# **DMD15/DMD15L IBS/IDR Universal Satellite Modem Installation and Operation Manual**

## **TM051 - Rev. 5.8**

#### *- NOTICE -*

©2005, Radyne, Inc. This manual may not in whole or in part be copied, reproduced, translated or reduced to any electronic or magnetic storage medium without the written consent of a duly authorized officer of Radyne, Inc.

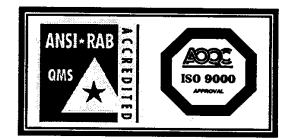

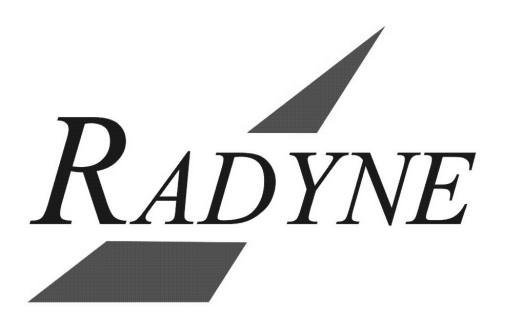

**Radyne, Inc.** • **3138 E. Elwood St.** • **Phoenix, AZ 85034** •**(602) 437-9620** • **Fax: (602) 437-4811**

Download from Www.Somanuals.com. All Manuals Search And Download.

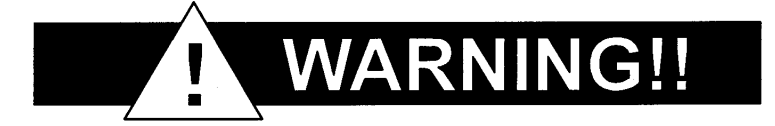

## **Latest Software Revision Confirmation**

**When new features are added to Radyne, Inc. equipment, the control parameters are appended to the end of the Non-Volatile Section of the Remote Communications Specification, and status of the features, if any, are added at the end of the Volatile Section. If a remote M&C queries two pieces of Radyne, Inc. equipment with different revision software, they could respond with two different sized packets. The remote M&C MUST make use of the non-volatile count value to index to the start of the Volatile Section. If the remote M&C is not aware of the newly added features to the product, it should disregard the parameters at the end of the Non-Volatile Section and index to the start of the Volatile Section.** 

**Before creating any software based on the information contained in this document, contact the Radyne, Inc. Customer Service Department at (602) 437-9620 to find out if the software revision for that piece of equipment is current and that no new features have been added since the release of this document.**

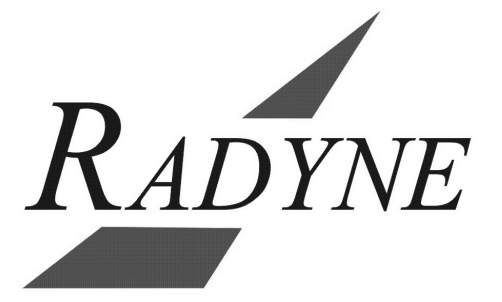

## **Radyne, Inc. Warranty Policy**

#### **Warranty and Service**

Radyne, Inc. (Seller) warrants the items manufactured and sold by Radyne, Inc. to be free of defects in material and workmanship for a period of two (2) years from date of shipment Radyne, Inc.'s obligation under its warranty is limited in accordance with the periods of time and all other conditions stated in all provisions of this warranty.

This warranty applies only to defects in material and workmanship in products manufactured by Radyne, Inc. Radyne, Inc. makes no warranty whatsoever concerning products or accessories not of its manufacture. Repair, or at Radyne, Inc.'s option, replacement of the Radyne, Inc. products or defective parts therein shall be the sole and exclusive remedy for all valid warranty claims.

#### **Warranty Period**

The applicable warranty period shall commence on the date of shipment from Radyne, Inc.'s facility to the original purchaser and extend for the stated period following the date of shipment. Upon beginning of the applicable Radyne, Inc. warranty period, all customer's remedies shall be governed by the terms stated or referenced in this warranty. In-warranty repaired or replacement products or parts are warranted only for the remaining unexpired portion of the original warranty period applicable to the repaired or replaced products or parts. Repair or replacement of products or parts under warranty does not extend the original warranty period.

#### **Warranty Coverage Limitations**

The following are expressly *not covered* under warranty:

- 5 Any loss, damage and/or malfunction relating in any way to shipping, storage, accident, abuse, alteration, misuse, neglect, failure to use products under normal operating conditions, failure to use products according to any operating instructions provided by Radyne, Inc., lack of routine care and maintenance as indicated in any operating maintenance instructions, or failure to use or take any proper precautions under the circumstances.
- 5 Products, items, parts, accessories, subassemblies, or components which are expendable in normal use or are of limited life, such as but not limited to, bulbs, fuses, lamps, glassware, etc. Radyne, Inc. reserves the right to revise the foregoing list of what is covered under this warranty.

#### **Warranty Replacement and Adjustment**

Radyne, Inc. will not make warranty adjustments for failures of products or parts, which occur after the specified maximum adjustment period. Unless otherwise agreed, failure shall be deemed to have occurred no more than seven (7) working days before the first date on which a notice of failure is received by Radyne, Inc. Under no circumstances shall any warranty exceed the period stated above unless expressly agreed to in writing by Radyne, Inc.

#### **Liability Limitations**

This warranty is expressly in lieu of and excludes all other express and implied warranties, Including but not limited to warranties of merchantability and of fitness for particular purpose, use, or applications, and all other obligations or liabilities on the part of Radyne Inc., unless such other warranties, obligations, or liabilities are expressly agreed to in writing by Radyne, Inc.

All obligations of Radyne, Inc. under this warranty shall cease in the event its products or parts thereof have been subjected to accident, abuse, alteration, misuse or neglect, or which have not been operated and maintained in accordance with proper operating instructions. In no event shall Radyne, Inc. be liable for Incidental, consequential, special or resulting loss or damage of any kind howsoever caused.

Radyne, Inc.'s liability for damages shall not exceed the payment, if any, received by Radyne, Inc. for the unit or product or service furnished or to be furnished, as the case may be, which is the subject of claim or dispute.

Statements made by any person, including representatives of Radyne, Inc., which are inconsistent or in conflict with the terms of this warranty, shall not be binding upon Radyne, Inc. unless reduced to writing and approved by an officer of Radyne, Inc.

#### **Warranty Repair Return Procedure**

Before a warranty repair can be accomplished, a Repair Authorization must be received. It is at this time that Radyne, Inc. will authorize the product or part to be returned to the Radyne, Inc. facility or if field repair will be accomplished. The Repair Authorization may be requested in writing or by calling:

#### **Radyne, Inc.**

3138 E. Elwood St. Phoenix, Arizona 85034 (USA) ATTN: Customer Support Phone: (602) 437-9620 Fax: (602) 437-4811

Any product returned to Radyne, Inc. for examination must be sent prepaid via the means of transportation indicated as acceptable to Radyne, Inc. Return Authorization Number must be clearly marked on the shipping label. Returned products or parts should be carefully packaged in the original container, if possible, and unless otherwise indicated, shipped to the above address.

#### **Non-Warranty Repair**

When a product is returned for any reason, Customer and its shipping agency shall be responsible for all damage resulting from improper packing and handling, and for loss in transit, not withstanding any defect or nonconformity in the product. By returning a product, the owner grants Radyne, Inc. permission to open and disassemble the product as required for evaluation. In all cases, Radyne, Inc. has sole responsibility for determining the cause and nature of failure, and Radyne, Inc.'s determination with regard thereto shall be final.

#### **DMD15/DMD15L IBS/IDR Universal Satellite Installation and Operation Manual TM051 – Record of Revisions**

Radyne, Inc. is constantly improving its products and therefore the information in this document is subject to change without prior notice. Radyne, Inc. makes no warranty of any kind with regard to this material, Including but not limited to the implied warranties of merchantability and fitness for a particular purpose. No responsibility for any errors or omissions that may pertain to the material herein is assumed. Radyne, Inc. makes no commitment to update nor to keep current the information contained in this document. Radyne, Inc. assumes no responsibility for use of any circuitry other than the circuitry employed in Radyne, Inc. systems and equipment.

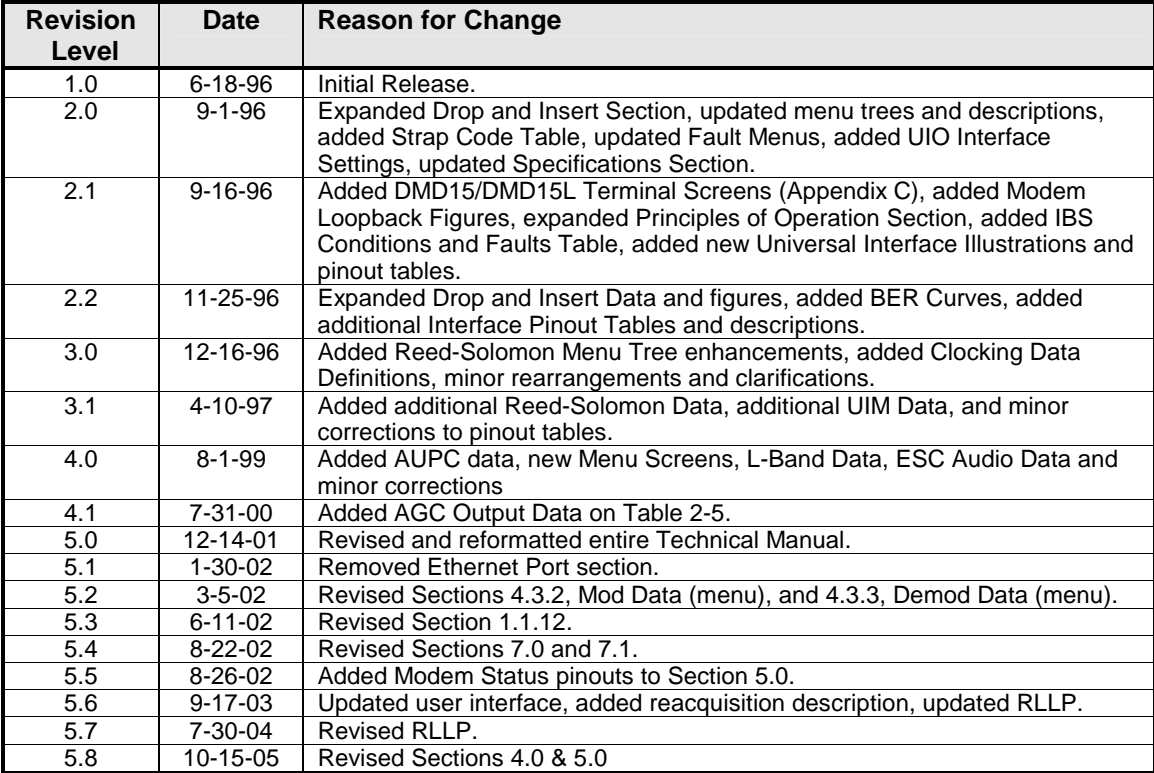

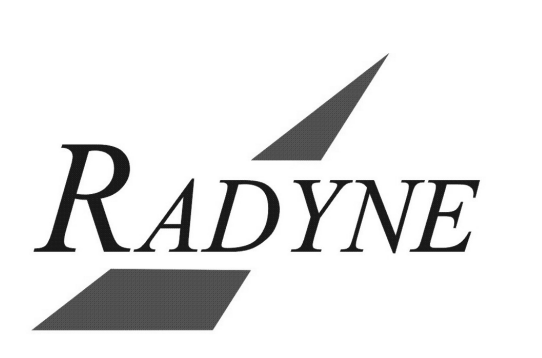

## **Table of Contents**

#### **Section 1 – Introduction**

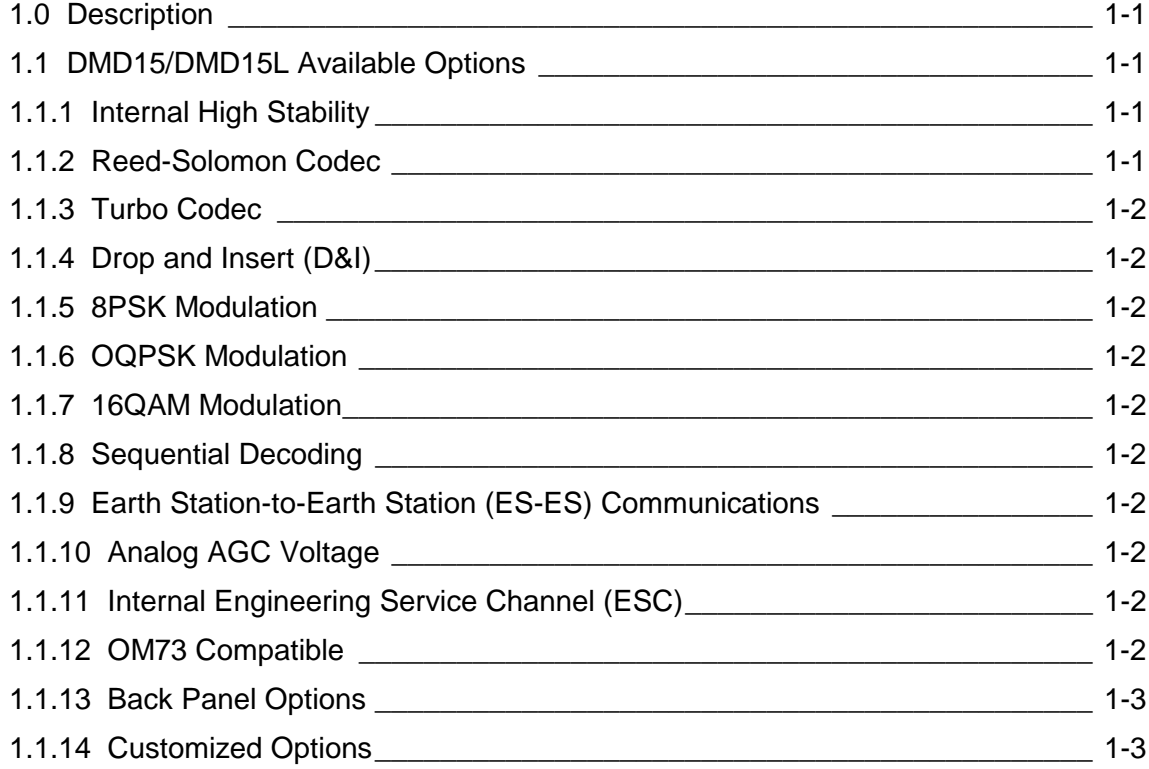

## **Section 2 – Installation**

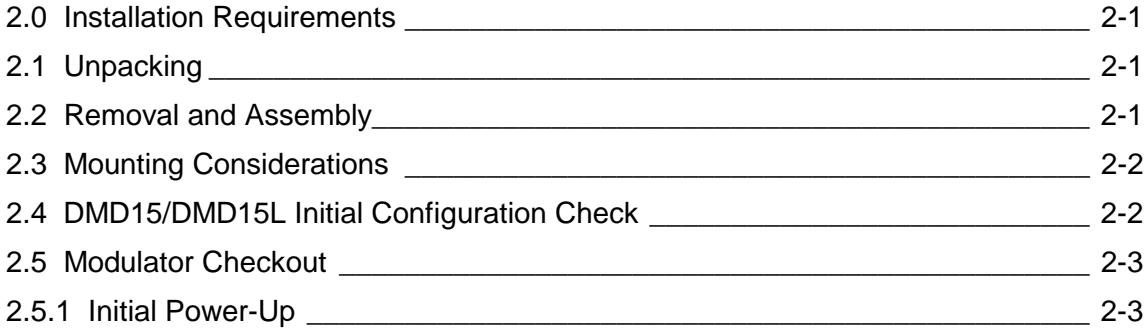

## **Section 3 – Operation**

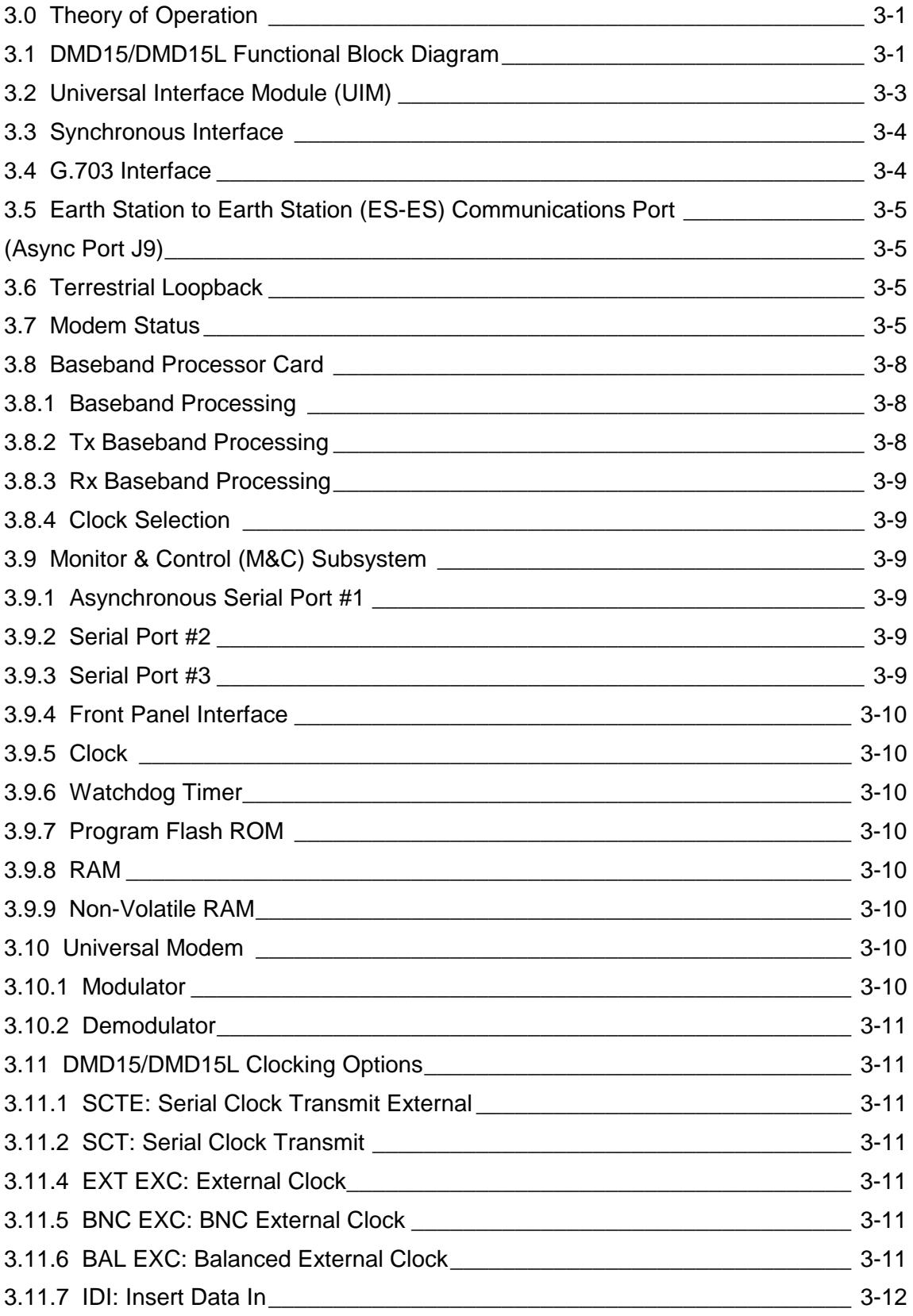

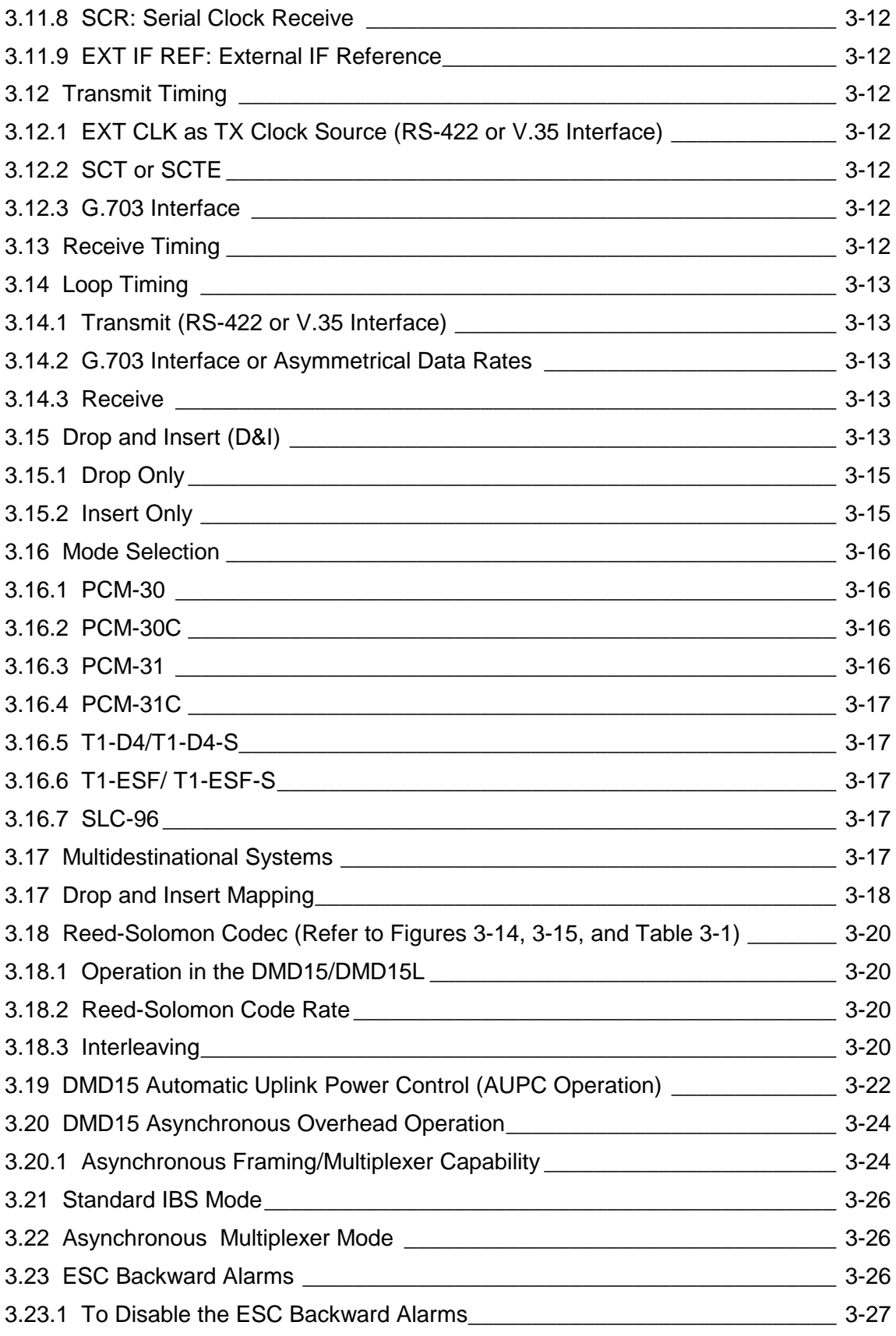

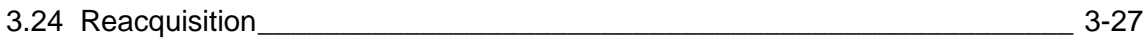

#### **Section 4 – User Interfaces**

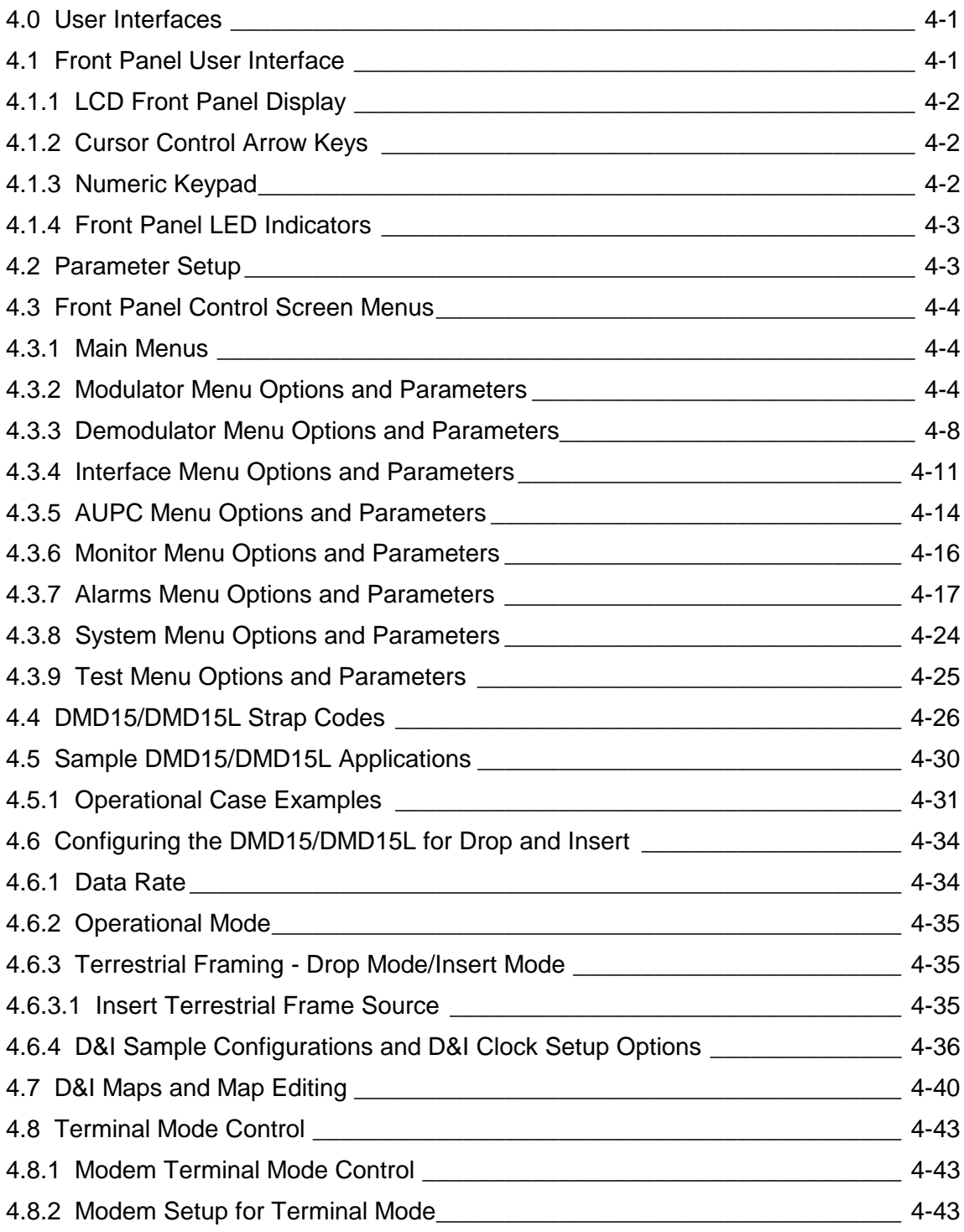

#### **Section 5 – Electrical Interfaces**

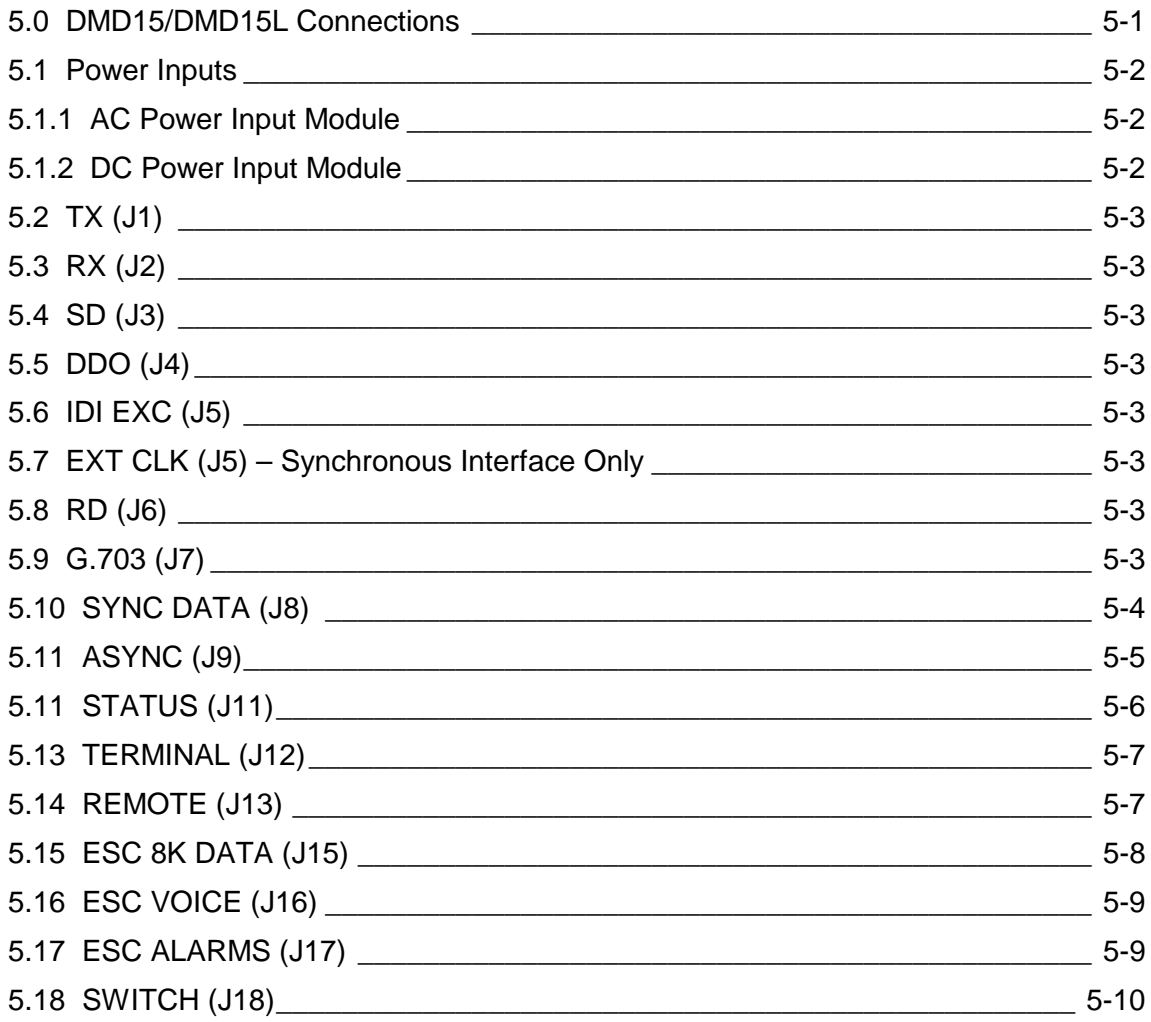

#### **Section 6 – Maintenance**

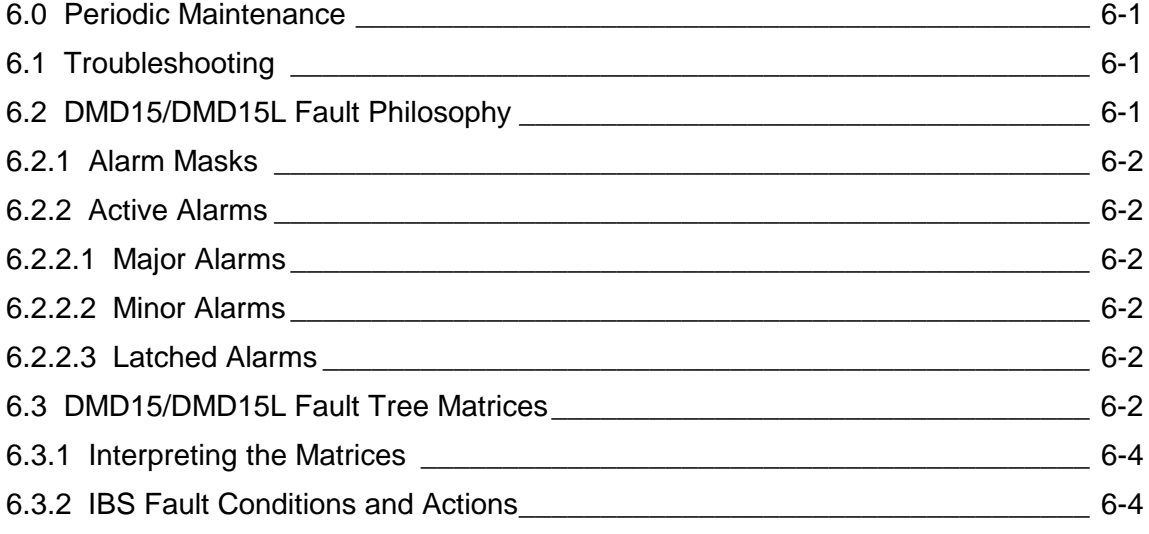

## **Section 7 – Technical Specifications**

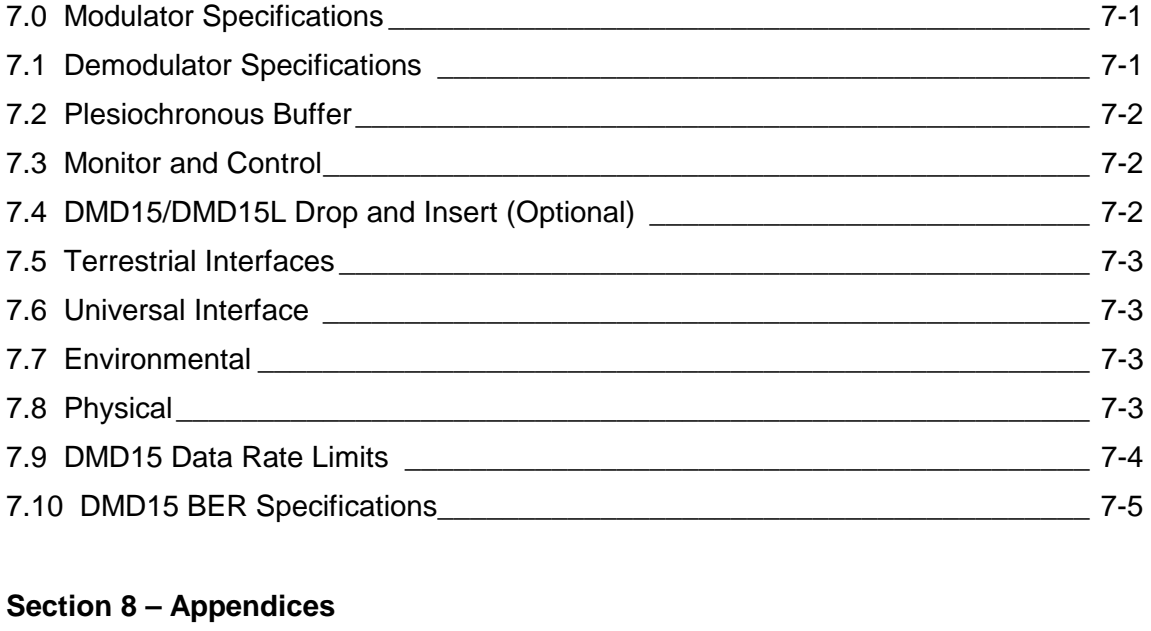

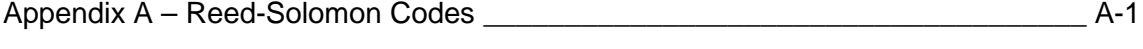

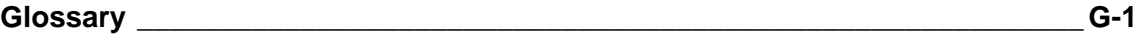

## **Section 1 – Introduction**

#### **1.0 Description**

The Radyn, Inc. DMD15/DMD15L Satellite Modem (Figure 1-1) offers the best features of a sophisticated programmable IBS/IDR and Closed Network Modem, at an affordable price.

This versatile equipment package combines unsurpassed performance with numerous userfriendly Front Panel Programmable Functions. The DMD15/DMD15L provides selectable functions for different services: Intelsat IDR and IBS, as well as closed networks. All of the configuration and Monitor and Control (M&C) Functions are available at the Front Panel. Operating parameters, such as variable data rates, FEC Code Rate, modulation type, IF frequencies, IBS/IDR Framing and interface type can be readily set and changed at the Front Panel by earth station operations personnel. Additionally, all functions can be accessed with a terminal or personal computer via a serial link for complete remote monitoring and control capability.

The DMD15/DMD15L operates at all standard IBS and IDR Data Rates up to 8.448 Mbps. Selection of any data rate is provided over the range of 9.6 Kbps to 10 Mbps in 1 bps steps.

For applications requiring system redundancy, the DMD15/DMD15L Modem may be used with the Radyne , Inc. RCS11 1:1 Redundancy Switch or the RCS20 M:N (N < 9) Redundancy Switch. An optional Internal Engineering Service Channel Unit is available to provide voice, data, and alarms for Intelsat IDR applications.

A full range of Industry Standard Interfaces is available for the DMD15/DMD15L. Interface types are selectable from V.35, RS-232, RS-422/449 and ITU G.703.

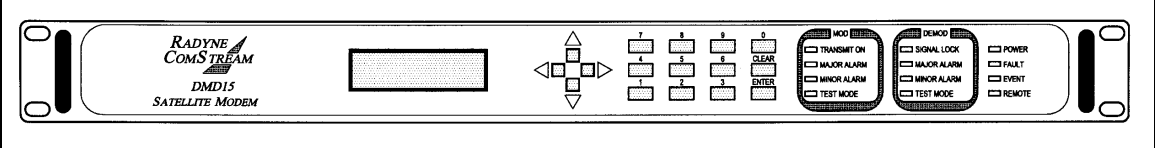

**Figure 1-1. DMD15/DMD15L Universal Satellite Modem Front Panel** 

#### **1.1 DMD15/DMD15L Available Options**

A wide range of options is available for the DMD15/DMD15L Satellite Modem.

#### **1.1.1 Internal High Stability**

The DMD15/DMD15L can be equipped with a 1x10<sup>-7</sup> or better Stability Frequency Reference as an add-on enhancement.

#### **1.1.2 Reed-Solomon Codec**

The DMD15/DMD15L can be equipped with a Reed-Solomon (R-S) Outer Codec with an interleaver as an optional add-on enhancement. The encoder and decoder are completely independent and meet the IESS-308/309/310 specification. Once prepped, this option can be installed in the field by installing five ICs into existing sockets. The DMD15/DMD15L must be prepped for this option.

#### *Note: Custom Reed-Solomon codes are also available.*

## **1.1.3 Turbo Codec**

The DMD15/DMD15L can be equipped with an optional Turbo Codec Outer Code. This option must be installed at the factory.

#### **1.1.4 Drop and Insert (D&I)**

The DMD15/DMD15L can be equipped with a D&I Interface as an add-on enhancement. This option can be added in the field by installing one IC into an existing socket. The D&I Functions are completely independent and can be programmed for n x 64 blocks for either a T1 or E1 Data Stream.

#### **1.1.5 8PSK Modulation**

The DMD15/DMD15L can be equipped with 8PSK Modulation/Demodulation capability as an addon option. The 8PSK Option can be added by installing 2 ICs into existing sockets.

#### **1.1.6 OQPSK Modulation**

The DMD15/DMD15L can be equipped with an OQPSK modulation/demodulation capability as an add-on option. The option can be added in the field by installing one IC into an existing socket.

#### **1.1.7 16QAM Modulation**

The DMD15/DMD15L can be equipped with a 16QAM Modulation/Demodulation capability as an add-on option. The 16QAM option can be added by installing 2 ICs into existing sockets.

#### **1.1.8 Sequential Decoding**

The DMD15/DMD15L can be equipped with a sequential decoding option that can be installed as an add-on option. The DMD15/DMD15L must be prepped for this option in the factory. Once prepped, the option can be added by installing 3 ICs into existing sockets. Sequential Encoding/Decoding can operate with 1/2, 3/4, and 7/8 Rates, up to data rates of 2.048 Mbps.

#### **1.1.9 Earth Station-to-Earth Station (ES-ES) Communications**

The DMD15/DMD15L can be equipped with an asynchronous overhead channel capability as an add-on option. The option can be added in the field by installing 2 ICs into existing sockets. The overhead channel is proportional to the data rate (2,400 baud per 64 KB) up to a maximum of 19.2 Kbaud.

#### **1.1.10 Analog AGC Voltage**

The DMD15/DMD15L can be equipped at the factory to produce an analog voltage equivalent to its AGC for use in antenna controllers.

#### **1.1.11 Internal Engineering Service Channel (ESC)**

The DMD15/DMD15L can be equipped with an internal ESC. This unit is a card on the Universal Interface Module (UIM). The DMD15/DMD15L can be updated with an ESC capable UIM in the field with no other changes required.

#### **1.1.12 OM73 Compatible**

The DMD15/DMD15L can be equipped with an optional OM73 scrambler at the customer's request. This option must be prepped at the factory. Once installed, selection of the OM73 Scrambler/Descrambler will automatically invert the baseband data on the Modulator/Demodulator respectively. This configuration is required to run compatible with the OM73 Modem.

#### **1.1.13 Back Panel Options**

The DMD15/DMD15L has several optional Interface Modules available (refer to Figures 5-1 through 5-5). These include:

Universal Interface Module w/ ESC G.703 Interface Module w/ESC G.703 Interface Module Universal Interface Module Synchronous Interface Module

These Interface Modules are available with AC or DC Power Input Modules and the following Transmit and Receive schemes.

 IF Transmit and Receive L-Band Transmit and Receive IF Transmit, L-Band Receive IF Receive Only L-Band Receive Only

#### **1.1.14 Customized Options**

The DMD15/DMD15L may be customized for specific customer requirements. Most modifications or customization can be accomplished by means of firmware/software modifications. The following are examples of the types of customization available to the user:

Customized Data Rates. Customized Scrambler/Descramblers. Customized Overhead Framing Structures. Customized Modulation Formats. Customized Uses for the Earth Station-to-Earth Station (ES-ES) Overhead Channel.

Contact the Radyne , Inc. Customer Service or Sales Department at (602) 437-9620 for all requests.

Download from Www.Somanuals.com. All Manuals Search And Download.

## **Section 2 – Installation**

#### **2.0 Installation Requirements**

The DMD15/DMD15L Modem is designed to be installed within any standard 19-inch wide equipment cabinet or rack, and requires one rack unit (RU) of mounting space (1.75 inches) vertically and 21 inches of depth. Including cabling, a minimum of 23 inches of rack depth is required. The rear panel of the DMD15/DMD15L is designed to have power enter from the right and IF Cabling enter from the left when viewed from the rear of the modem. Data and control cabling can enter from either side although they are closer to the right. The unit can be placed on a table or suitable surface if required.

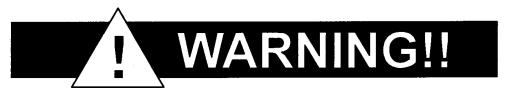

*There are no user-serviceable parts or configuration settings located inside the DMD15/DMD15L Chassis. There is a potential shock hazard internally at the power supply module. DO NOT open the DMD15/DMD15L Chassis under any circumstances.* 

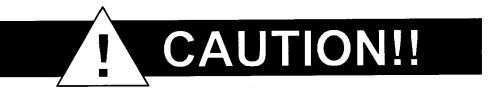

*Before initially applying power to the unit, it is a good idea to disconnect the transmit output from the operating ground station equipment. This is especially true if the current DMD15/DMD15L configuration settings are unknown, where incorrect settings could disrupt existing communications traffic.* 

#### **2.1 Unpacking**

The DMD15/DMD15L Modem was carefully packaged to avoid damage and should arrive complete with the following items for proper installation:

- 1. DMD15/DMD15L Modem Unit.
- 2. Power Cord, 6-foot with applicable AC Connector.<br>3. Installation and Operation Manual.
- Installation and Operation Manual.

#### **2.2 Removal and Assembly**

Carefully unpack the unit and ensure that all of the above items are in the carton. If the Prime AC power available at the installation site requires a different Power Cord/AC Connector, then arrangements to receive the proper device will be necessary before proceeding with the installation.

The DMD15/DMD15L Modem Unit is shipped fully assembled and does not require removal of the covers for any purpose in installation. The only replaceable assembly in the unit is the Universal Interface Module (UIM).

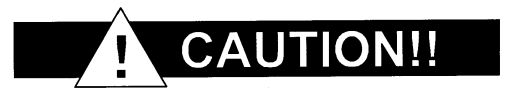

*Always ensure that power is removed from the DMD15/DMD15L before removing or installing a UIM. Failure to do so may cause damage to the equipment.*

Should the Power Cable/AC Connector be of the wrong type for the installation, either the cable or the power connector end should be replaced. The power supply itself is designed for universal application using from 100 to 240 VAC, 50 to 60 Hz, 1.0 A.

## **2.3 Mounting Considerations**

When mounted in an equipment rack, adequate ventilation must be provided. The ambient temperature in the rack should preferably be between 10 $^{\circ}$  and 35 $^{\circ}$  C, and held constant for best equipment operation. The air available to the rack should be clean and relatively dry. The modem units may be stacked one on top of the other to a maximum of 10 consecutive units before providing one RU of space for airflow. Modem units should not be placed immediately above a high heat or EMF Generator to ensure the output signal integrity and proper receive operation.

Do not mount the DMD15/DMD15L in an unprotected outdoor location where there is direct contact with rain, snow, wind or sun. The modem is designed for indoor applications only. The only tools required for rack mounting the DMD15/DMD15L is a set of four rack-mounting screws and the appropriate screwdriver. Rack mounting brackets are an integral part of the cast front bezel of the unit and are not removable.

#### **2.4 DMD15/DMD15L Initial Configuration Check**

The DMD15/DMD15L is shipped from the factory with preset factory defaults. Upon initial powerup, a user check should be performed to verify the shipped modem configuration. Refer to Section 4, User Interfaces to locate and verify that the following configuration settings are correct:

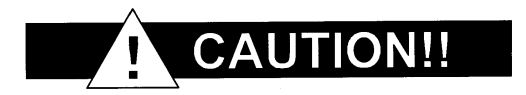

*The DMD15/DMD15L Interface Type (V.35, RS-422, RS-232, G.703, etc.) MUST be selected from the Front Panel BEFORE the mating connectors are installed. Failure to do so may cause damage to the Universal Interface Module. Power up the DMD15/DMD15L, select the appropriate interface type, and then install the mating connectors.* 

*Note: Transmit (Tx) and Receive (Rx) Interface types are dependent upon the customer's order.* 

#### Standard DMD15/DMD15L Factory Configuration Settings

#### **Modulator:**

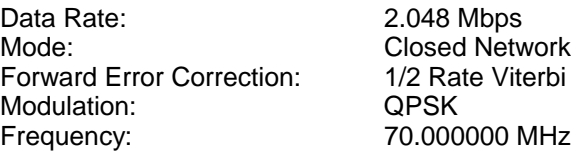

*Note: The above modem configuration can be set by implementing Strap Code 26. Refer to Table 3-1 for an explanation and tabular listing of available Strap Codes.*

Modulator Output Power: The Case of the Power:

#### **Demodulator:**

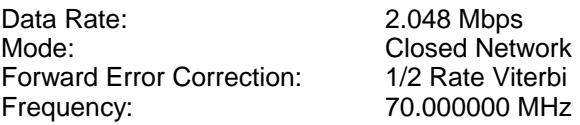

To lock up the modem, enter 'IF Loopback Enable' under the Test menu, or connect a Loopback Cable from J1 to J2 on the rear panel of the modem.

#### **2.5 Modulator Checkout**

The following descriptions assume that the DMD15/DMD15L is installed in a suitable location with prime AC power and supporting equipment available.

#### **2.5.1 Initial Power-Up**

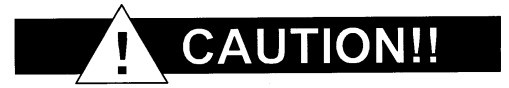

*Before initial power up of the DMD15/DMD15L, it is a good idea to disconnect the transmit output from the operating ground station equipment. This is especially true if the current Modulator Configuration Settings are unknown, where incorrect settings could disrupt the existing communications traffic. New units from the factory are normally shipped in a default configuration which includes setting the transmit carrier off.* 

Turn on the unit by placing the Rear Panel Switch (located above the power entry connector) to the 'ON' position. Upon initial and subsequent power-ups, the DMD15/DMD15L Microprocessor will test itself and several of its components before beginning its Main Monitor/Control Program. These power-up diagnostics show no results if successful. If a failure is detected, the Fault LED will illuminate.

The initial field checkout of the modem can be accomplished from the Front Panel or in the Terminal Mode. The Terminal Mode has the advantage of providing full screen access to all of the modem's parameters, but requires a separate terminal or computer running a Terminal Program. The unit is placed into terminal mode by setting two options via the Front Panel. The two options are the Term Baud and Emulation settings found under the System M&C Submenus.

#### **Terminal Setup:**

Data Bits: 8<br>Parity: 1990 - 1991 - 1992 - 1993 - 1994<br>Nu Stop Bits:

Baud Rate: 19.2 K (Can be changed via Front Panel) No Parity (Fixed)<br>1 Stop Bit

## **Section 3 – Operation**

#### **3.0 Theory of Operation**

The DMD15/DMD15L is designed in three major sections: Universal Interface, Baseband Processing, and Universal Modem.

#### **3.1 DMD15/DMD15L Functional Block Diagram**

Figures 3-1a through 3-1c represent the DMD15/DMD15L Functional Blocks. The modem is shown in a typical application with customer data, Tx/Rx RF equipment and an antenna.

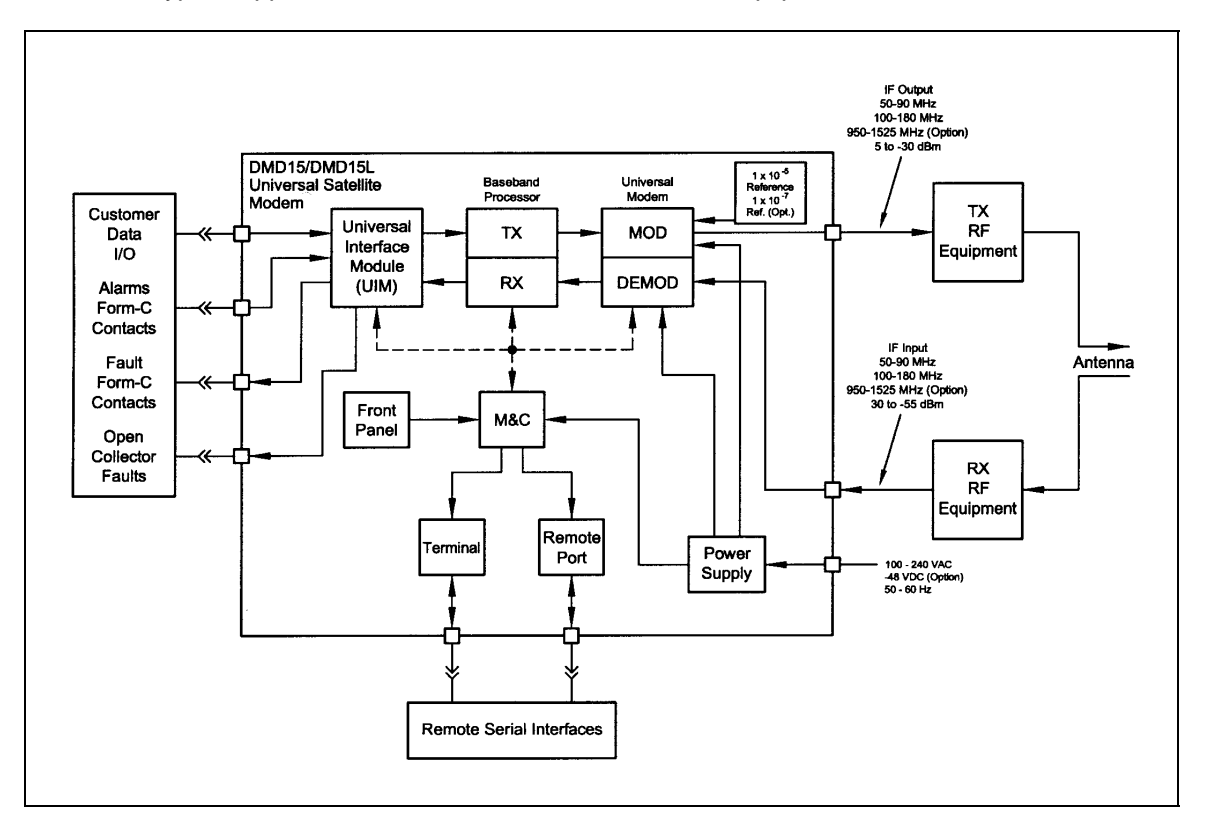

**Figure 3-1a. DMD15/DMD15L Universal Satellite Modem Functional Block Diagram**

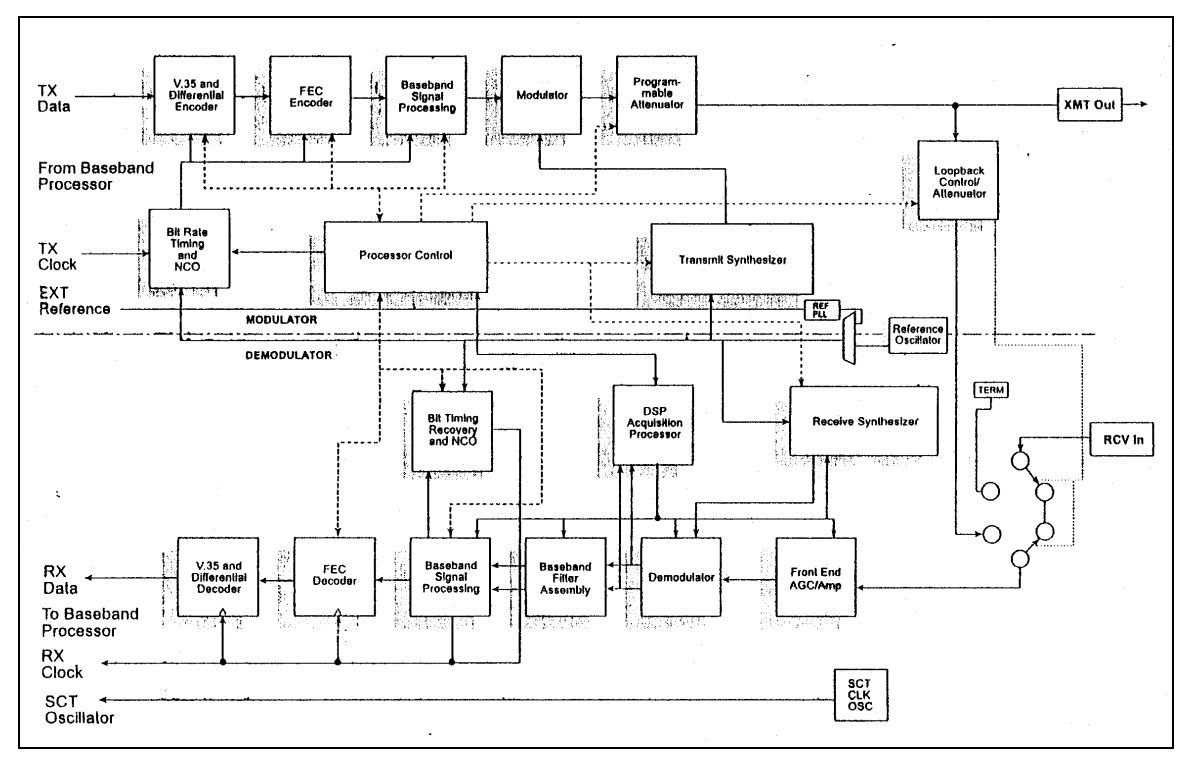

**Figure 3-1b (Alternate 1). DMD15/DMD15L Universal Satellite Modem Functional Block Diagram**

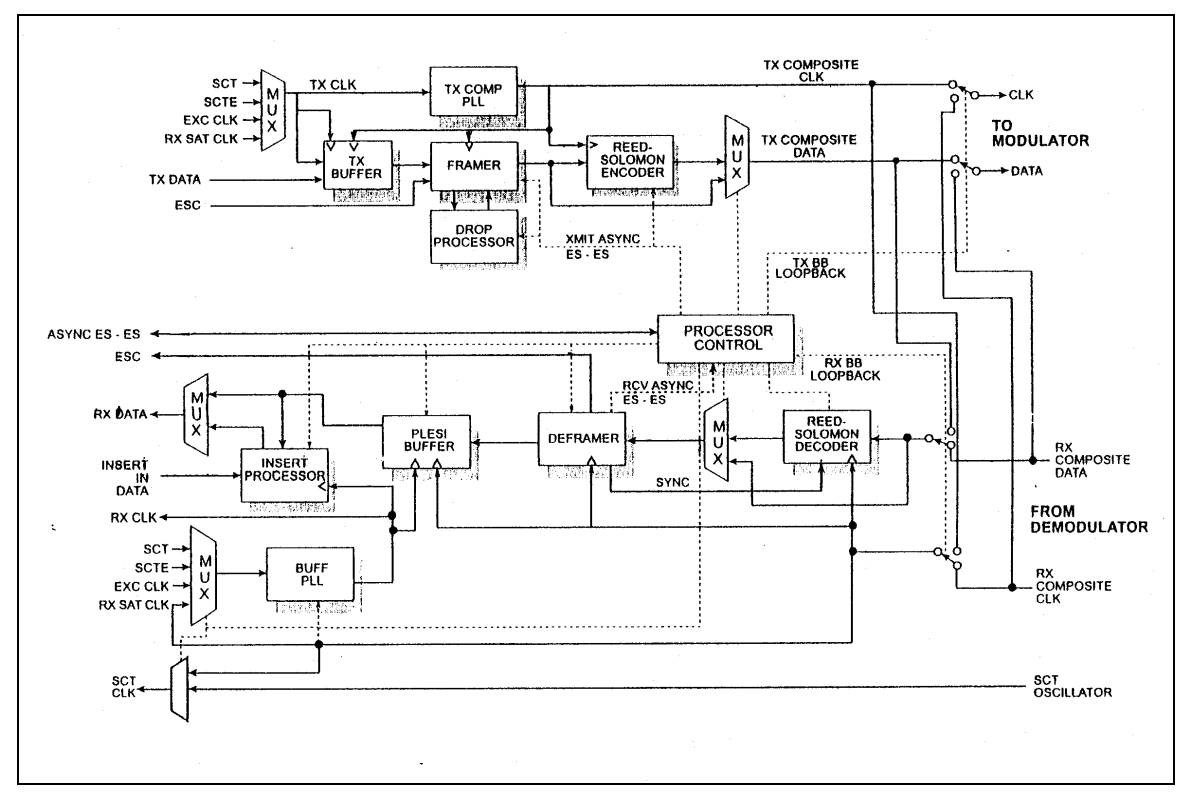

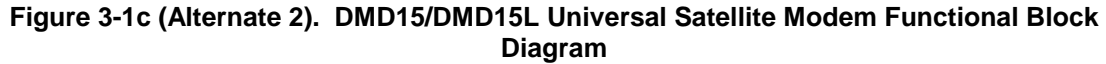

## **3.2 Universal Interface Module (UIM)**

The Universal Interface Module (UIM) is a field-replaceable module that plugs into the rear of the DMD15/DMD15L. The UIM provides the interconnection points (J3 - J8) for Terrestrial Data and Clock to the Modem. The UIM also contains a Connection Port for an Asynchronous Data Channel (J9) for use in Earth Station-to-Earth Station (ES-ES) communications. Additionally, the UIM provides connection points (J11) for Form-C modem Status Relays. An illustration of two versions of the UIM is shown in Figure 3-2, and Functional Block Diagrams are shown in Figure 3-3.

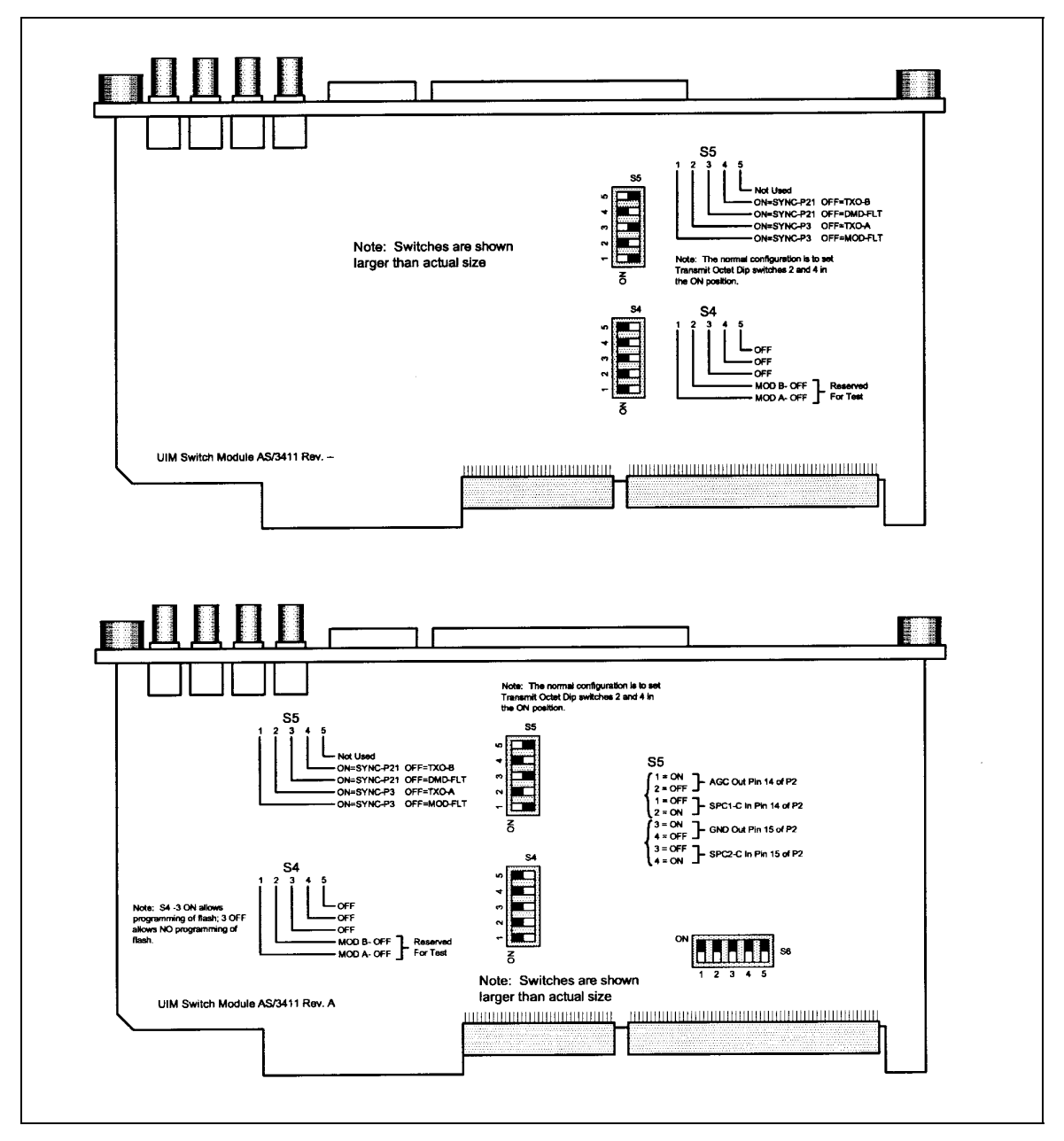

**Figure 3-2. Universal Interface Modules (UIM) Dip Switch Settings** 

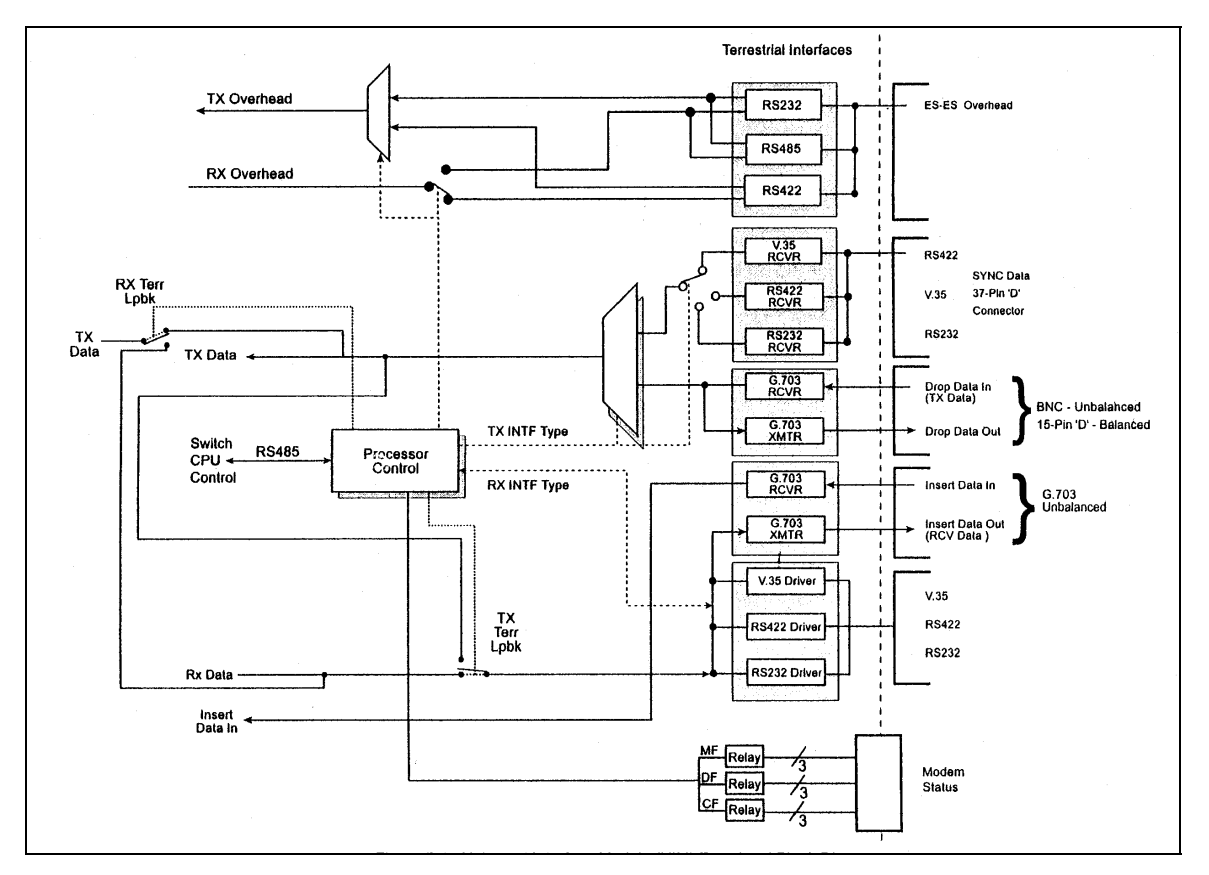

**Figure 3-3. Universal Interface Modules (UIM) Functional Block Diagram** 

#### **3.3 Synchronous Interface**

Synchronous Tx Data and Clock enters the UIM and is routed to either the RS-422, RS-232, or V.35 Receiver as the selected M&C Processor. The signals are then converted to an RS-422 balanced format and sent to the Baseband (BB) Processor Card. Receive Data from the BB Processor Card undergoes the reverse process where it is converted from RS-422 Balanced format and routed to the RS-422 or V.35 Drivers.

#### **3.4 G.703 Interface**

Either Balanced or Unbalanced G.703 Data is routed from the 'Send Data In' Connections to the G.703 Receiver. The G.703 Receiver recovers a clock from the data stream, converts the clock and data to an RS-422 balanced format, and routes the clock and data to the BB Processor. The reverse process is performed on the Receive Data Stream where the G.703 Data exits the modem at the 'Receive Data Out' Connection. The G.703 Interface is designed to operate at the following data rates:

T1 (1.544 Mbps) E1 (2.048 Mbps) T2 (6.312 Mbps) E2 (8.448 Mbps)

Additionally, the line code is selected when the interface type is selected with the exception that T1 may use B8ZS or AMI as selected at the Front Panel.

The G.703 Interface also contains two additional ports that can operate at T1 or E1 that provides a four port D&I Interface. The 'Drop Data Out' Port provides an unaltered Send Data Output that can be used for daisy chaining additional systems. On the receive side, a T1 or E1 Data Stream

can be connected to the 'Insert Data In' Port where received data will overwrite 'dropped on' the T1/E1 Data Stream. The modified T1/E1 Data Stream will then exit the modem out of the 'Receive Data Out' Port.

#### **3.5 Earth Station to Earth Station (ES-ES) Communications Port (Async Port J9)**

The UIM contains a selectable RS-232, or RS-485 Asynchronous Communications Port for Earth-Station-to-Earth-Station Communications. The data is routed from the 9-Pin "D" Connector J9 to one of the M&C Processor UARTS on the Baseband Processor Card. The baud rate and protocol can be selected from the Front Panel.

#### **3.6 Terrestrial Loopback**

The UIM also provides for terrestrial loopback. For Tx Terr Loopback, Tx Data, after passing through the Line Interface is looped back to the Rx Data line drivers. For RX Terr Loopback, the Receive Data from the satellite is looped back for retransmission to the satellite providing a far end loopback. Tx/Rx Loopback provides both loopbacks simultaneously. Refer to Figures 3-4 through 3-6 for loopback functional block diagrams.

#### **3.7 Modem Status**

The UIM provides several status indications, which are controlled by the M&C Processor.

#### **Form-C Contacts:**

The UIM provides three Form-C Relays under processor control that appear at J11.

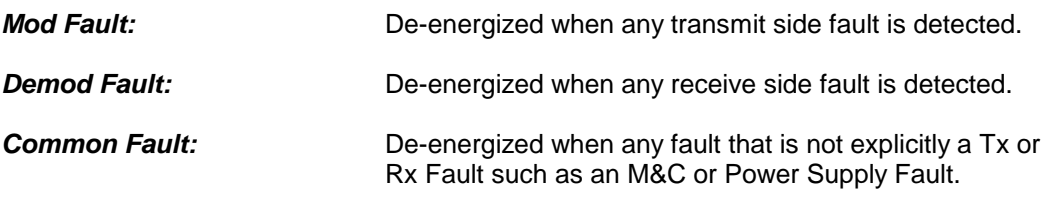

#### **Open Collector Faults:**

The UIM provides two Open Collector Faults that appear at Pins 28 & 10 on J8.

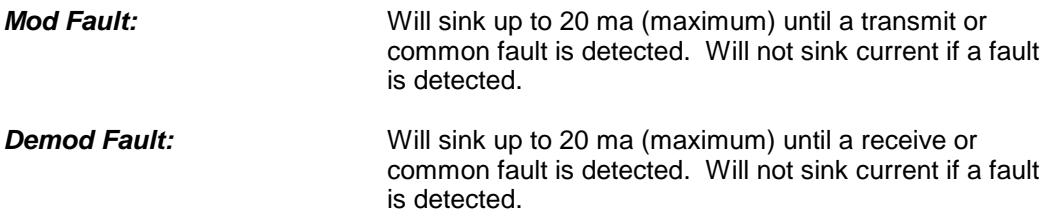

The open collector faults are intended for use in redundancy switch applications in order to provide quick status indications.

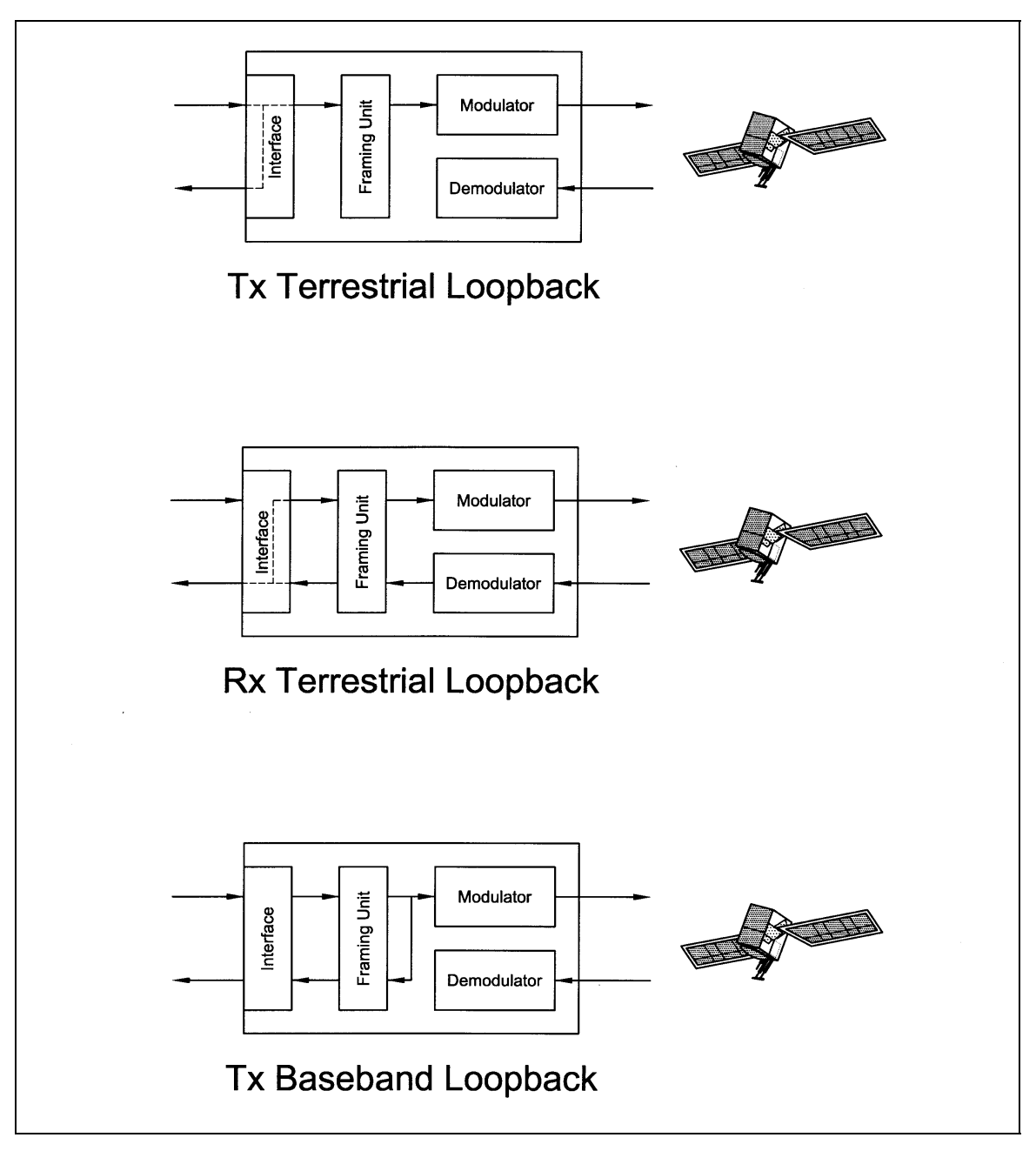

**Figure 3-4. Loopback Functional Block Diagram** 

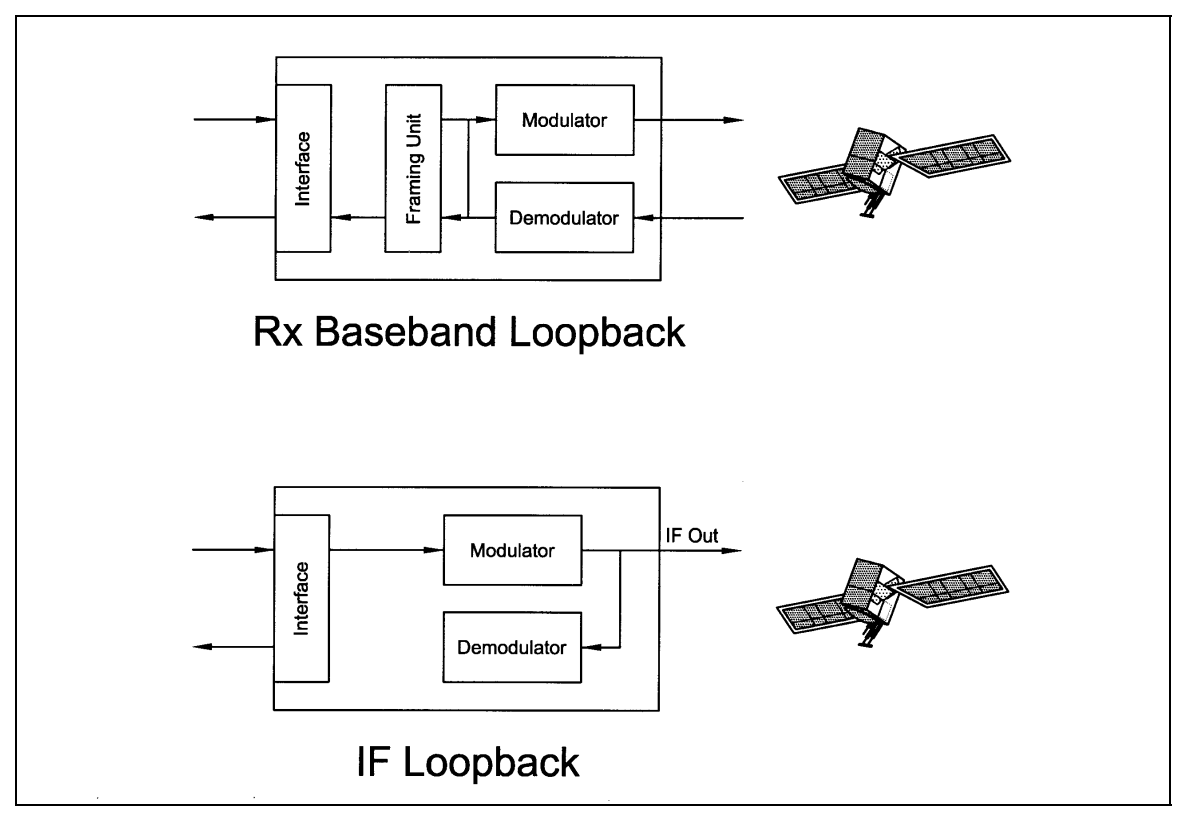

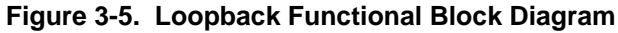

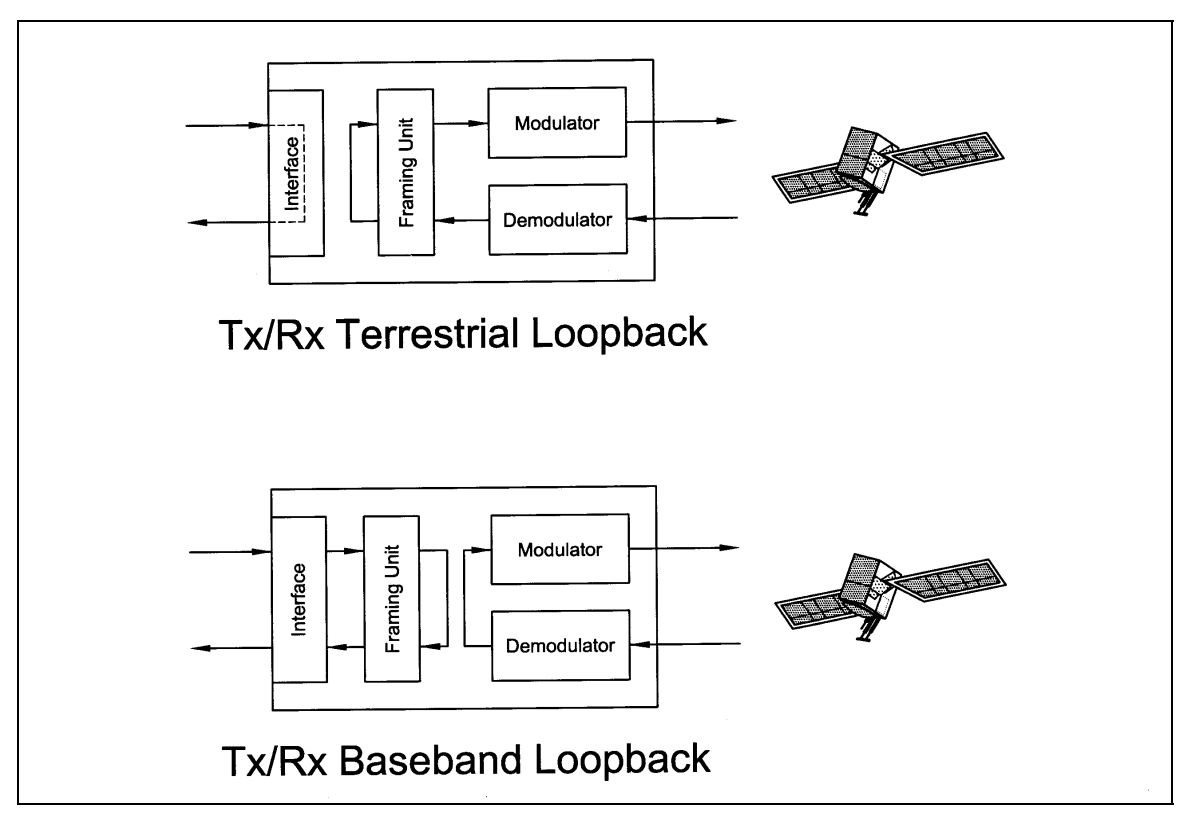

**Figure 3-6. Loopback Functional Block Diagram** 

## **3.8 Baseband Processor Card**

The Baseband Processor Card (BB Card) contains two major subsystems—the Baseband Processing System and the Monitor and Control Subsystem.

#### **3.8.1 Baseband Processing**

The Baseband Processor performs all of the functions required for an IBS/IDR Framing Unit, a Reed-Solomon Codec, an E1/T1 Drop and Insert System and a Turbo Codec. In addition, the Baseband Processing Section provides for Transmit clock selection and rate adaptation as well as a rate adapter and Plesiochronous/Doppler (PD) Buffer in the receive direction. A multiplexer is also provided for the SCT Clock Source for Loop Timing Applications. The transmit and receive paths may be configured independently under processor control.

#### **3.8.2 Tx Baseband Processing**

As shown in Figure 3-7, the Tx Data and Clock enters the Baseband Processor, passes through a Rate Adapting FIFO and enters the Framer/Drop Processor. In Closed-Net Mode, the data passes through the framer unaltered. In IDR, IBS, and D&I Modes, the framer adds the appropriate framing and ESC as defined in IESS-308 and 309. In D&I Mode, the framer acquires the terrestrial framing structure, E1 or T1, and synchronizes the Drop Processor. The Drop Processor extracts the desired time slots from the terrestrial data stream and feeds these channels back to the framer. The framer then places the 'dropped' terrestrial time slots into the desired satellite channel slots. The data is then sent to the Reed-Solomon Encoder.

The Reed-Solomon Encoder, if engaged, is designed as an installable option that encodes the data into Reed-Solomon Blocks. The blocks are interleaved and synchronized to the frame pattern as defined in IESS-308 and IESS-309. After Reed-Solomon Encoding, the composite data and clock are applied to the BB Loopback Circuit.

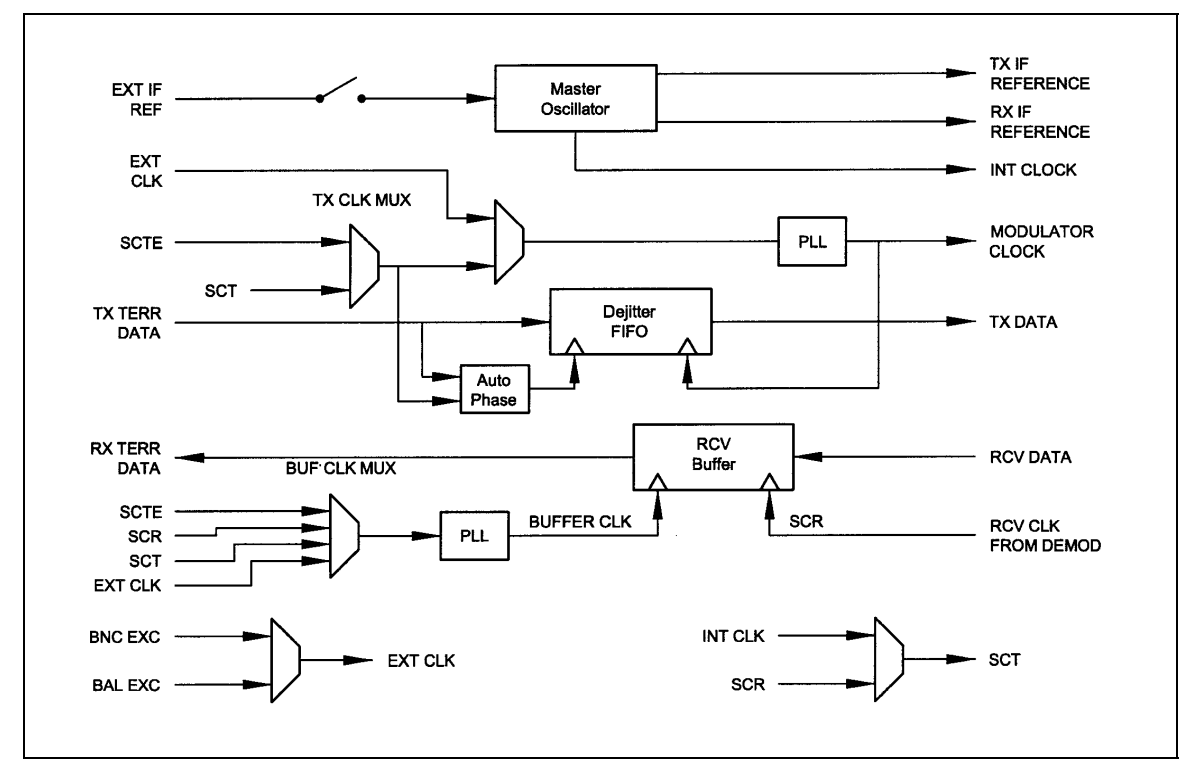

#### **Figure 3-7. DMD15/DMD15L Clock Logic**

#### **3.8.3 Rx Baseband Processing**

The Receive Processor performs the inverse function of the Tx Processor. Data received from the satellite passes through the BB Loopback Circuit to the Reed-Solomon Decoder to the Deframer. The Deframer acquires the IBS/IDR frame, synchronizes the Reed-Solomon Decoder and extracts the received data and overhead from the frame structure, placing the data into the PD Buffer, sending the overhead data to the UIM. In Closed-Net Mode, the data is extracted from the buffer and is sent to the UIM. Backward Alarm indications are sent to the M&C Subsystem. In Drop and Insert Mode, the Insert Processor synchronizes to the incoming terrestrial T1/E1 Data Stream, extracts satellite channels from the PD Buffer, and then inserts them into the desired terrestrial time slots in the T1/E1 Data Stream.

#### **3.8.4 Clock Selection**

Both the Tx Clock and the Buffer Clock source may be independently locked to one of the following:

SCT (Internal Oscillator) SCTE (External Tx Terrestrial Clock) EXC clock (External Clock Source) Rx Satellite Clock (Loop Timing)

Additionally, for loop timing applications the SCT Clock Source can be selected to be Rx Satellite Clock.

#### **3.9 Monitor & Control (M&C) Subsystem**

Also contained on the BB Card is the M&C Subsystem. The M&C contains a high-performance Motorola 68302 Microprocessor and is responsible for overall command and control of modem functions. The M&C is constantly monitoring all subsystems of the modem by performing a periodic poll routine and configures the modem by responding to commands input to the system. During each poll cycle, the status of each of the subsystems is collected and reported to each of the external ports and Front Panel. Performance statistics such as  $E<sub>b</sub>/N<sub>o</sub>$ , buffer fill %, etc. are compiled. If faults are detected, the M&C will take appropriate actions to minimize the effect of such faults on the system (Refer to the Fault Matrices in the Section 6 (Maintenance) of this manual).

The M&C subsystem contains the following features:

#### **3.9.1 Asynchronous Serial Port #1**

This port is dedicated to the Terminal Program. With this program, all features of the modem may be controlled and monitored by any common terminal connected to the Terminal Port.

#### **3.9.2 Serial Port #2**

This port is dedicated to the Modem Remote Port. This port may be configured to support a number of synchronous or asynchronous protocols such as HDLC, and RS-485. This port is intended for use in computer-based remote M&C. All functions of the modem may be monitored and controlled from this port.

#### **3.9.3 Serial Port #3**

This port is dedicated for ES-ES Communications. The port may be configured for a number of communications protocols. Overhead data to/from the UIM is routed to/from the framer/deframer.

## **3.9.4 Front Panel Interface**

The M&C operates the Front Panel, which includes a 2 x 12 backlit LCD, Indicator LEDs, and a Numeric Keypad.

## **3.9.5 Clock**

The time and date is kept in order to 'time-tag' system events.

## **3.9.6 Watchdog Timer**

The Watchdog Timer monitors the health of the M&C Subsystem.

#### **3.9.7 Program Flash ROM**

The 512K of reprogrammable program ROM (expandable to 1 MB) is available to the M&C.

#### **3.9.8 RAM**

128K RAM (expandable to 512K)

#### **3.9.9 Non-Volatile RAM**

8K of Non-Volatile RAM (expandable to 32K) is provided in order to hold the modems current configuration. In the case of power interruption, the M&C will reconfigure the modem identically to the state before power was lost.

#### **3.10 Universal Modem**

The Universal Modem (UM) Card contains a complete variable rate modulator/demodulator intended for satellite communications. The UM utilizes the latest digital technology for high reliability and versatility. The modulator and demodulator sections may be configured independently under processor control. The UM includes a duaL-Band 70/140 MHz IF, QAM Modulator/Phase Lock Receiver, Convolutional Encoder/Viterbi Decoder, sequential decoding option, Differential Encoder/Decoder, and a V.35 Scrambler/Descrambler.

## **3.10.1 Modulator**

Processed baseband data ready for transmission enters the modulator and undergoes, if the functions have been enabled, V.35 Scrambling and Differential Encoding. The data then undergoes convolutional encoding and is fed to the Dual Variable Interpolating FIR Filter. The FIR Filter shapes the data waveform to a predefined spectral mask and vectorizes the data for mapping into a PSK Constellation. The data is then converted to an analog waveform and is vector modulated onto an RF Carrier produced from the Transmit IF Synthesizer Circuitry. The final output is then fed to the IF Loopback Circuitry where under microprocessor control the Transmit Signal may be routed to the demodulator. Due to its nearly complete digital implementation, the modulator is capable of performing virtually any modulation format, and can produce almost any desired spectral mask. The modulator also houses the SCT and Reference Oscillators. The Reference Oscillator provides the frequency standard for both the modulator and demodulator. An external reference may also be selected. In this case, the Reference Oscillator is locked to the external reference.

#### **3.10.2 Demodulator**

The demodulator performs a complete digital implementation of a Variable-Rate Phase-Lock Satellite Receiver utilizing state-of-the-art digital signal processing techniques. The demodulator is capable of receiving nearly any modulation format. Signals enter the demodulator, are converted to baseband, split into 'I' In-Phase and 'Q' Quadrature Channels and digitized. The digitized I and Q Channels are then applied to a decimating FIR Matched Filter. After filtering, the signal is demodulated using a Costas Loop for recovery of the carrier and a clock recovery loop for recovery of bit timing. The demodulated data is then fed to a 1650 Viterbi Decoder, or Sequential Decoder if the option is installed. After decoding, the data is differentially decoded and descrambled.

#### **3.11 DMD15/DMD15L Clocking Options**

The following paragraphs define the types of clocking options available to the user at the Front Panel of the DMD15/DMD15L:

#### **3.11.1 SCTE: Serial Clock Transmit External**

This clock is the Transmit Terrestrial Clock associated with the interface. With the G.703 Interface selected, SCTE is the clock that is recovered from the G.703 data stream. SCTE is sometimes referred to as Tx Terrestrial Timing and for Synchronous Interfaces such as RS-422, SCTE is sometimes referred to as TT (Terminal Timing).

#### **3.11.2 SCT: Serial Clock Transmit**

This clock is an internally generated clock that is output from the modem. The clock is generally used by the Terrestrial Terminal equipment for clocking the transmit data. The frequency of the clock is set the same as the Transmit Terrestrial Clock rate if internal is selected, or is the receive clock from the Demodulator if SCR is selected. SCT is sometimes referred to as Internal Timing or ST (Send Timing).

## **3.11.4 EXT EXC: External Clock**

This is an independent clock source. This clock is most often used if there is a station master clock. The EXT EXC can be selected, in the Interface/General Menu, to be balanced, bnc exc, sys rcs10, or IDI. IDI is used ONLY for D&I cases where external framing is selected. In this case the EXT EXC must be set to IDI where the Receive Buffer Clock is derived from the external Receive T1 or E1 Trunk.

#### **3.11.5 BNC EXC: BNC External Clock**

Unbalanced external clock input into BNC Connector J5.

#### **Clock specification:**

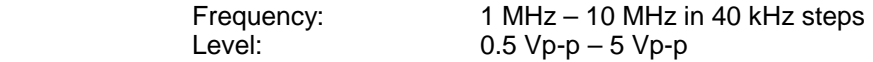

#### **3.11.6 BAL EXC: Balanced External Clock**

This clock is input into J8-15-33, J7-7-8, or J18-13-47; all connectors are wired together for this clock and so only one connector pair should be driven at one time. The clock must meet RS-422 levels.

## **3.11.7 IDI: Insert Data In**

This clock source is only used as an external frame source selected in D&I Mode. If External Frame Source is selected, then IDI *must* be selected for the buffer clock. For this case, a Receive T1/E1 Trunk is input into J5 and a buffer clock is derived.

## **3.11.8 SCR: Serial Clock Receive**

This Receive Clock is recovered from the satellite's receive signal from the satellite. SCR is sometimes referred to as Receive Clock, Satellite Clock, or as RT (Receive Timing).

## **3.11.9 EXT IF REF: External IF Reference**

This is not actually a clock, but does have some clocking implications. When the external reference is used, the master oscillator within the DMD15/DMD15L is locked to the external reference, and the internal accuracy and stability of the DMD15/DMD15L assumes that of the External Reference. Therefore, not only are the transmit and receive frequencies of the DMD15/DMD15L locked to the external reference, but the modem's internal SCT Oscillator is locked to the external reference as well.

## **3.12 Transmit Timing**

As shown in Figure 3-7, Transmit Terrestrial Data enters the modem and is clocked into a Dejitter FIFO. Data is clocked out of the FIFO by the Modulator Clock. The Modulator Clock and Phase-Locked Loop (PLL), in conjunction with the Dejitter FIFO, reduces the input jitter. Jitter reduction exceeds the jitter transfer specified in CCITT G.821.

## **3.12.1 EXT CLK as TX Clock Source (RS-422 or V.35 Interface)**

Data must be clocked into the modem by either the SCTE or SCT Source. If EXT CLK is selected as the Tx Clock Source, then SCTE must be supplied to the modem. The output of the dejitter buffer will be clocked with EXT CLK. This case should only be used if SCTE has excessive jitter and will degrade link performance.

## **3.12.2 SCT or SCTE**

If SCT is selected, then only data that is synchronous to the SCT Clock is required to be supplied to the modem. It is intended for the terminal equipment to use the SCT as its clock source. The Autophase Circuit will automatically ensure that the data is clocked correctly into the modem. Therefore, a return clock is not necessary. The Clock Polarity should be set to AUTO.

If SCTE is selected, then SCTE *must* be supplied to the modem. The Clock Polarity should be set to AUTO.

#### **3.12.3 G.703 Interface**

If the G.703 Interface is selected, then the Tx Clock Source must be set to SCTE and the Clock Polarity should be set to AUTO.

## **3.13 Receive Timing**

Any of the clocking selections, SCTE, SCT, EXT CLK, or RxSat (SCR) may be selected as the Buffer Clock. Data will be clocked out of the buffer at the data rate synchronous to the selected clock source.

## **3.14 Loop Timing**

If loop timing is desired (i.e.; the modem timing is slaved to the far end master station), the modem clocks can be configured as follows:

#### **3.14.1 Transmit (RS-422 or V.35 Interface)**

Set SCT Source to 'SCR'. The Tx Terminal Equipment must clock the TX Data with the SCT Clock and return data and SCTE (Optional). If SCTE is returned to the modem from the terminal equipment, set TX CLK to SCTE. If SCTE is not returned to the modem, set TX CLK to SCT. The TX CLK PHASE should be set to AUTO.

#### **3.14.2 G.703 Interface or Asymmetrical Data Rates**

Loop timing with a G.703 Interface or Asymmetrical Data Rates requires external equipment at the remote end that is capable of using the recovered RD Clock as source timing for (SCTE) SD. The modem will not manipulate the clock frequency. Therefore, the transmit and receive clock rates must be equal in order for the modem to perform loop timing.

#### **3.14.3 Receive**

Select the Buffer clock to RxSAT (SCR).

#### **3.15 Drop and Insert (D&I)**

The Radyne DMD15/DMD15L Drop and Insert (D&I) Function provides an interface between a full T1 or E1 Trunk whose framing is specified in CCITT G.704 and a fractional Nx64 Kbps Satellite Channel that conforms to the IBS and small IDR Framing Structures. The Drop function allows the user to select the terrestrial T1 or E1 timeslots that are to be dropped off for transmission over the link in the specified satellite channels.

The Insert function allows the user to select the T1 or E1 timeslots into which the received satellite channels are to be inserted. The two functions are completely independent allowing maximum flexibility in choosing configurations. The four-port G.703 Interface allows one or more modems to be looped together using the same T1 or E1 trunk.

The Transmit Data Trunk is brought into the modem via the Send Data In (SDI) Port. From there, the TX Baseband Processor extracts the selected timeslots from the G.704 Frame and prepares them for transmission. The original trunk data is sent out of the modem unaltered via the Send Data Out (SDO) Port. The Receive Data Trunk is brought into the modem via the Insert Data In (IDI) Port. The data is buffered inside the modem and the RX Baseband Processor inserts satellite data into the selected timeslots in the G.704 Frame. The modified terrestrial trunk is then output via the Receive Data Out (RDO) Port.

Figure 3-8 shows two modems looped together. This configuration could be simplified to just use one modem, or extended to use more than two modems. Figure 3-9 shows an alternative method of looping where all of the drop (transmit) data is processed prior to performing any insert (receive) processing. In both configurations, the terrestrial trunk is providing the timing for the satellite transmission and for the terrestrial receive.

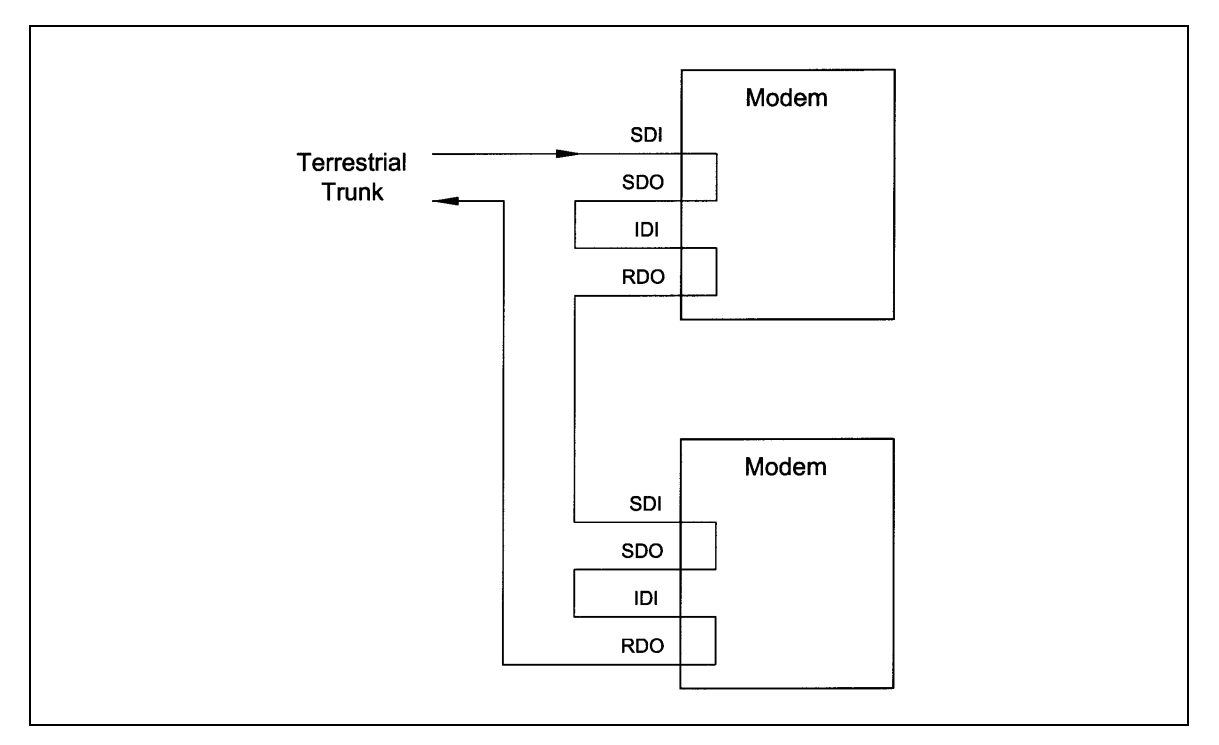

**Figure 3-8. Looped Modems** 

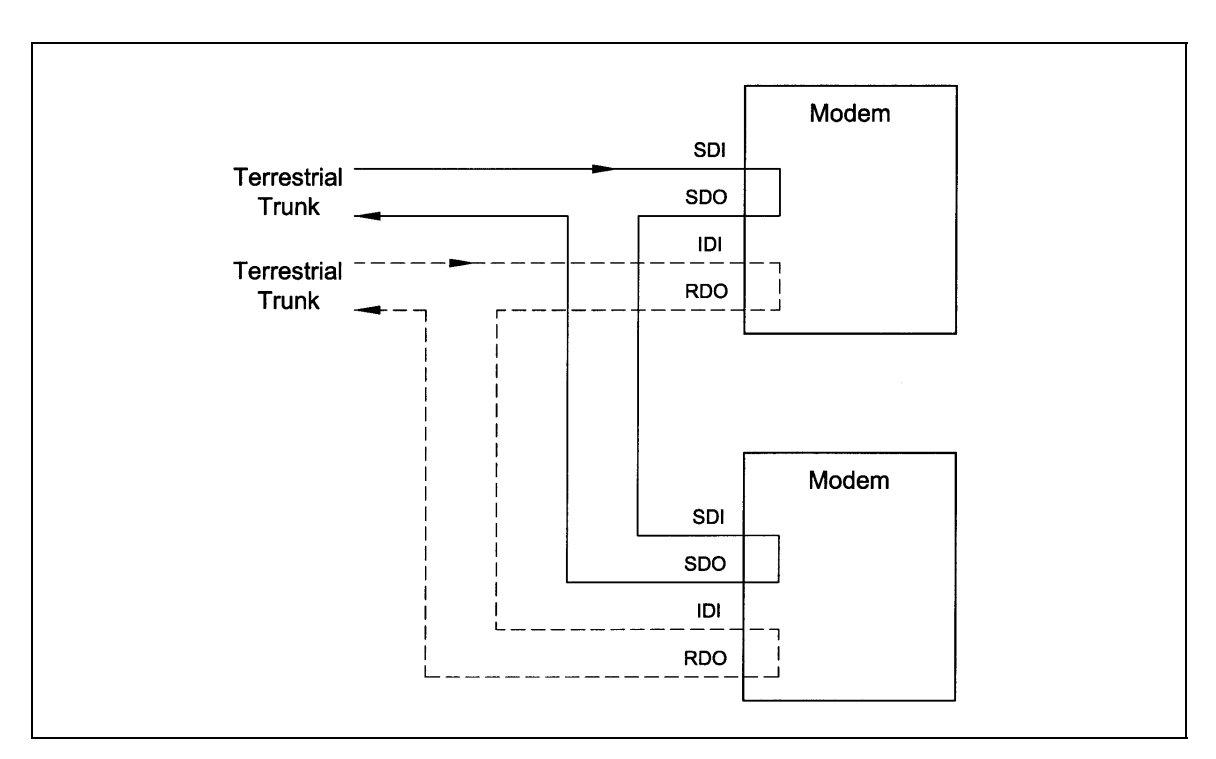

**Figure 3-9. Looped Modems with Separate D&I Trunks** 

## **3.15.1 Drop Only**

When Drop is enabled and Insert is disabled, the DMD15/DMD15L performs a drop-only function. Framed E1 or T1 Data is input via the Send Data In Port, the selected timeslots are dropped into the IBS frame structure, and the unaltered terrestrial data is output via the Send Data Out Port (refer to Figure 3-10).

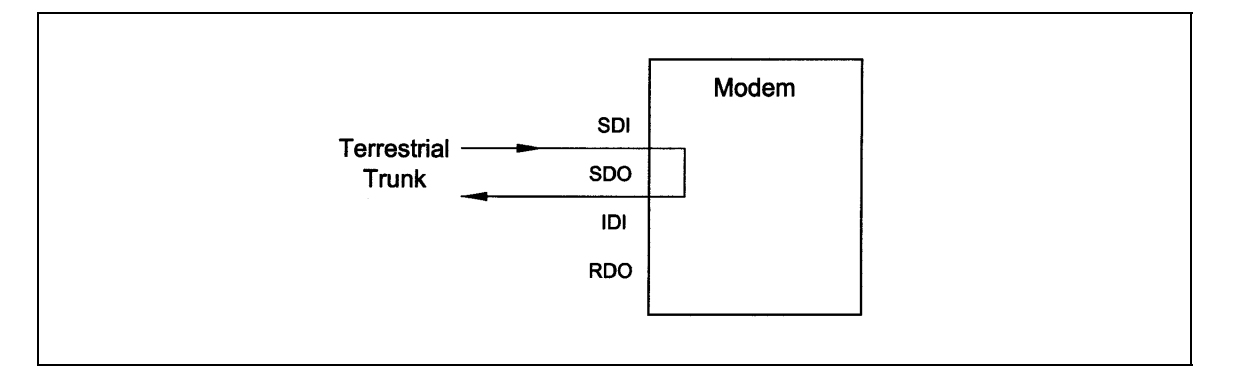

**Figure 3-10. Drop Only** 

## **3.15.2 Insert Only**

When Insert is enabled and Drop is disabled, the DMD15/DMD15L performs an insert-only function. If framed terrestrial E1 or T1 Data is available, it should be input via the Insert Data In Port. The Terrestrial Data is buffered inside the Modem. The RX Baseband Processor inserts satellite data into the selected timeslots in the G.704 Frame and the modified terrestrial data is then output via the Receive Data Out Port (refer to Figure 3-11).

If framed terrestrial data is not available, selection of the Internal T1/E1 frame source will cause the modem to generate the required G.704 Frame. The Satellite Data will be inserted into the selected timeslots, and the resulting terrestrial data will be output via the Receive Data Out Port. Any non-inserted timeslots in the G.704 Frame will be filled with the appropriate Idle Code (refer to Figure 3-12).

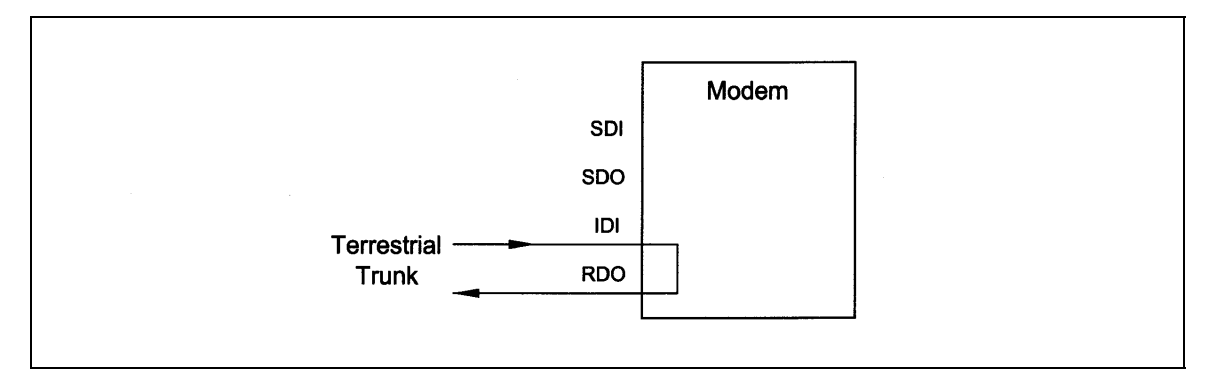

**Figure 3-11. Insert Only with Eternal Frame Source**
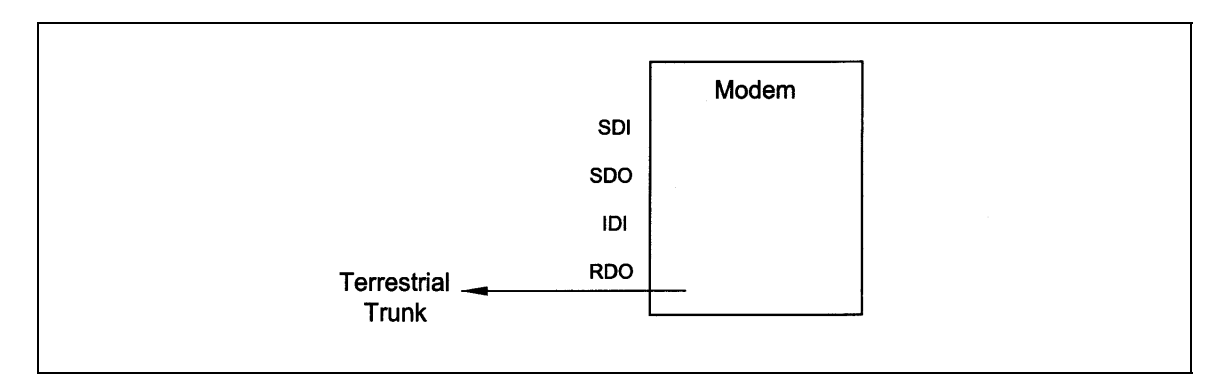

**Figure 3-12. Insert Only with Internal Frame Source** 

# **3.16 Mode Selection**

The DMD15/DMD15L D&I can be easily configured to support several commonly used terrestrial data formats. For E1 Data, the user can choose between PCM-30, PCM-30C, PCM-31 and PCM-31C. For T1 Data, the user can choose between T1-D4, T1-ESF, and SLC-96. The following paragraphs provide more information on the various mode selection capabilities of the DMD15/DMD15L.

# **3.16.1 PCM-30**

The PCM-30 Mode of Operation supports an E1 Interface with Multiframe Alignment (MFAS) and Channel Associated Signaling (CAS). The user may independently program n timeslots to drop and n timeslots to insert where  $n = 1, 2, 3, 4, 5, 6, 8, 10, 12, 15, 16, 20, 24, or 30.$  In addition to the selected drop timeslots, the Transmit Function also extracts the appropriate ABCD signaling bits from terrestrial timeslot 16 for transmission in IBS Frame as required. Conversely, the Receive Function extracts received ABCD signaling bits from the IBS Frame and inserts them in timeslot 16 of the appropriate terrestrial frame. This transmission and reception of ABCD signaling based upon the drop and insert timeslots is performed automatically and is transparent to the user. In PCM-30 mode, the user may *not* select timeslot 16 as a Drop or Insert Timeslot.

# **3.16.2 PCM-30C**

The PCM-30C Mode of Operation supports an E1 Interface with Multiframe Alignment (MFAS) and Channel Associated Signaling (CAS). In addition, the Drop function verifies the received terrestrial CRC checksum and the Insert function calculates the required CRC checksum. The user may independently program n timeslots to drop and n timeslots to insert where  $n = 1, 2, 3, 4$ , 5, 6, 8, 10, 12, 15, 16, 20, 24, or 30. In addition to the selected Drop timeslots, the Transmit Function also extracts the appropriate ABCD signaling bits from terrestrial timeslot 16 for transmission in IBS Frame as required. Conversely, the Receive Function extracts received ABCD signaling bits from the IBS frame and inserts them in timeslot 16 of the appropriate terrestrial frame. This transmission and reception of ABCD signaling based upon the Drop and Insert timeslots is performed automatically and is transparent to the user. *In PCM-30C Mode*, *the user may not select timeslot 16 as a Drop or Insert Timeslot*.

# **3.16.3 PCM-31**

The PCM-31 Mode of Operation supports an E1 Interface with no Multiframe Alignment (MFAS) or Channel Associated Signaling (CAS). The user may independently program n timeslots to drop and n timeslots to insert where  $n = 1, 2, 3, 4, 5, 6, 8, 10, 12, 15, 16, 20, 24, or 30$ . Because there is no implied ABCD signaling, the user is free to select timeslot 16 as a Drop *or* Insert Timeslot.

# **3.16.4 PCM-31C**

The PCM-31C Mode of Operation supports an E1 Interface with no Multiframe Alignment (MFAS) or Channel Associated Signaling (CAS). In addition, the Drop Function verifies the received terrestrial CRC checksum and the Insert Function calculates the required CRC checksum. The user may independently program 'n' timeslots to drop and 'n' timeslots to insert where 'n' = 1, 2, 3, 4, 5, 6, 8, 10, 12, 15, 16, 20, 24, or 30. Because there is no implied ABCD signaling, the user is free to select timeslot 16 as a Drop *or* Insert Timeslot.

# **3.16.5 T1-D4/T1-D4-S**

The T1-D4 Mode of Operation supports a T1 Interface with 12 frames per multiframe. The user may independently program n timeslots to drop and n timeslots to insert where  $n = 1, 2, 3, 4, 5, 6$ , 8, 10, 12, 15, 16, 20, 24, or 30. In the DMD15/DMD15L, Robbed Bit Signaling (RBS) is handled without any need for operator intervention and is transparent to the user.

# **3.16.6 T1-ESF/ T1-ESF-S**

The T1-ESF Mode of Operation supports a T1 Interface with 24 frames per multiframe. The CRC-6 checksum is automatically checked by the Drop Function and generated by the Insert Function and placed in the appropriate F-bit positions in the terrestrial multiframe. The user may independently program n timeslots to drop, and n timeslots to insert, where  $n = 1, 2, 3, 4, 5, 6, 8$ , 10, 12, 15, 16, 20, 24, or 30. In the DMD15/DMD15L, Robbed Bit Signaling (RBS) is handled without any need for operator intervention and is transparent to the user.

## **3.16.7 SLC-96**

The T1 SLC-96 Mode supports a T1 Interface with 12 Frames per Multiframe (as per T1-D4) with the following exceptions:

The signaling frames  $(F_s$  bits) are sent twice in succession. During the subsequent four signaling frames, the  $F_s$  bits are replaced with data link information bits.

The data frame is composed of six signaling frames with a length of 9 msec. The user may independently program n timeslots to drop, and n timeslots to insert, where  $n = 1, 2, 3, 4, 5, 6, 8$ . 10, 12, 15, 16, 20, 24, or 30. In the DMD15/DMD15L, Robbed Bit Signaling (RBS) is handled without any need for operator intervention and is transparent to the user.

#### **3.17 Multidestinational Systems**

Because the Drop and Insert Functions are completely independent, the DMD15/DMD15L easily supports multidestinational communications. Figure 3-13 illustrates a Multidestinational System with one Hub site and three remote sites. At the Hub site, thirty channels are being transmitted to all three remote sites and a fractional set of channels is being received from each remote site. At the other end of the link, each remote site is transmitting a fractional E1 to the Hub site as well as receiving all thirty (30) channels from the Hub site. It also identifies those channels intended for it, and inserts them into the terrestrial data stream.

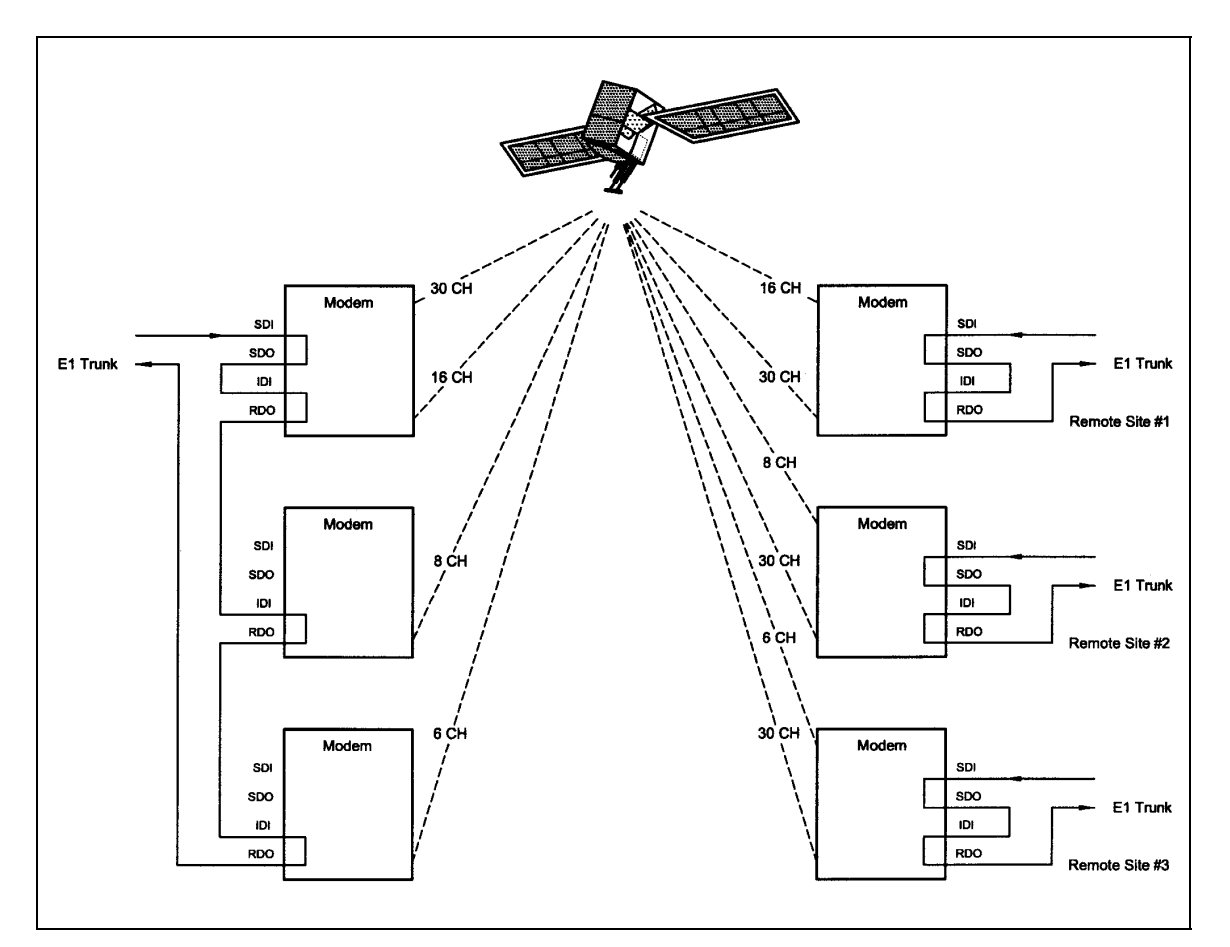

**Figure 3-13. Multidestinational Communications** 

# **3.17 Drop and Insert Mapping**

The following displays under Interface D&I Setup (both Tx and Rx), are editing displays only:

#### **SATCh TS Enter to Edit**

Any changes made in these displays are made on the screen, **but** *are not* **entered into the modem**. Once these menus are configured, the Mapping Menu must be used to actually enter the settings into the modem.

#### **Example :**

For a modem w/ Drop & Insert enabled at a data rate of 256 (with timeslots assigned 1-1, 2-2, etc.). At a data rate of 256, the modem will allow 4 channels to assign timeslots to. Under the Tx Menu, assign the timeslots that are to be used to the 4 channels. CH1 is assigned to TS1 (Timeslot #1), CH2 to TS 2, CH3 to TS3 and CH4 to TS4, <ENTER> must be depressed after assigning each individual TS. Once the timeslots are assigned to the channels, use the Left or Right Arrow Key to scroll to the Mapping Menu. This menu will appear in the following way:

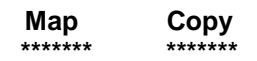

This is the menu where the channel assignments are actually entered into the modem. To do this, perform the following steps:

#### **For the Transmit Side:**

- 1. Push <ENTER> to get the flashing cursor.
- 2. Use the Up Arrow Key to make the left portion of the display read "TX EDIT".
- 3. Use the Right or Left Arrow Keys to switch the flashing cursor to the right portion of the display.
- 4. Use the Up or Down Arrow Key to make the right hand portion read "TX ACTIVE".
- 5. The mapping display should now look like this:

**Map Copy TX EDIT > TX ACTIVE**

6. Push <ENTER> to enter this command. This tells the modem to configure to the settings that were assigned in the Channel/Timeslot display.

#### **For the Receive Side:**

- 1. With Rx Side Channels configured as follows: CH1 to TS1, CH2 to TS2, CH3 to TS3 and CH4 to TS4.
- 2. After the timeslots are assigned properly, scroll to the Mapping Menu and use the above procedure to enter the settings into the modem.
- 3. Set the display to read:

#### **Map Copy RX EDIT > RX ACTIVE**

4. Press <ENTER> to enter the settings into the modem.

#### **To View the current Timeslot Assignment:**

- 1. If there is a question of the channels not being entered properly, the Mapping Menu may be used to see how the channels/timeslots are configured in the modem.
- 2. Use <ENTER> and the Arrow Keys to make the mapping menu read (for the Tx Side):

**Map Copy TX ACTIVE > TX EDIT**

- 3. Press <ENTER>. The modem has now copied the current Tx Settings to the Tx Channel/Timeslot Display.
- 4. For the Rx Side:

#### **Map Copy RX ACTIVE > RX EDIT**

5. Press <ENTER>. The modem has now copied the current Rx Settings to the Rx Channel/Timeslot display ).

*Note: It is not mandatory to assign timeslots in sequential order, although the lowest timeslot must be entered in the lowest channel. For example: timeslots may be assigned 1-2, 2-5, etc. but not 1-5, 2-2.* 

# **3.18 Reed-Solomon Codec (Refer to Figures 3-14, 3-15, and Table 3-1)**

Utilizing a Reed-Solomon (RS) Outer Codec concatenated with a Convolutional Inner Codec is an effective way to produce very low error rates even for poor signal-to-noise ratios while requiring only a small increase in transmission bandwidth. Typically, concatenating an RS Codec requires an increase in transmission bandwidth of only  $9 - 12\%$  while producing a greater than 2 dB improvement in  $E_b/N_o$ . RS is a block Codec where K data bytes are fed into the encoder which adds  $2t = (N - K)$  check bytes to produce an N byte RS block. The RS decoder can then correct up to "t" erred bytes in the block.

# **3.18.1 Operation in the DMD15/DMD15L**

When the Reed-Solomon Codec is enabled, data is fed to the RS Encoding Section of the DMD15/DMD15L where it is scrambled, formed into blocks, RS encoded, and interleaved. Unique words are added so that the blocks can be reformed in the Receiving Modem (Refer to Figure 3-13). Data is then sent to the modulator where it is convolutionally encoded, modulated and transmitted to the satellite.

When the signal is received and demodulated by the Receiving Modem, it is fed to a Viterbi Decoder for the first layer of error correction. After error correction is performed by the Viterbi Decoder, the unique words are located and the data is deinterleaved and reformed into blocks. The RS Decoder then corrects the leftover errors in each block. The data is then descrambled and output from the RS Section.

# **3.18.2 Reed-Solomon Code Rate**

The RS Code Rate is defined by (N, K) where N is the total RS block size in bytes - data + check bytes - and K is the number of data bytes input into the RS Encoder. The transmission rate expansion required by the RS Codec is then defined by N/K. The DMD15/DMD15L automatically sets the correct RS code rate for IDR/IBS open network operation in accordance with the data shown in Table 3-1. In Closed Net Mode, the DMD15/DMD15L allows any N or K setting up to N  $= 255$ , and K = 235 to allow tailoring of the code rate to meet system requirements.

# **3.18.3 Interleaving**

The DMD15/DMD15L allows for interleaving depths of 4 or 8 RS Blocks. This allows burst errors to be spread over 4 or 8 RS blocks in order to enhance the error correcting performance of the RS Codec. For Open Network Modes, the DMD15/DMD15L automatically sets the interleaving depth to 4 for QPSK or BPSK or 8 for 8PSK. In Closed Network Mode, the interleaver depth can be manually set to 4 or 8.

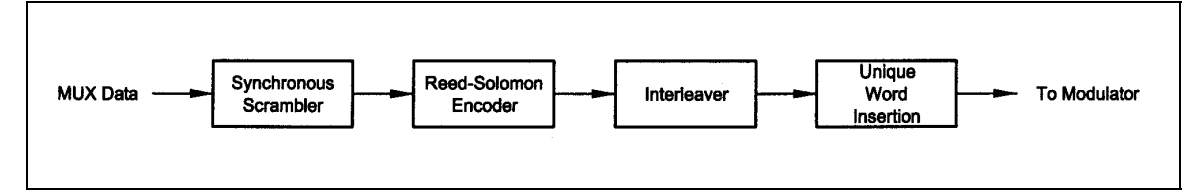

**Figure 3-14. Reed-Solomon Encoder Functional Block Diagram** 

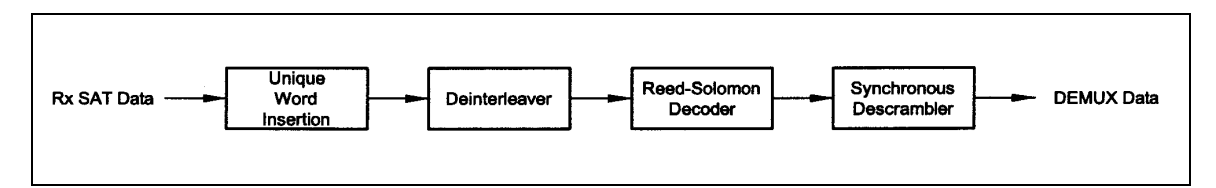

**Figure 3-15. Reed-Solomon Decoder Functional Block Diagram** 

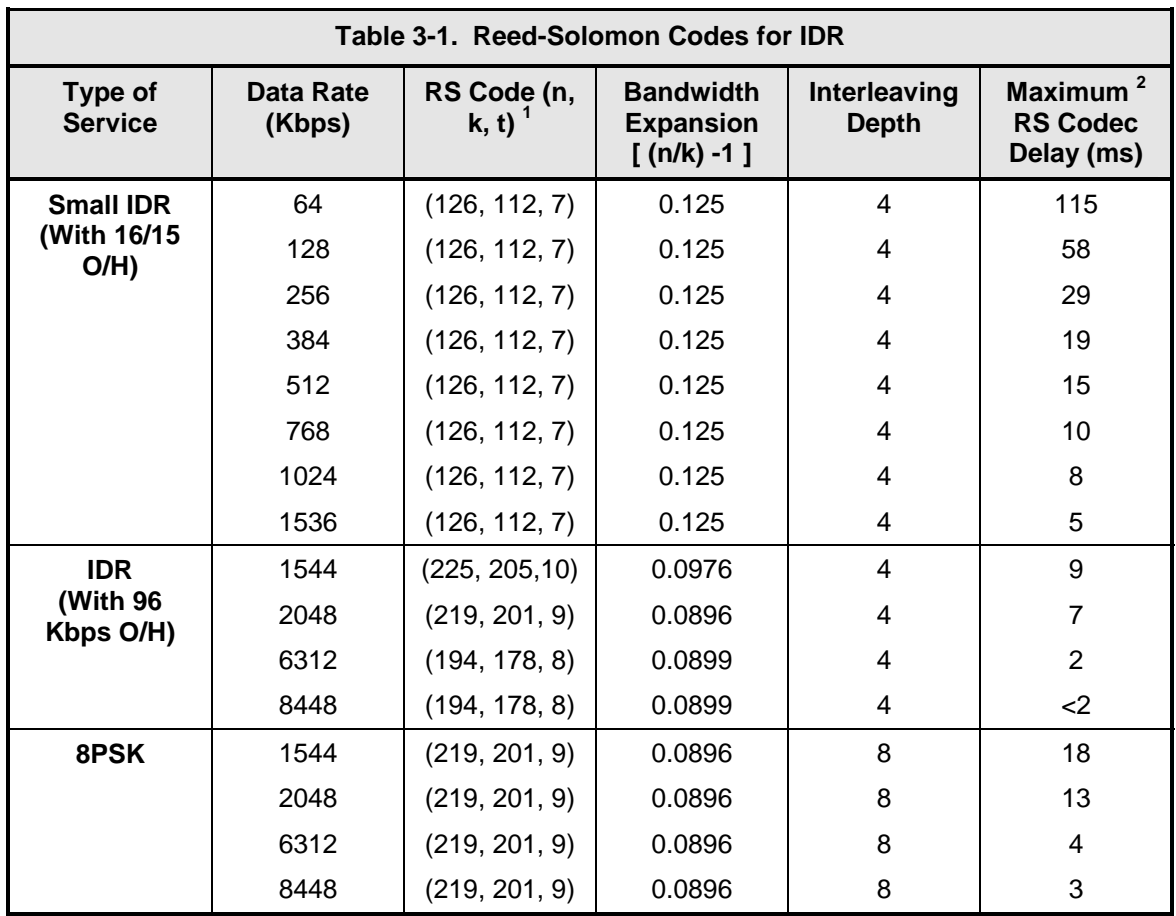

*NOTES:* 

*1. n = code length, k = information symbols and t = symbol error correcting capability.* 

*2. Design objective.*

# **3.19 DMD15 Automatic Uplink Power Control (AUPC Operation)**

The DMD15 Modem has an optional built-in provision for Automatic Uplink Power Control (AUPC). AUPC attempts to maintain a constant  $E_b/N_o$  at the receive end of an SCPC link. This is especially useful when operating over a satellite at Ku-Band Frequencies in locations with high rainfall periods.

#### *Note: An Asynchronous or IBS Interface is required for AUPC. Also, IBS (Async Framing Mode MUST be selected to provide a channel for AUPC operation.*

The IBS Async Framer Data Mode provides a service channel between the two sites of a link permitting the modem processors to send messages and get responses over this channel. AUPC can be set to operate on either or both directions of a link but always requires a bi-directional channel. Therefore, both the Modulator and Demodulator interface mode must be set to IBS Async for the AUPC menus to be visible and for the AUPC function to operate properly. The AUPC Functions and their descriptions are shown on Table 3-2.

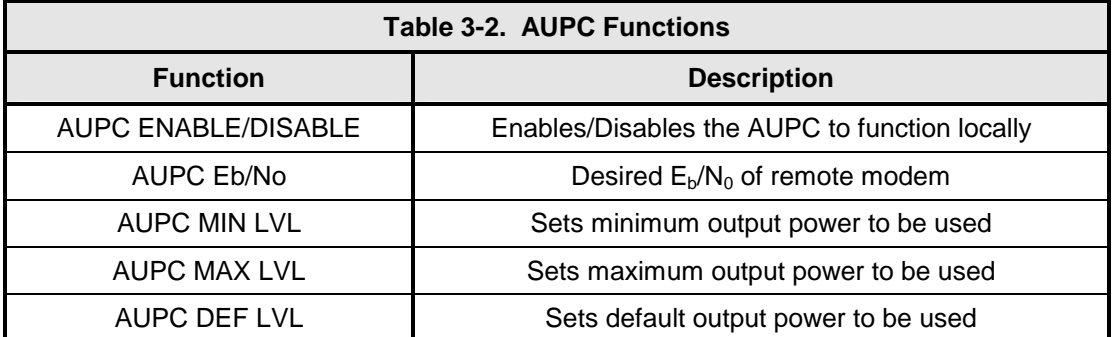

*Note: The AUPC menus are located under the Modulator Menu as shown in Section 4***.** 

The basic AUPC Operation is described as follows:

Assume that the two modems, one at each end of the link, are set to AUPC operation. Only one direction is discussed, but the same functions could be occurring in both directions simultaneously. Modem "A" is transmitting to modem "B" under normal conditions and modem "B" has a receive  $E_b/N_o$  of 7.5 dB. Modem "A" has been set to an AUPC  $E_b/N_o$  on the Front Panel of 7.5 dB, and is currently outputting  $-15$  dBm. Next, it begins raining at location "B", and the  $E<sub>b</sub>/N<sub>o</sub>$ drops to –7.0 then –6.8 dB. Modem "B" is constantly sending update messages to "A" and reports the current  $E_b/N_o$ . When "A" sees the drop in  $E_b/N_o$ , it slowly begins to raise the output power, and raises it again when it sees further drops. As the rain increases in intensity, and the  $E_{\nu}/N_{\odot}$ decreases again, "A" continues to increase its power level to compensate, and when the rain diminishes and quits, it lowers its power level to compensate. The operation is therefore a feedback control loop with the added complication of a significant time delay.

There are safeguards built into the AUPC System. First, the Modulator has two additional parameters, which allow control of the Maximum and Minimum Power Output Levels. Second, a default power level is specified which takes precedence over the output power level during signal loss or loss of AUPC Channel Communication. The default power level should normally be set to a high enough level to reestablish communication regardless of rain fade. The other controls are built into the operating control software to limit response times and detect adverse operating conditions.

# **3.20 DMD15 Asynchronous Overhead Operation**

## **3.20.1 Asynchronous Framing/Multiplexer Capability**

The Asynchronous Framing/Multiplexer is capable of multiplexing a relatively low-speed overhead channel onto the terrestrial data stream resulting in a slightly higher combined or aggregate data rate through the modem. The overhead channel is recovered at the far end. This added channel is termed variously "An Overhead Channel", "Service Channel", "Async Channel" or in IESS terminology an "ES to ES Data Channel." The basic frame structure used by the multiplexer is that specified in the IESS-309 Standard, resulting in a 16/15 Aggregate to Through-Data Ratio.

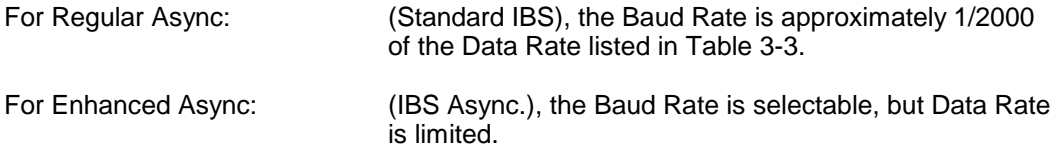

The maximum Baud Rate is 19,200 bps for IBS Async. Two software-controlled modes are designed into the card to best utilize the available bits; "Standard IBS" and "IBS (Async)". The characteristics of the Channel Interface is also determined by the standard or Async mode.

The Async Channel can be set under software-control to either RS-232 or RS-485 mode. The pin assignments for both modes are shown in Table 3-3. The "RS-485" Setting controls the output into tri-state when the modem is not transmitting data, allowing multiple modem outputs to be connected together.

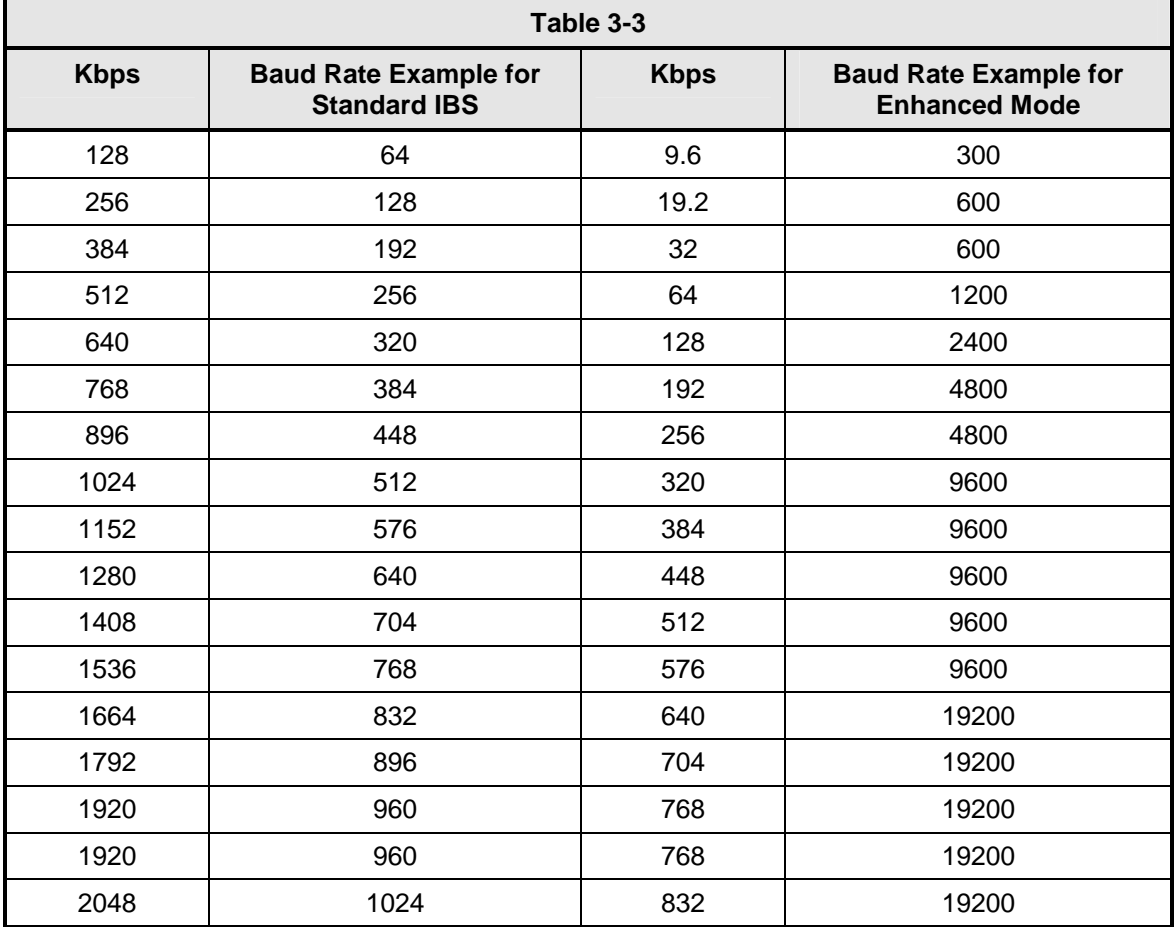

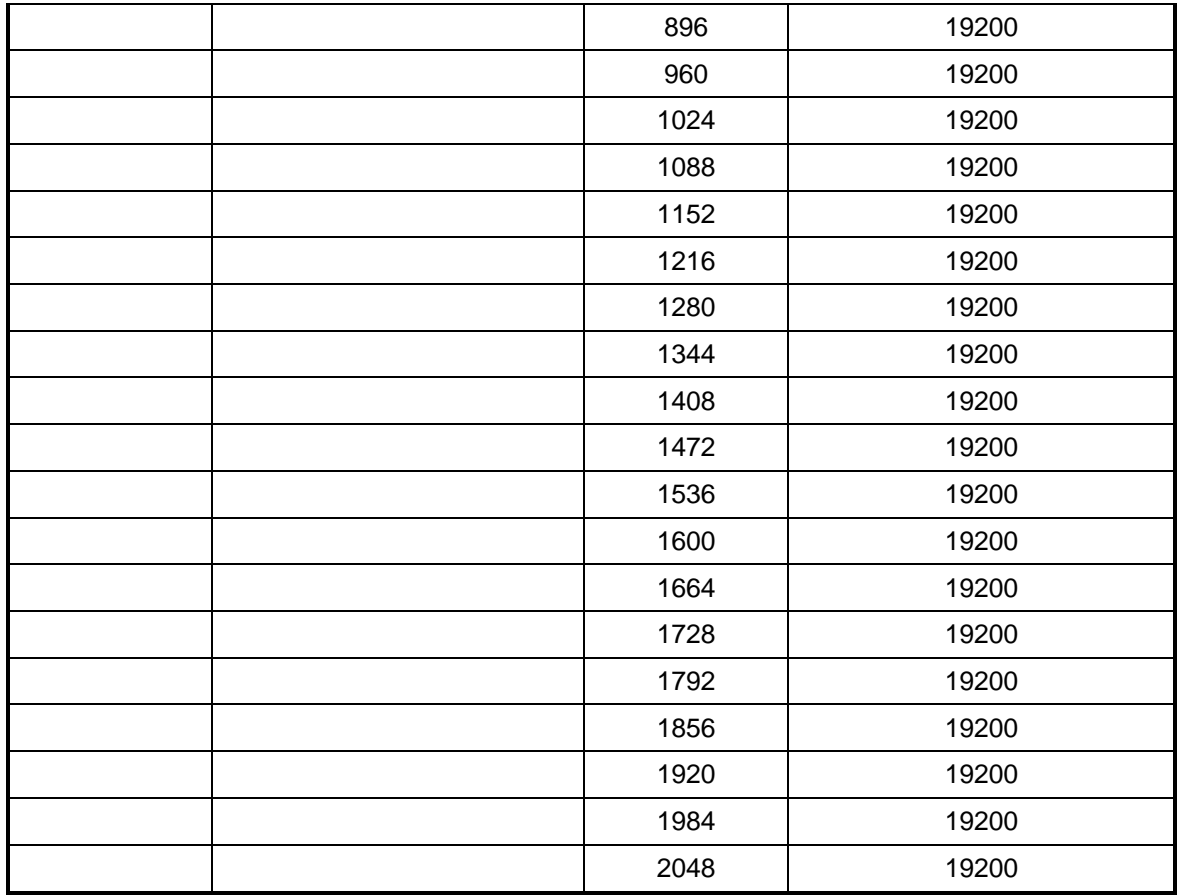

# **3.21 Standard IBS Mode**

In the first or "Normal" mode, all bit assignments are per the IBS standard. The bits of Overhead Housekeeping byte 32 are implemented as shown in Table 3-4 below:

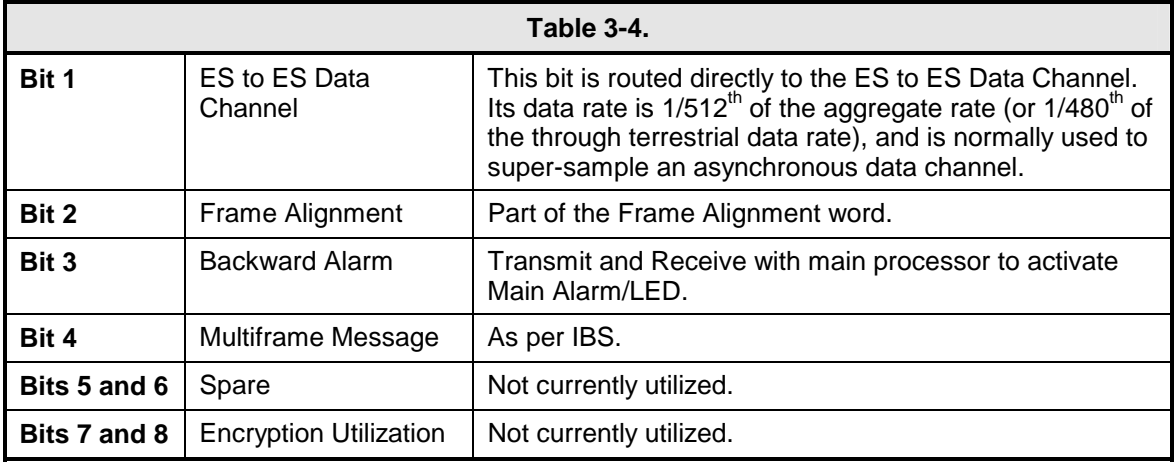

The ratio of the Through Terrestrial Data Channel Rate to the aggregate rate is 15/16. The standard transmit and receive channels of the ES to ES Data Channel in Standard IBS Mode are raw channels operating at the specific bit rate as controlled by the data channel rate, without buffering. In addition, no clocks are provided with this channel. Since it would be rare that the data rate provided was exactly that required for a standard rate device, the only method of communicating using this channel is to allow it to super-sample the user data.

# **3.22 Asynchronous Multiplexer Mode**

Since many of the frame bits in the standard IBS mode are not used, an "Enhanced" Multiplexer Mode has been implemented that can be engaged under software control. Since this mode changes the use of many of the framed non-data bits, this mode is only usable when the DMD15 is at both ends of a link. In this mode, the overhead signaling bytes 16 and 48 can be used to implement a significantly higher speed ES to ES Data Channel under software control. When implemented, this rate is 16 times that of the normal IBS standard, or  $1/30<sup>th</sup>$  of the terrestrial data rate ( $1/32<sup>nd</sup>$  of the aggregate rate).

#### *Note: The IBS Async mode MUST be selected for true Asynchronous channel operation to be available.*

# **3.23 ESC Backward Alarms**

When running in IDR Mode and if the modem has the ESC Option, there will be four Backward Alarms available for use by the earth stations at each end of the link (both ends must have the ESC option). These alarms are accessed via the ESC ALARMS Port. The four alarms are controlled by four relays, each having a normally open, normally closed, and a common connection. The common connections of these relays (referred to as Backward Alarm Inputs) can be connected to whichever system on the earth station that the user wishes to trigger the backward alarm. When ground is applied to the Common (Input) Connection of one of these relays, that relay and associated backward alarm will then be in a "no fault" state. When the ground is removed, the relay and the associated Tx Backward Alarm will toggle to the faulted state. When in the faulted state, the receive end of the link will receive that backward alarm that is initiated at the transmit end of the link.

The user can connect whichever systems on the earth stations that they desire to these Backward Alarms Relays as long as they will supply ground to the Backward Alarm Relay Input in the "no fault" condition and the ground will be removed in the "faulted" condition.

For example: the user could connect the Demod Summary Fault of the modem to the Backward Alarm 1 Input, so that if the demod went into Major Alarm (such as a Carrier Loss), Backward Alarm 1 would be transmitted to the receive end of the link. At the receive end, it would show up as Rx Backward 1 (Receive Backward Alarm 1).

# **3.23.1 To Disable the ESC Backward Alarms**

If the ESC ALARMS Port will not be used and the Backward Alarm Indications are to be disabled, connect the following pins of the ESC ALARMS Port:

Connect Pins 1, 10, 11, 22 and 23 (connect all together). Pin 1 is ground and Pins 10, 11, 22, and 23 are the inputs of Backward Alarms 1 through 4. By connecting these four pins to ground (Pin 1) the Backward Alarms will be disabled and indicate "PASS" for BK1 through BK4.

#### **3.24 Reacquisition**

Reacquisition on the DMD15/DMD15L is the ability to reacquire a lost signal from a far end modulator that returns at some point. The DMD15/DMD15L allows the user to program the amount of time (0.0 – 900.0 seconds) that the demodulator will wait for the signal to reappear before searching the entire programmed sweep range for the signal. Additionally, the DMD15/DMD15L allows the user to specify the range  $(\pm 0 - 32000$  Hz) in which the demodulator will perform the narrow signal search (see Figure 3-16). Configuration can be accomplished via the standard user interfaces (front panel, dumb terminal, remote).

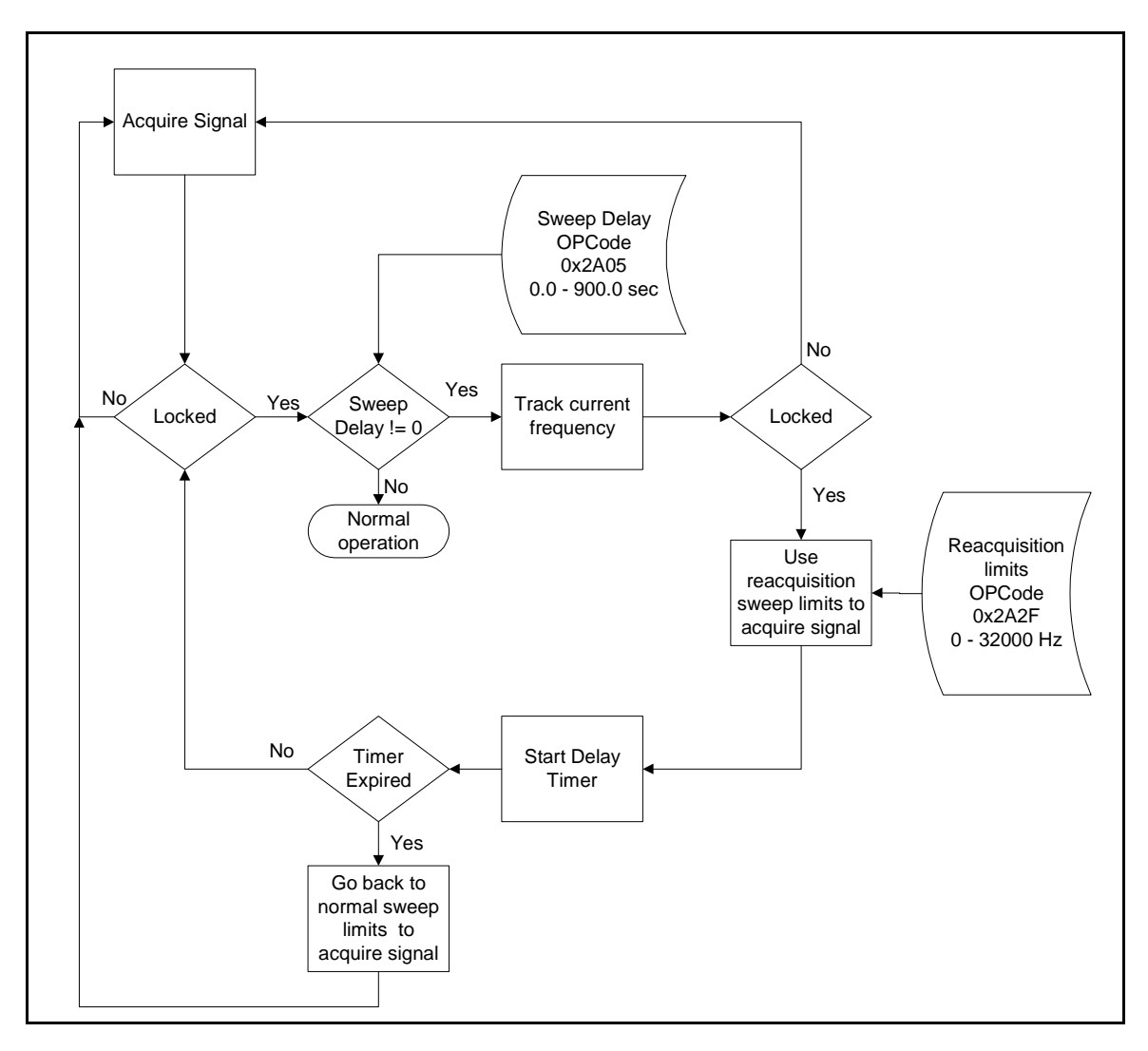

**Figure 3-16. Reacquisition flow in the DMD15/DMD15L** 

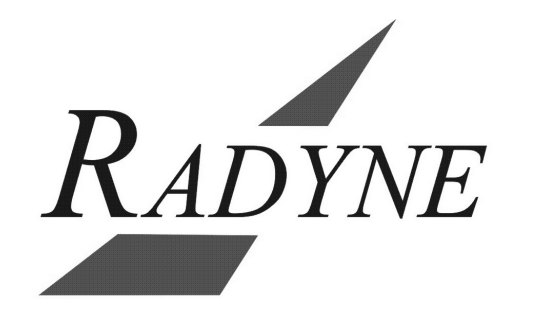

Download from Www.Somanuals.com. All Manuals Search And Download.

# **Section 4 – User Interfaces**

## **4.0 User Interfaces**

There are three user interfaces available for the DMD15/DMD15L. These are:

- Front Panel
- Remote Port
- **Terminal**

## **4.1 Front Panel User Interface**

The Front Panel of the DMD15/DMD15L allows for complete control and monitor of all DMD15/DMD15L parameters and functions via a keypad, LCD display and status LEDs.

The front panel layout is shown in Figure 4-1, showing the location and labeling of the front panel. The front panel is divided into four functional areas: the LCD Front Panel Display, the Cursor Control Arrow Keys, the Numeric Keypad, and the Front Panel LED Indicators, each described below in Table 4-1.

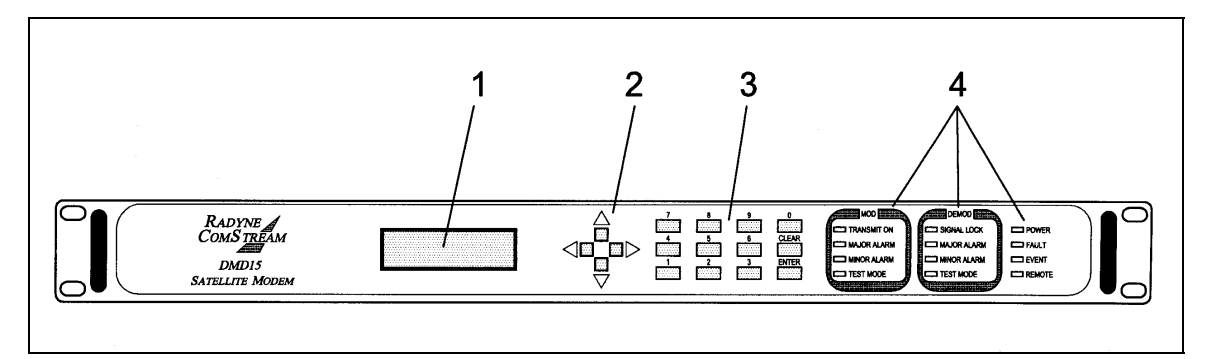

**Figure 4-1. DMD15/DMD15L Front Panel** 

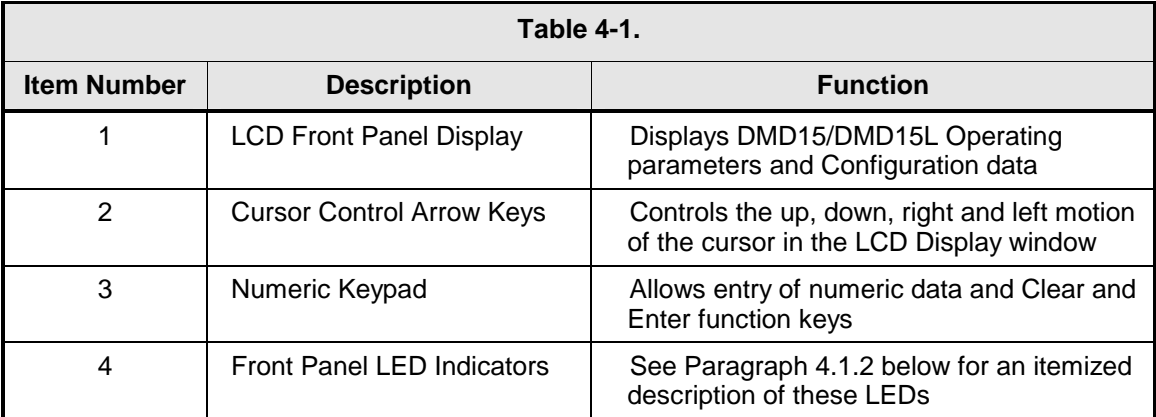

# **4.1.1 LCD Front Panel Display**

The front panel display is a 2 line by 16-character LCD display. The display is lighted and the brightness can be set to increase when the front panel is currently in use. The LCD display automatically dims after a period of inactivity. The display has two distinct areas showing current information. The upper area shows the current parameter being monitored, such as 'Frequency' or 'Data Rate'. The lower line shows the current value of that parameter. The LCD display is a single entry window into the large matrix of parameters that can be monitored and set from the Front Panel.

# **4.1.2 Cursor Control Arrow Keys**

A set of 'Arrow' or 'Cursor' keys (↑), (↓), (→), (←), is used to navigate the parameter currently being monitored or controlled. Table 4-2 describes the functions available at the Front Panel.

# **4.1.3 Numeric Keypad**

A 10 Key Numeric Keypad with 2 additional keys for the 'Enter' and 'Clear' function allows the entry of data into the system. Table 4-2 describes the functions available at the Front Panel.

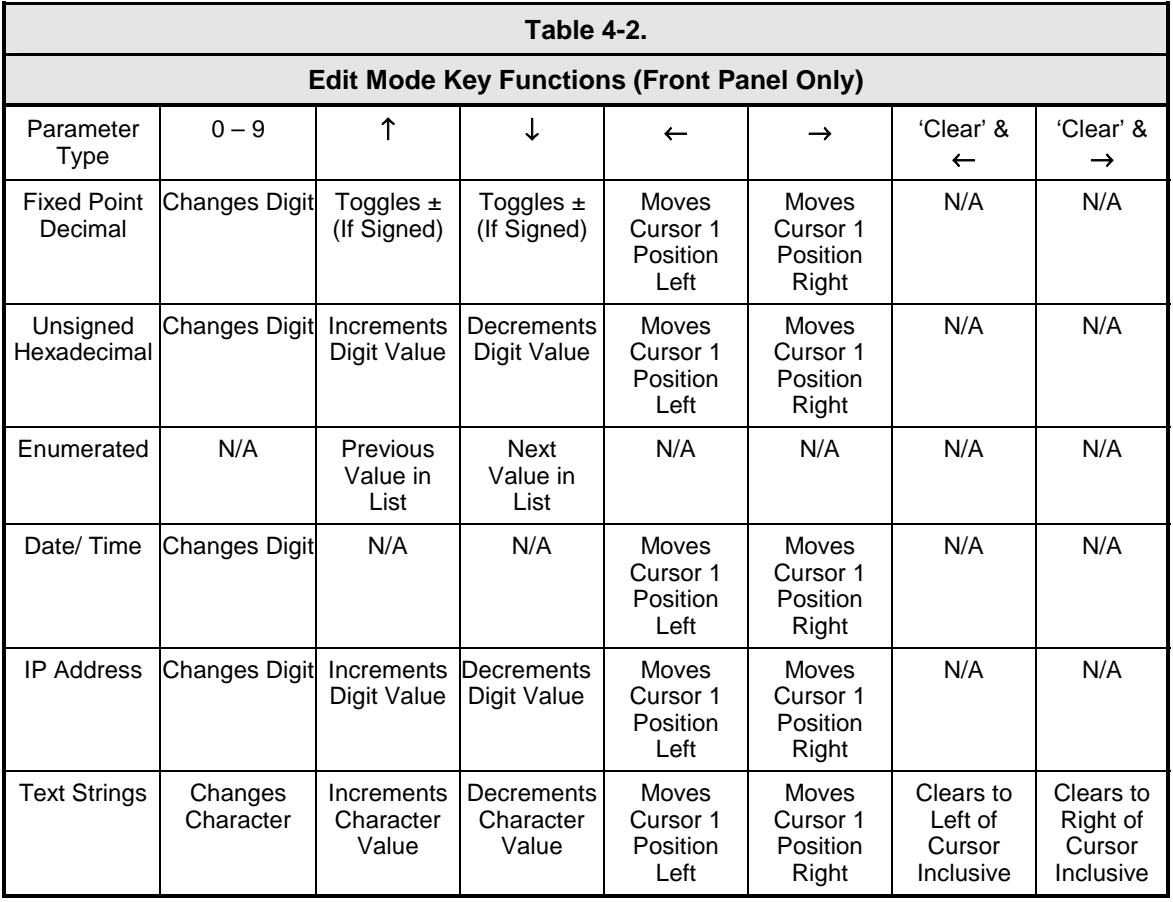

# **4.1.4 Front Panel LED Indicators**

Eight LEDs on the DMD15/DMD15L Front Panel (Refer to Table 4-3) indicate the status of DMD15/DMD15L operation. The LED colors maintain a consistent meaning. Green signifies that the indication is appropriate for normal operation, Yellow means that there is a condition not proper for normal operation, and Red indicates a fault condition that will result in lost communications.

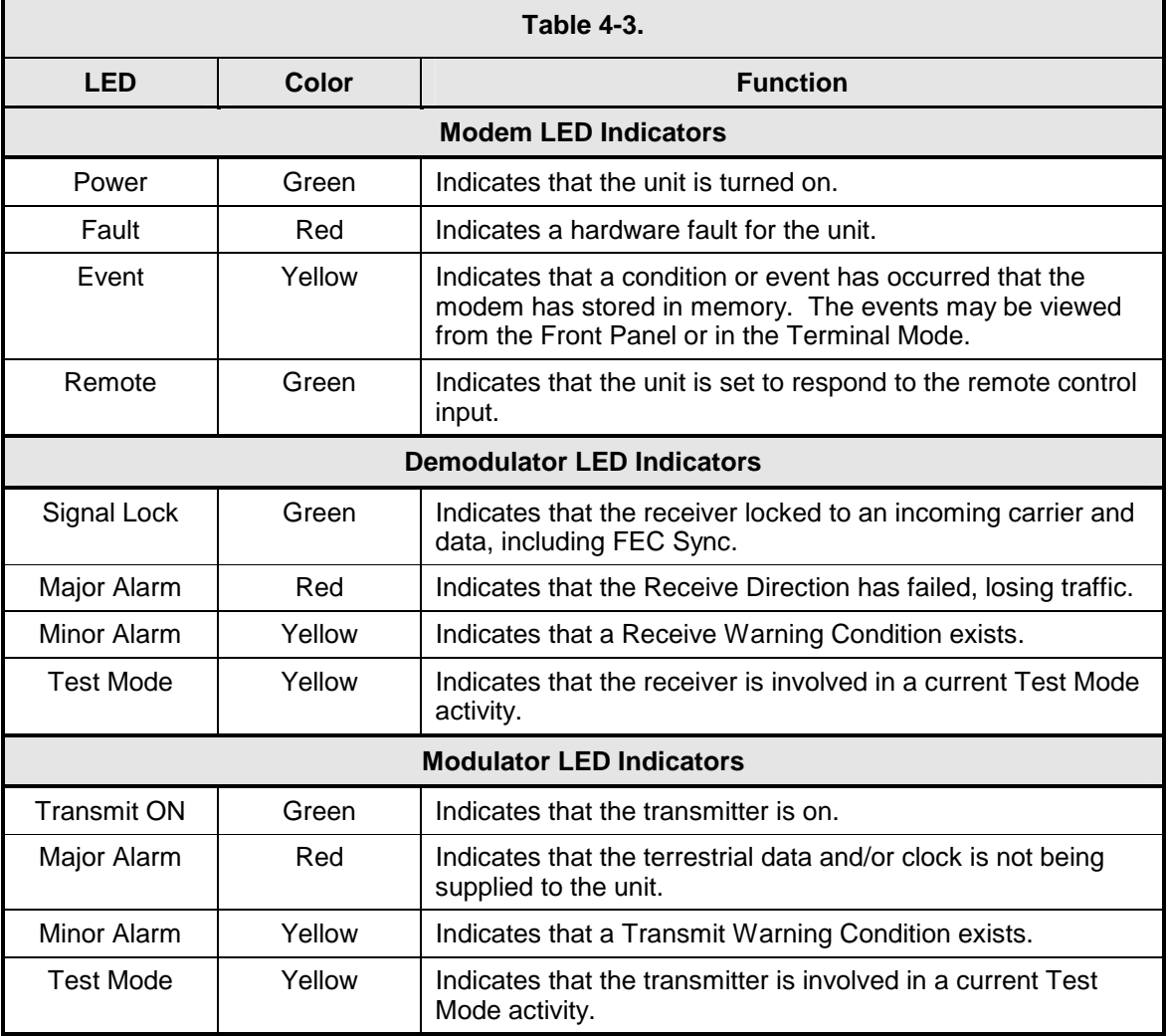

#### **4.2 Parameter Setup**

The four Cursor Control Arrow Keys are used to navigate the menu tree and select the parameter to be set. After arriving at a parameter that needs to be modified, depress <ENTER>. The first space of the modifiable parameter highlights (blinks) and is ready for a new parameter to be entered. After entering the new parameter using the keypad (Refer to Figure 4-2), depress <ENTER> to lock in the new parameter. If a change needs to be made prior to pressing <ENTER>, depress <CLEAR> and the display defaults back to the original parameter. Depress <ENTER> again and re-enter the new parameters followed by <ENTER>.

Following a valid input, the DMD15/DMD15L will place the new setting into the nonvolatile EEPROM making it available immediately and available the next time the unit is powered-up.'

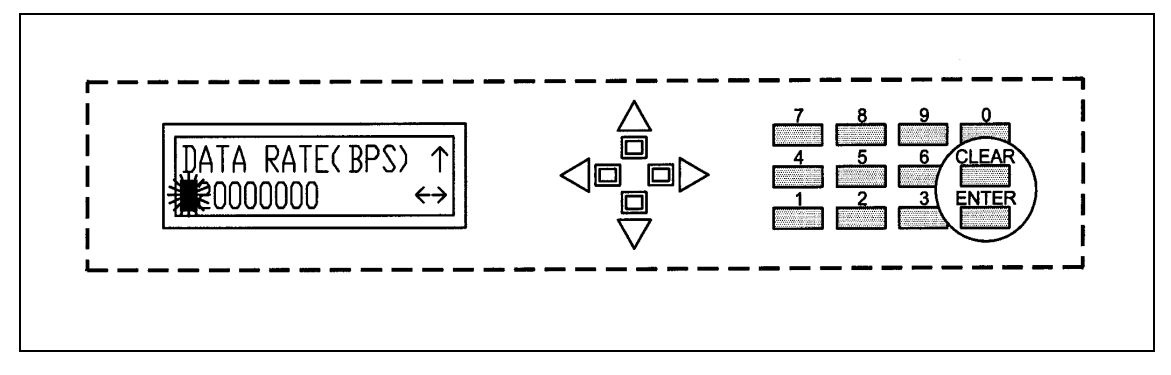

**Figure 4-2. Entering New Parameters** 

# **4.3 Front Panel Control Screen Menus**

The DMD15/DMD15L Front Panel Control Screens are broken down into sections under several Main Menus.

#### **4.3.1 Main Menus**

**Modulator** 

**Demodulator** 

**Interface** 

**Monitor** 

**Alarms** 

**System** 

**Test**

# **4.3.2 Modulator Menu Options and Parameters**

**Mode: {IDR, IBS, Closed Net, Drop & Insert}** *Used with IDR, or IBS Interface Only.* 

 The Mode Command sets a number of parameters within the modem to meet a set specification. The purpose is to eliminate keystrokes and potential compatibility problems.

 Additionally, data rates not covered by the given mode of operation will not be allowed. If the mode of operation is selected after the data rate has been entered, then the data rate must be compatible with the desired mode of operation or the mode will not be allowed. The following parameters are set for the given mode of operation and

cannot be changed while the unit is in the given mode of operation:

#### *IDR Mode:*

(IESS-308)

 For Data rates 1.544, 2.048, 6.312, 8.448 Mbps Framing Type: 96 Kbps (IDR) Scrambler Type: V.35<br>Spectrum Mask: Intelsat Spectrum Mask:

 For Data Rates < 1.544 Framing Type: 1/15 (IBS)<br>Scrambler Type: IESS-309 Scrambler Type: IESS-30<br>Spectrum Mask: Intelsat Spectrum Mask:

#### *IBS Mode:*

(IESS-309)

For Data Rates  $\leq$  2048 Framing Type: 1/15 (IBS)<br>Scrambler Type: IESS-309 Scrambler Type: IESS-30<br>Spectrum Mask: Intelsat Spectrum Mask:

#### *Closed Net:*

 All possible combinations allowed. Activates the AUPC Menu.

#### *Drop & Insert:*

Data Rates:  $\log_2 64$  n x 64 n = 1, 2, 3, 4, 5, 6, 8,

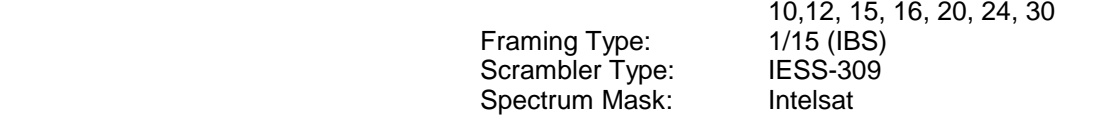

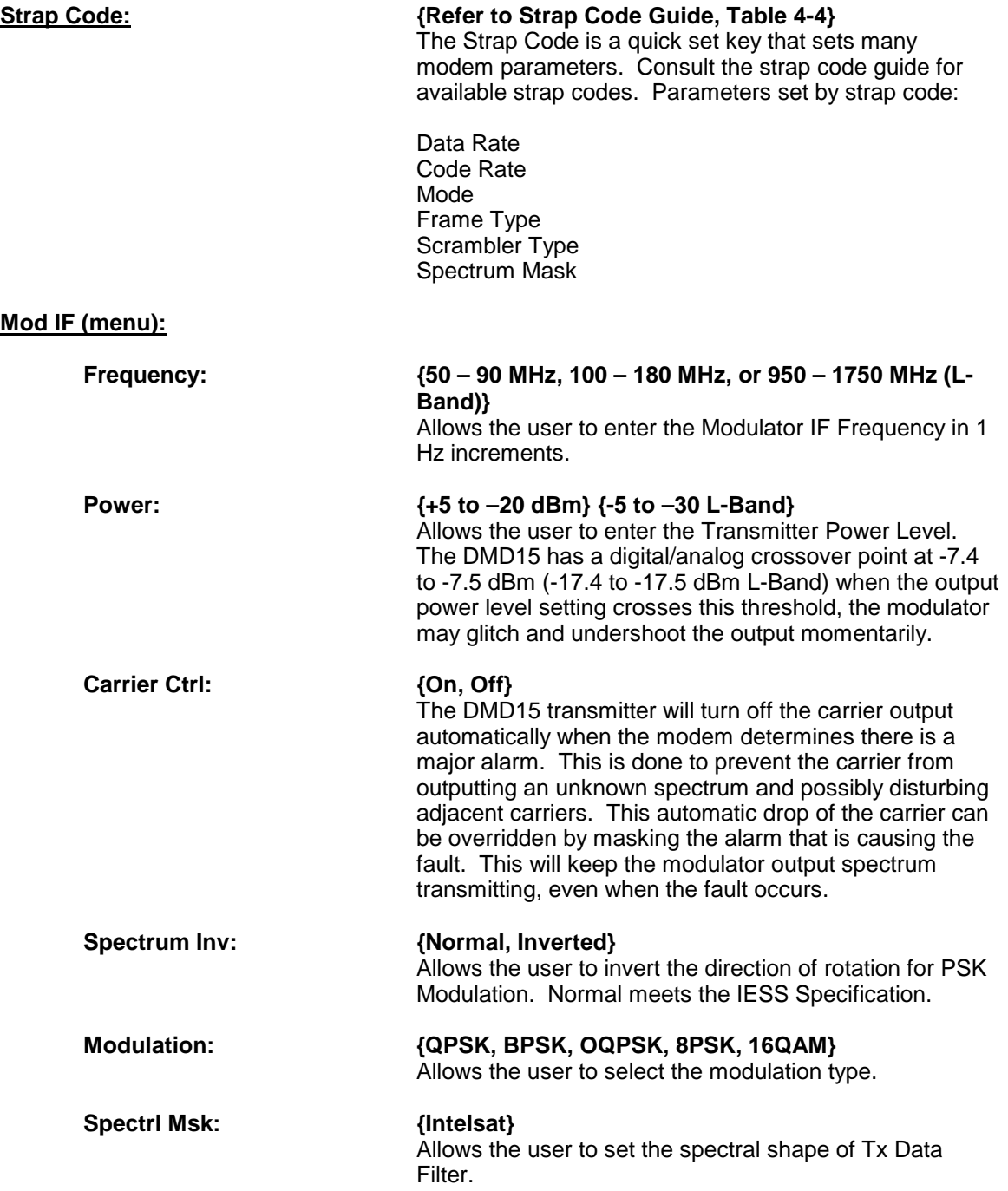

#### **Mod Data (menu):**

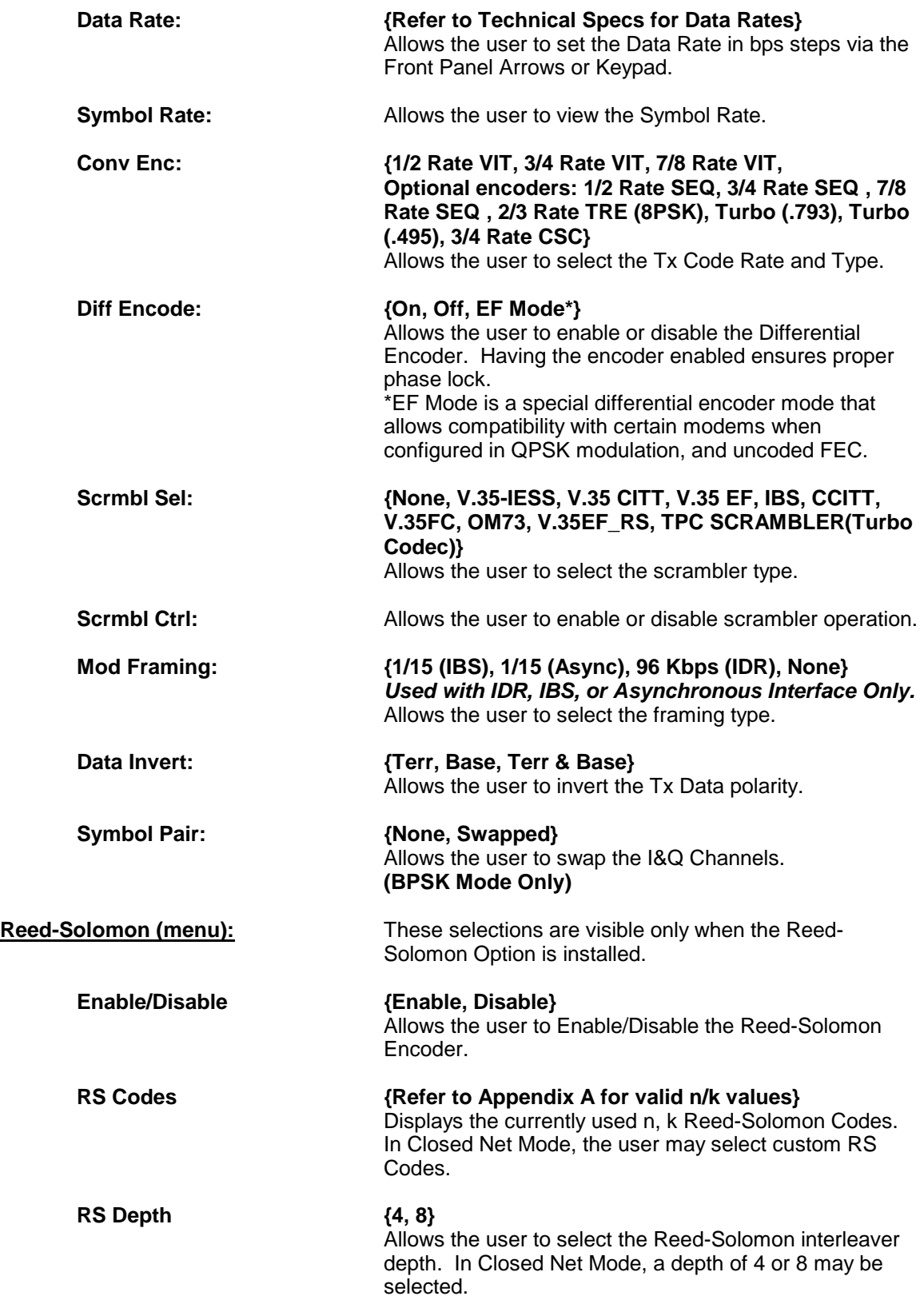

# **4.3.3 Demodulator Menu Options and Parameters**

#### **Mode**: **{IDR, IBS, Closed Net, Drop & Insert}** *Used with IDR, or IBS Interface Only.*

 The Mode Command sets a number of parameters within the modem to meet a set specification. The purpose is to eliminate keystrokes and potential compatibility problems. Additionally, data rates not covered by the given mode of operation will not be allowed. If the mode of operation is selected after the data rate has been entered, then the data rate must be compatible with the desired mode of operation or the mode will not be allowed. The following parameters are set for the given mode of operation and cannot be changed while the unit is in the given mode of operation:

#### *IDR Mode:*

 (IESS-308) For Data rates 1.544, 2.048, 6.312, 8.448 Mbps Framing Type: 96 Kl<br>Descrambler type: V.35 Descrambler type: Spectrum Mask: Intelsat

For Data Rates < 1.544 Mbps<br>Framing Type: 1/15 (IBS) Framing Type: 1/15 (IBS)<br>Descrambler Type: IESS-309 Descrambler Type: IESS-30<br>Spectrum Mask: Intelsat Spectrum Mask:

#### *IBS Mode:*

 (IESS-309) For Data Rates  $\leq$  2.048 Mbps Framing Type: 1/15 (IBS) Descrambler Type: IESS-309<br>Spectrum Mask: Intelsat Spectrum Mask: *Closed Net:* All possible combinations allowed

#### *Drop & Insert:*

Framing Type: 1/15 (IBS) Descrambler Type: IESS-309 Spectrum Mask: Intelsat

 Data Rates: n x 64, n = 1, 2, 3, 4, 5, 6, 8, 10, 12, 15, 16, 20, 24, 30

#### **Strap Code: {Refer to Strap Code Guide, Section 4.3, Table 4-4}**

 The Strap Code is a quick set key that sets many modem parameters. Consult the strap code guide for available strap codes. Parameters set by strap code:

Data Rate Code Rate Mode Frame Type Scrambler Type Spectrum Mask

# **Demod IF (menu):**

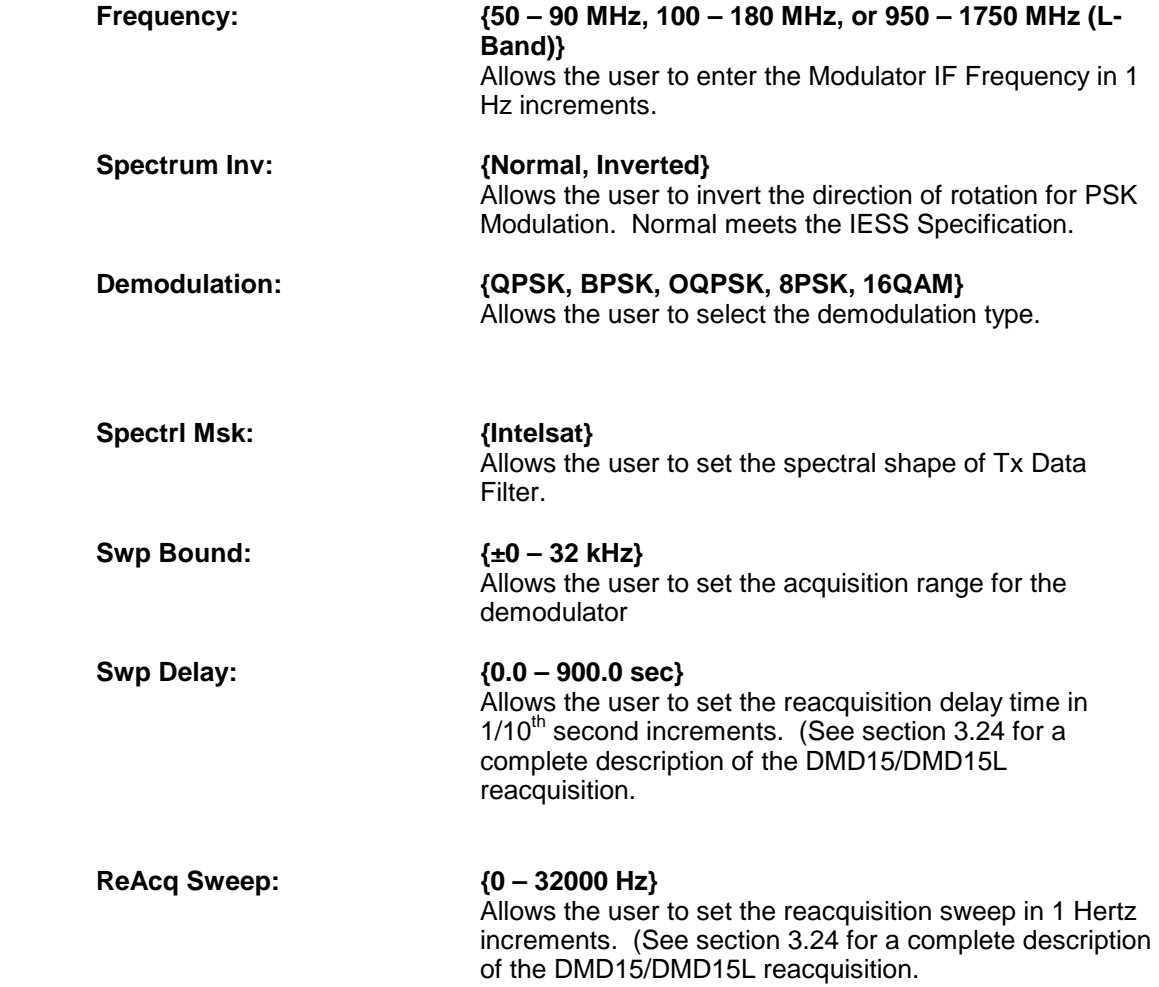

**Demod Data (menu):**

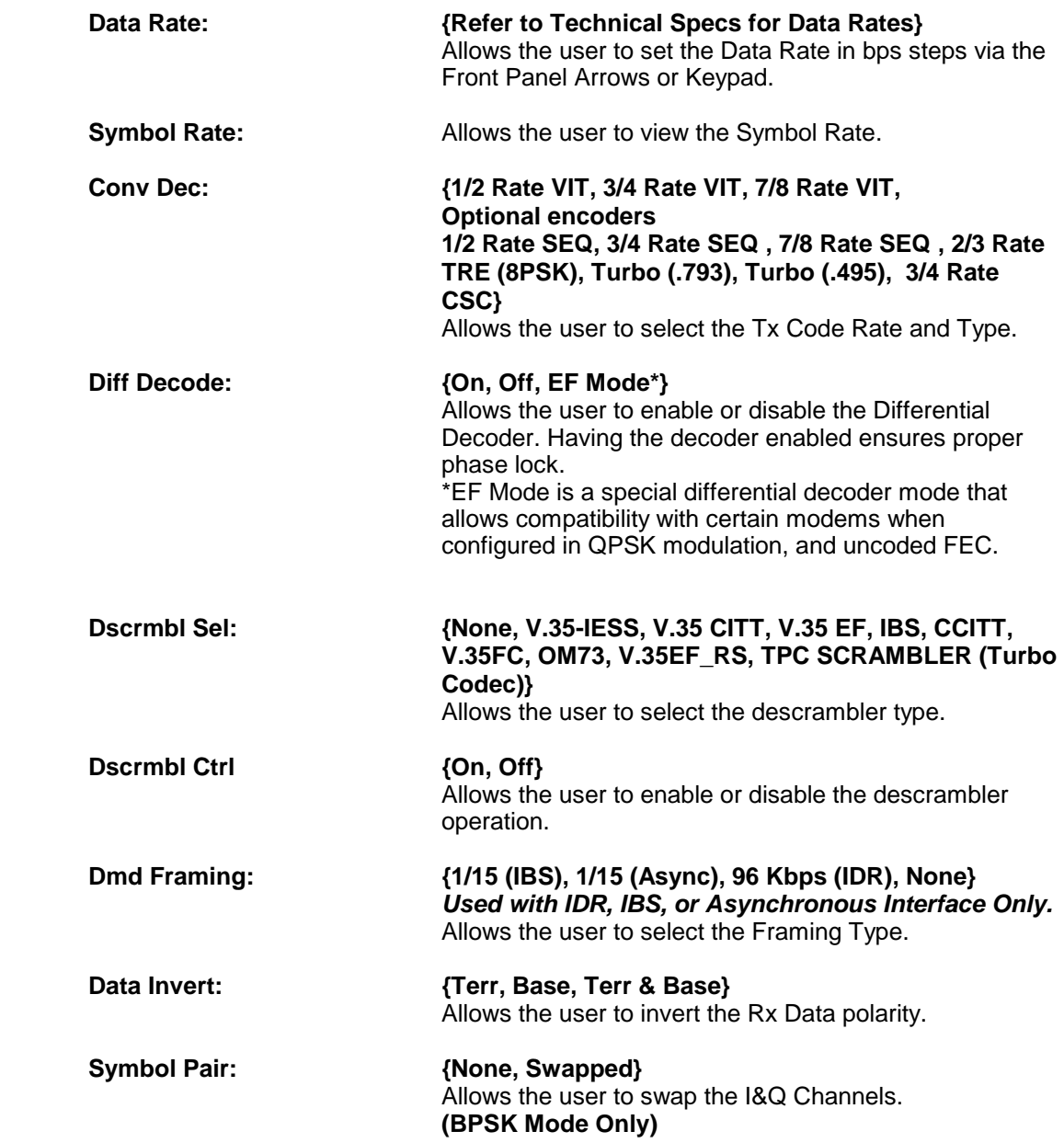

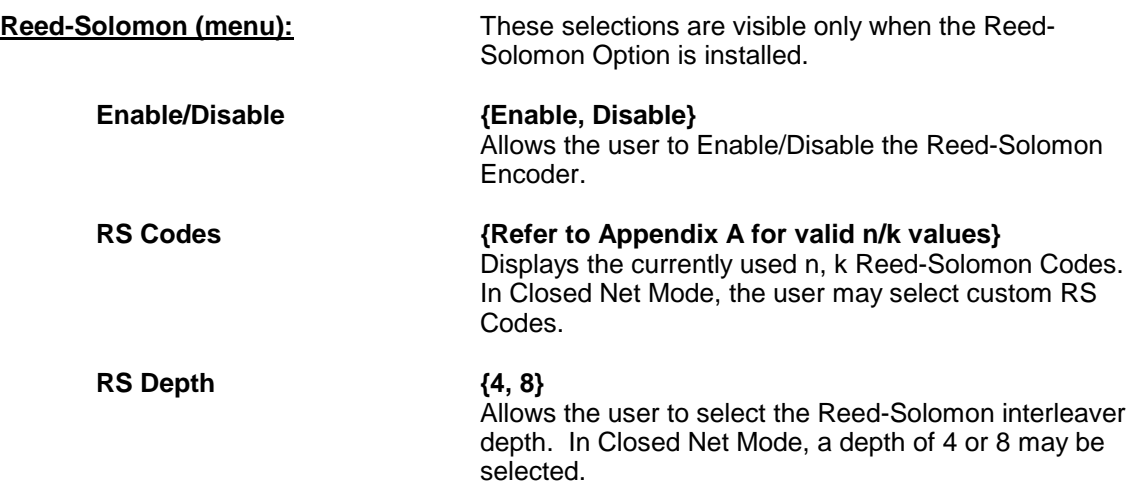

# **4.3.4 Interface Menu Options and Parameters**

#### **Tx Setup (menu):**

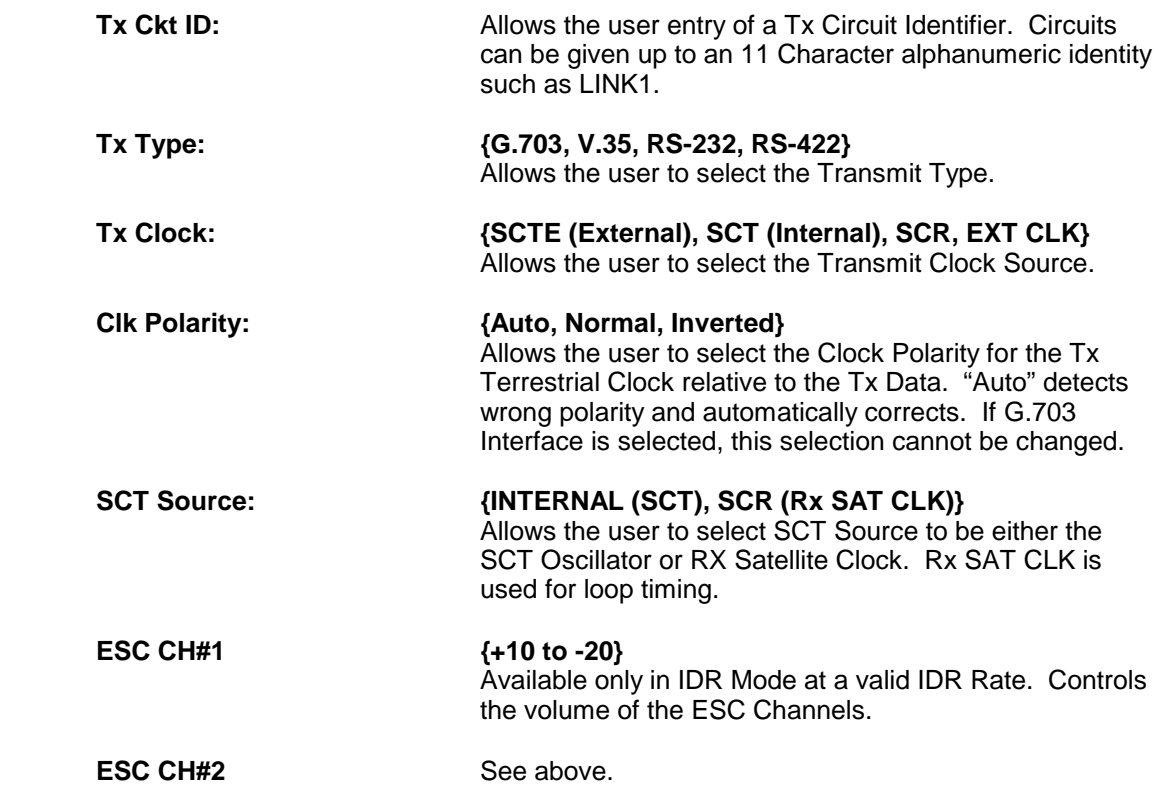

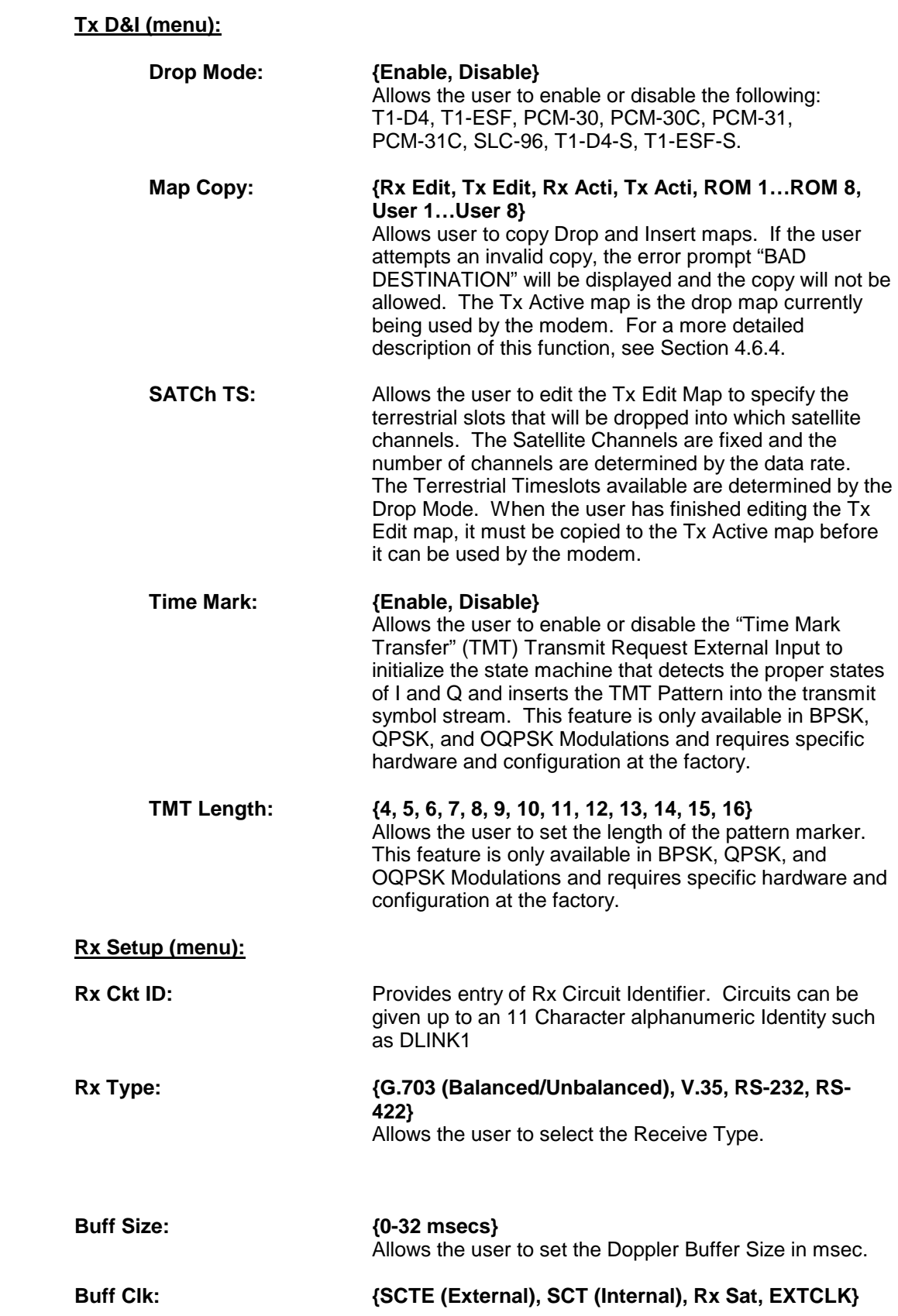

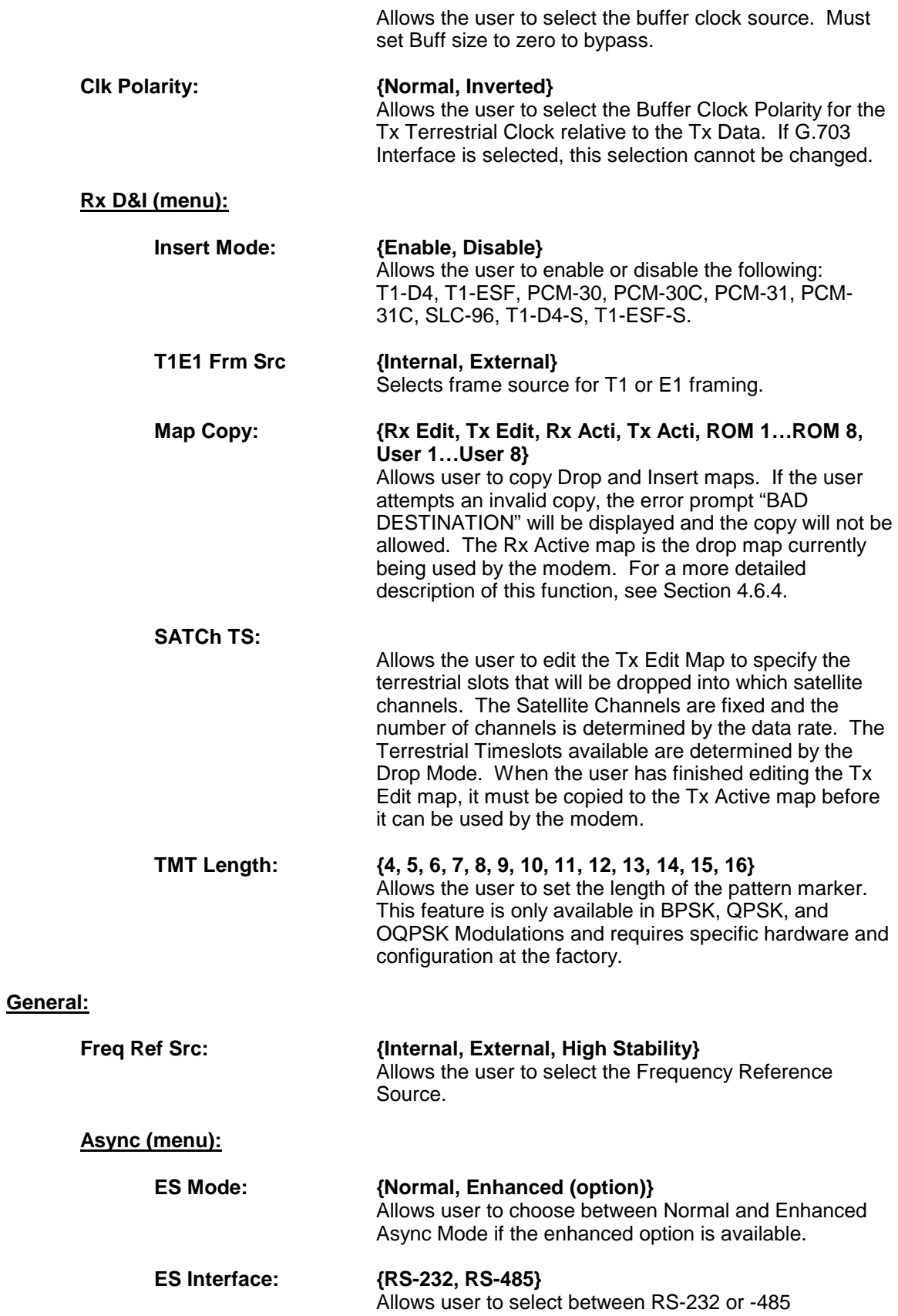

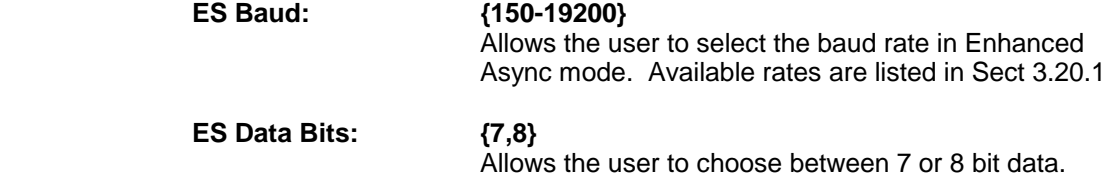

# **4.3.5 AUPC Menu Options and Parameters**

*Note: AUPC Menus are only available when the Modulator is in 'Closed Net' Mode and Framing is 'EFAUPC 1/15'.* 

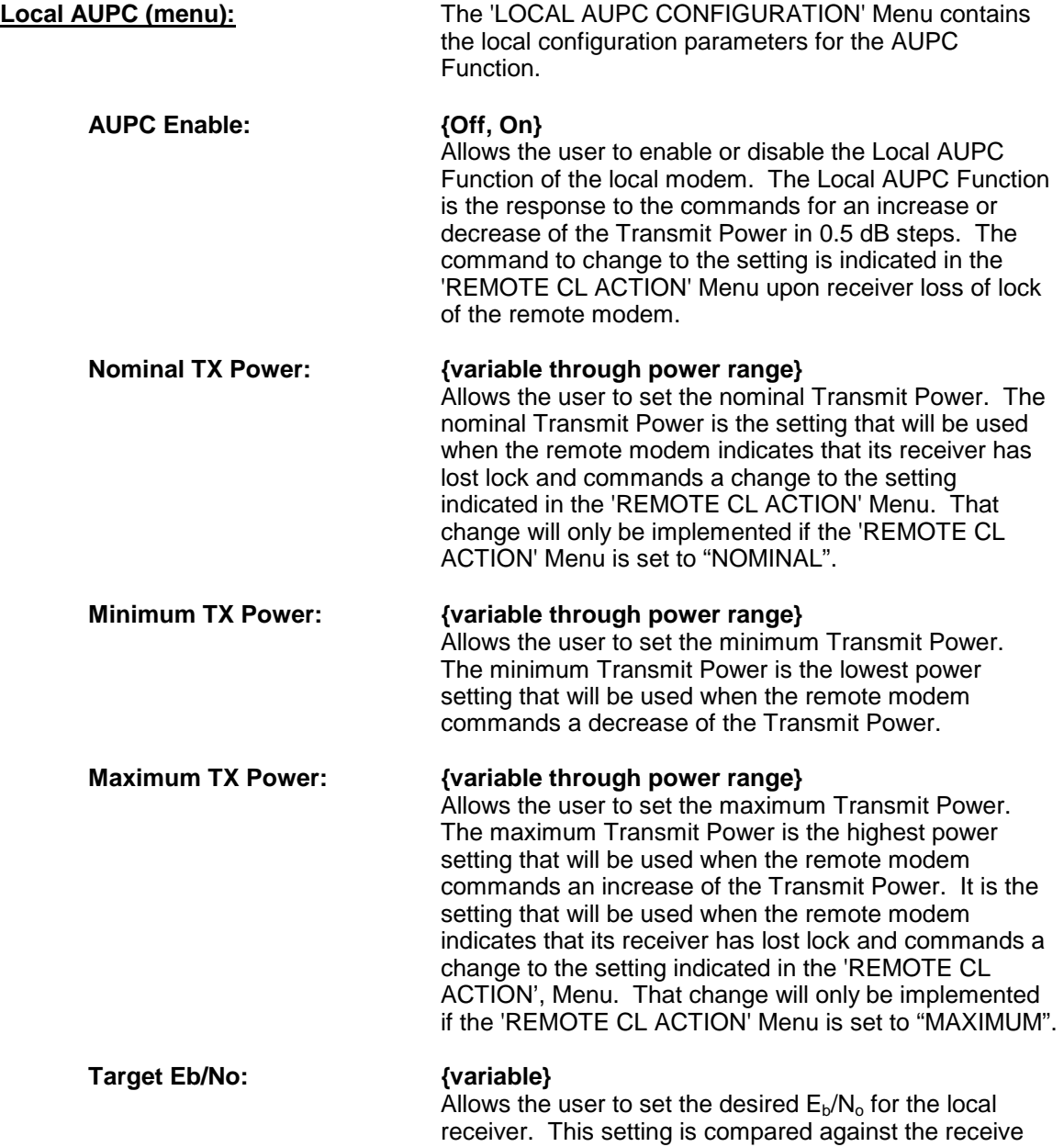

 $E_b/N_o$  and commands to the remote modem to increase or decrease Transmit Power accordingly are sent.

 **Tracking Rate: {0.5 to 6.0}**  Allows the user to set the rate at which the commands to increase or decrease Transmit Power are sent. Each command will result in a 0.5-dB increase or decrease in Transmit Power from the remote transmitter. The tracking rate is adjustable from 0.5 dB per minute to 6.0 dB per minute in 0.5 dB steps. The resulting 'command rate' is 1 command every minute to 1 command every five seconds.  **Local CL Action: {HOLD, NOMINAL, MAXIMUM}**  Allows the user to set the Transmit Power Setting to be used when the local modem receiver loses lock. The setting can be 'HOLD' (no action taken), 'NOMINAL' (the nominal Transmit Power Setting is used), and 'MAXIMUM' (the maximum Transmit Power Setting is used).  **Remote CL Action: {HOLD, NOMINAL, MAXIMUM}**  Allows the user to set the Transmit Power Setting to be used when the remote modem receiver loses lock. The setting can be 'HOLD' (no action taken), 'NOMINAL' (the

used).

nominal Transmit Power Setting is used), and 'MAXIMUM' (the maximum Transmit Power Setting is

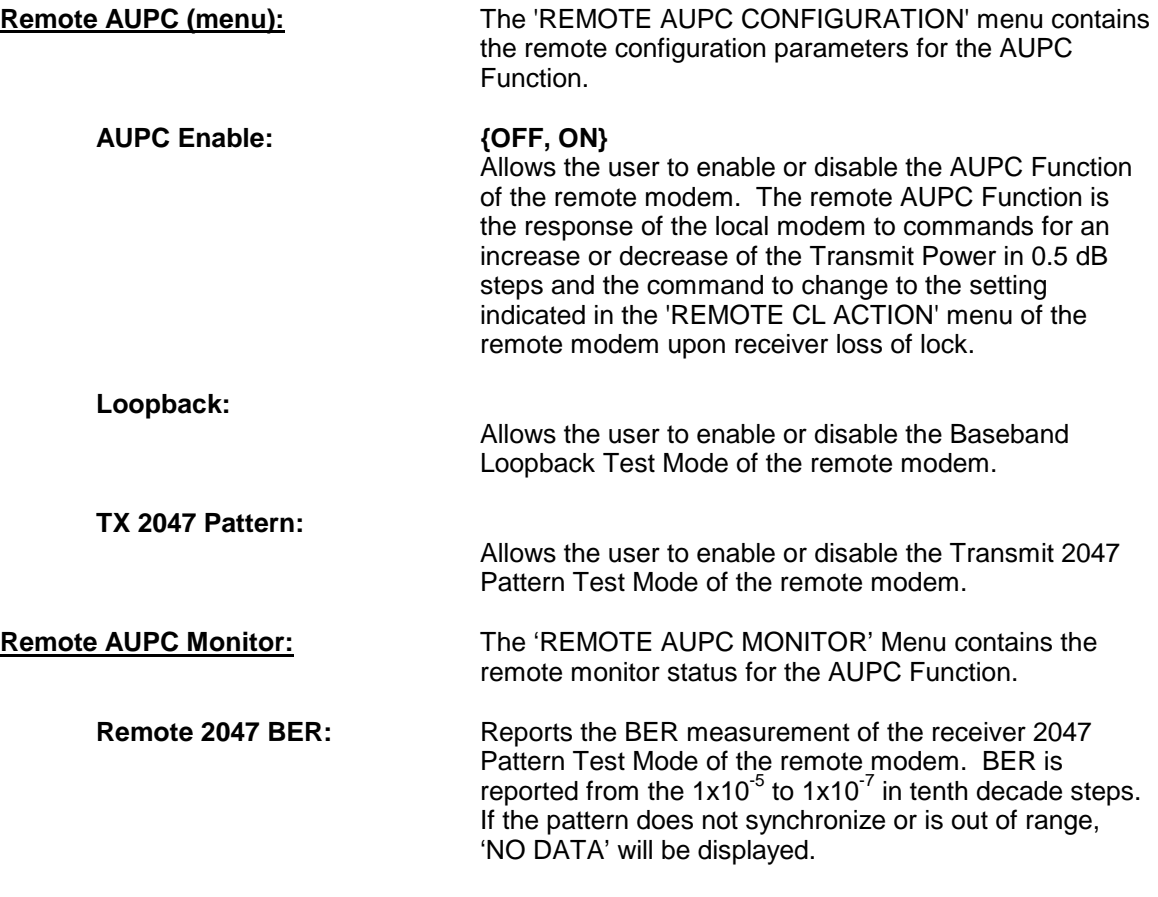

# **4.3.6 Monitor Menu Options and Parameters**

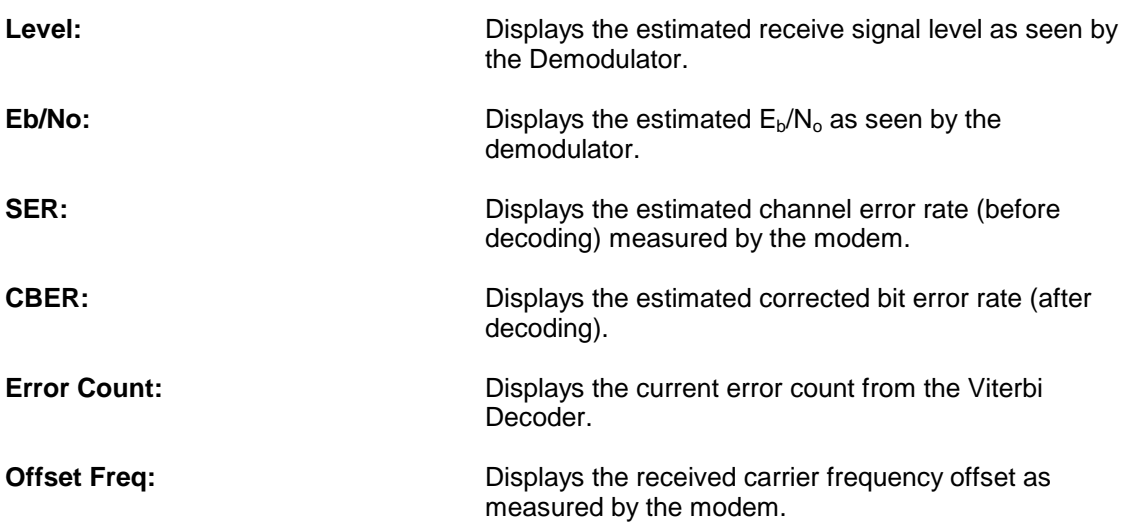

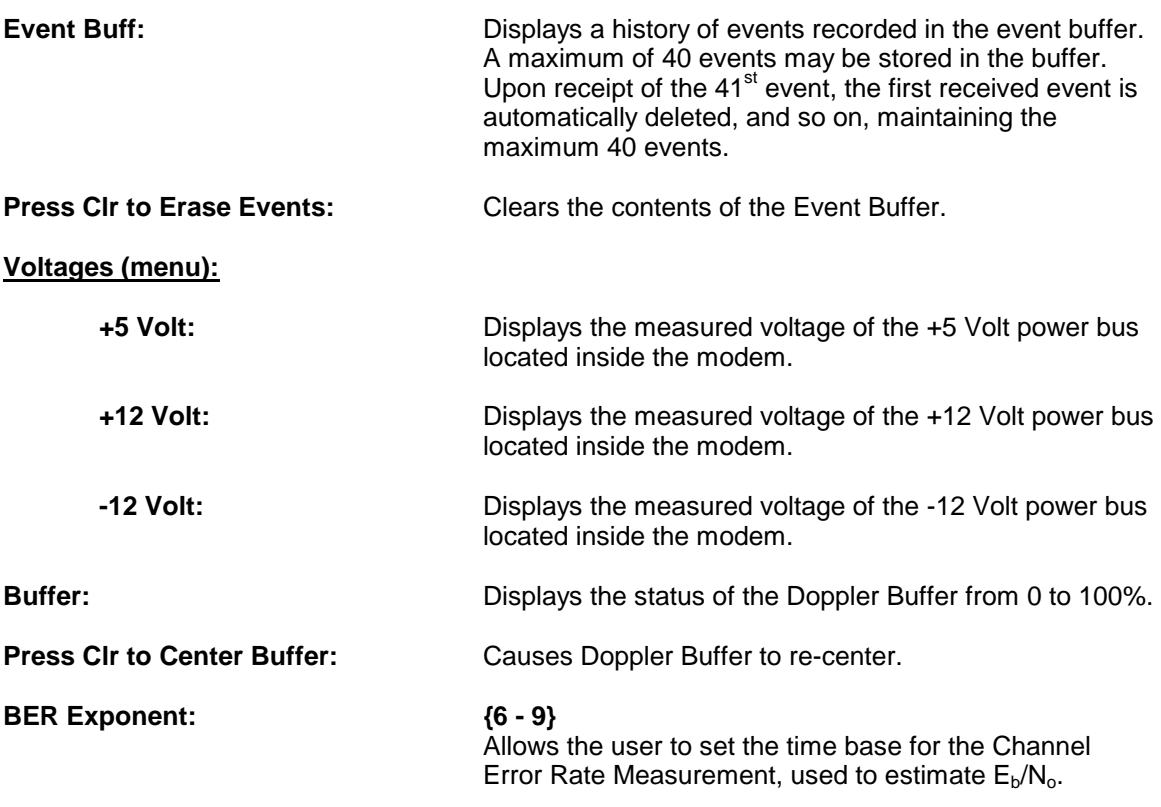

# **4.3.7 Alarms Menu Options and Parameters**

#### **Active Alrms (menu):**

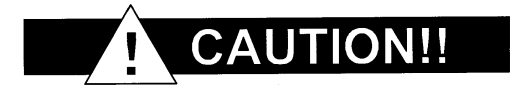

#### *Masking alarms may cause undesirable modem performance.*

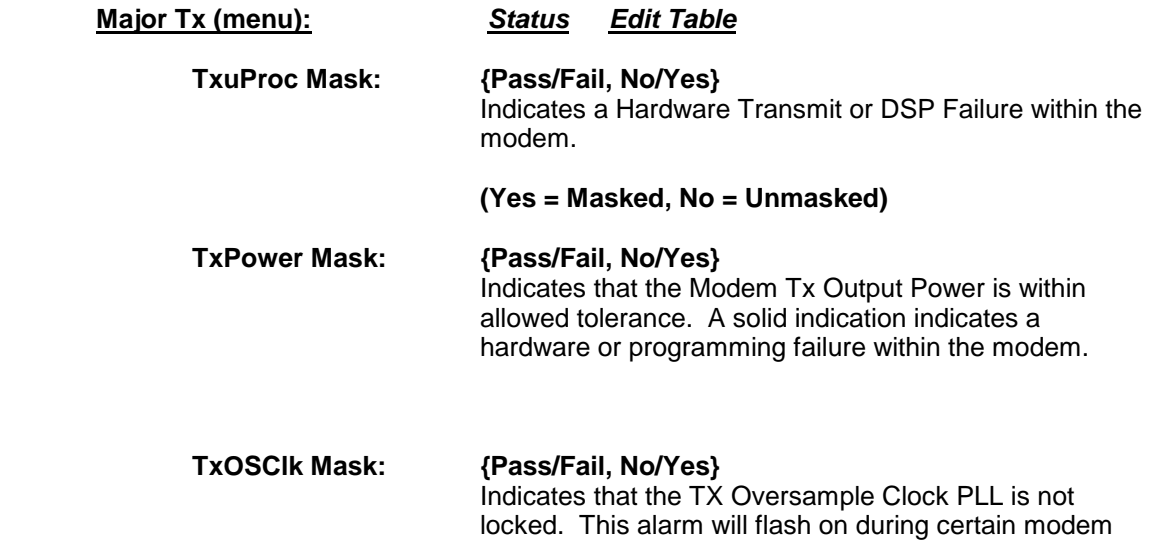

parameter changes. A solid indication indicates a hardware or programming failure within the modem.

- **CompClk Mask: {Pass/Fail, No/Yes}** Indicates that Tx Composite Clock PLL is not locked. This alarm will flash on during certain modem parameter changes. A solid indication indicates a problem with the incoming clock to the modem (SCTE).
- **TxSynth Mask: {Pass/Fail, No/Yes}** Indicates that the Tx IF Synthesizer is not locked. This alarm will flash on during certain modem parameter changes. A solid indication indicates a hardware or programming failure within the modem.

#### **Major Rx (menu):**

 **RxuProc Mask: {Pass/Fail, No/Yes}** Indicates a hardware failure within the modem. **SigLoss Mask: {Pass/Fail, No/Yes}** Indicates that the demod is unable to lock to a signal. **MfrSync Mask: {Pass/Fail, No/Yes}** 

#### Indicates that the Framing Unit is unable to find the expected framing pattern.

#### **FrmSync Mask: {Pass/Fail, No/Yes}** Indicates that the Framing Unit is unable to find the expected framing pattern.

#### **IF Syn Lock: {Pass/Fail, No/Yes}** Indicates the Rx IF Synthesizer is not locked. This alarm will flash ON during certain modem parameter changes. A solid indication indicates a hardware or programming failure within the modem.

 **Rx Ovrsmp Lk: {Pass/Fail, No/Yes}** Indicates that the RX Oversample Clock PLL is not locked. This alarm will flash on during certain modem parameter changes. A solid indication indicates a hardware or programming failure within the modem.

#### **Buf Clk Lock: {Pass/Fail, No/Yes}** Indicates that the Buffer Clock PLL is not locked. This alarm will flash ON during certain modem parameter changes. A solid indication indicates a problem with the Receive Buffer Clock.

#### **Minor Tx (menu):**

#### **Tx Activity (menu):**

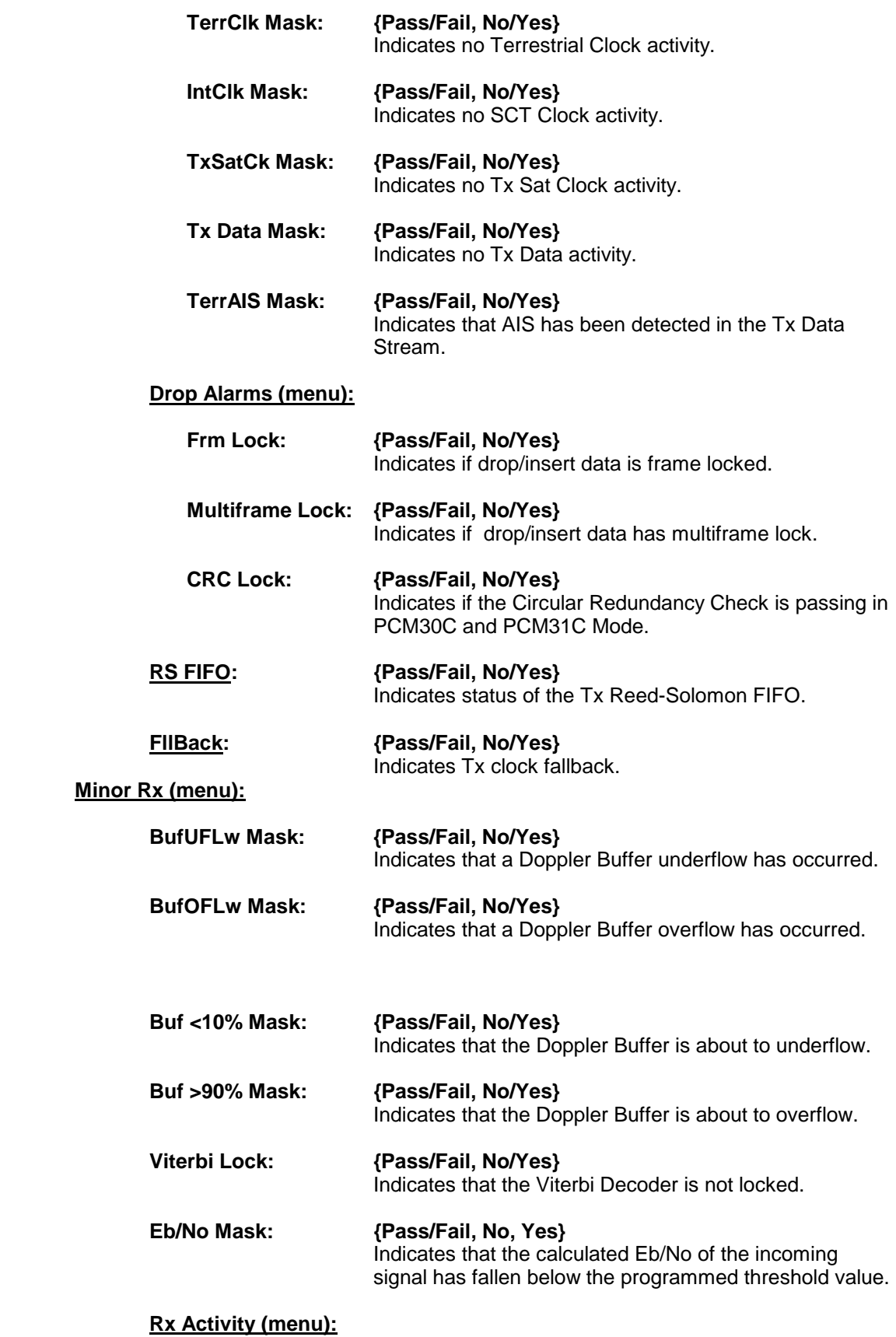

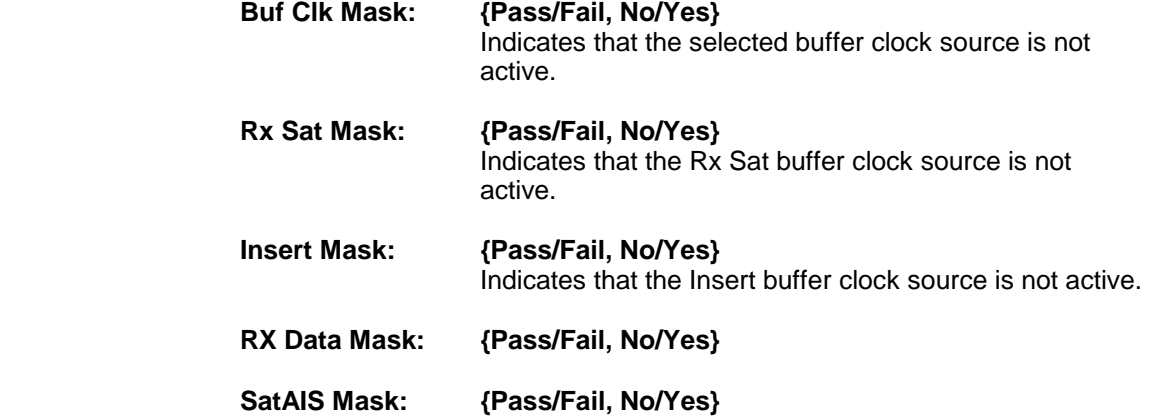

#### **Insert Alarms (menu):**

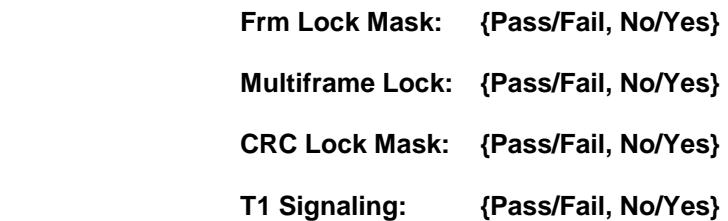

## **Rx RS Faults (menu):**

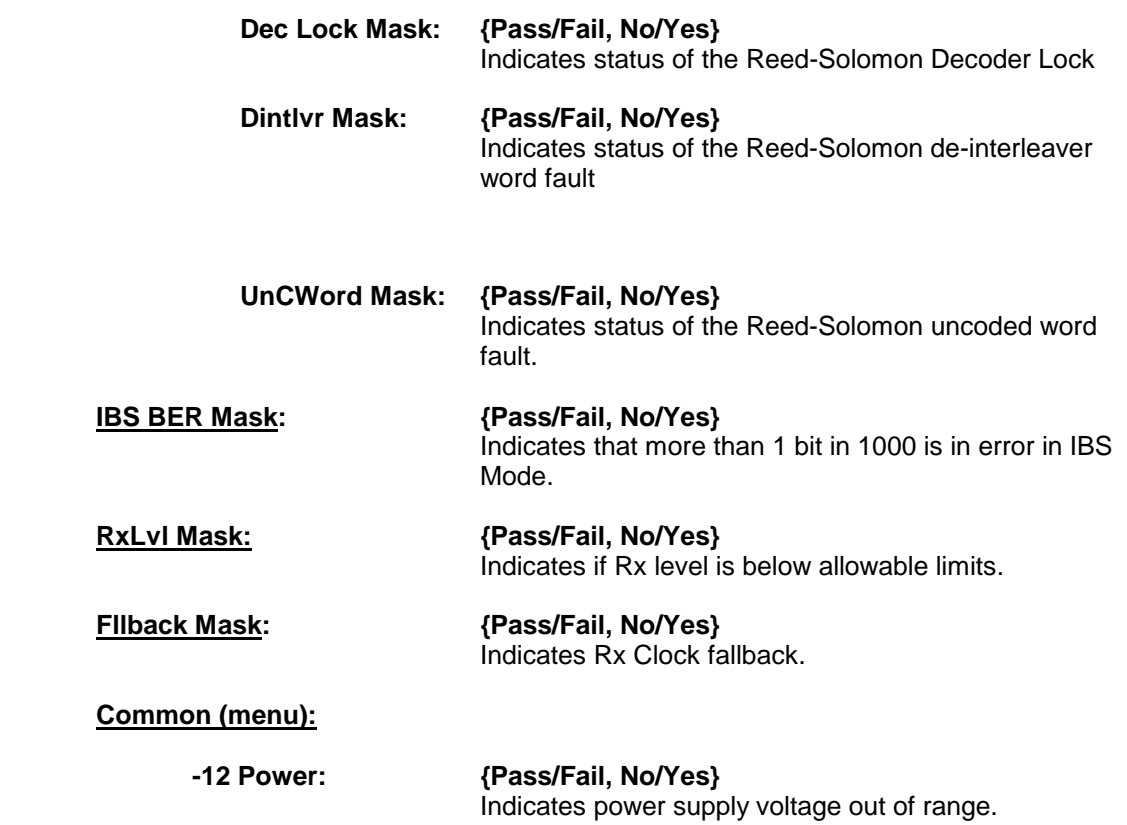

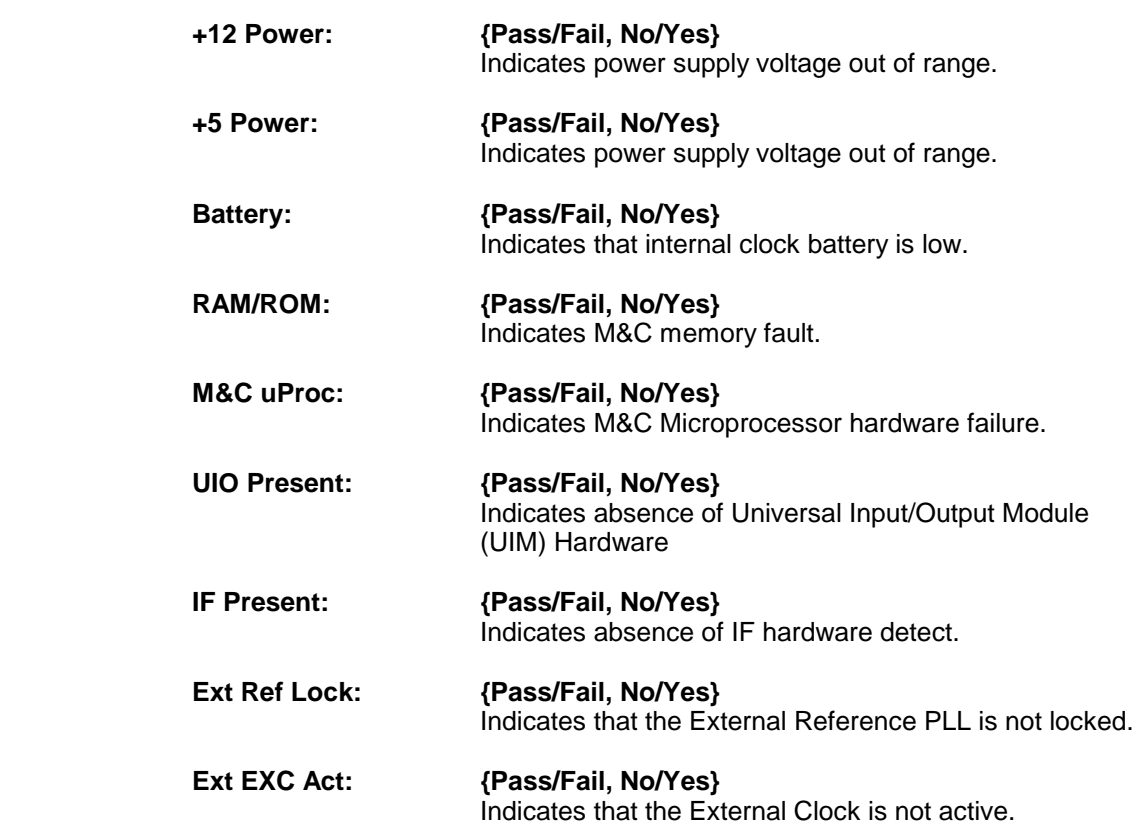
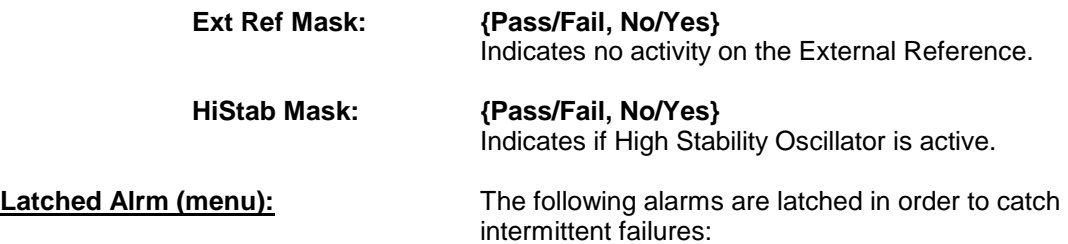

*Note: Refer to Section 4.2.7, "Active Alrms (menu)" for an explanation of these Menu Options and Parameters.* 

#### **Major Tx (menu):**

**TxuProc:** 

 **TxPower:** 

 **TxOSClk:** 

 **CompClk:** 

 **TxSynth:**

**Major Rx (menu):**

**RxuProc:** 

 **SigLoss:** 

 **MfrSync:** 

 **FrmSync:** 

 **IBS BER:** 

 **RxIFSynLock:** 

 **RxOSPLLLock:** 

 **Buf Clk Lock:**

**Minor Tx (menu):** There are currently no Latched Minor Tx alarms.

#### **Minor Rx (menu):**

#### **RxBuf Alarms (menu): BufUFlw:**

 **BufOFLw:** 

 **Buf<10%:** 

 **Buf>90%:** 

#### **Rx Activity (menu):**

 **RxSat:** 

 **RxData:** 

 **SatAIS:** 

 **InsClk:**

#### **Common (menu): -12 Power:**

 **+12 Power:** 

 **+5 Power:** 

 **Battery:** 

 **RAM/ROM:** 

 **M&C uProc:** 

 **Ext Ref Lock:**

**Backward Alr (menu):** Backward alarms are alarms that are fed back to or received from the other end of the satellite link. In IBS Mode (including Drop & Insert), Backward Alarm 1 is the only one used. It would be received if the distant end demod drops lock.

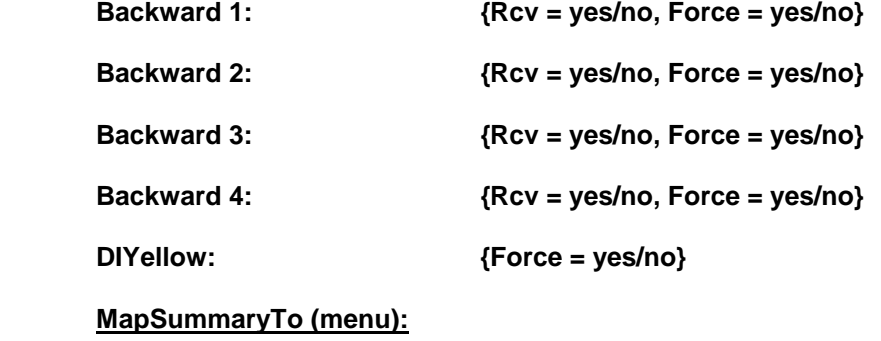

 **Backward 1: {Xmt = no/yes}** 

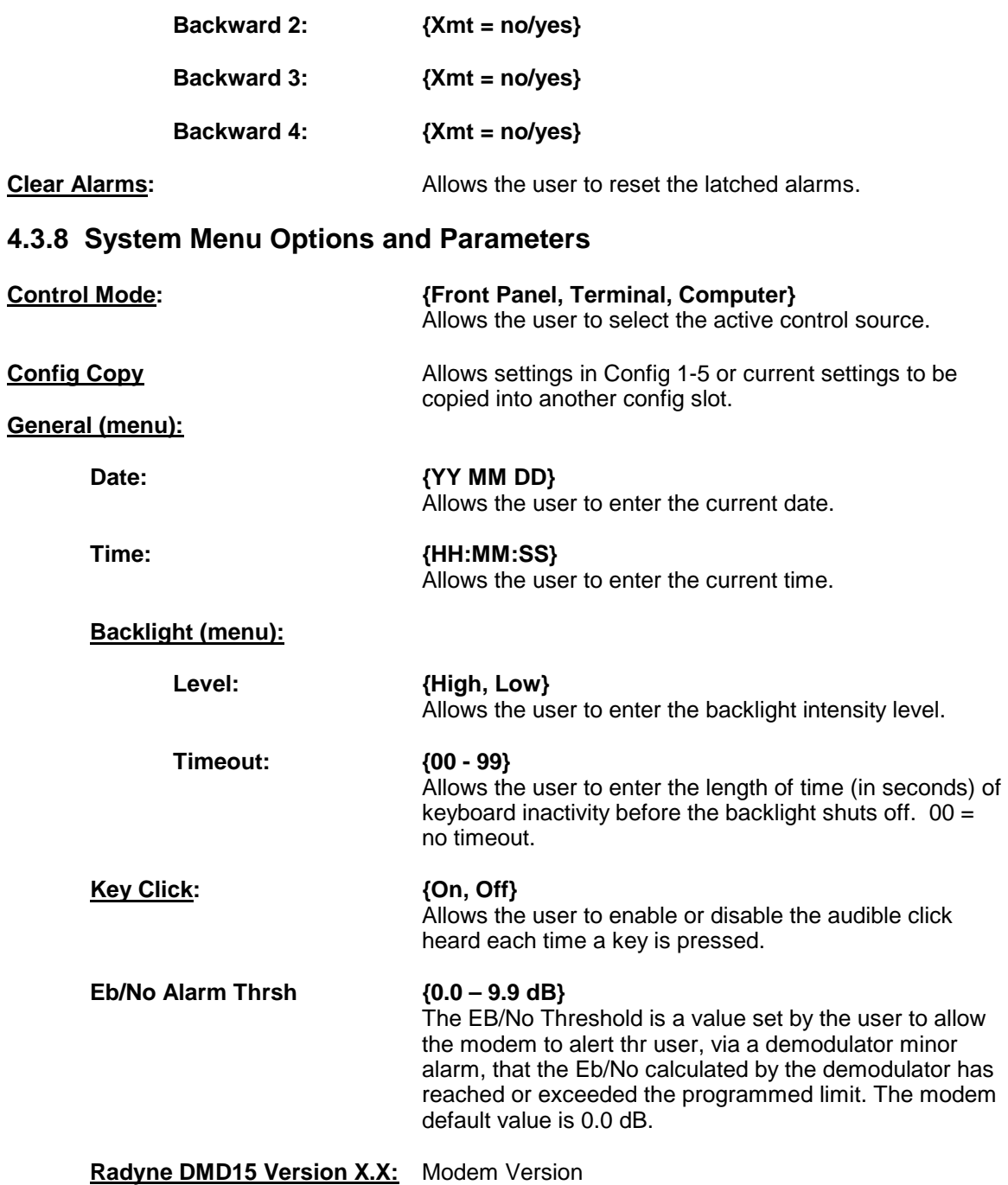

## **Firmware Rev (menu):**

## **Interface (menu):**

**UIO Code:**

 **UIO Xilinx:** 

#### **M&C:**

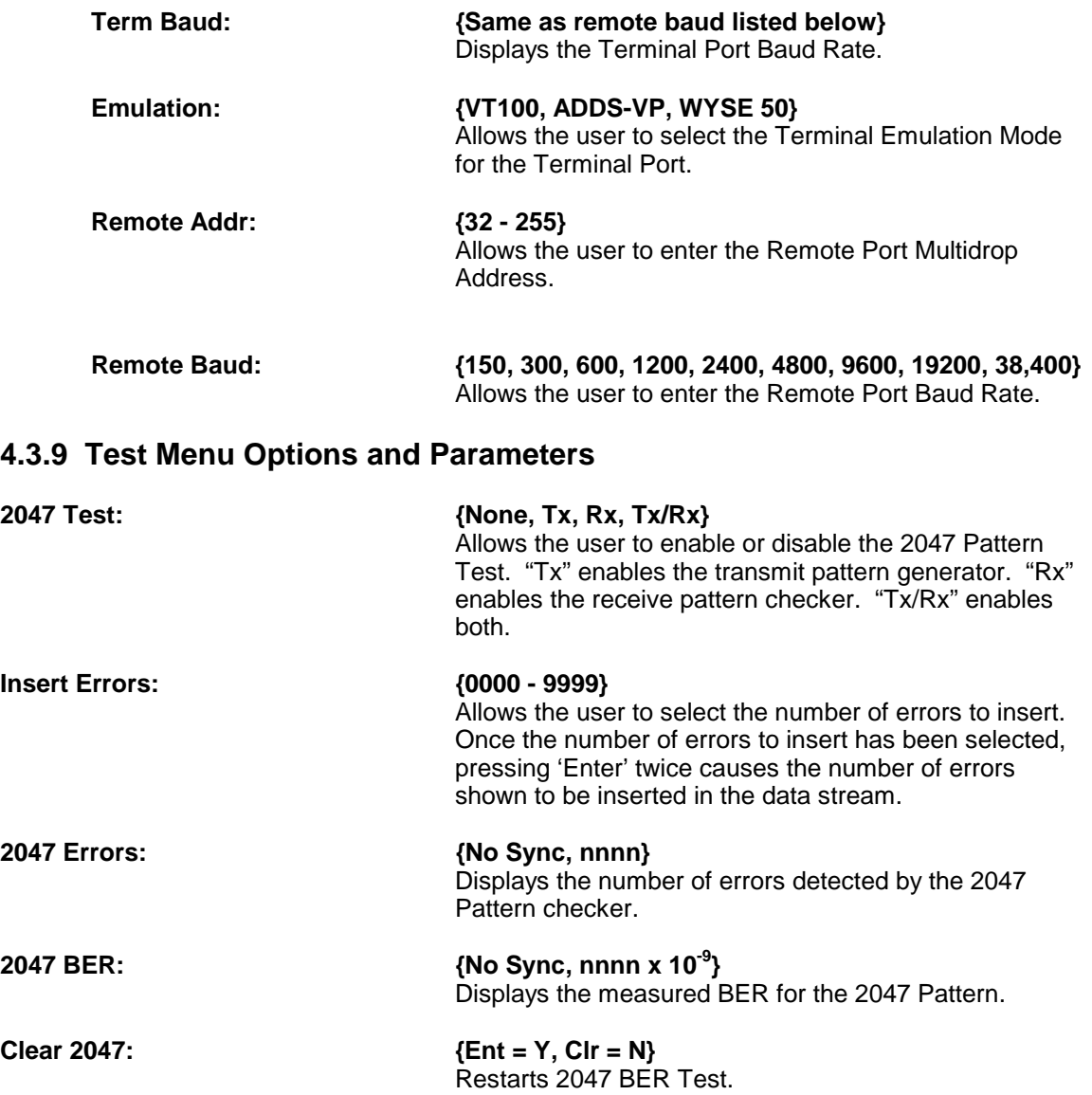

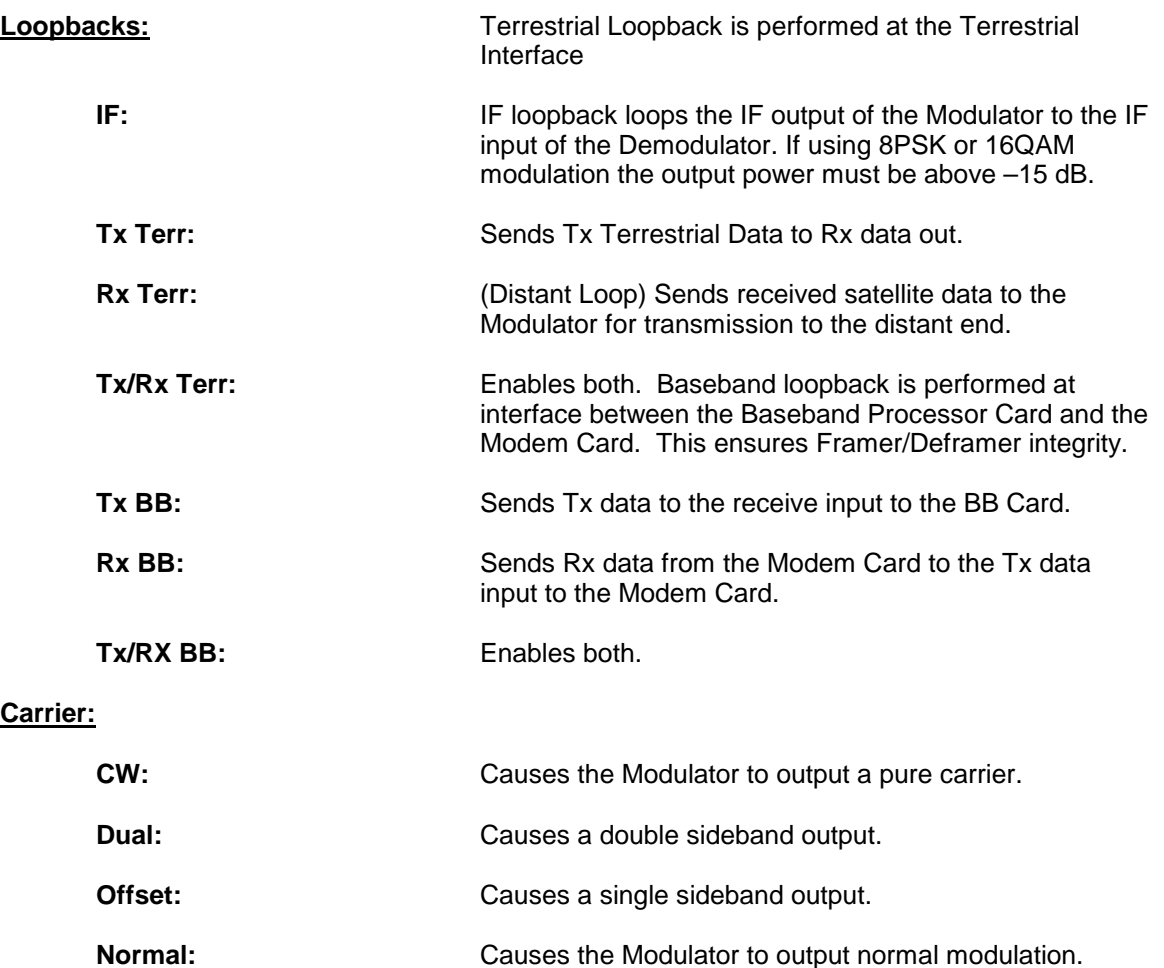

**Pos Fir:** For manufacturer's use only.

**Neg Fir:** For manufacturer's use only.

# **4.4 DMD15/DMD15L Strap Codes**

The Strap Code is a quick set key that sets many of the modem parameters. For quick setup of the DMD15/DMD15L, Strap Codes are very helpful. When a Strap Code is entered, the modem is automatically configured for the code's corresponding data rate, overhead, code rate, framing, scrambler type and modulation. An example of how to set a strap code follows:

*Example:* At the Front Panel <Modulator> Menu, depress '↓', then move '→' to the 'Strap Code' Submenu and enter #16. The DMD15/DMD15L will be automatically configured to the parameters shown below in the highlighted row 'Strap Code 16'.

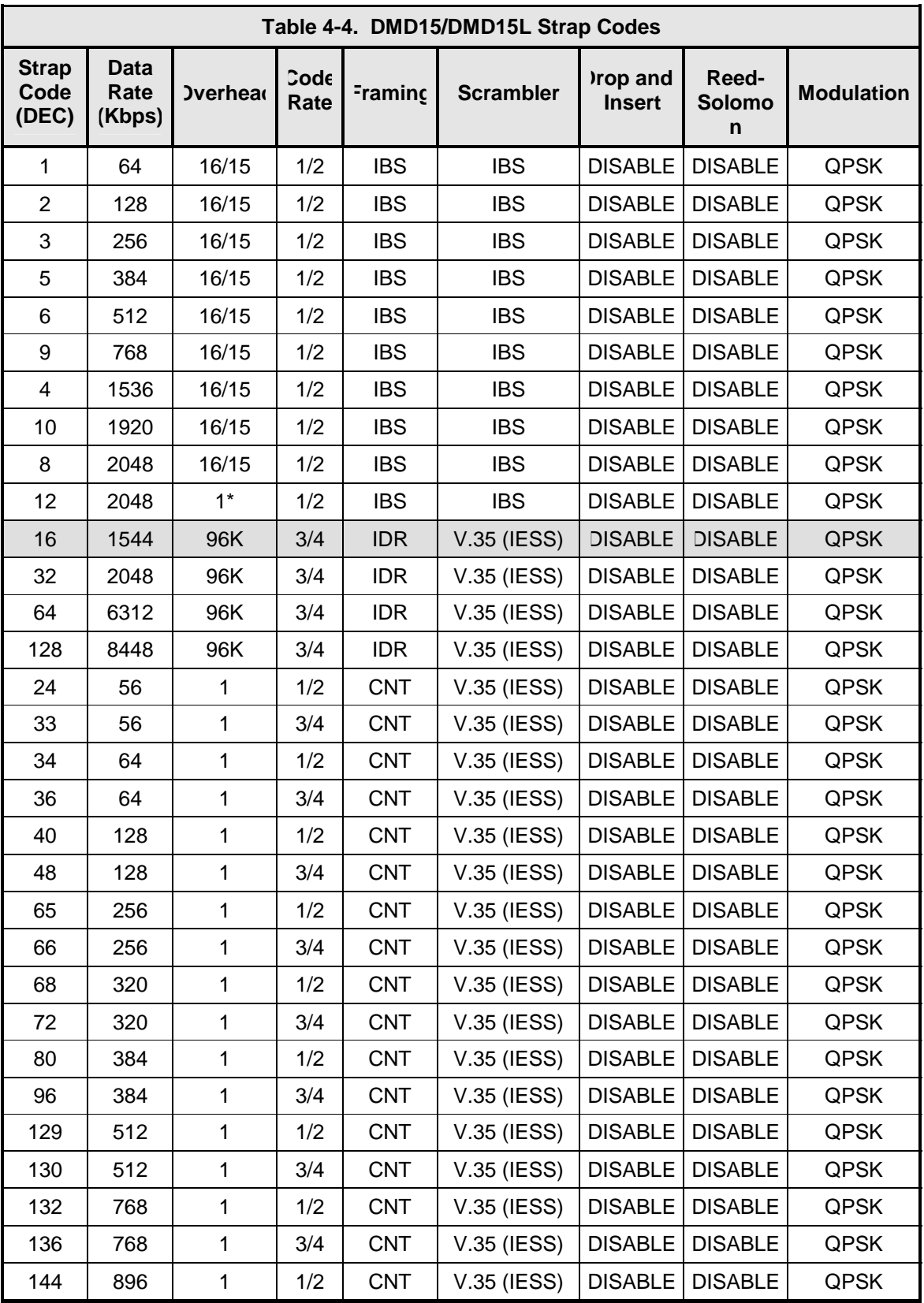

Use the following Strap Code Guide for available strap codes.

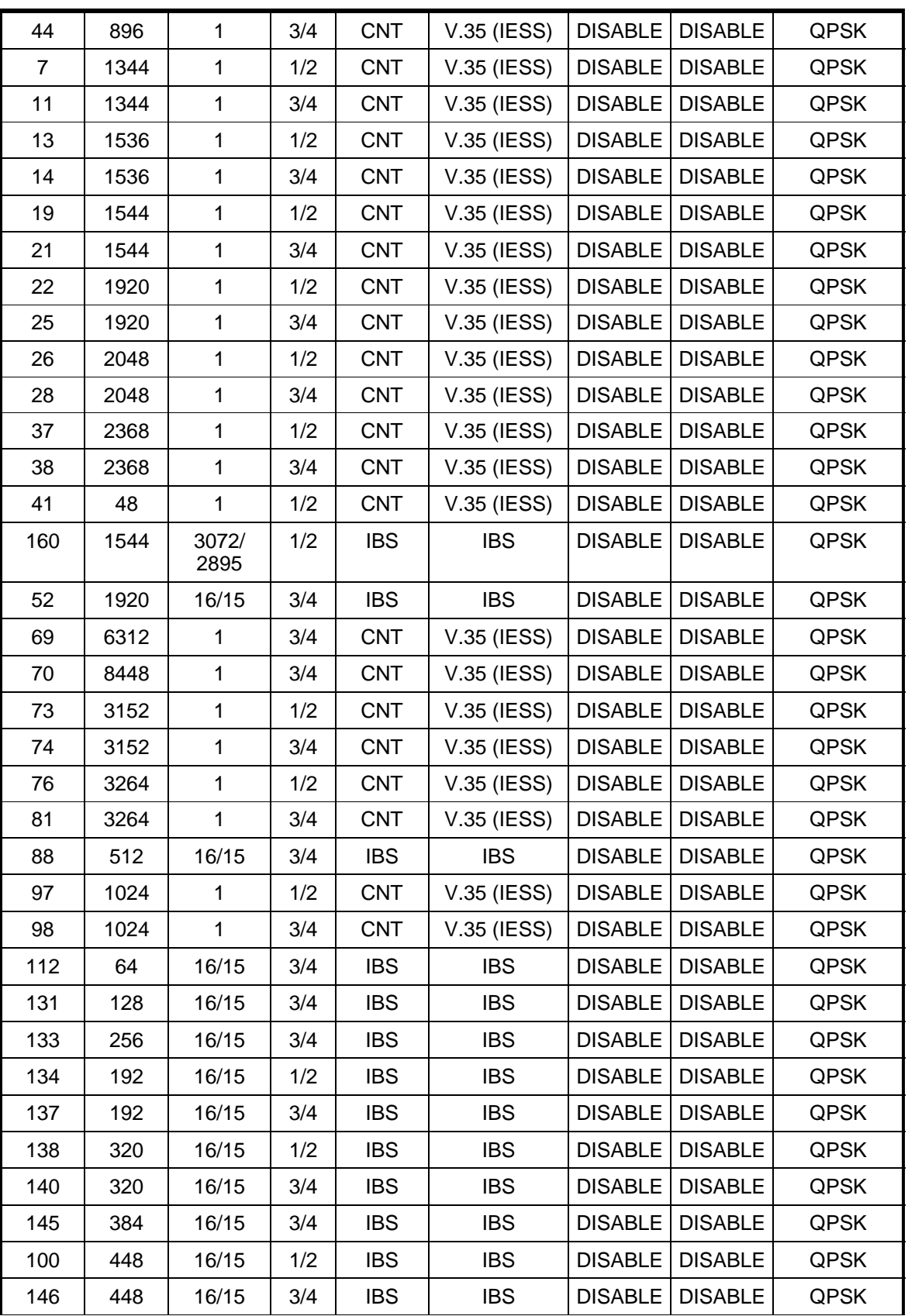

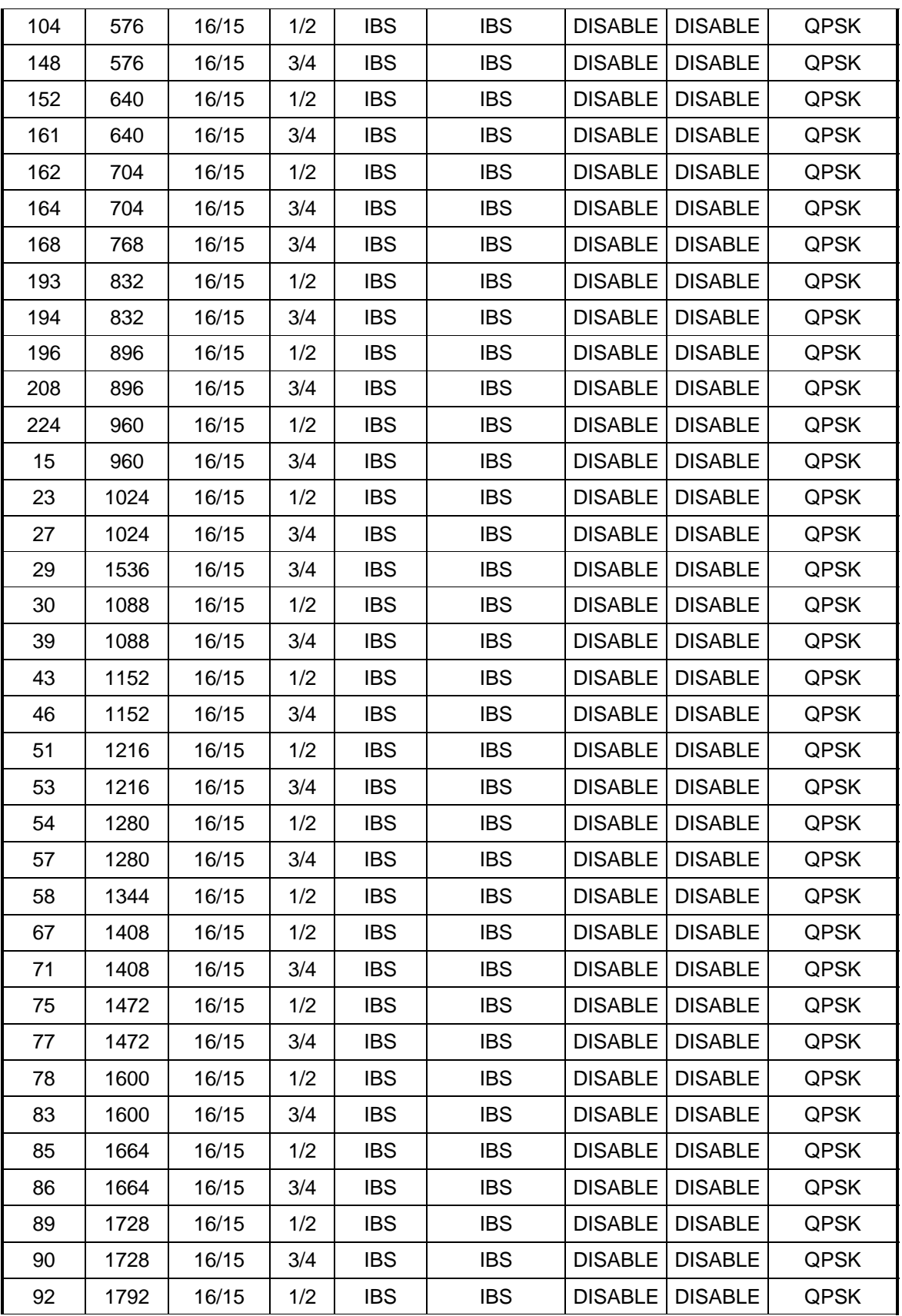

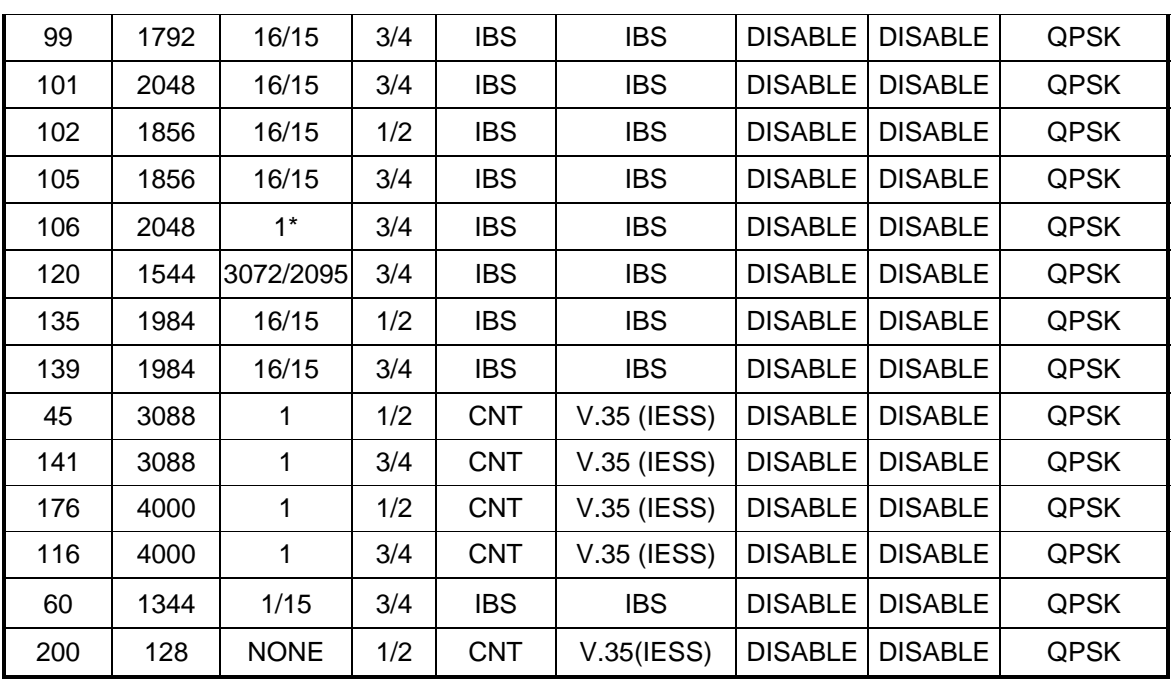

# **4.5 Sample DMD15/DMD15L Applications**

The following section provides brief application notes for operating the DMD15/DMD15L and explains by example how to configure the DMD15/DMD15L for some of the most popular configurations.

The following information illustrates the allowable combinations for Mode and Data Rate for the DMD15/DMD15L.

Allowable Combinations: Mode/Rate/Framing.

#### **IDR:**

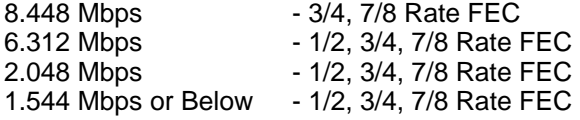

#### **IBS:**

2.048 Mbps or below - 1/2, 3/4, 7/8 Rate

#### **Closed Network:**

 8.448 -96 Kb Framing or No Framing, 3/4, 7/8 Rate FEC 6.312 -96 Kb Framing or No Framing, 1/2, 3/4, 7/8 Rate FEC 2.048 -96 Kb Framing or 1/15 Framing or No Framing, 1/2, 3/4, 7/8 Rate FEC 1.544 -96 Kb Framing or 1/15 Framing or No Framing, 1/2, 3/4, 7/8 Rate FEC Any Rate 2.048 & lower - 1/15 Framing or No Framing, 1/2, 3/4, 7/8 Rate FEC

## **4.5.1 Operational Case Examples**

*Note: For best results always begin setup by setting the data rate to 512 Kbps. This data*  rate is applicable for all modes and as such provides a convenient launch point for setting *up the modem. Any mode of operation can be entered from this starting point.* 

#### **Case 1: IDR 8.448 Mbps, 3/4 Rate Viterbi**

Starting with the Data Rate = 512 Kbps

#### **Modulator:**

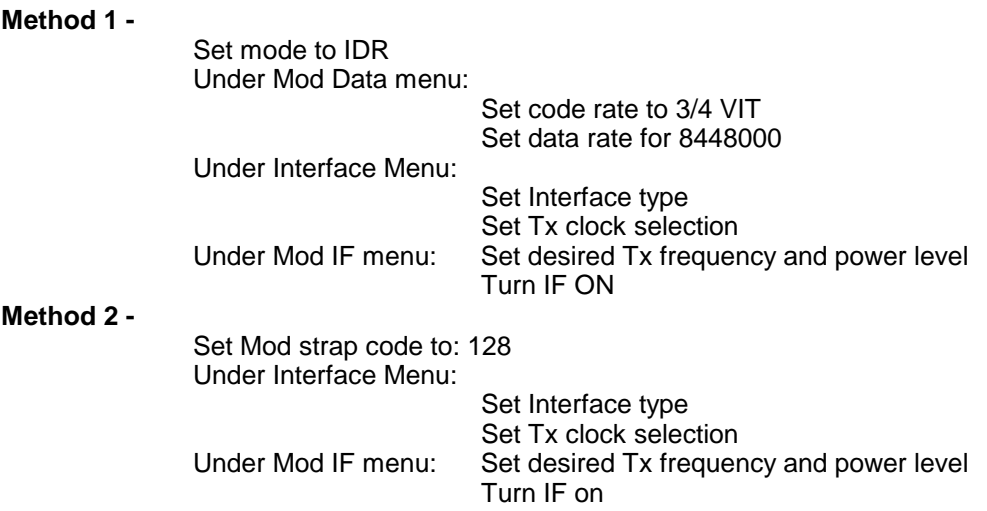

#### **Demodulator:**

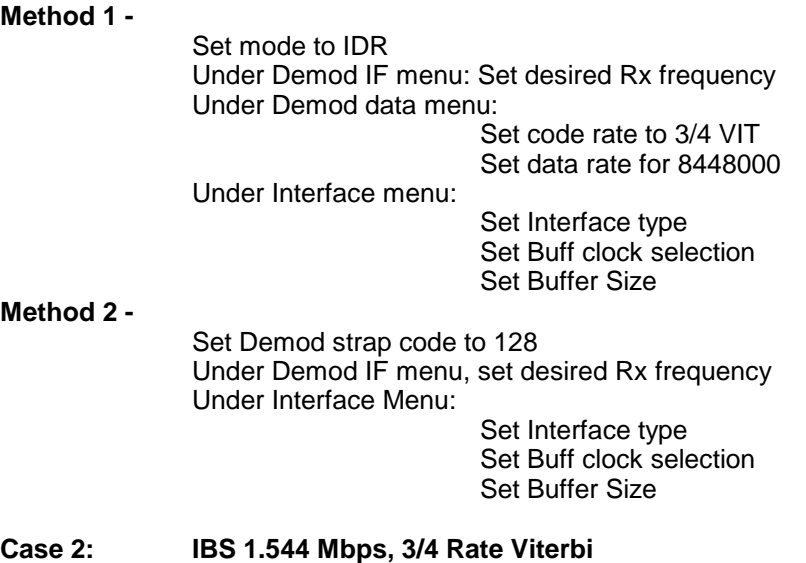

Starting with the Data Rate – 512 Kbps

#### **Modulator:**

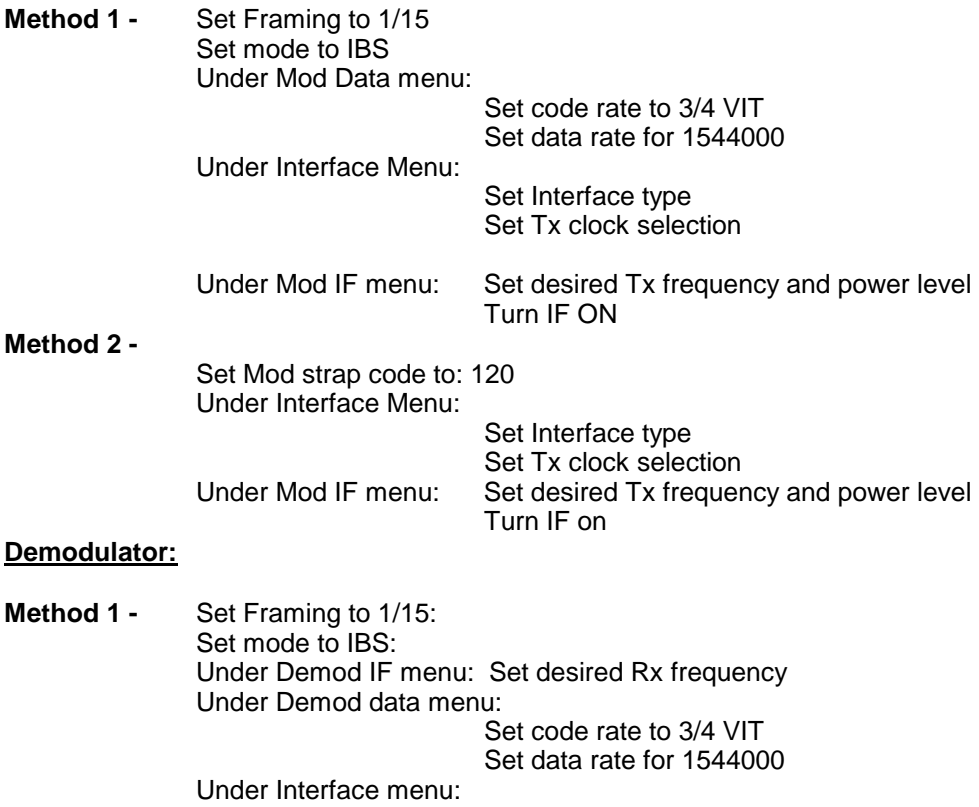

 Set Interface type Set Buff clock selection Set Buffer Size

#### **Method 2 -**

 Set Demod strap code to: 120 Under Demod IF menu: Set desired Rx frequency Under Interface Menu:

Set Interface type Set Buff clock selection Set Buffer Size

#### **Case 3: Closed Network, 3/4 Rate Viterbi, IBS Overhead**

Starting with the Data Rate = 512 Kbps

#### **Modulator:**

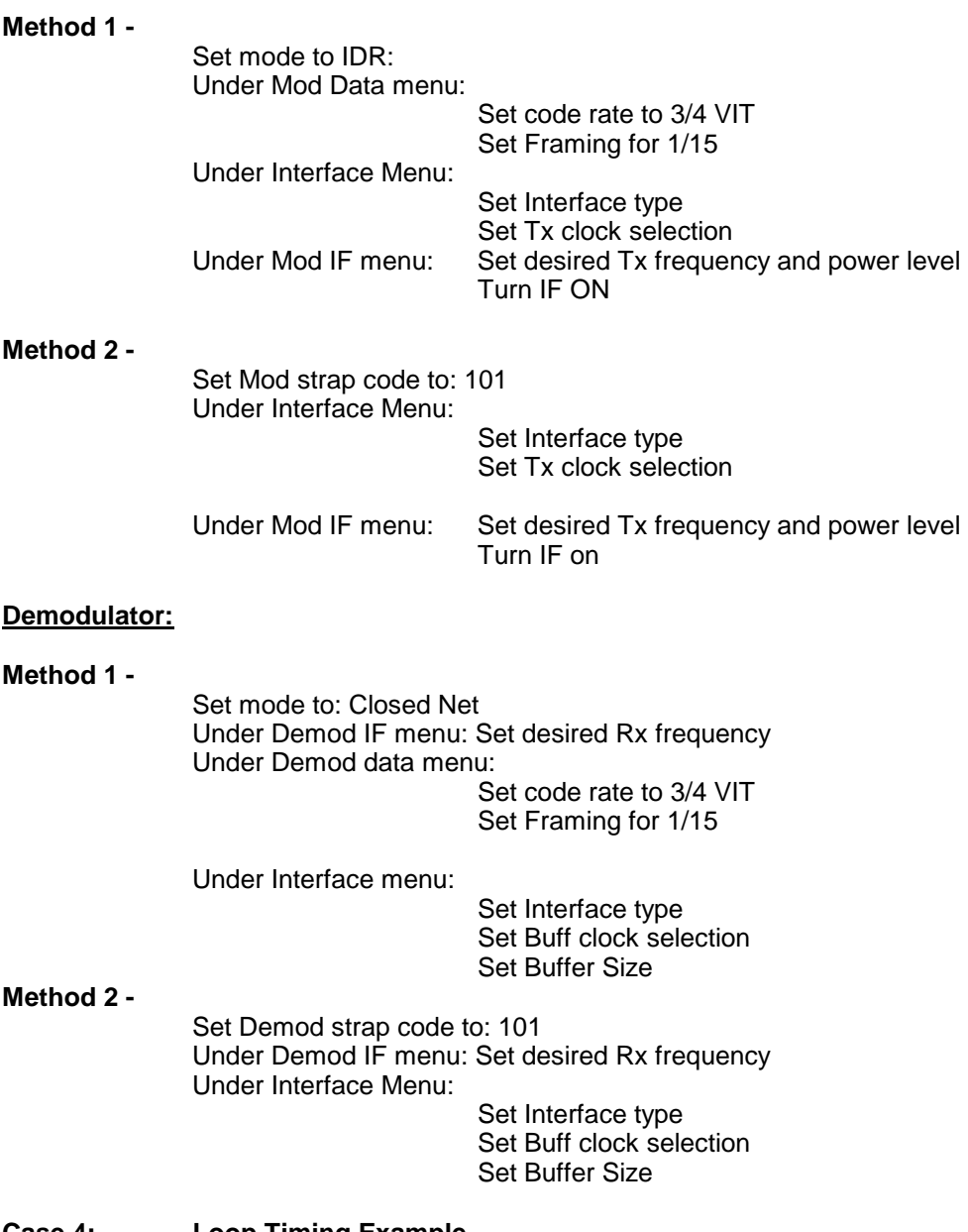

## **Case 4: Loop Timing Example**

**Method 1 -**

Set mode to IBS

 Under Interface menu: Under Tx Setup menu: Set INTF to RS-422 Set SCT Source to SCR Set Tx Clock to SCTE

#### **Method 2 -**

 Set mode to Closed Net Under Interface menu: Under Tx Setup menu: Set INTF to RS-422 Set SCT Source to SCR Set Tx Clock to SCTE

## **4.6 Configuring the DMD15/DMD15L for Drop and Insert**

Several dependencies exist when configuring the modem for Drop and Insert (D&I). The following paragraphs explain these dependencies and provide the user with the information required to ensure smooth transition into D&I and to minimize the potential impact of these dependencies.

## **4.6.1 Data Rate**

Data Rate affects the Drop and Insert function in the following ways:

It determines the number of Satellite Channels that will be displayed in the Edit Maps.

It contributes to the Operational Mode selection process. Trying to change the Operational Mode to D&I when a data rate is not set to a valid D&I rate will result in the error message 'INVALID DATA RATE,' and the mode change will not be allowed.

It contributes to the Terrestrial Framing Mode selection process. Trying to select a T1 type Drop Mode such as T1-ESF with the mod data rate set to 1920000 bps (a valid E1 D&I rate but not a valid T1 rate) will result in the error message 'INVALID DROP MODE' and the selection will not be allowed. Trying to select a T1 type Insert Mode such as T1- D4 with the demod data rate set to 1920000 bps will result in the error message INVALID INSERT MODE and the selection will not be allowed.

Once D&I Mode has been selected, trying to change the data rate to something other than another valid D&I data rate will result in the error message 'RATE OUT OF BOUNDS' and the change will not be allowed.

Once D&I Mode has been selected with a T1 Terrestrial Framing Mode, attempting to change the data rate to 1920000 will result in the error message 'RATE OUT OF BOUNDS' and the change will not be allowed.

Therefore, the data rate should be entered as the first step in configuring the modem for D&I. The Mod Data Rate should be set according to the number of timeslots to be dropped and the Demod Data Rate should be set according to the number of timeslots to be inserted. The following table gives the allowable D&I data rates based on the number of slots (n) to be dropped or inserted.

 $n = 1$ , data rate = 64000  $n = 2$ , data rate = 128000  $n = 3$ , data rate = 192000  $n = 4$ , data rate = 256000  $n = 5$ , data rate = 320000  $n = 6$ , data rate = 384000  $n = 8$ , data rate = 512000  $n = 10$ , data rate = 640000  $n = 12$ , data rate = 768000

 n = 15, data rate = 960000  $n = 16$ , data rate = 1024000 n = 20, data rate = 1280000  $n = 24$ , data rate = 1536000  $n = 30$ , data rate = 1920000 (valid with E1 Interface only)

## **4.6.2 Operational Mode**

The Operational Mode of the Modem often determines which additional menus and displays are available for use by the operator. The D&I Mode-specific menus will not be displayed unless the Operational Mode of the modem is set to D&I. Therefore, the second step in configuring the modem should be to set the Operational Mode to D&I. At this point, the D&I specific menus in the Interface section will become available and will remain available until the Operational Mode of the modem is changed to something other than D&I. When the Operational Mode is changed to something other than D&I, the D&I specific menus will automatically disappear.

## **4.6.3 Terrestrial Framing - Drop Mode/Insert Mode**

The Drop Mode Selection and the Insert Mode Selection identify the Terrestrial Data-Framing Format. As previously mentioned, their selection is influenced by the Modulator and Demodulator Data Rates, and trying to select a T1 Type Framing Format with a data rate of 1920000 bps will result in an error message. In turn, the selection of the terrestrial framing formats influences the satellite channel to terrestrial timeslot mappings in the following manner:

The selection of T1-D4, T1-ESF, or SLC-96 type terrestrial framing format limits the terrestrial timeslots to values from 1-24.

The selection of PCM-30 or PCM-30C type terrestrial framing limits the terrestrial timeslots to values from 1-15, 17-31. In these modes, terrestrial timeslot 16 is reserved for ABCD signaling and may not be dropped or inserted.

The selection of PCM-31 or PCM-31C type terrestrial framing limits the terrestrial timeslots to values from 1-31. Therefore, the terrestrial framing format should be identified via the Drop Mode and Insert Mode entries prior to editing the Drop or Insert satellite channel to terrestrial timeslot maps.

## **4.6.3.1 Insert Terrestrial Frame Source**

The Insert Terrestrial Frame Source selection tells the Modem from where the Insert Terrestrial Frame is coming.

- External: Indicates that the terrestrial frame is to be input via the Insert Data In Port.
- Internal: Indicates that the modem needs to generate the terrestrial frame and that all noninserted timeslots need to be filled with the appropriate idle code based upon the terrestrial framing (T1 or E1).

The selection of the Insert Terrestrial Frame Source also influences the Buffer Clock selection in the following manner:

When the Insert Terrestrial Frame Source selection is set to External, the received satellite data will be clocked out of the Doppler Buffer based upon the clock recovered from the insert data input. Therefore, the Buffer Clock selection will automatically be set to External and cannot be

modified. Attempts to select a different buffer clock will result in the error message INVALID BUFFER CLOCK and the selection will not be allowed.

When the Insert Terrestrial Frame Source selection is set to Internal, the operator needs to specify how data should be clocked out of the Doppler Buffer. In this case, the operator will be able to select SCTE, SCT, RX SAT, or EXT EXC as the source for the Buffer Clock. Therefore, the Insert Terrestrial Frame Source selection should be made prior to attempting to change the Buffer Clock. In most instances, the Insert Terrestrial Frame Source selection will be set to External and the Buffer Clock will automatically be set to External.

# **4.6.4 D&I Sample Configurations and D&I Clock Setup Options**

The following are several examples of how to configure the modem for D&I. Also, refer to Figures 3-14 through 3-17 for the D&I Clocking Setup Options Available.

Example 1: Drop 512 Kbps from a T1 trunk, 3/4 rate Viterbi Insert 512 Kbps into a T1 trunk, 3/4 rate Viterbi Drop 512 Kbps from a T1 trunk, 3/4 rate Viterbi

Under Modulator:

 Under Mod Data: Set Data Rate = 512000 Set Conv Enc = VIT 3/4

Under Modulator:

Set Mode = Drop & Insert

Under Interface: Under TX Setup: Set Tx Type according to your hardware configuration (example: G703BT1B8ZS) Set Tx Clock = SCTE Under Tx D&I: Set Drop Mode = T1-D4 Use SATCh TS edit capability to define desired mapping of Satellite Channels to drop Terrestrial Slots Use Map Copy to copy Tx Edit to Tx Active Under Modulator: Under Mod IF: Set Frequency to desired value Turn IF Output Power On Under Demodulator: Under Demod Data: Set Data Rate = 512000 Set Conv Enc = VIT 3/4 Under Demodulator: Set Mode = Drop & Insert Under Interface: Under RX Setup: Set Rx Type according to your hardware configuration Set Buff Size to desired depth Under Rx D&I: Set Insert Mode = T1-D4 Set T1 E1 Frm Src = External Use SATCh TS edit capability to define proper mapping of Satellite Channels to insert Terrestrial Slots Use Map Copy to copy Rx Edit to Rx Active Under Demodulator: Under Demod IF: Set Frequency to desired value Example 2: Multidestinational Remote Site Programming Drop 512 Kbps from a T1 trunk, 3/4 rate Viterbi. Extract 512 Kbps from a 1536 Kbps carrier and insert into a T1 trunk, 3/4 rate Viterbi. Drop 512 Kbps from a T1 trunk, 3/4 Rate Viterbi Configuration setup is exactly as previously shown in Example 1. Extract 512 Kbps from a 1536 Kbps carrier and insert into a T1 trunk, 3/4 Rate Viterbi

Under Demodulator: Under Demod Data: Set Data Rate = 1536000 Set Conv Enc = VIT 3/4 Under Demodulator: Set Mode = Drop & Insert Under Interface: Under RX Setup: Set Rx Type according to your hardware configuration Set Buff Size to desired depth Under Rx D&I: Set Insert Mode = T1-D4 Set T1 E1 Frm Src = External Use SATCh TS edit capability to define proper mapping of Satellite Channels to insert Terrestrial Slots For Satellite Channels that are not to be inserted, enter "NI" (No Insert) for the Terrestrial Slot Use Map Copy to copy Rx Edit to Rx Active Under Demodulator:

 Under Demod IF: Set Frequency to desired value.

Figures 4-3 through 4-6 illustrate D&I Clock Setup Options

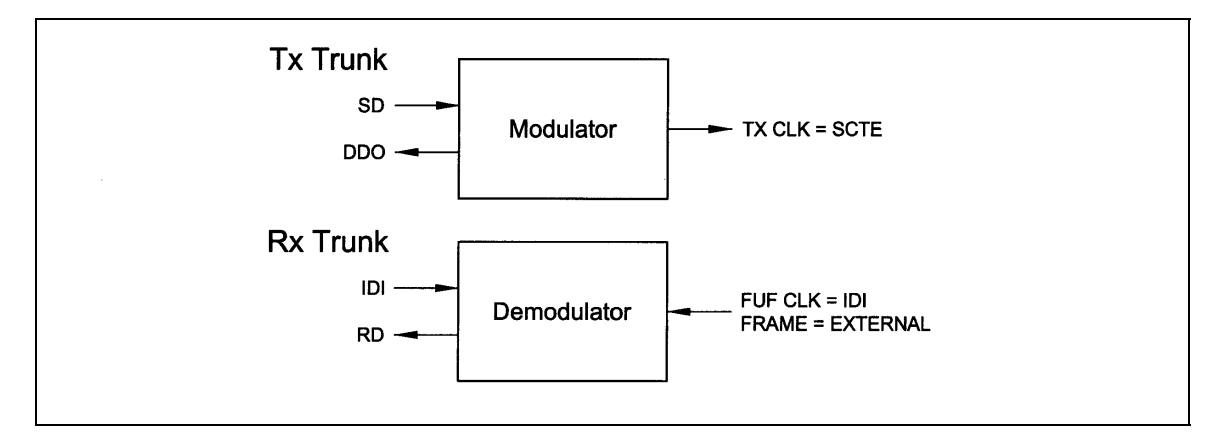

**Figure 4-3. Transmit Trunk and Receive Trunk** 

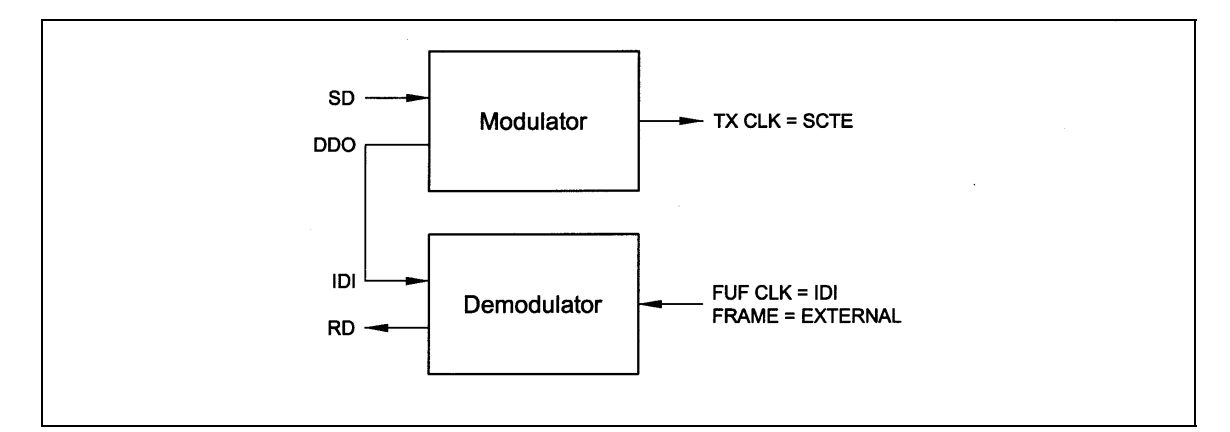

**Figure 4-4. Single Trunk** 

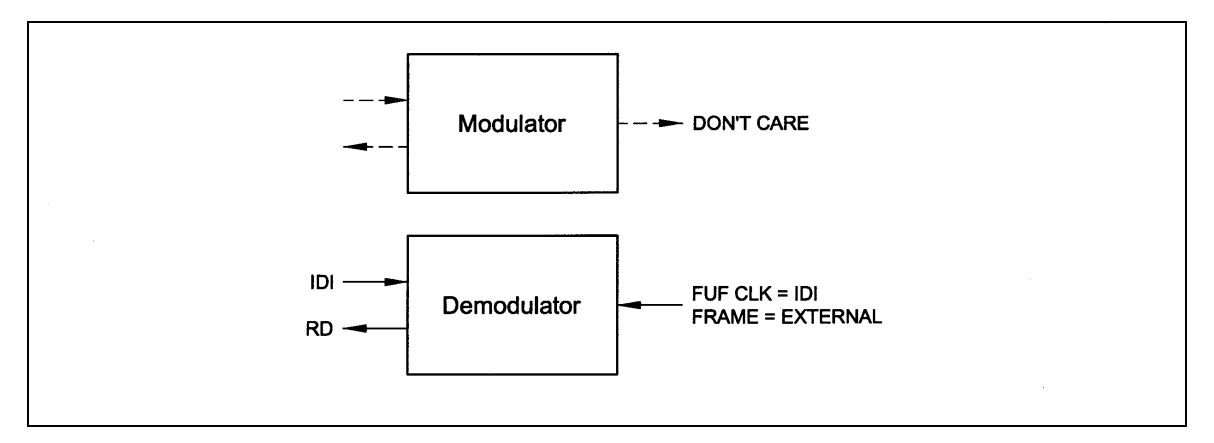

**Figure 4-5. Rx Only With Trunk** 

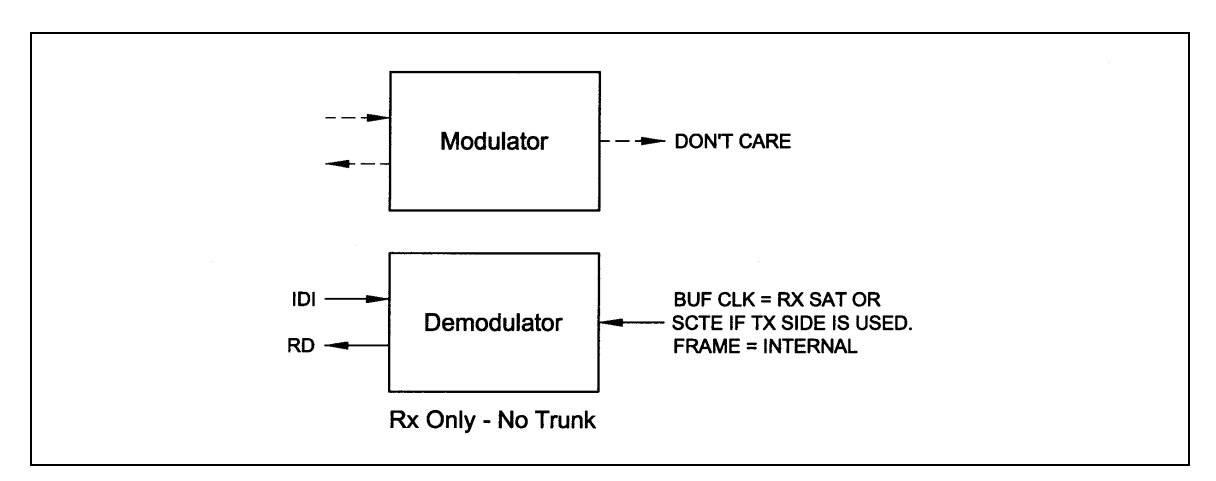

**Figure 4-6. Rx Only No Trunk** 

# **4.7 D&I Maps and Map Editing**

The Drop and Insert multiplexer is programmed by loading it with a transmit and receive map. Maps always contain 30 entries, although, only the first "n" entries are relevant (see Table 4-5).

The DMD15/DMD15L includes provisions to copy, change, and store the D&I transmit and receive maps directly from the Front Panel or via the remote M&C link. These maps are tables that are used to define and configure the D&I functions. Each map contains up to 30 entries, which are enough to define the channel assignments for a T1 (24 channel) or E1 (30 channel) frame structure. Maps that are created are stored in non-volatile battery backed-up memory within the modem and remain unchanged after a power-down.

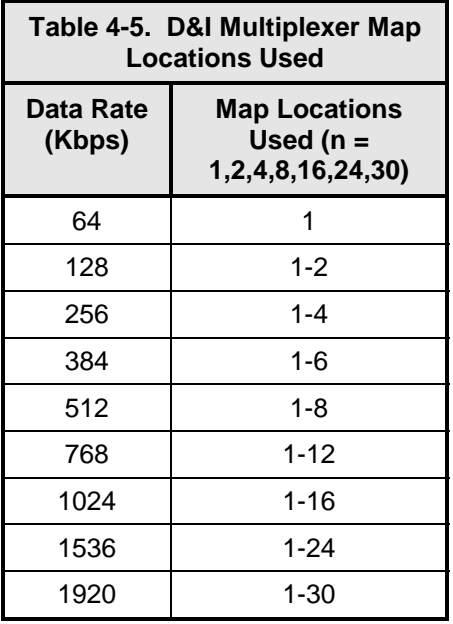

It is important to understand that each map contains up to 30 usable entries. In many cases a smaller number of entries will be relevant, except when the data rate is 1920 Kbps, in which case 30 entries will used by the multiplexer. To determine the number of relevant entries, divide the data rate by 64 Kbps.

For example:

At 384 Kbps, 384/64 = 6 entries.

So in this case only the first six entries of the map would be relevant.

The Modem is equipped with eight permanently stored default maps, which are designated ROM 1 through ROM 8. The user may also define, modify, and save an additional eight maps which are designated USER 1 through USER 8. Note that the ROM maps are read-only and may not be modified (refer to Table 4-6).

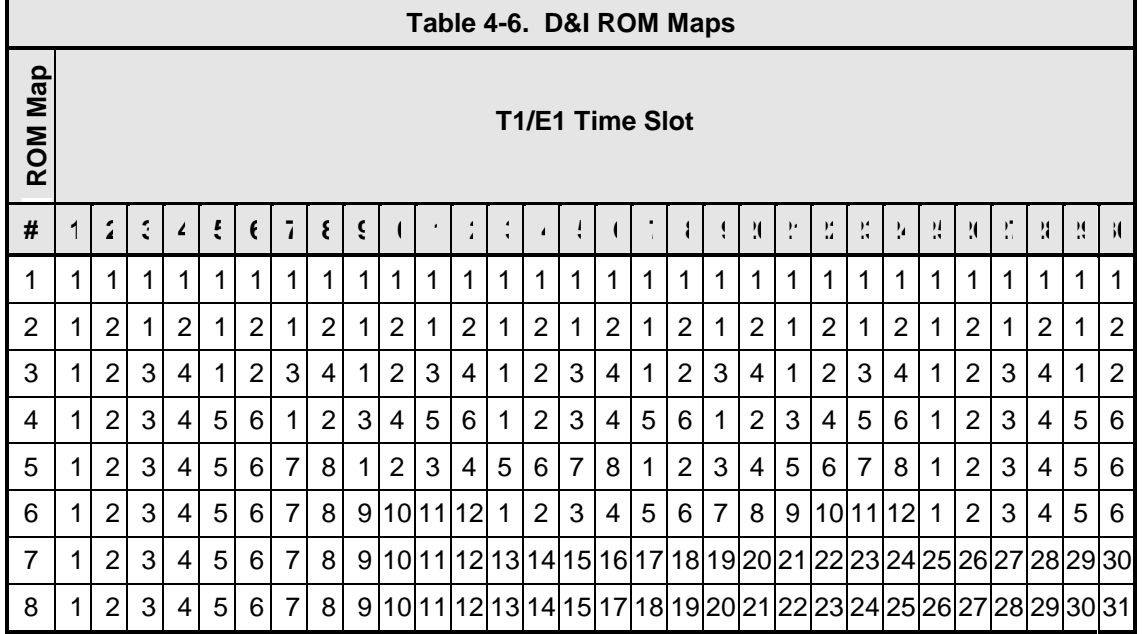

Since the D&I Functions are separate and distinct, two separate maps must be configured at the start of the D&I Multiplexer Operation. These are the Tx (transmit) Active Map for Drop Mapping and the Rx (receive) Active Map for Insert Mapping. The number of entries in each map is determined by the data rates selected. Each map entry consists of an IBS Time Slot assignment and the Terrestrial (T1 or E1) Channel Number it is assigned to. Drop Mapping and Insert Mapping are completely separate and independent.

The map that is actually used for the Drop Function is the Tx Active Map; the map that is actually used for the Insert function is the Rx Active Map. Two additional maps exist: the Tx Edit Map and the Rx Edit Map. The Edit Maps are the buffer areas that are used when creating or modifying a map through the modem's LCD; when editing is complete, the appropriate map should be copied to the Active Map.

Any map may be copied to any other map with the exception of the ROM maps. These maps may only be the source of the data used to create a User, Edit, or Active Map.

Maps can be created in the map editor and stored as "User Maps". New "Active Maps" can be downloaded during Modem Operation but this will result in a temporary disruption of service on the terrestrial line or the Satellite transmission.

The following paragraphs give examples of typical configurations that could use the ROM Maps as templates. The ROM Map used would have to be first copied to the appropriate Active Transmit (Drop) and/or Active Receive (Insert) Map(s) before it could be used. To use a modification of a ROM Map, the ROM Map must first be copied to the appropriate Edit Map, then modified, and then copied to the appropriate Active Map.

#### *Note: The mapping of channels to time slots is arbitrary; it is not necessary to map CH1 to TS1, CH2 to TS2, etc. The channel to the time slot mapping may be in any order within the constraints of the number of available channels.*

For example, ROM Map 1 could be used as the template for as Active Transmit (Drop) Map for a modulator configured for 64 Kbps operation. Only the first time slot of the T1 or E1 frame would be dropped into the modulator transmit path. The Drop Multiplexer would know to look only at the first entry in the Active Transmit table and would ignore the other 29 entries. If the map contained an "8" in its first entry, the eighth channel of the  $T1/E1$  frame would be sent to the modulator.

ROM Map 2 could be used as the template for an Active Receive (Insert) Map for a demodulator configured for 128 Kbps operation. The demodulated data in the receive path would be inserted into the first two time slots of the T1 or E1 frame. The Insert Multiplexer would know to look only at the first two entries in the Active Receive table and would ignore the other 28 entries. If the first two entries were modified to contain a 27 and 28, the data would be inserted into the 27<sup>th</sup> and 28<sup>th</sup> time slots of the E1 frame.

ROM Map 3 could be used as the template for an Active Transmit (Drop) Map with a modulator and/or demodulator configured for 256 Kbps operation. The T1 or E1 Data in the transmit path or the demodulated data in the receive path would be dropped from and/or inserted into the first four time slots of the T1 or E1 frame. The Multiplexer would know to look only at the first four entries in the Active map(s) and would ignore the other 26 entries.

ROM Map 4 could be used as the template for an Active Transmit (Drop) or Active Receive (Insert) Map with a modulator and/or demodulator configured for 384 Kbps operation. The T1 or E1 Data in the transmit path or the demodulated data in the receive path would be dropped from and/or inserted into the first six time slots of the T1 or E1 frame. The Insert Multiplexer would know to look only at the first six entries in the Active map(s) and would ignore the other 24 entries. To Drop the last six channels of a T1 frame into a modulator transmit path, the first six entries of the Active Transmit map should contain 19, 20, 21, 22, 23, and 24.

ROM Map 5 could be used as the template for an Active Transmit (Drop) and/or Active Receive (Insert) Map with a modulator and/or demodulator configured for 512 Kbps operation. The T1 or E1 Data in the transmit path or the demodulated data in the receive path would be dropped from and or inserted into the first eight time slots of the T1 or E1 frame. The Multiplexer would know to look only at the first eight entries in the Active map(s) and would ignore the other 22 entries. To insert data received from a demodulator into channels 17 through 24 of an E1 frame, the first eight entries of the Active Receive map should contain 17, 18, 19, 20, 21, 22, 23, and 24.

ROM Map 6 could be used as the template for an Active Transmit (Drop) and/or Active Receive (Insert) Map with a modulator and/or demodulator configured for 768 Kbps operation. The T1 or E1 Data in the transmit path or the demodulated data in the receive path would be dropped from and or inserted into the first 12 time slots of the T1 or E1 frame. The Multiplexer would know to look only at the first 12 entries in the Active map(s) and would ignore the other 18 entries. To insert data received from a demodulator into channels 3 through 14 of an E1 frame, the first 12 entries of the Active Receive map should contain 3, 4, 5, 6, 7, 8, 9, 10, 11, 12, 13, and 14.

ROM Map 7 could be used as the template for an Active Transmit (Drop) and/or Active Receive (Insert) Map with a modulator and/or demodulator configured for 1920 Kbps operation. This would be used with E1 frames where time slot 16 is not used for the multiframe alignment signal and therefore channels 1 through 30 are mapped directly with time slots 1 through 30.

ROM Map 7 could also be used as the template for an Active Transmit (Drop) and/or Active Receive (Insert) Map with a modulator and/or demodulator configured for 1024 Kbps operation. This would be used with T1 or E1 frames where channels 1 through 16 are mapped into time slots 1 through 16 (in any order). Map slots 17 through 30 would be ignored.

ROM Map 7 could also be used as the template for an Active Transmit (Drop) and/or Active Receive (Insert) Map with a modulator and/or demodulator configured for 1536 Kbps operation. This would be used with T1 frames where channels 1 through 24 are mapped into time slots 1 through 24 (in any order). Map slots 25 through 30 would be ignored.

ROM Map 8 could also be used as the template for an Active Transmit (Drop) and/or Active Receive (Insert) Map with a modulator and/or demodulator configured for 1920 Kbps operation. However, this mapping would be relevant with E1 frames where time slot 16 is used for the

multiframe alignment signal and therefore channels 1 through 30 are mapped to time slots 1 through 16 and 17 through 31.

# **4.8 Terminal Mode Control**

The DMD15/DMD15L Terminal Mode Control allows the use of an external terminal or computer to monitor and control the modem from a full screen interactive presentation operated by the modem itself. No external software is required other than VT100 Terminal Emulation Software (e.g. "Procomm" for a computer when used as a terminal. The Control Port is normally used as an RS–232 Connection to the terminal device. The RS-232 operating parameters can be set using the modem Front Panel and stored in EEPROM for future use.

# **4.8.1 Modem Terminal Mode Control**

The modem can be interactively monitored and controlled in the Terminal Mode, with a full screen presentation of current settings and status. Programming is accomplished by selecting the item to be modified and pressing the terminal key of the option number. For example, to change the transmit data rate, enter '33' at the terminal. The modem will respond by presenting the options available and requesting input. Two types of input may be requested. If the input is multiple choice, the desired choice is selected by pressing the 'Space' key. When the desired option is displayed, press the 'Enter' key to select that option. The other possible input type requires a numerical input (such as entering a frequency or data rate. This type of input is followed by pressing the 'Enter' or carriage return key. An input can be aborted at any time by pressing the 'ESC' key. Invalid input keys cause an error message to be displayed on the terminal.

The Terminal Control Mode supports serial baud rates of 150, 300, 1200, 2400, 4800, 9600, 19200, and 38400. The connection must be set for 8 data bits, 1 stop bit and no parity (8,N,1). Three terminal emulations are supported: VT100, WYSE 50, and ADDS-VP.

"\$" is used for setting the screen when the terminal is used is used for the first time or the nonvolatile memory gets reset.

## **4.8.2 Modem Setup for Terminal Mode**

Terminal Mode Communications and Protocol is set from the Front Panel Control by setting the "Control Mode" Parameter to "Terminal", and then setting the "Modem Port", "Term Baud" and "Emulation" Parameters as desired. Then a terminal is connected to Connector J5 on the Back Panel. All operating software for the Terminal Mode is contained within the DMD15/DMD15L Modem Internal Control Software.

A "break" signal on the communications line, pressing "ESC" on the terminal or Power On of the modem will initiate full screen terminal mode printing and redraw the full screen. The Terminal Mode displays the present status of all user parameters controlled and read by the processor, and offers a menu allowing change to any controlled parameter.

The Terminal Mode uses eight "Screens," each of which have the basic contents of the three modem monitor and control areas as set in the Front Panel matrix columns. This screen is used for setting the parameters of the Modulator, Demodulator, Event, Alarm, Latched Alarm, Drop Controls, Insert Controls, and Interface Areas.

# **4.9 Modem Remote Communications**

## **4.9.1 Host Computer Remote Communications**

#### *NOTE: This specification is applicable to the DMD15, DMD10 and DMD10L Modems. Any reference to the DMD15 in this document can be applicable to any one of these three modems.*

Control and status messages are conveyed between the DMD15 and the subsidiary modems and the host computer using packetized message blocks in accordance with a proprietary communications specification. This communication is handled by the Radyne Link Level Protocol (RLLP), which serves as a protocol 'wrapper' for the RM&C data. Complete information on monitor and control software is contained in the following sections.

## **4.9.1.1 Protocol Structure**

The Communications Specification (COMMSPEC) defines the interaction of computer resident Monitor and Control Software used in satellite earth station equipment such as modems, redundancy switches, multiplexers, and other ancillary support gear. Communication is bidirectional, and is normally established on one or more full-duplex 9600-baud multi-drop control buses that conform to EIA Standard RS-485.

Each piece of earth station equipment on a control bus has a unique physical address, which is assigned during station setup/configuration or prior to shipment. Valid decimal addresses on one control bus range from 032 through 255 for a total of up to 224 devices per bus. Address 255 of each control bus is usually reserved for the M&C computer.

## **4.9.1.2 Protocol Wrapper**

The Radyne COMMSPEC is byte-oriented, with the Least Significant Bit (LSB) issued first. Each data byte is conveyed as mark/space information with two marks comprising the stop data. When the last byte of data is transmitted, a hold comprises one steady mark (the last stop bit). To begin or resume data transfer, a space (00h) substitutes this mark. This handling scheme is controlled by the hardware and is transparent to the user. A pictorial representation of the data and its surrounding overhead may be shown as follows:

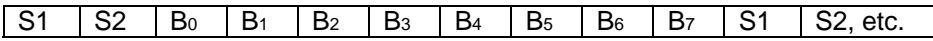

The Stop Bits, S1 and S2, are each a mark. Data flow remains in a hold mode until S2 is replaced by a space. If S2 is followed by a space, it is considered a start bit for the data byte and not part of the actual data ( $_{B0}$  - B 7).

The COMMSPEC developed for use with the Radyne Link Level Protocol (RLLP) organizes the actual monitor and control data within a shell, or 'protocol wrapper', that surrounds the data. The format and structure of the COMMSPEC message exchanges are described herein. Decimal numbers have no suffix; hexadecimal numbers end with a lower case 'h' suffix and binary values have a lower case 'b' suffix. Thus,  $22 = 16h = 000010110b$ . The principal elements of a data frame, in order of occurrence, are summarized as follows:

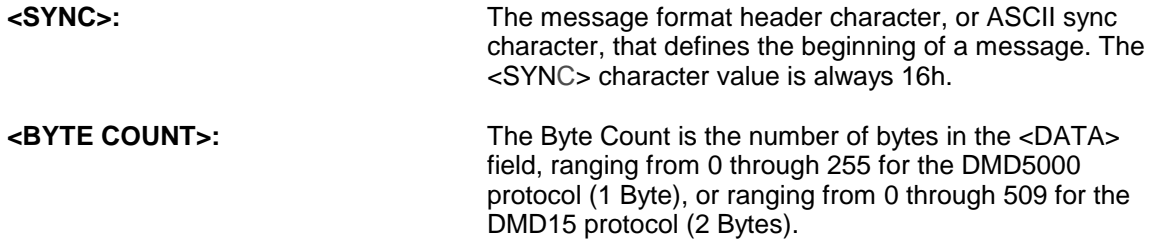

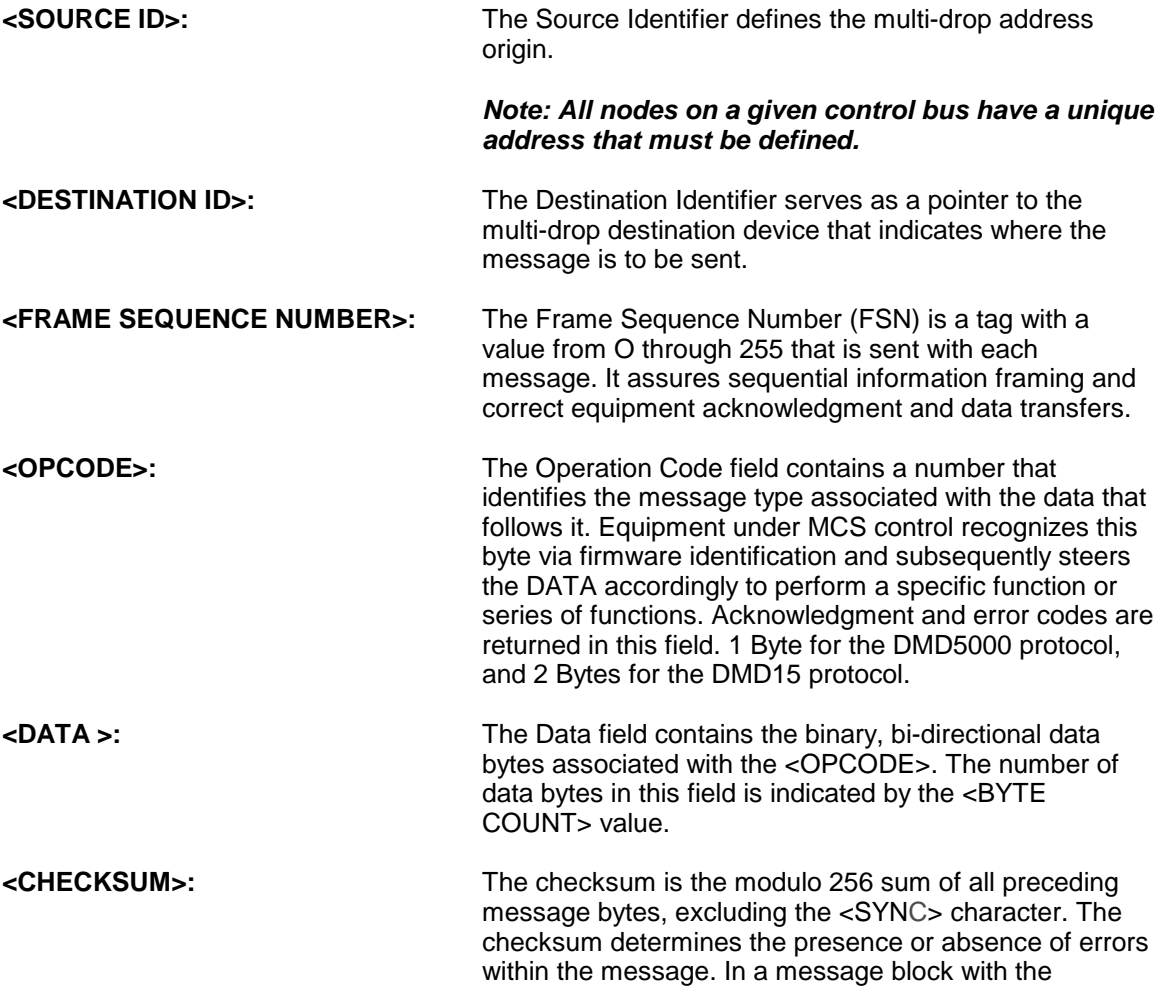

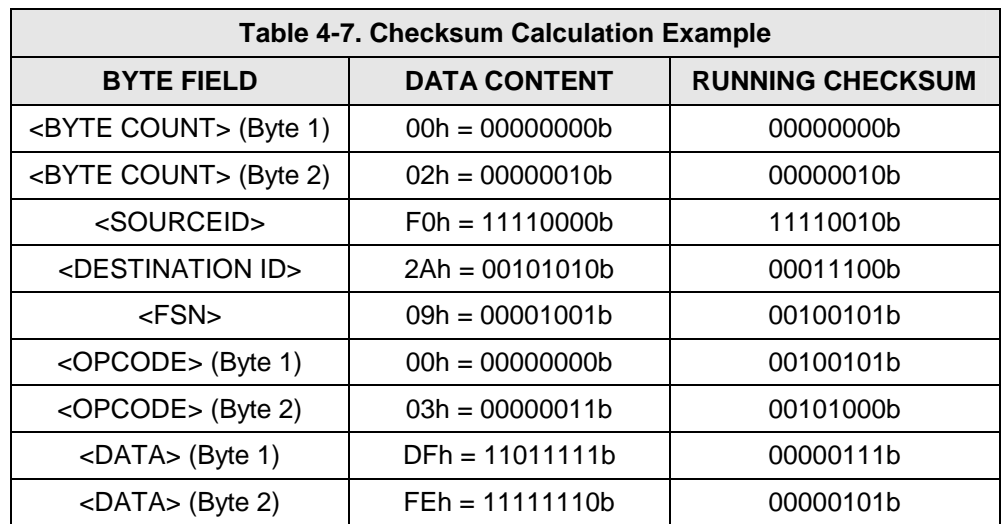

shown in Table 4-7.

following parameters, the checksum is computed as

Thus, the checksum is 00000101b; which is 05h or 5 decimal. Alternative methods of calculating the checksum for the same message frame are:

00h + 02h + F0h + 2Ah + 09h + 00h + 03h + DFh + FEh = 305h.

Since the only concern is the modulo 256 (modulo 1 00h) equivalent (values that can be represented by a single 8-bit byte), the checksum is 05h.

For a decimal checksum calculation, the equivalent values for each information field are:

 $0 + 2 + 240 + 42 + 9 + 0 + 3 + 223 + 254 = 773$ ;

 $773/256 = 3$  with a remainder of 5.

This remainder is the checksum for the frame.

 $5$  (decimal) =  $05h = 0101b = \langle CHECKSUM \rangle$ 

## **4.9.1.3 Frame Description and Bus Handshaking**

In a Monitor and Control environment, every message frame on a control bus port executes as a packet in a loop beginning with a wait-for-SYNC-character mode. The remaining message format header information is then loaded, either by the M&C computer or by a subordinate piece of equipment (such as the DMD15) requesting access to the bus. Data is processed in accordance with the OPCODE, and the checksum for the frame is calculated. If the anticipated checksum does not match, then a checksum error response is returned to the message frame originator. The entire message frame is discarded and the wait-for-SYNC mode goes back into effect. If the OPCODE resides within a command message, it defines the class of action that denotes an instruction that is specific to the device type, and is a prefix to the DATA field if data is required. If the OPCODE resides within a query message packet, then it defines the query code, and can serve as a prefix to query code DATA.

The Frame Sequence Number (FSN) is included in every message packet, and increments sequentially. When the M & C computer or bus-linked equipment initiates a message, it assigns the FSN as a tag for error control and handshaking. A different FSN is produced for each new message from the FSN originator to a specific device on the control bus. If a command packet is sent and not received at its intended destination, then an appropriate response message is not received by the packet originator. The original command packet is then re-transmitted with the same FSN. If the repeated message is received correctly at this point, it is considered a new message and is executed and acknowledged as such.

If the command packet is received at its intended destination but the response message (acknowledgment) is lost, then the message originator (usually the M&C computer) re-transmits the original command packet with the same FSN. The destination device detects the same FSN and recognizes that the message is a duplicate, so the associated commands within the packet are not executed a second time. However, the response packet is again sent back to the source as an acknowledgment in order to preclude undesired multiple executions of the same command.

To reiterate, valid equipment responses to a message require the FSN tag in the command packet. This serves as part of the handshake/acknowledge routine. If a valid response message is absent, then the command is re-transmitted with the same FSN. For a repeat of the same command involving iterative processes (such as increasing or decreasing the transmit power level of a DMD15 modulator), the FSN is incremented after each message packet. When the FSN value reaches 255, it overflows and begins again at zero. The FSN tag is a powerful tool that assures sequential information framing, and is especially useful where commands require more than one message packet.

The full handshake/acknowledgment involves a reversal of source and destination ID codes in the next message frame, followed by a response code in the <OPCODE> field of the message packet from the equipment under control.

If a command packet is sent and not received at its intended destination, a timeout condition can occur because a response message is not received by the packet originator. On receiving devices slaved to an M & C computer, the timeout delay parameters may be programmed into the equipment in accordance with site requirements by Radyne Corp. prior to shipment, or altered by qualified personnel. The FSN handshake routines must account for timeout delays and be able to introduce them as well.

## **4.9.1.4 Global Response Operational Codes**

In acknowledgment (response) packets, the operational code <OPCODE> field of the message packet is set to 0 by the receiving devices when the message intended for the device is evaluated as valid. The device that receives the valid message then exchanges the <SOURCE ID> with the <DESTINATION ID>, sets the <OPCODE> to zero in order to indicate that a good message was received, and returns the packet to the originator. This "GOOD MESSAGE" Opcode is one of nine global responses. Global response opcodes are common responses, issued to the M&C computer or to another device, that can originate from and are interpreted by all Radyne equipment in the same manner. These are summarized as follows (all opcode values are expressed in decimal form):

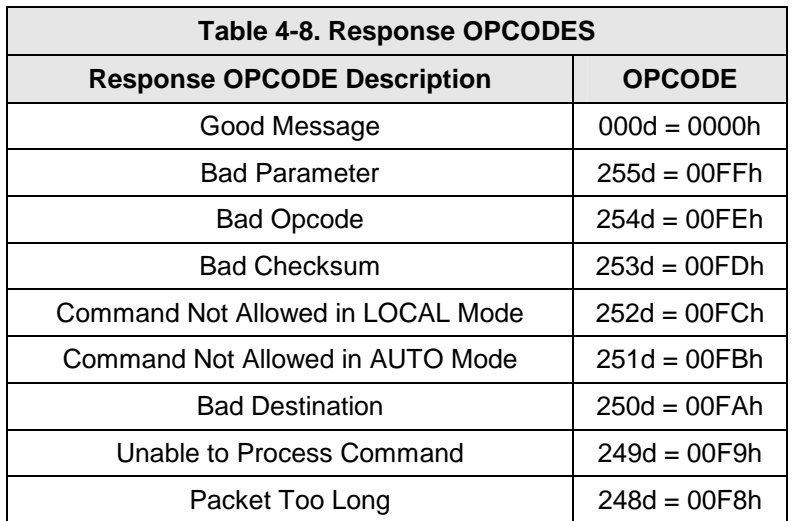

The following response error codes are specific to the DMD15:

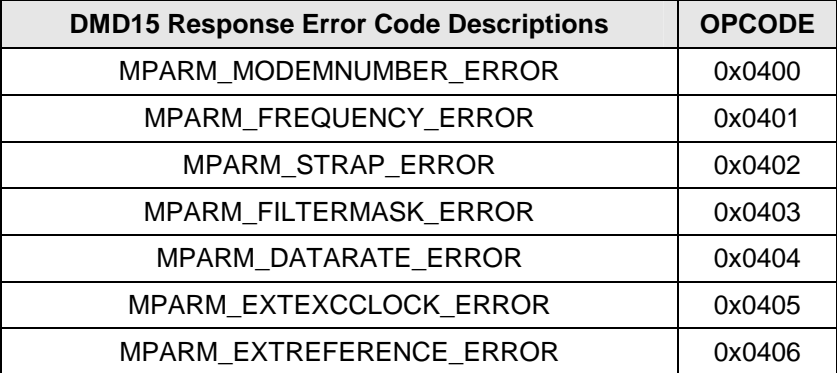

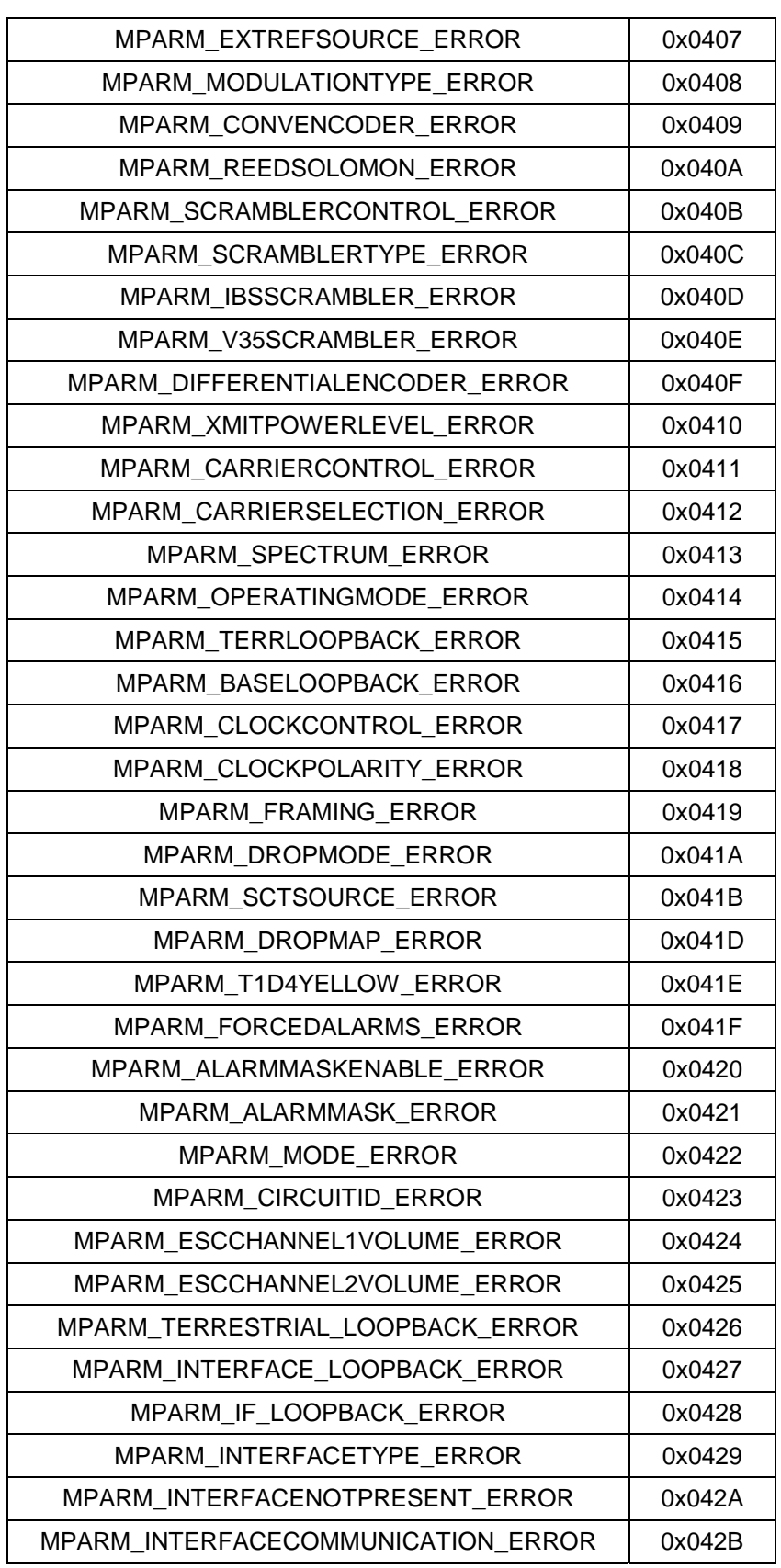

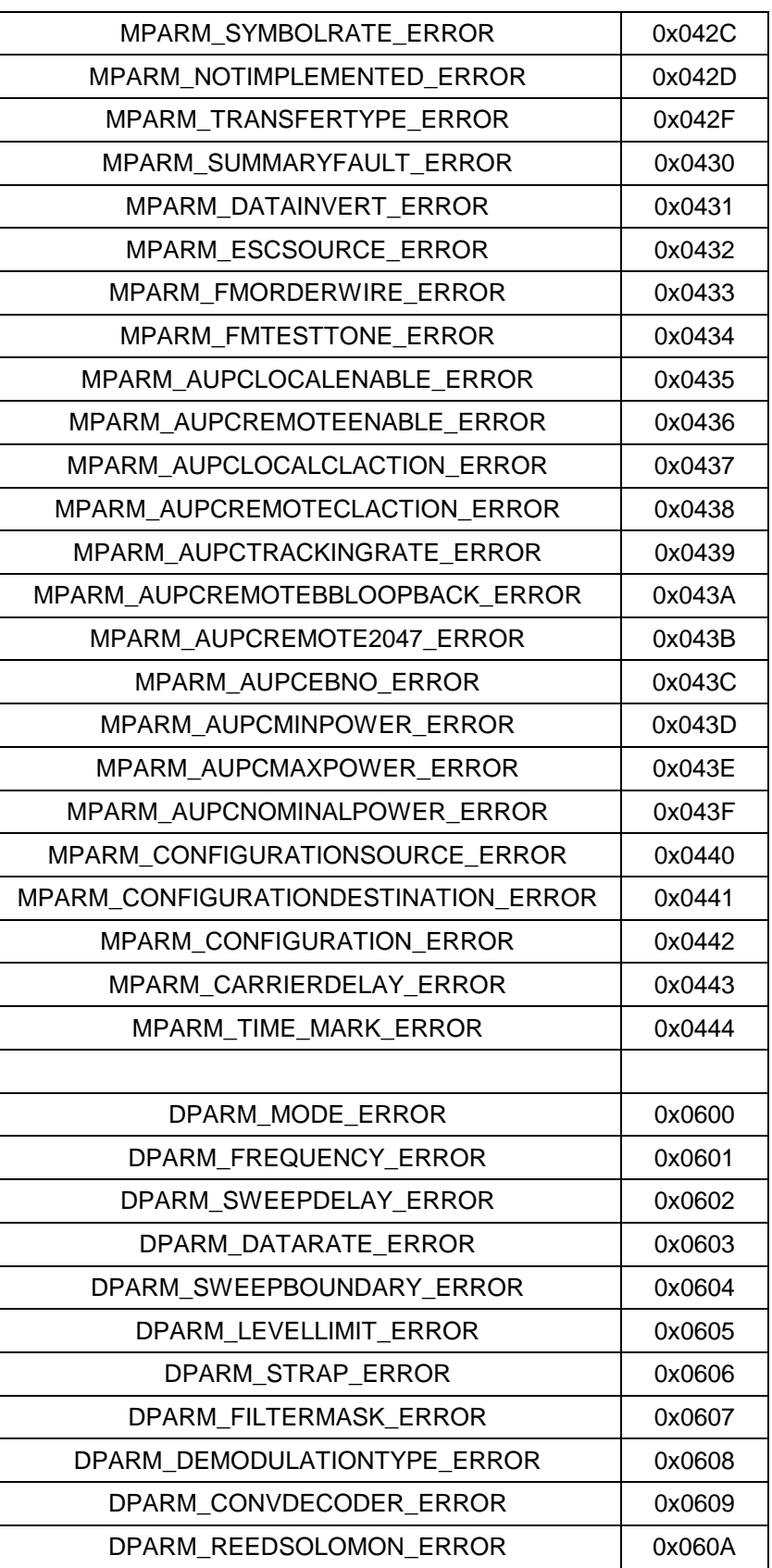

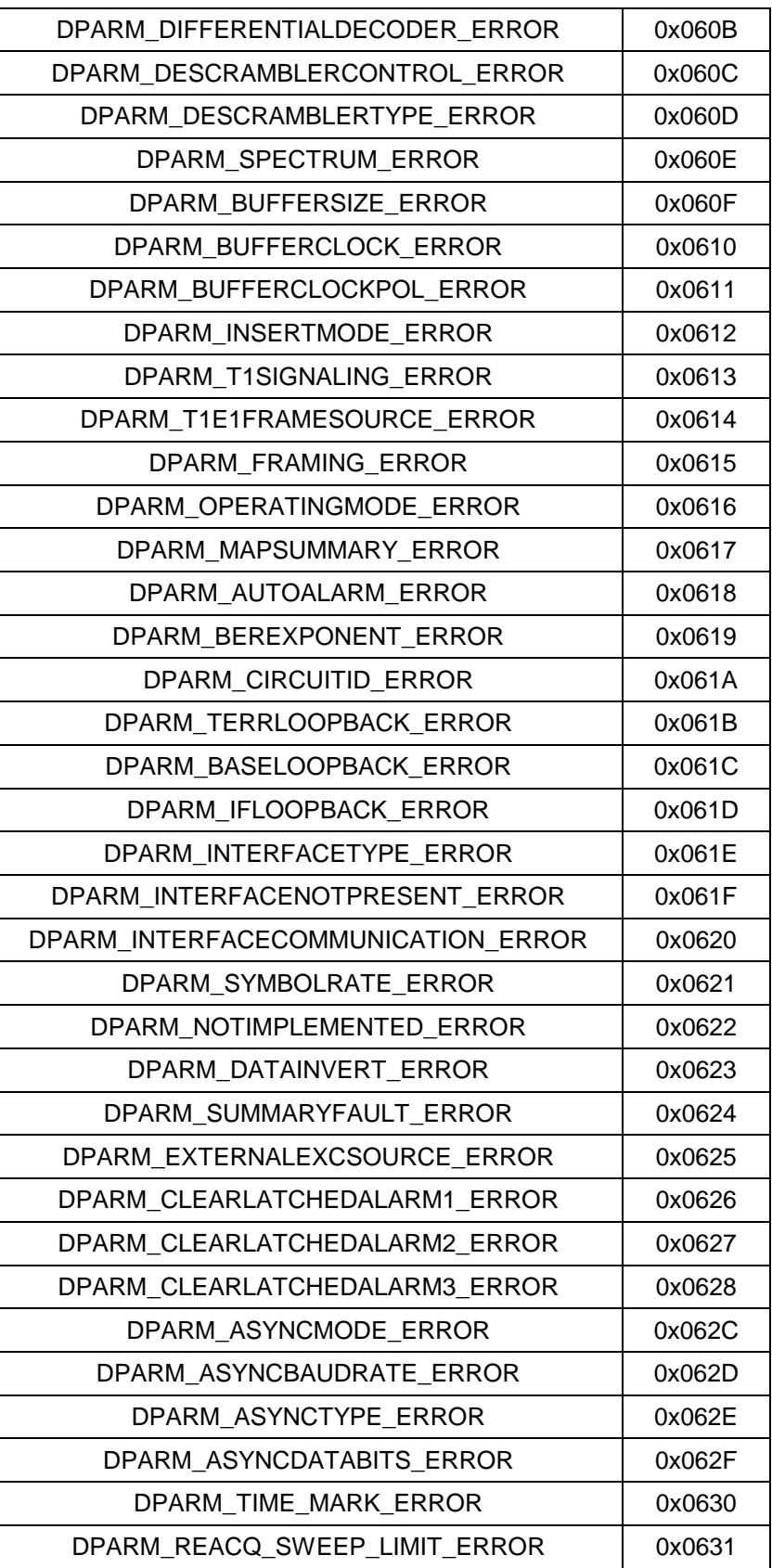

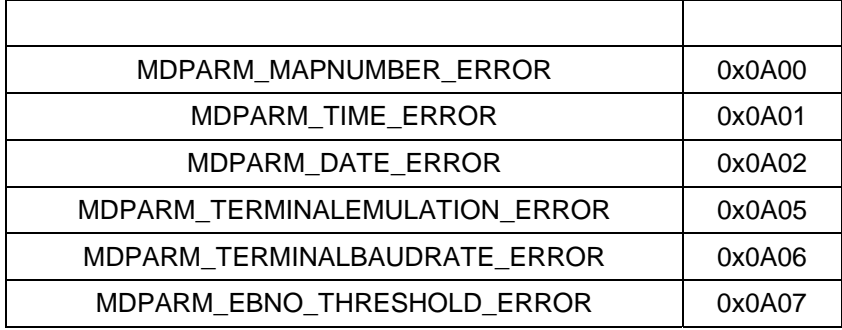

## **4.9.1.5 Collision Avoidance**

When properly implemented, the physical and logical devices and ID addressing scheme of the COMMSPEC normally precludes message packet contention on the control bus. The importance of designating unique IDs for each device during station configuration cannot be overemphasized. One pitfall, which is often overlooked, concerns multi-drop override IDs. All too often, multiple devices of the same type are assigned in a direct-linked ("single-thread") configuration accessible to the M&C computer directly.

For example, if two DMD15 Modems with different addresses (DESTINATION IDs) are linked to the same control bus at the same hierarchical level, both will attempt to respond to the M&C computer when the computer generates a multi-drop override ID of 22. If their actual setup parameters, status, or internal timing differs, they will both attempt to respond to the override simultaneously with different information or asynchronously in their respective message packets and response packets, causing a collision on the serial control bus.

To preclude control bus data contention, different IDs must always be assigned to the equipment. If two or more devices are configured for direct-linked operation, then the M&C computer and all other devices configured in the same manner must be programmed to inhibit broadcast of the corresponding multi-drop override ID.

The multi-drop override ID is always accepted by devices of the same type on a common control bus, independent of the actual DESTINATION ID. These override IDs with the exception of "BROADCAST" are responded to by all directly-linked devices of the same type causing contention on the bus. The "BROADCAST" ID, on the other hand, is accepted by all equipment but none of then returns a response packet to the remote M&C.

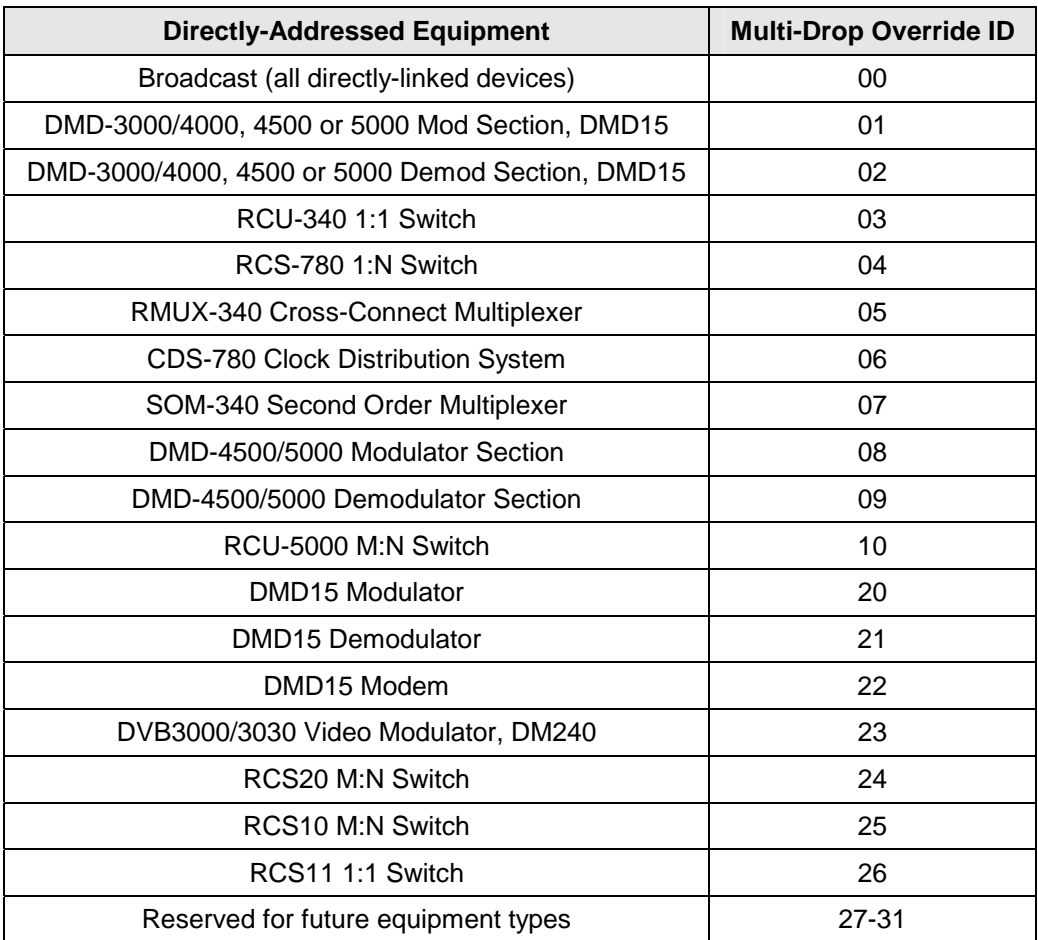

The following multi-drop override IDs are device-type specific, with the exception of "BROADCAST". These are summarized below with ID values expressed in decimal notation:

Note that multi-drop override IDs 01 or 02 can be used interchangeably to broadcast a message to a DMD-3000/4000 modem, or to a DMD-4500/5000, or to a DMD15 modem. Radyne Corp. recommends that the multi-drop override IDs be issued only during system configuration as a bus test tool by experienced programmers, and that they not be included in run-time software. It is also advantageous to consider the use of multiple bus systems where warranted by a moderate to large equipment complement.

Therefore, if a DMD15 Modulator is queried for its equipment type identifier, it will return a "20" and DMD15 Demodulator will return a "21". A DMD15 Modem will also return a "22".

## **4.9.1.6 Software Compatibility**

The COMMSPEC, operating in conjunction within the RLLP shell, provides for full forward and backward software compatibility independent of the software version in use. New features are appended to the end of the DATA field without OPCODE changes. Older software simply discards the data as extraneous information without functional impairment for backward compatibility.

If new device-resident or M&C software receives a message related to an old software version, new information and processes are not damaged or affected by the omission of data.

The implementation of forward and backward software compatibility often, but not always, requires the addition of new Opcodes. Each new function requires a new Opcode assignment if forward and backward compatibility cannot be attained by other means.

When Radyne , Inc. equipment is queried for bulk information (Query Mod, Query Demod, etc.) it responds by sending back two blocks of data; a Non-Volatile Section (parameters that can be modified by the user) and a Volatile Section (status information). It also returns a count value that indicates the size of the Non-Volatile Section. This count is used by M&C developers to index into the start of the Volatile Section.

When new features are added to Radyne equipment, the control parameters are appended to the end of the Non-Volatile Section, and status of the features, if any, are added at the end of the Volatile Section. If a remote M&C queries two pieces of Radyne equipment with different revision software, they may respond with two different sized packets. The remote M&C MUST make use of the non-volatile count value to index to the start of the Volatile Section. If the remote M&C is not aware of the newly added features to the Radyne product, it should disregard the parameters at the end of the Non-Volatile Section and index to the start of the Volatile Section.

If packets are handled in this fashion, there will also be backward-compatibility between Radyne , Inc. equipment and M&C systems. Remote M&C systems need not be modified every time a feature is added unless the user needs access to that feature.

## **4.9.1.7 Flow Control and Task Processing**

The original packet sender (the M&C Computer) relies on accurate timeout information with regard to each piece of equipment under its control. This provides for efficient bus communication without unnecessary handshake overhead timing. One critical value is designated the Inter-Frame Space (FS). The Inter-Frame Space provides a period of time in which the packet receiver and medium (control bus and M&C Computer interface) fully recover from the packet transmission/reception process and the receiver is ready to accept a new message. The programmed value of the Inter-Frame Space should be greater than the sum of the "turnaround time" and the round-trip (sender/receiver/bus) propagation time, including handshake overhead. The term "turnaround time" refers to the amount of time required for a receiver to be re-enabled and ready to receive a packet after having just received a packet. In flow control programming, the Inter-Frame Space may be determined empirically in accord with the system configuration, or calculated based on established maximum equipment task processing times.

Each piece of supported equipment on the control bus executes a Radyne Link Level Task (RLLT) in accordance with its internal hardware and fixed program structure. In a flow control example, the RLLT issues an internal "message in" system call to invoke an I/0 wait condition that persists until the task receives a command from the M & C computer. The RLLT has the option of setting a timeout on the incoming message. Thus, if the equipment does not receive an information/command packet within a given time period, the associated RLLT exits the I/0 wait state and takes appropriate action.

Radyne equipment is logically linked to the control bus via an Internal I/O Processing Task (IOPT) to handle frame sequencing, error checking, and handshaking. The IOPT is essentially a link between the equipment RLLT and the control bus. Each time the M&C computer sends a message packet, the IOPT receives the message and performs error checking. If errors are absent, the IOPT passes the message to the equipment's RLLT. If the IOPT detects errors, it appends error messages to the packet. Whenever an error occurs, the IOPT notes it and discards the message; but it keeps track of the incoming packet. Once the packet is complete, the IOPT conveys the appropriate message to the RLLT and invokes an I/0 wait state (wait for next <SYNC> character).

If the RLLT receives the packetized message from the sender before it times out, it checks for any error messages appended by the IOPT. In the absence of errors, the RLLT processes the received command sent via the transmitted packet and issues a "message out" system call to ultimately acknowledge the received packet. This call generates the response packet conveyed to the sender. If the IOPT sensed errors in the received packet and an RLLT timeout has not occurred, the RLLT causes the equipment to issue the appropriate error message(s) in the pending equipment response frame.

To maintain frame synchronization, the IOPT keeps track of error-laden packets and packets intended for other equipment for the duration of each received packet. Once the packet is complete, the IOPT invokes an I/0 wait state and searches for the next <SYNC> character.

## **4.9.1.8 RLLP Summary**

The RLLP is a simple send-and-wait protocol that automatically re-transmits a packet whenever an error is detected, or when an acknowledgment (response) packet is absent.

During transmission, the protocol wrapper surrounds the actual data to form information packets. Each transmitted packet is subject to time out and frame sequence control parameters, after which the packet sender waits for the receiver to convey its response. Once a receiver verifies that a packet sent to it is in the correct sequence relative to the previously received packet, it computes a local checksum on all information within the packet excluding the <SYNC> character and the <CHECKSUM> fields. If this checksum matches the packet <CHECKSUM>, the receiver processes the packet and responds to the packet sender with a valid response (acknowledgment) packet. If the checksum values do not match, the receiver replies with a negative acknowledgment (NAK) in its response frame.

The response packet is therefore either an acknowledgment that the message was received correctly, or some form of a packetized NAK frame. If the sender receives a valid acknowledgment (response) packet from the receiver, the <FSN> increments and the next packet is transmitted as required by the sender. However, if a NAK response packet is returned the sender re-transmits the original information packet with the same embedded <FSN>.

If an acknowledgment (response) packet or a NAK packet is lost, corrupted, or not issued due to an error and is thereby not returned to the sender, the sender re-transmits the original information packet; but with the same <FSN>. When the intended receiver detects a duplicate packet, the packet is acknowledged with a response packet and internally discarded to preclude undesired repetitive executions. If the M&C computer sends a command packet and the corresponding response packet is lost due to a system or internal error, the computer times out and re-transmits

the same command packet with the same <FSN> to the same receiver and waits once again for an acknowledgment or a NAK packet.

To reiterate, the format of the Link Level Protocol Message Block is shown below.

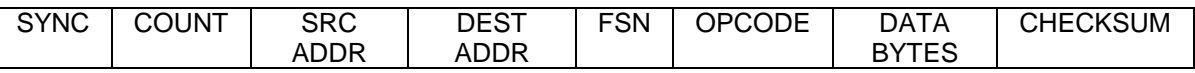

## **4.9.2 Remote Port Packet** Structure:

The Modem protocol is an enhancement on the DMD5000 protocol. It also uses a packet structure format. The structure is as follows:

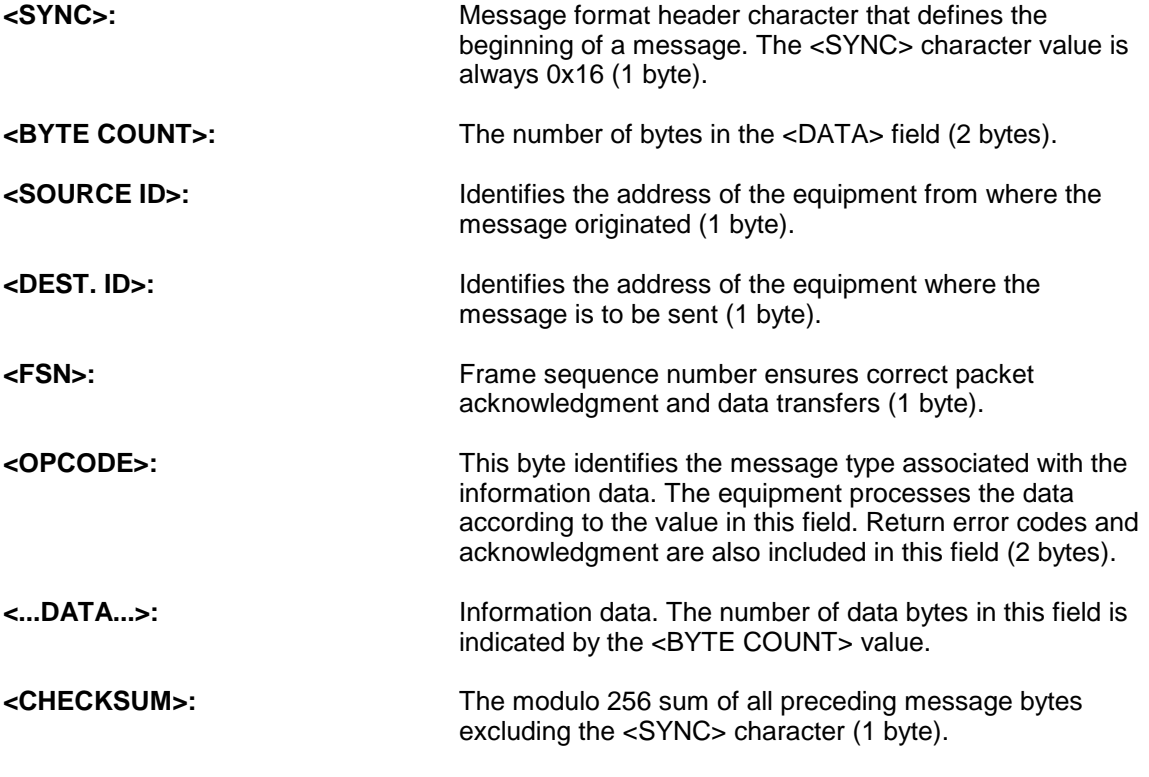

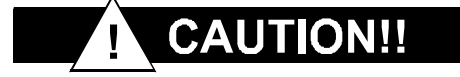

The Modem RLLP is not software-compatible with the following previous Radyne products: RCU5000 and DMD4500. These products may not occupy the same bus while using this protocol as equipment malfunction and loss of data may occur.

NOTE: When transmitting a packet at 9600 baud, the Remote M&C should ensure that the timeout value between characters does not exceed the time it takes to transmit 200 characters(200 msec). If this timeout value is exceeded, the equipment will timeout.

# **4.9.3 DMD15/DMD15L Opcode Command Set**

The DMD15/DMD15L Opcode Command Set is listed below:

## **4.9.4 Modem Command Set**

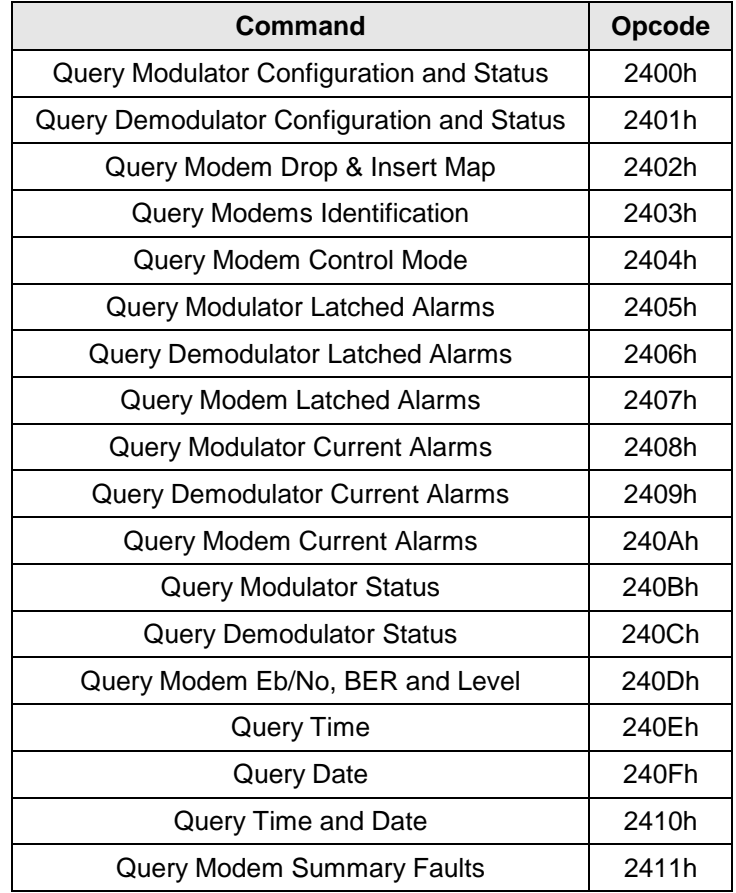

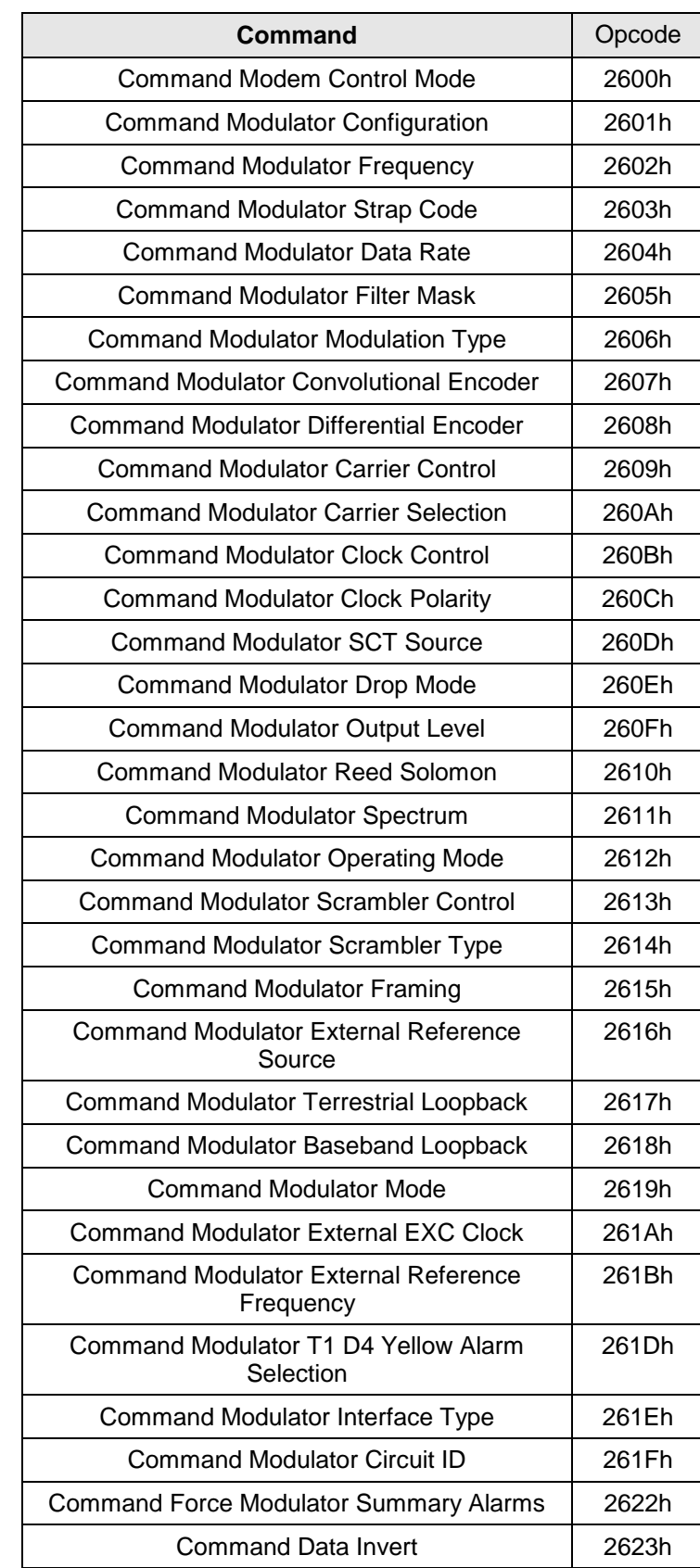
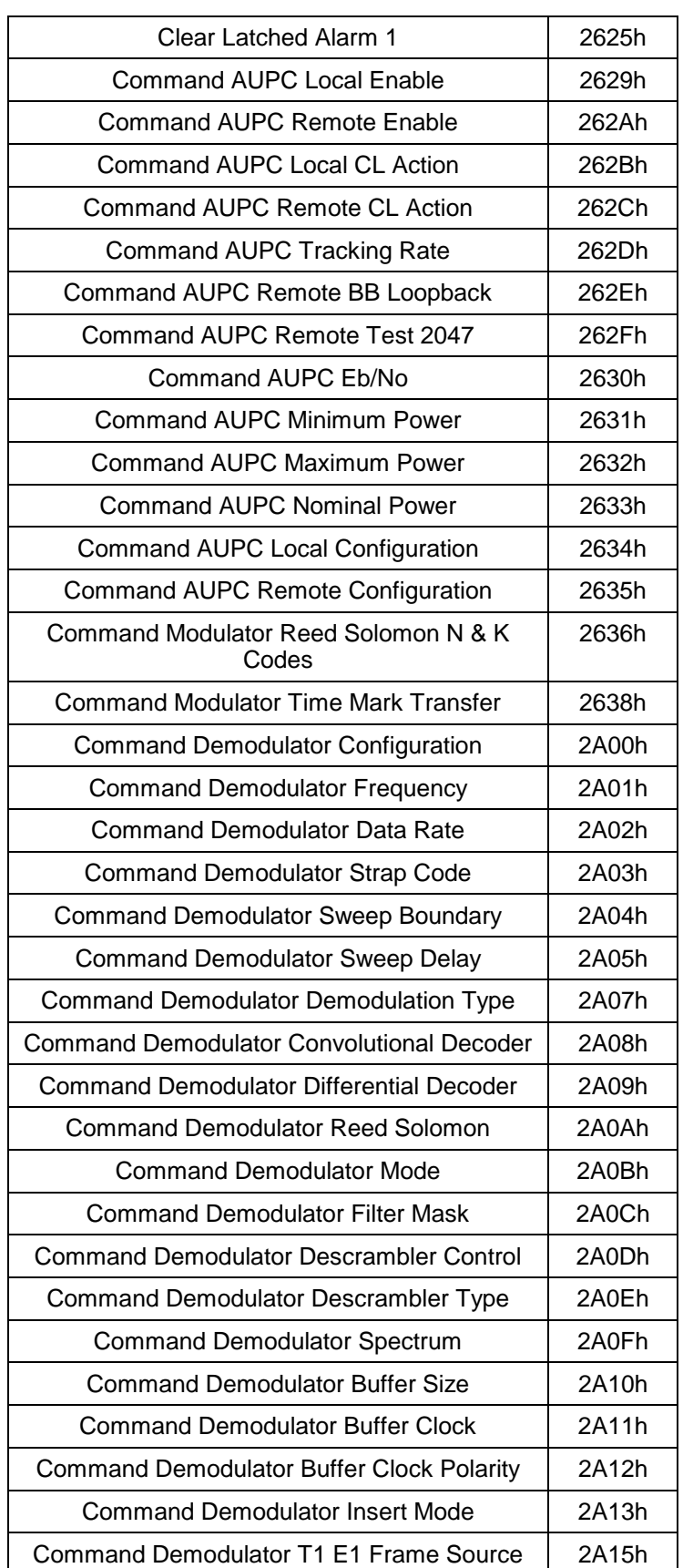

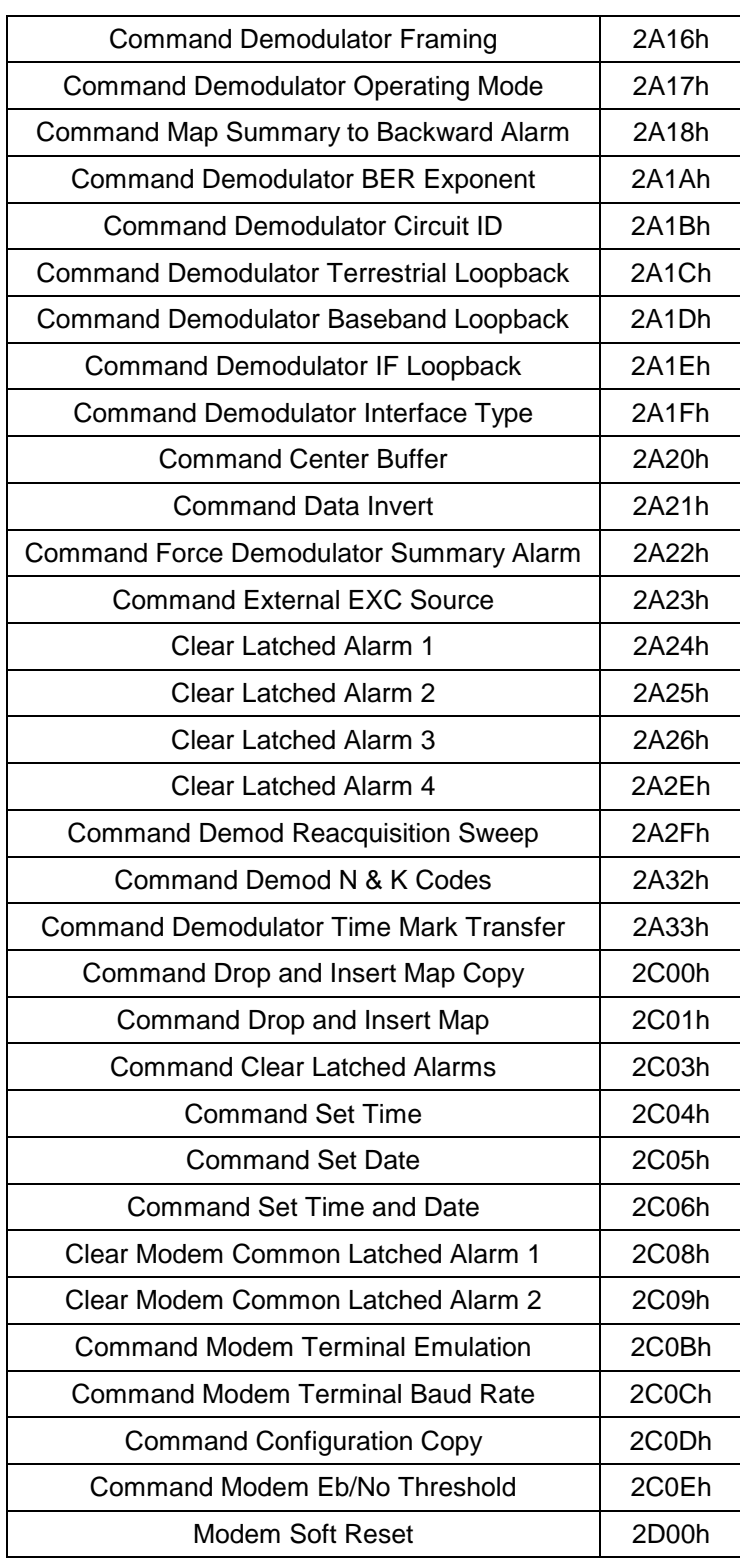

# **4.9.5 Detailed Command Descriptions**

# **4.9.5.1 DMD15/DMD15L Modulator**

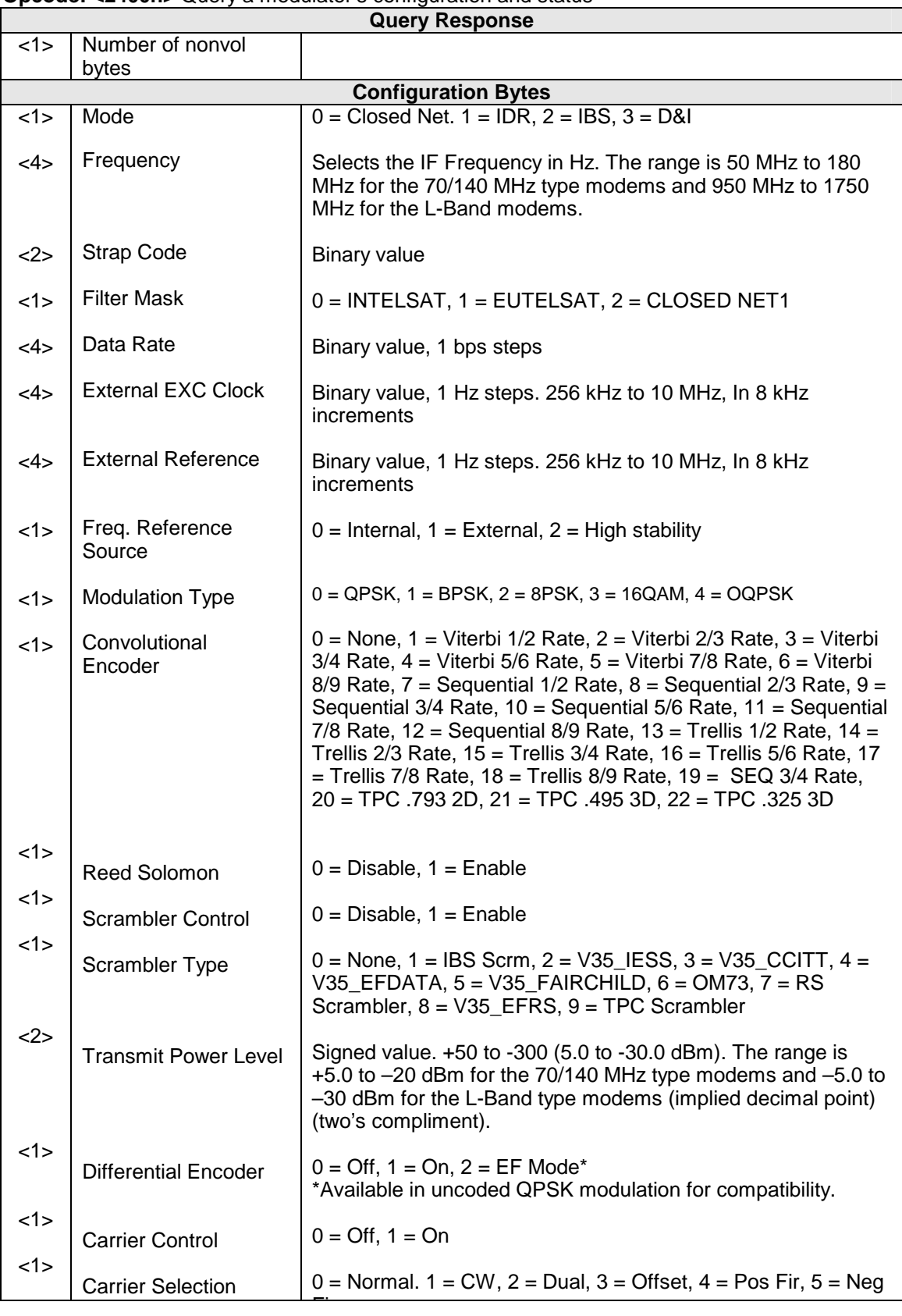

#### **Opcode: <2400h>** Query a modulator's configuration and status

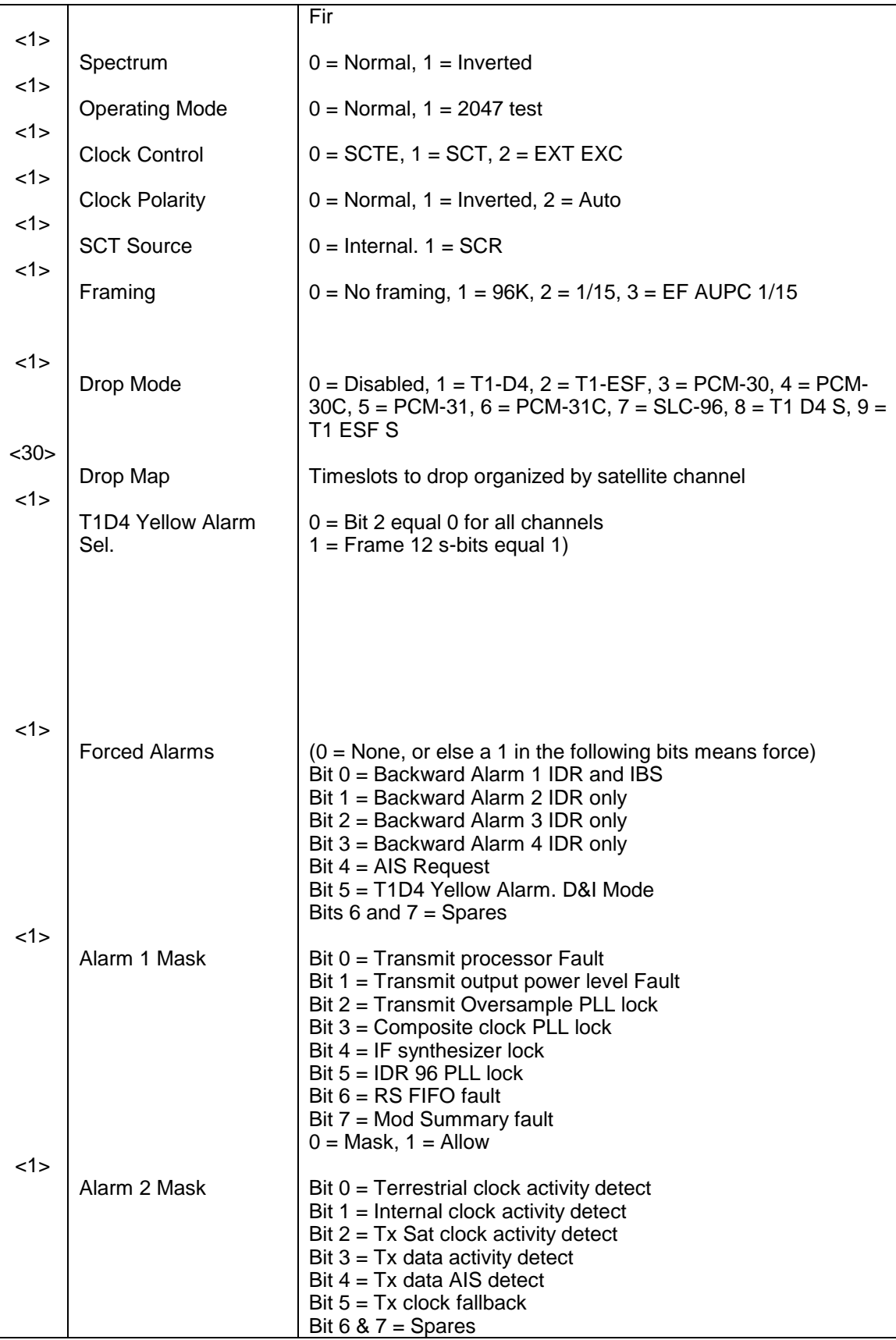

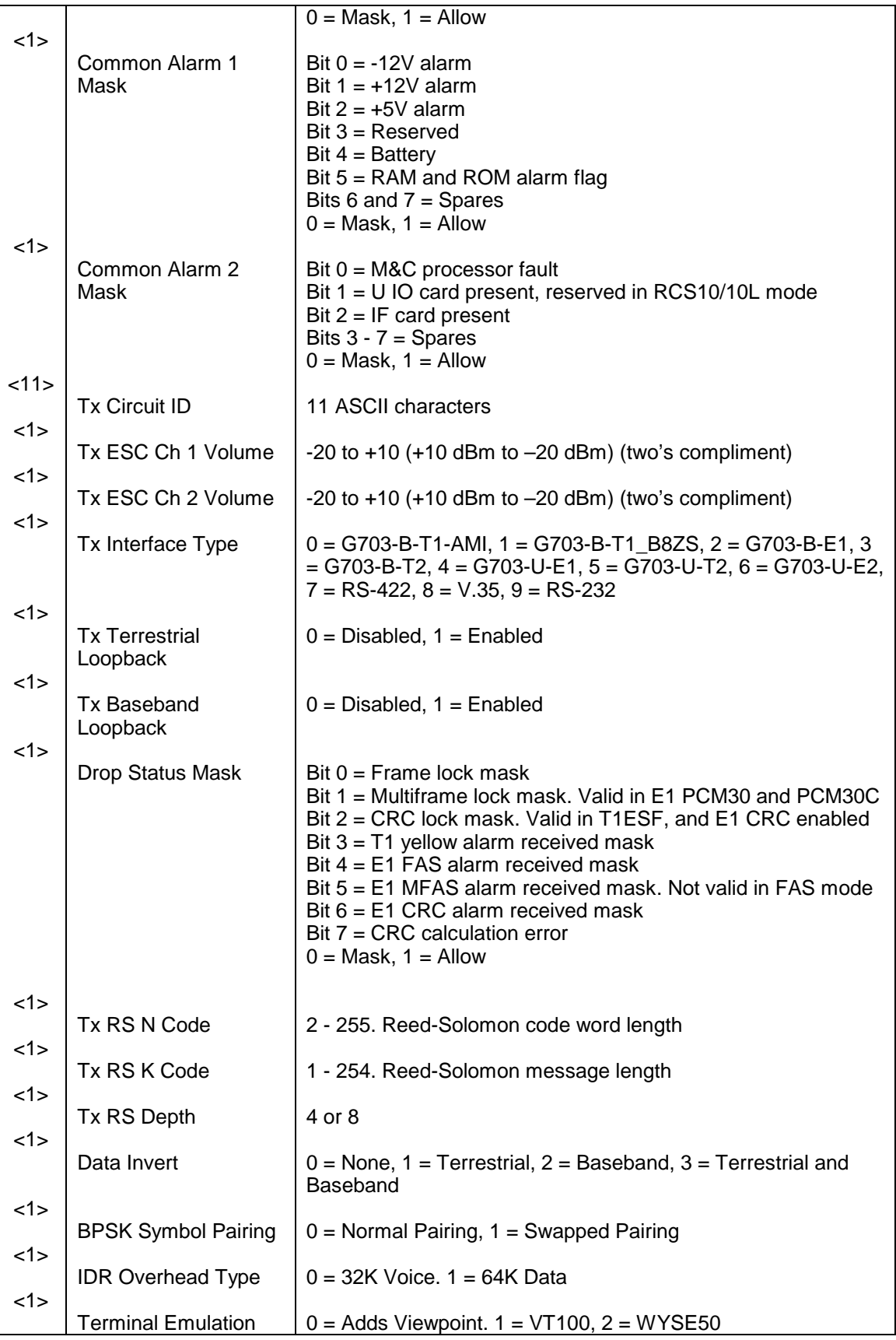

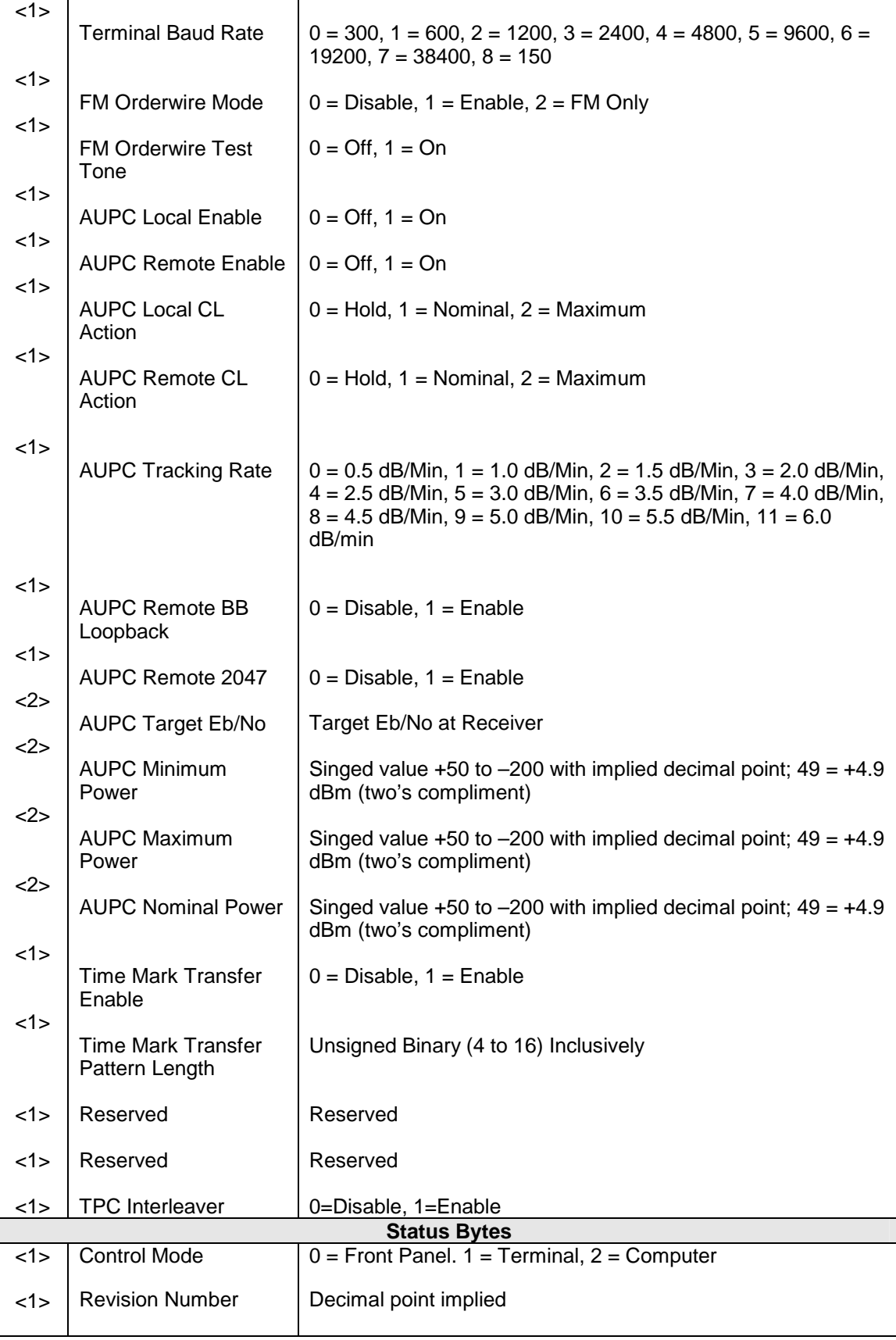

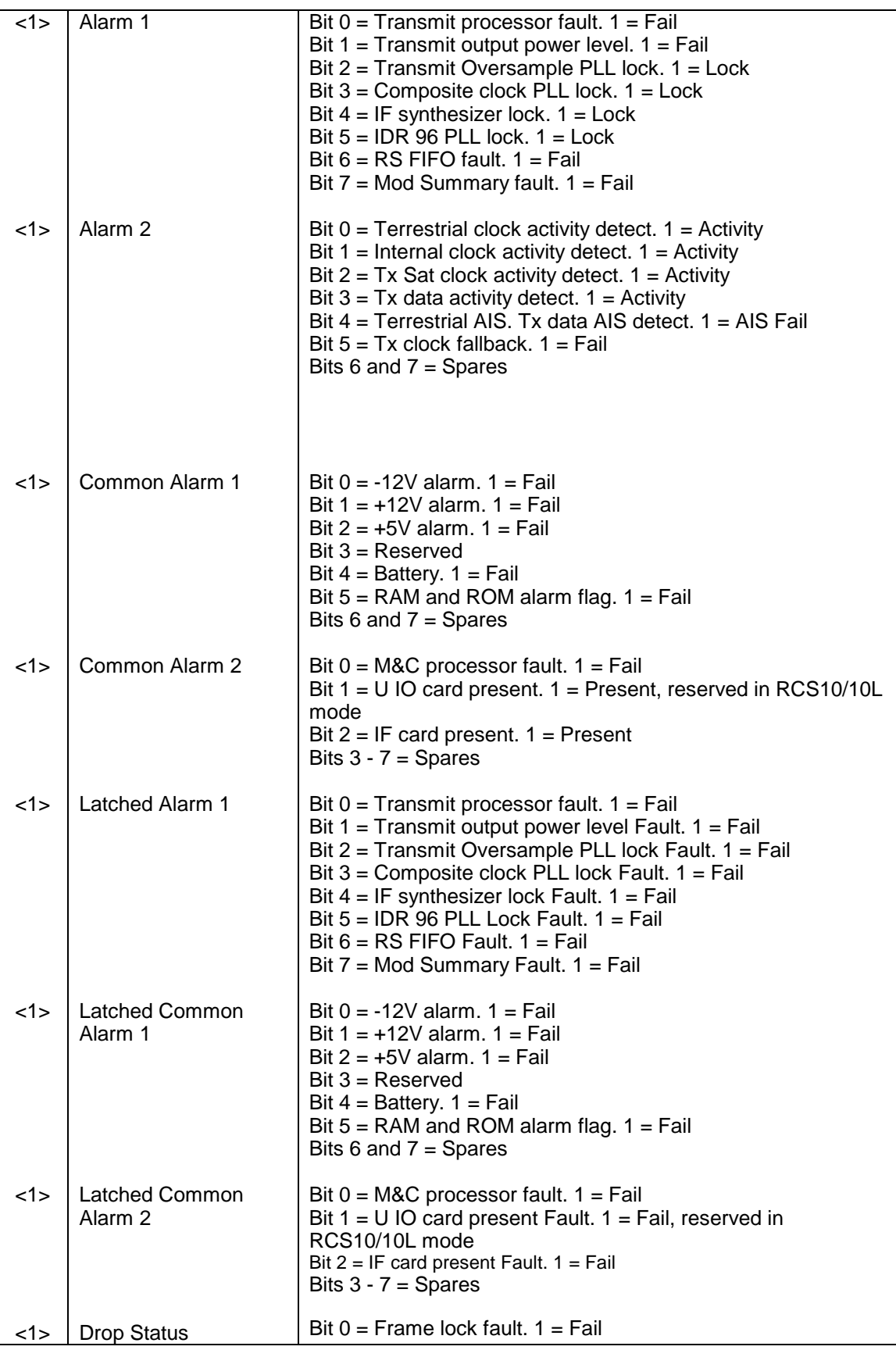

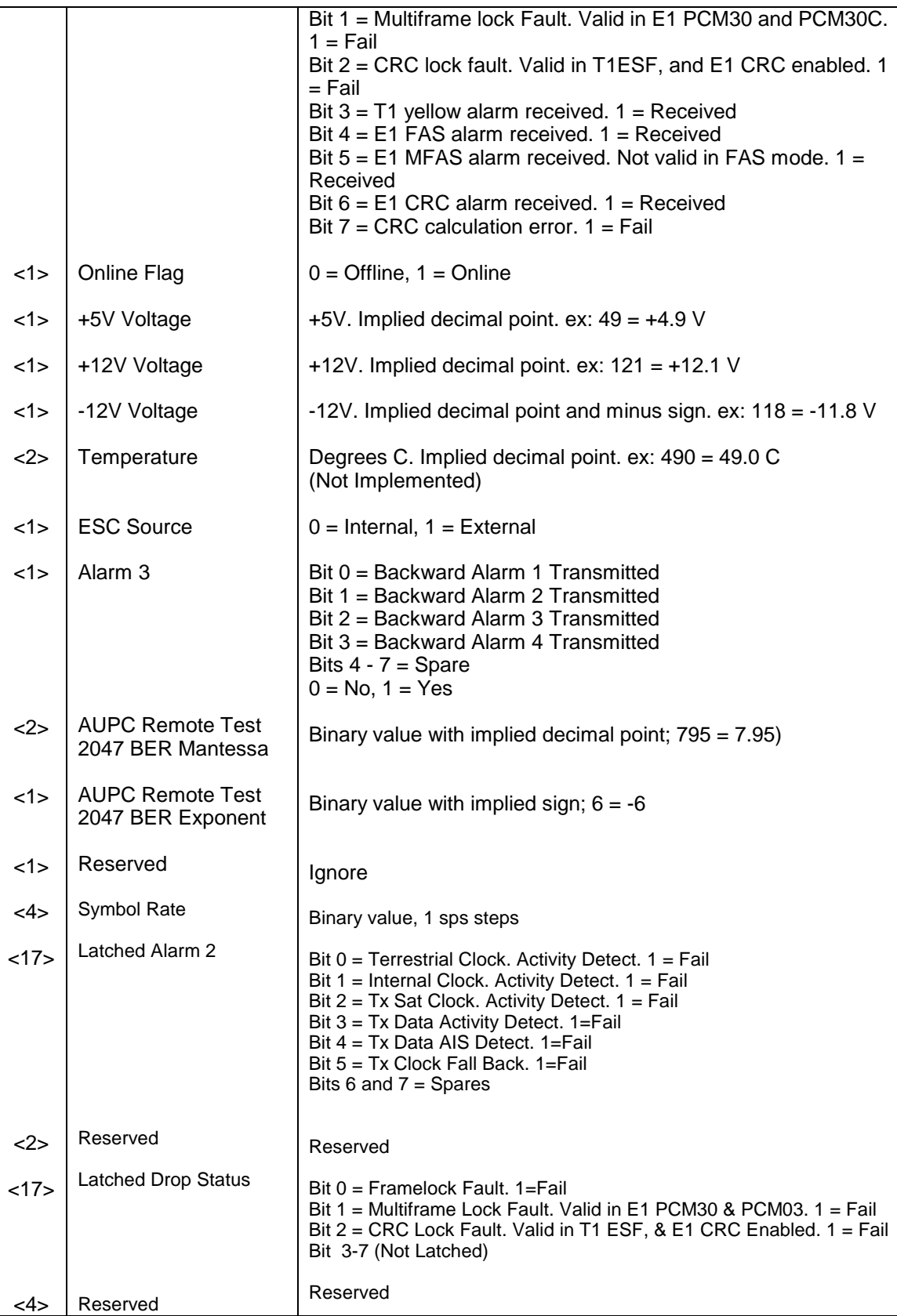

# **Opcode: <240Bh>** Query a Modulator's Status

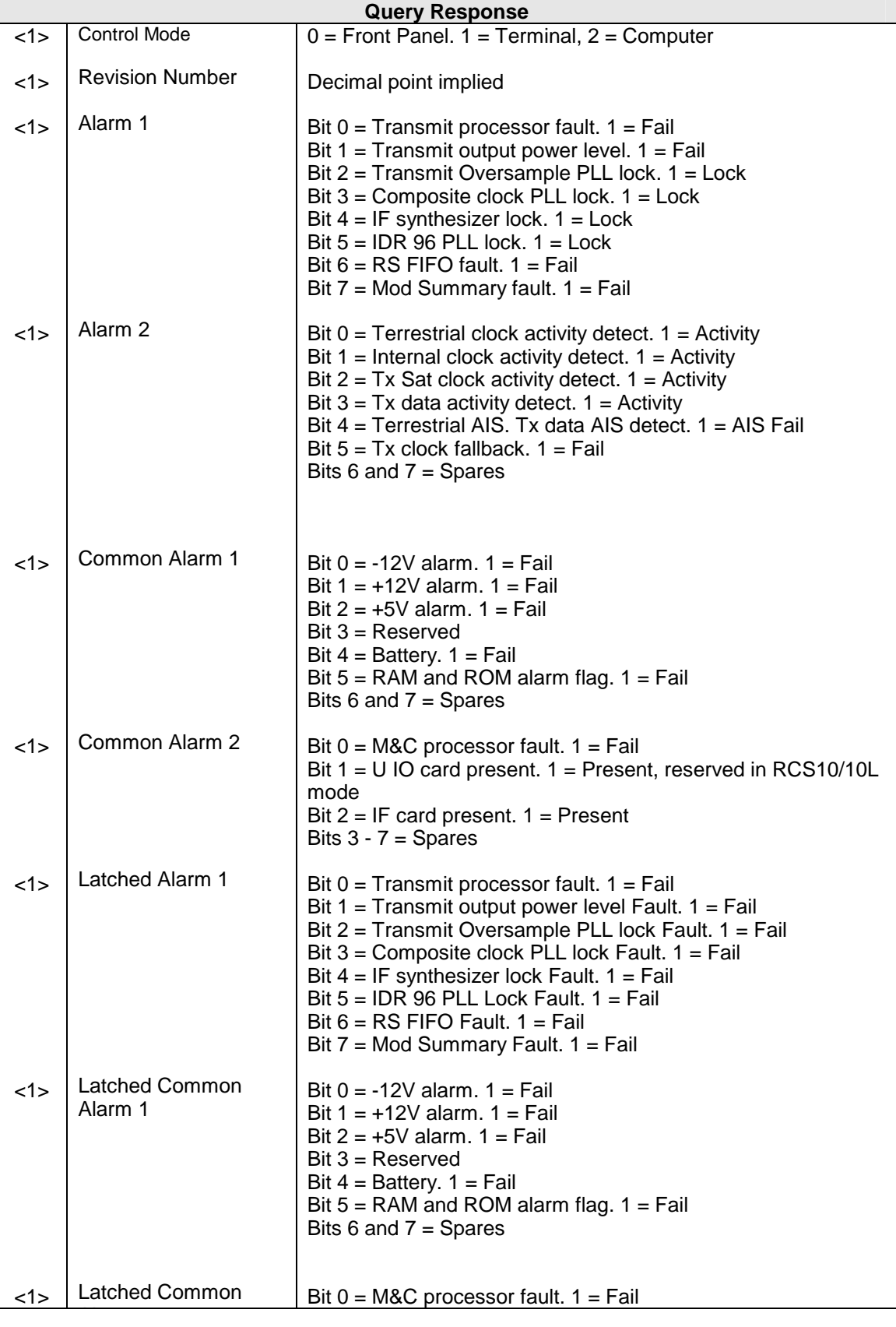

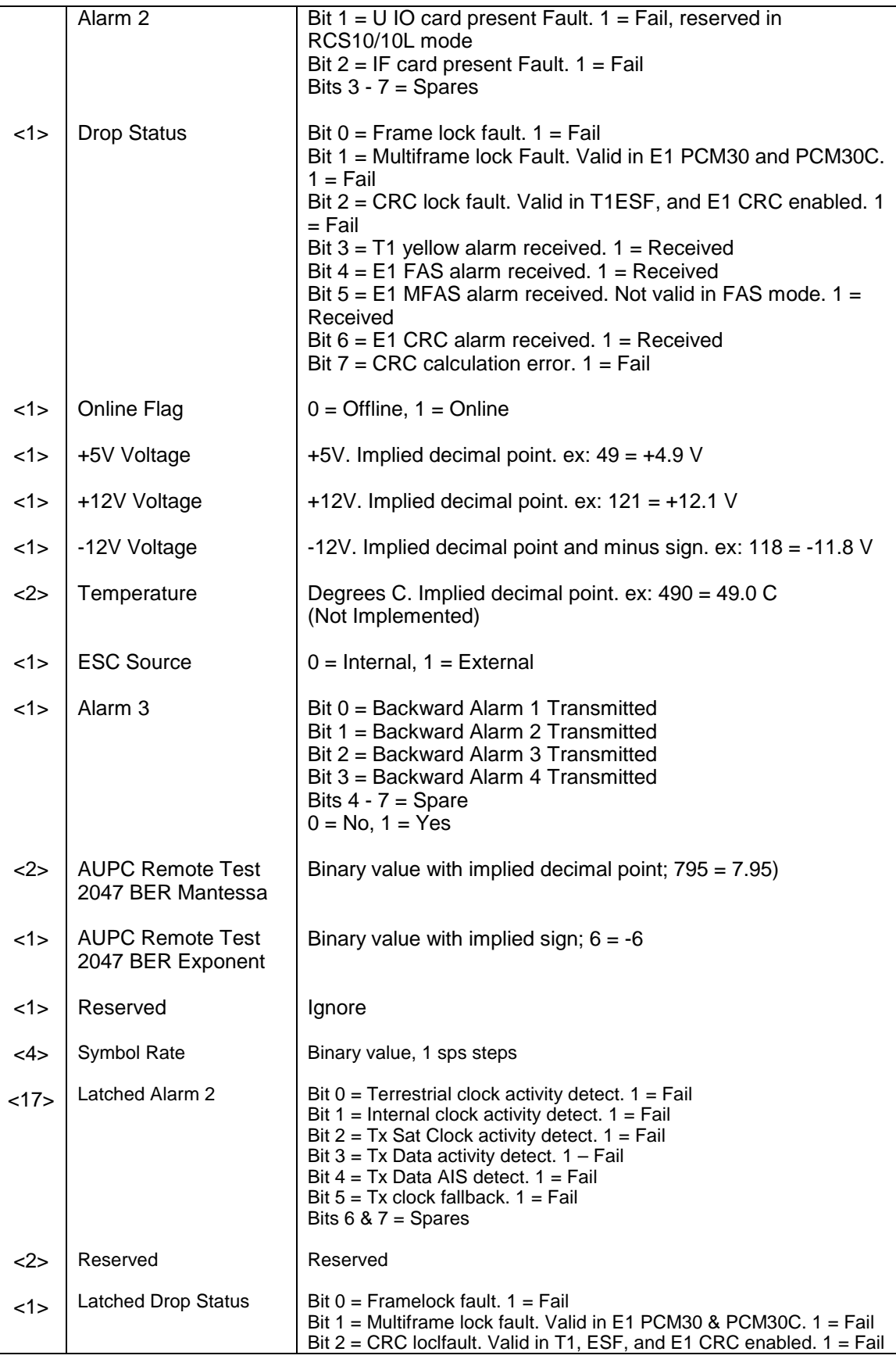

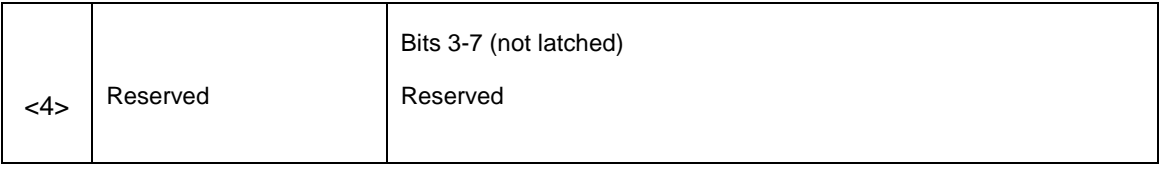

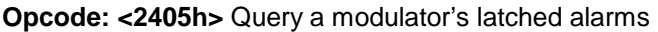

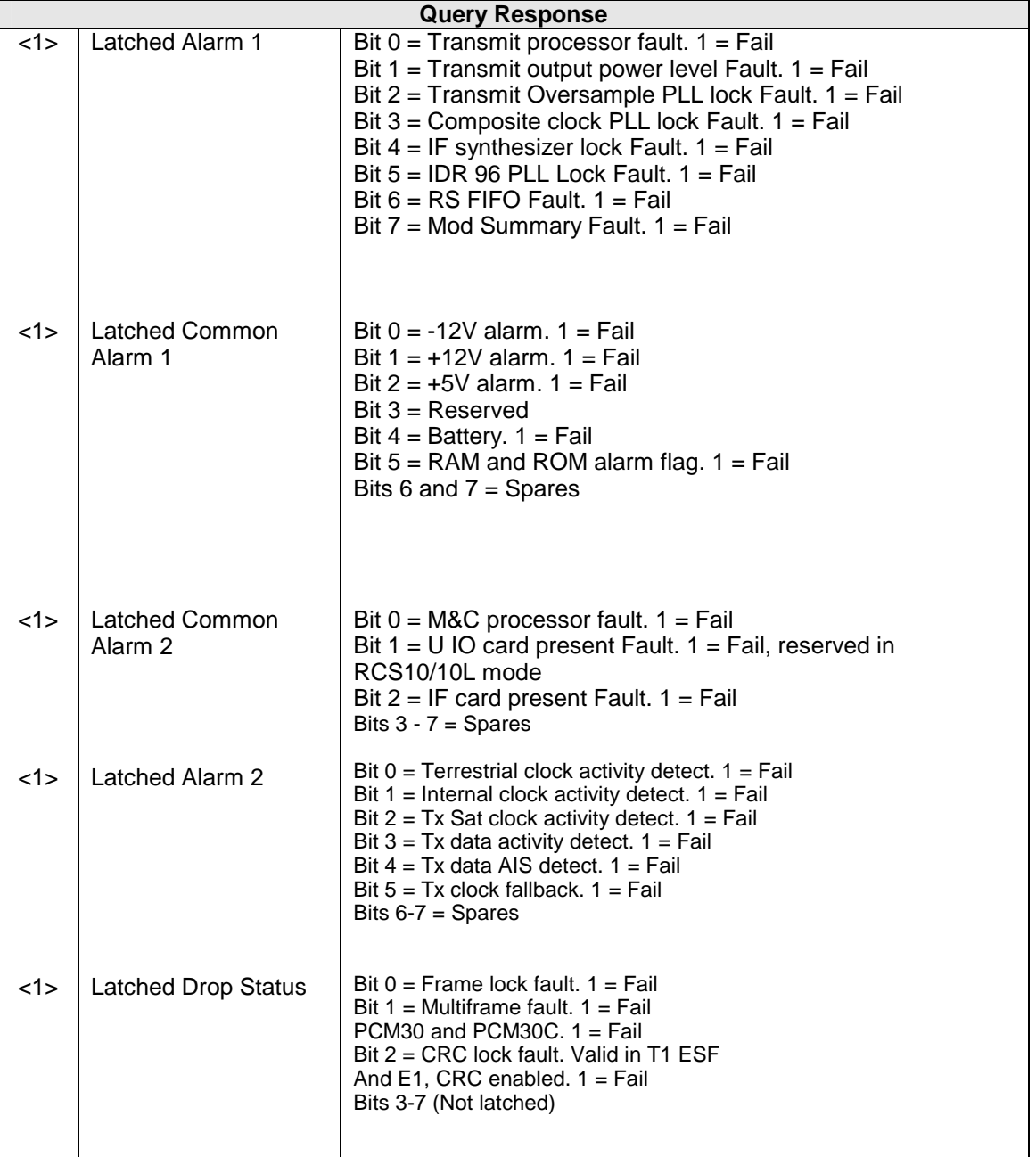

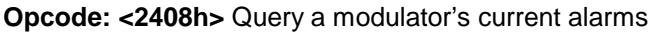

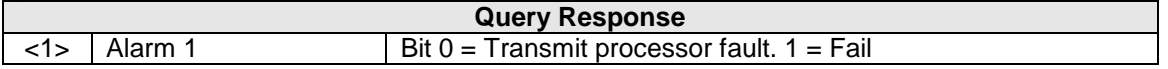

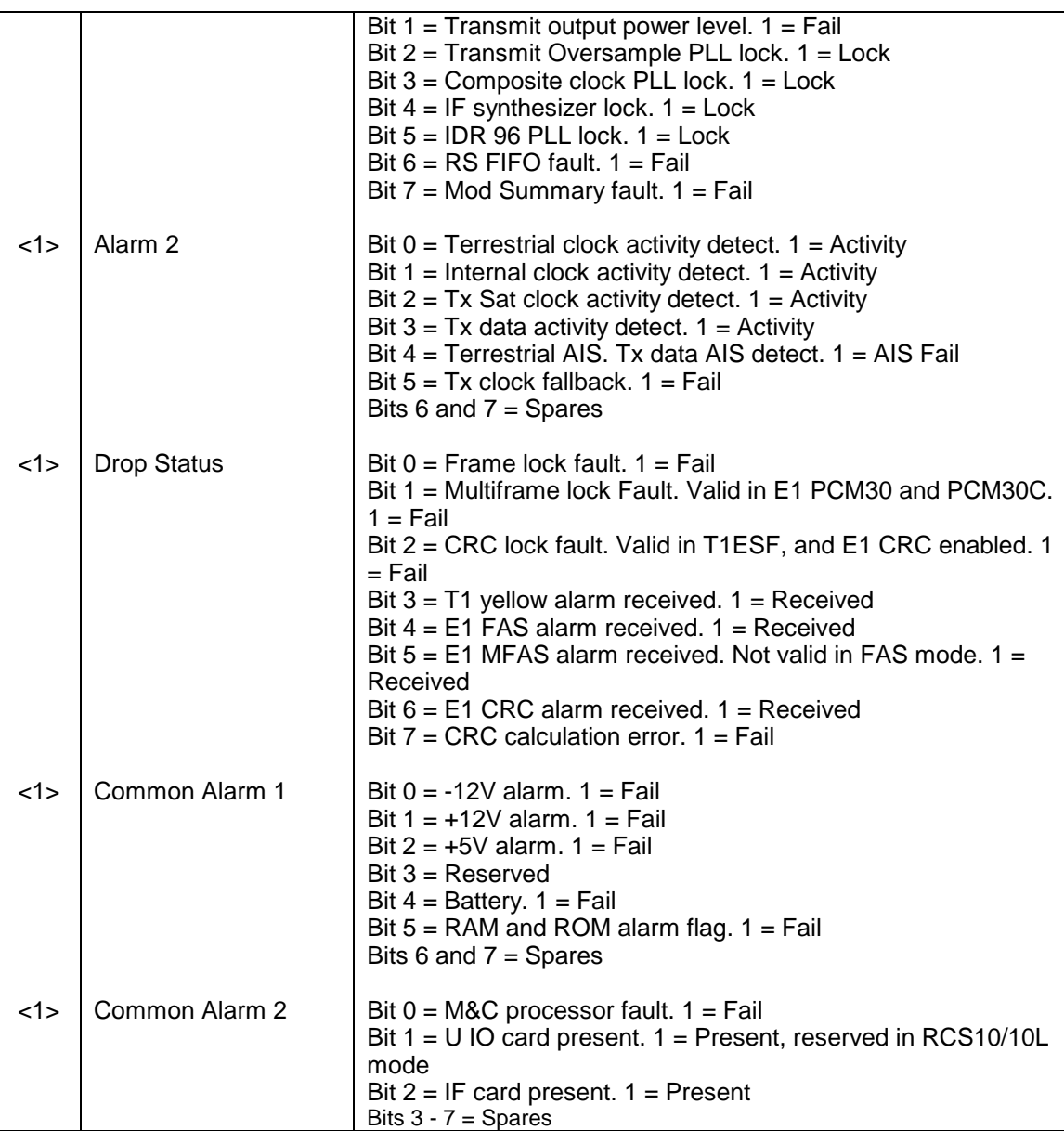

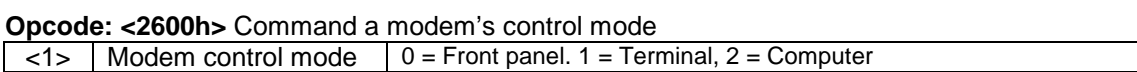

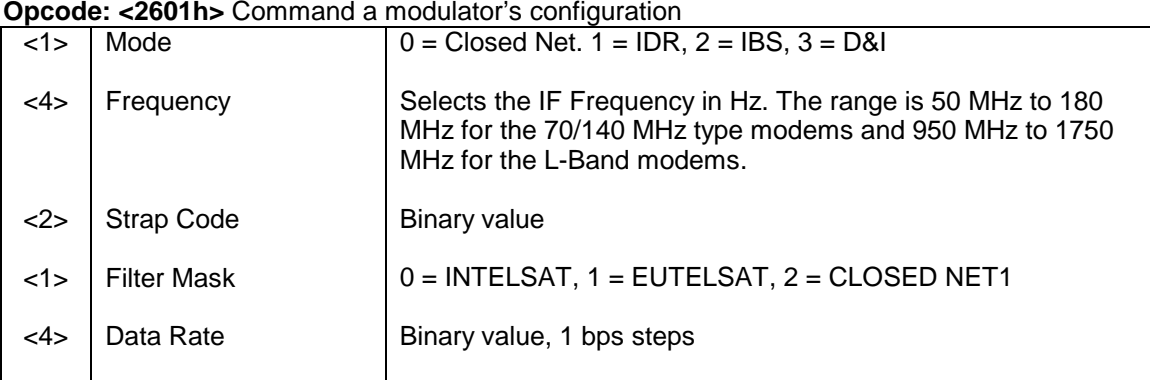

# **Opcode: <2601h>** Command a modulator's configuration

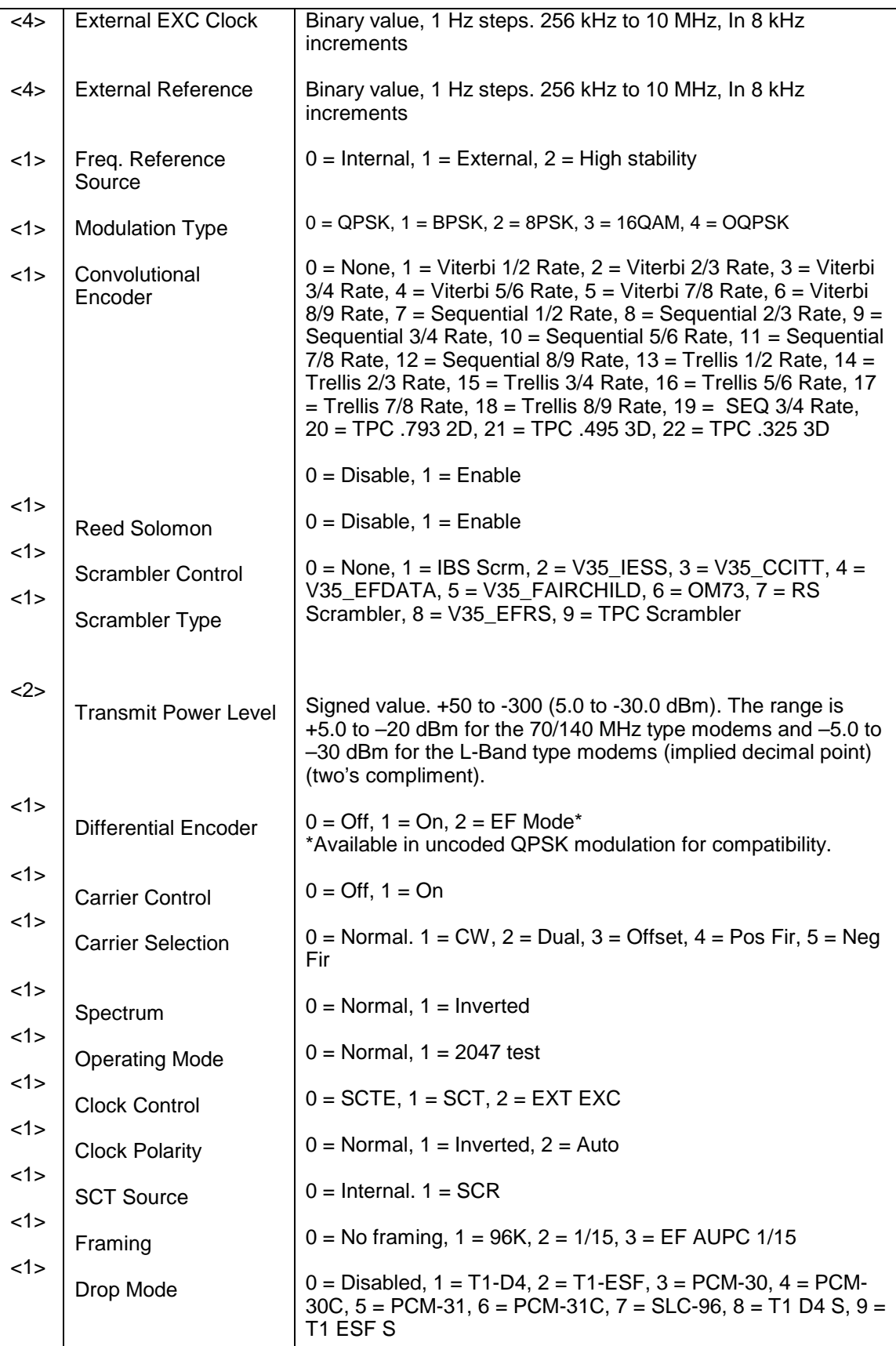

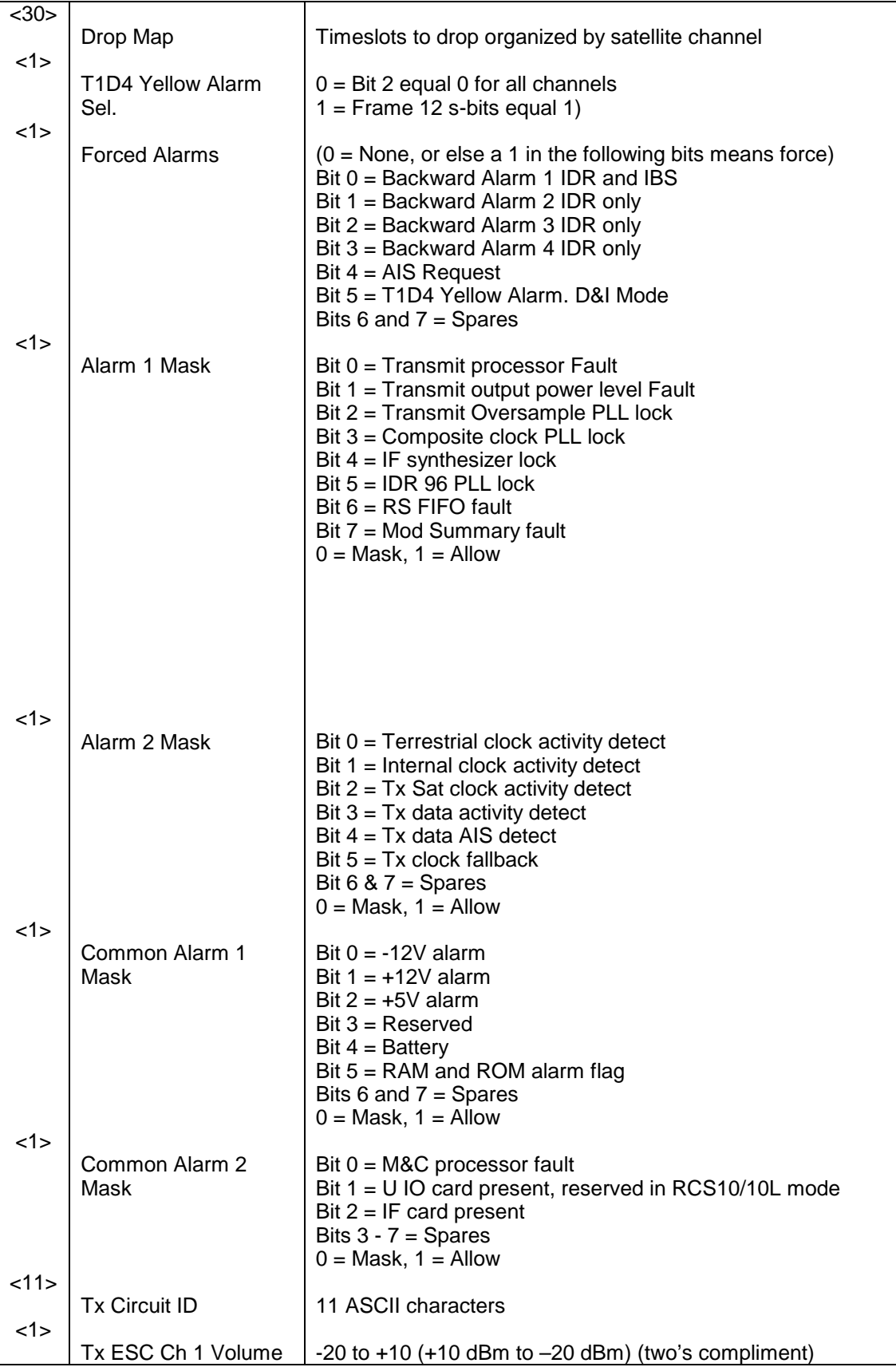

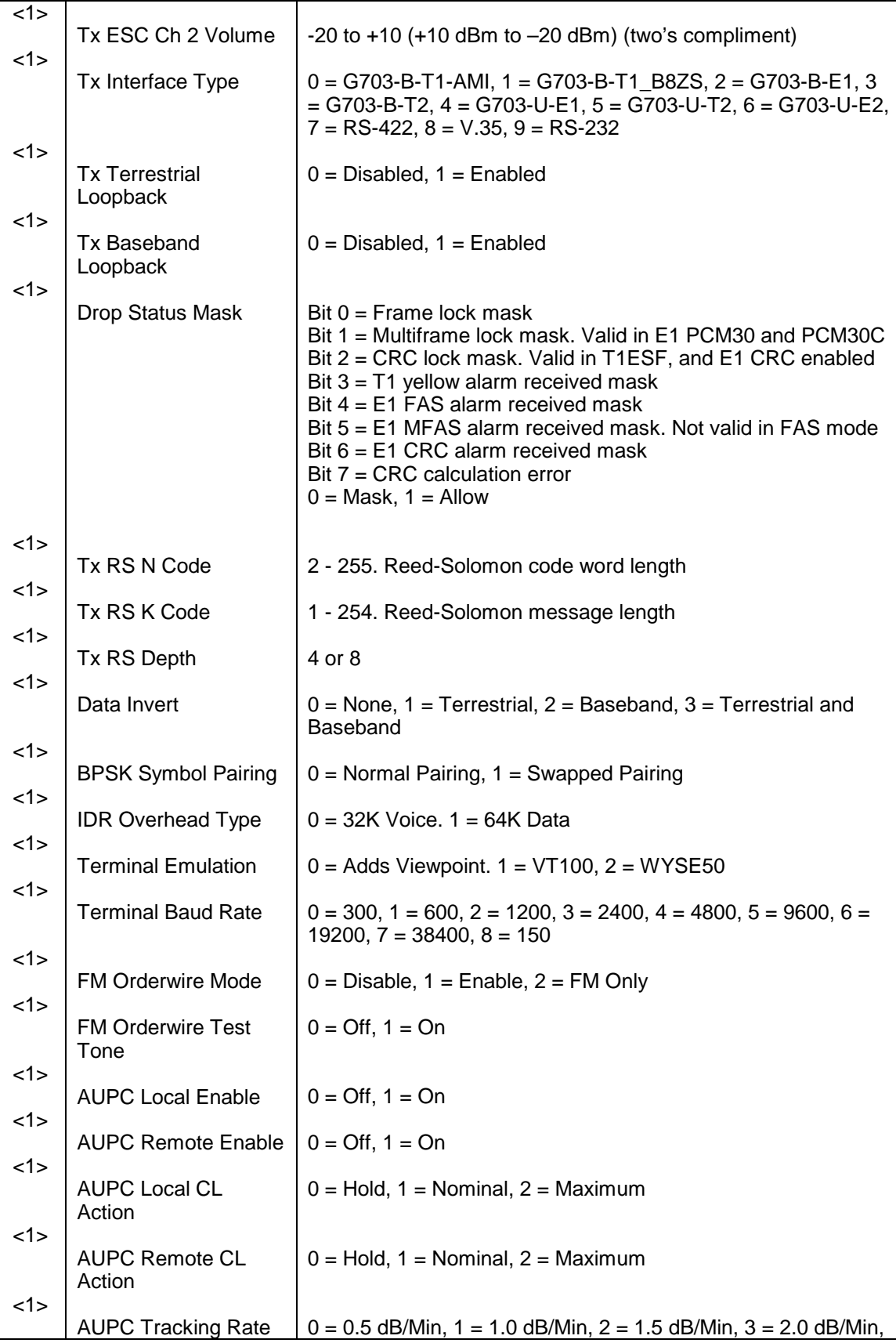

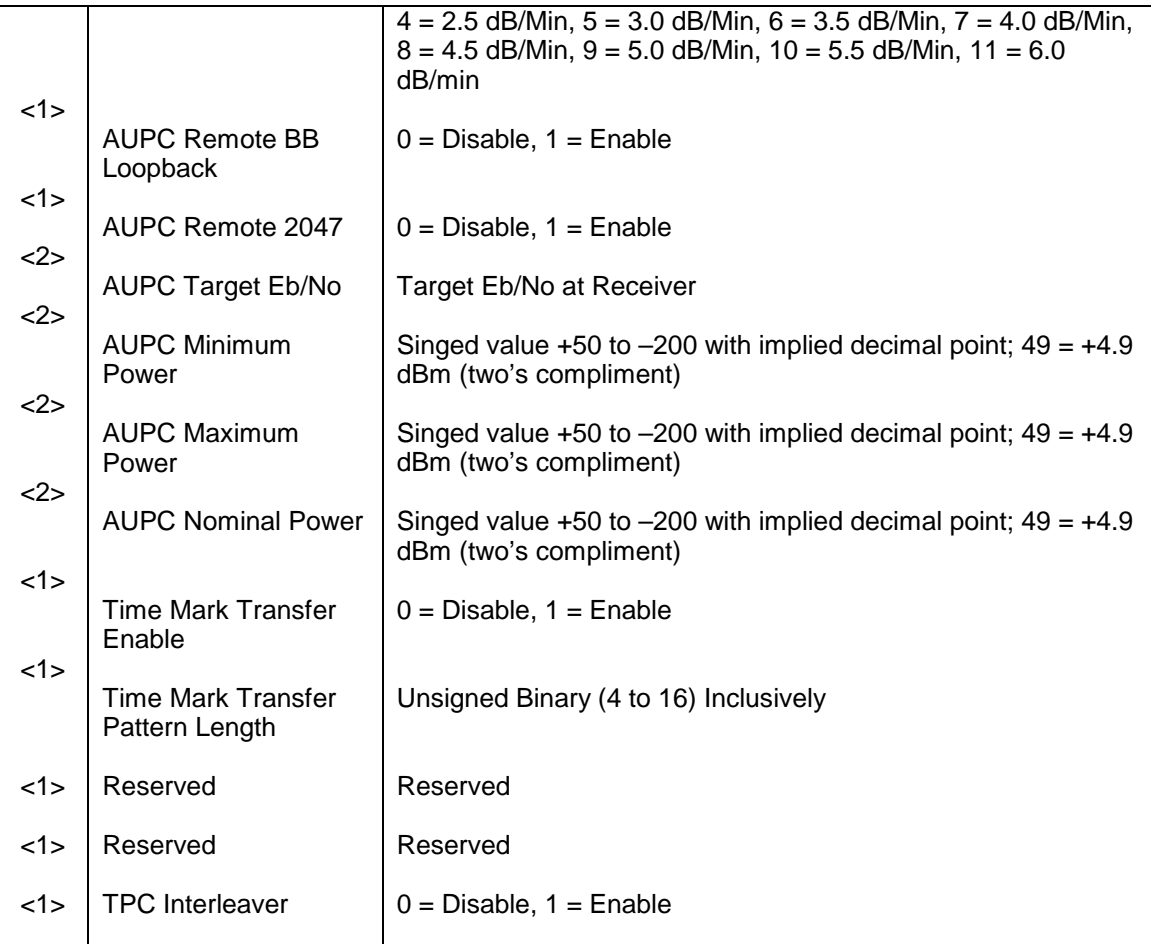

# **Opcode: <2602h>** Command a modulator's frequency

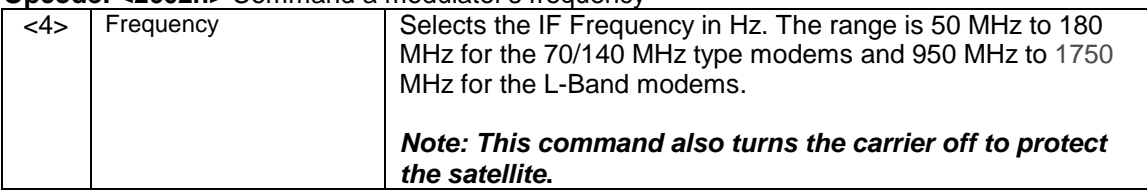

#### **Opcode: <2603h>** Command a modulator's strap code

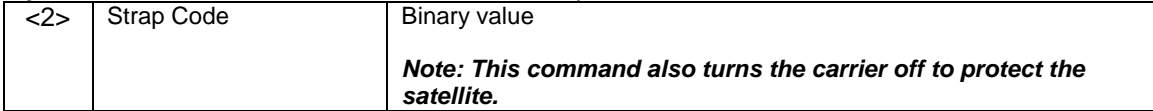

# **Opcode: <2604h>** Command a modulator's data rate

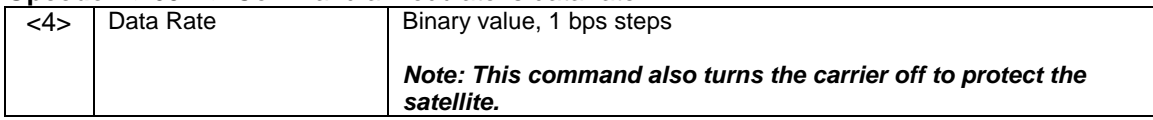

#### **Opcode: <2605h>** Command a modulator's filter mask

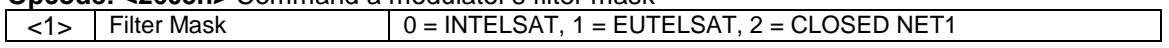

#### **Opcode: <2606h>** Command a modulator's modulation type

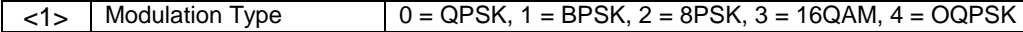

#### **Opcode: <2607h>** Command a modulator's convolutional encoder

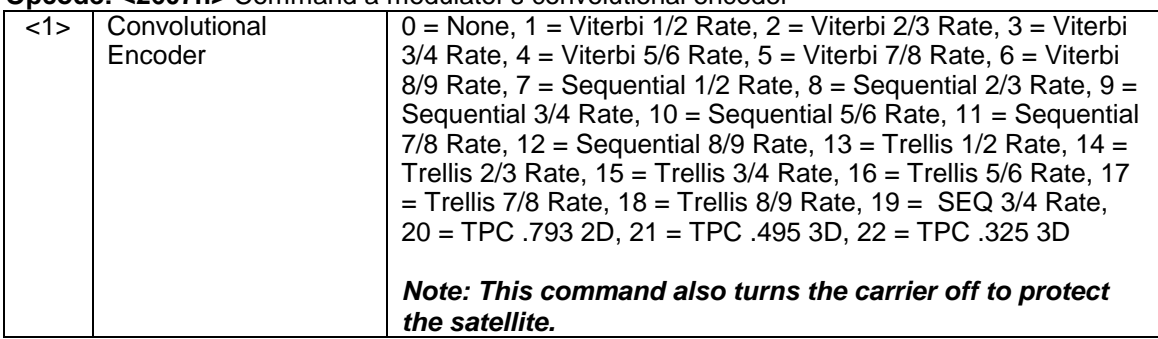

#### **Opcode: <2608h>** Command a modulator's differential encoder

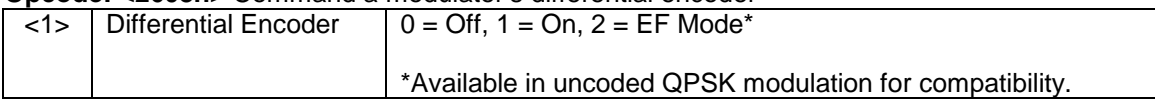

#### **Opcode: <2609h>** Command a modulator's carrier control  $\langle 1 \rangle$  Carrier Control  $\bigcup$  0 = Off, 1 = On

#### **Opcode: <260Ah>** Command a modulator's carrier selection

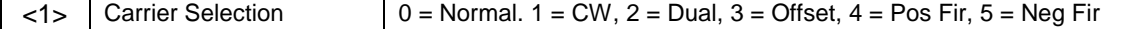

#### **Opcode: <260Bh>** Command a modulator's clock control

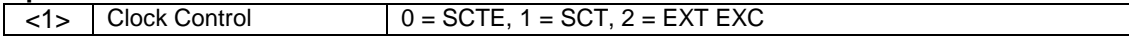

#### **Opcode: <260Ch>** Command a modulator's clock polarity

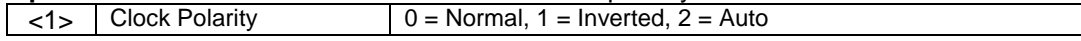

#### **Opcode: <260Dh>** Command a modulator's SCT source

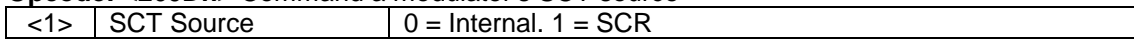

#### **Opcode: <260Eh>** Command a modulator's drop mode

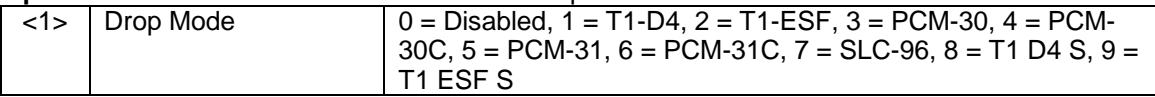

## **Opcode: <260Fh>** Command a modulator's output level

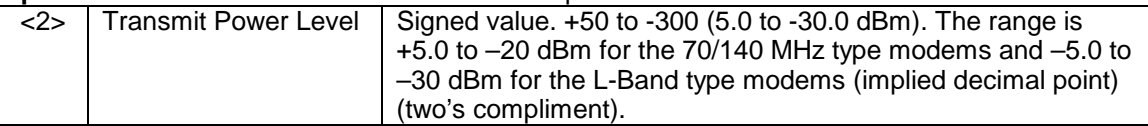

# **Opcode: <2610h>** Command a modulator's Reed Solomon

# $\langle 1 \rangle$  Reed Solomon  $\vert 0 \vert$  = Disable, 1 = Enable

# **Opcode: <2611h>** Command a modulator's spectrum

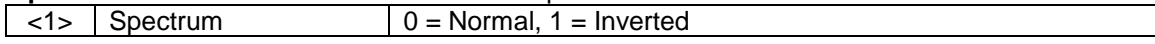

# **Opcode: <2612h>** Command a modulator's operating mode

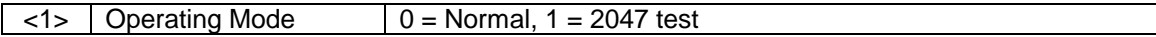

#### **Opcode: <2613h>** Command a modulator's scrambler control

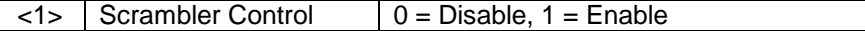

#### **Opcode: <2614h>** Command a modulator's scrambler type

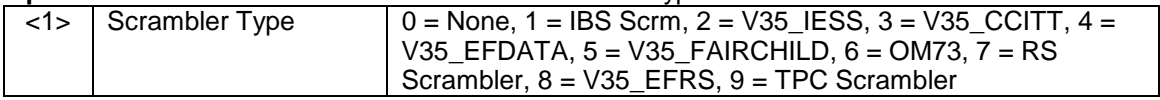

#### **Opcode: <2615h>** Command a modulator's framing

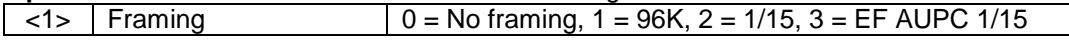

#### **Opcode: <2616h>** Command a modem's external reference source

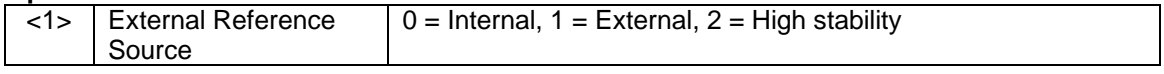

#### **Opcode: <2617h>** Command a modulator's terrestrial loopback

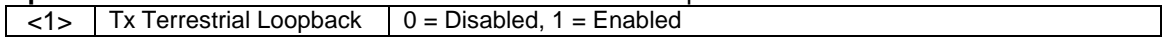

#### **Opcode: <2618h>** Command a modulator's baseband loopback

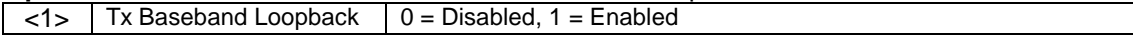

## **Opcode: <2619h>** Command a modulator's mode

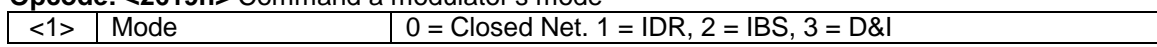

#### **Opcode: <261Ah>** Command a modem's external EXC clock

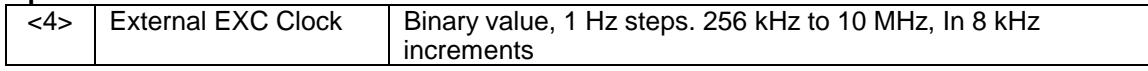

#### **Opcode: <261Bh>** Command a modem's external reference frequency

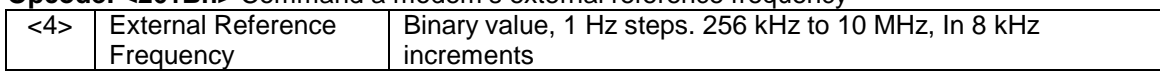

#### **Opcode: <261Dh>** Command a modulator's T1D4 Yellow alarm selection

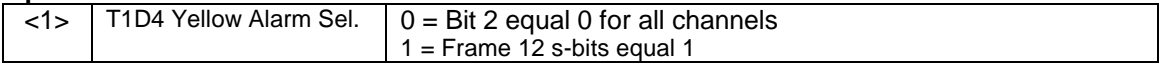

## **Opcode: <261Eh>** Command a modulator's interface type

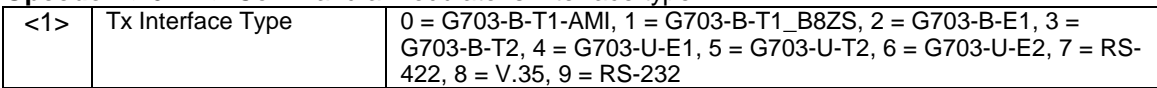

**Opcode: <261Fh>** Command a modulator's circuit ID <11> | Tx Circuit ID | 11 ASCII characters

#### **Opcode: <2622h>** Command Force Mod Summary Alarms<br>| <1> | Summary Alarm | 0 = Do not force. 1 = Force  $\lt 1$  > Summary Alarm

#### **Opcode: <2623h>** Command Data Invert

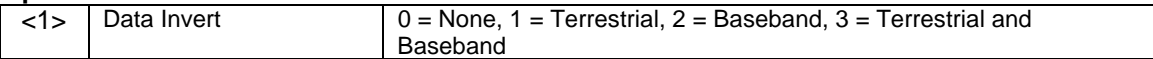

#### **Opcode: <2625h>** Clear Latched Alarm 1 (No Data)

#### **Opcode: <2629h>** Command AUPC Local Enable

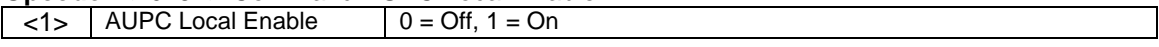

# **Opcode: <262Ah>** Command AUPC Remote Enable

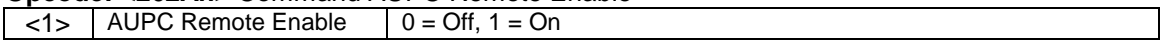

## **Opcode: <262Bh>** Command AUPC Local CL Action

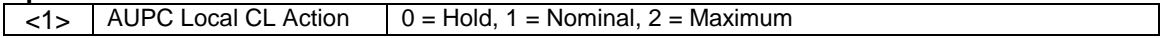

#### **Opcode: <262Ch>** Command AUPC Remote CL Action

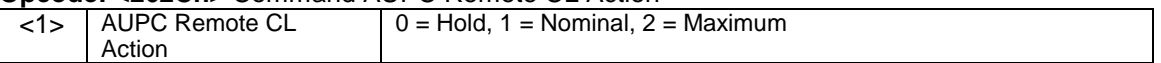

#### **Opcode: <262Dh>** Command AUPC Tracking Rate

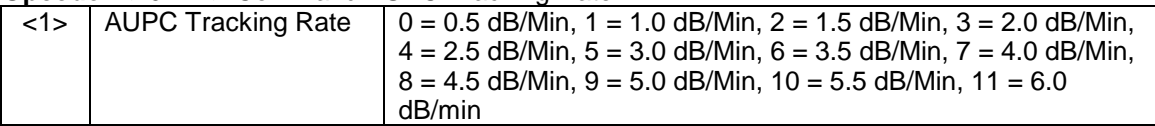

#### **Opcode: <262Eh>** Command AUPC Remote Baseband Loopback

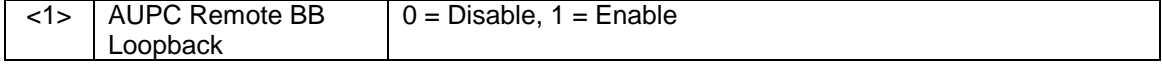

#### **Opcode: <262Fh>** Command AUPC Remote Test 2047  $\left|$  <1> | AUPC Remote 2047 | 0 = Disable, 1 = Enable

#### **Opcode: <2630h>** Command AUPC Eb/No

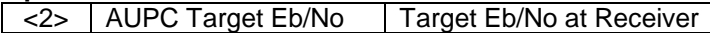

#### **Opcode: <2631h>** Command AUPC Minimum Power

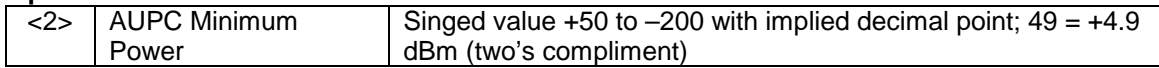

#### **Opcode: <2632h>** Command AUPC Maximum Power

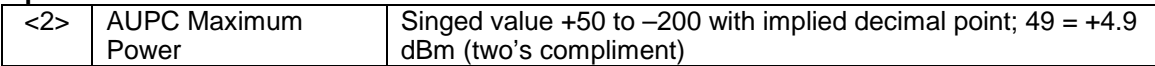

#### **Opcode: <2633h>** Command AUPC Nominal Power

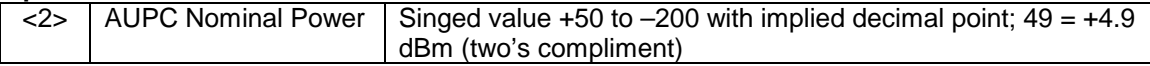

#### **Opcode: <2634h>** Command AUPC Local Configuration

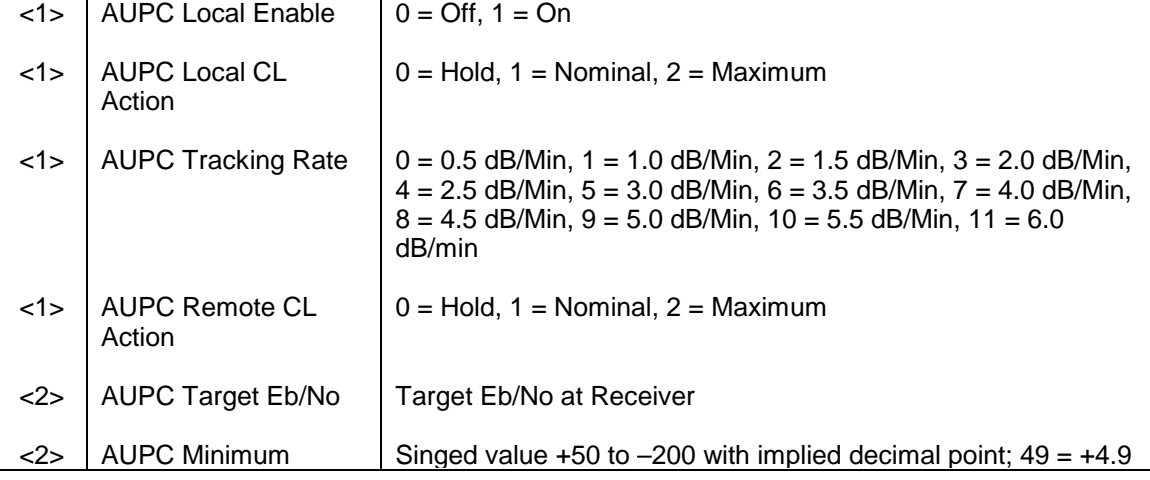

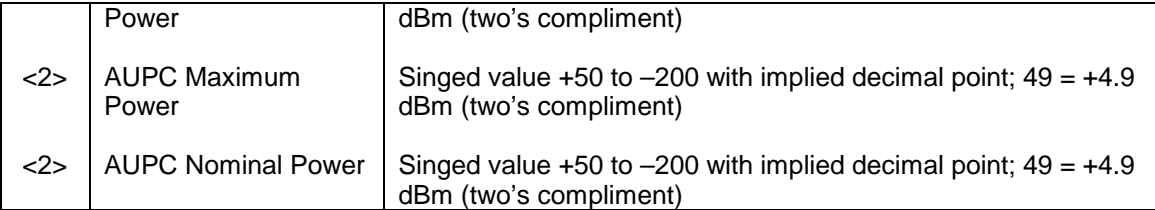

**Opcode: <2635h>** Command AUPC Remote Configuration

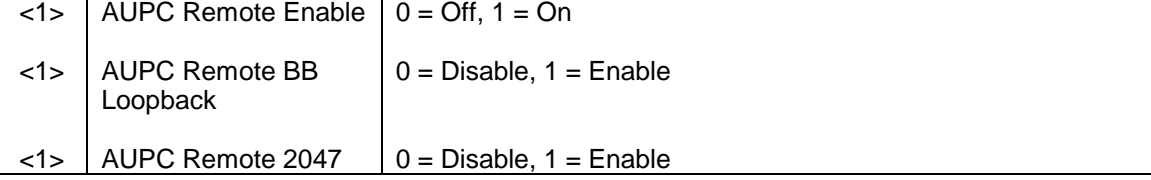

## **Opcode: <2636h>** Command Modulator Reed Solomon N & K Codes and Interleaver Depth

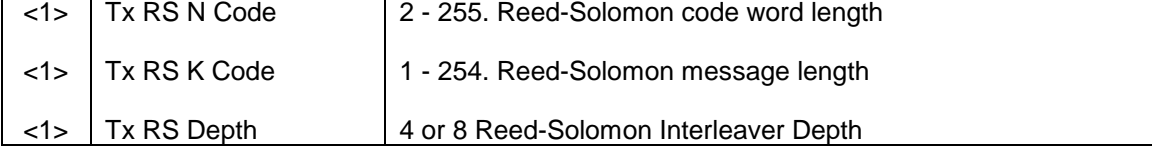

## **Opcode: <2638h>** Command a modulator's Time Mark Transfer

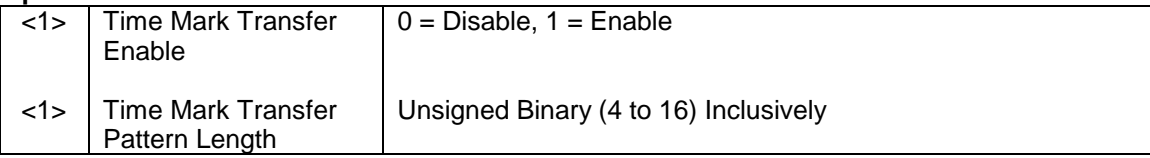

# **4.9.5.2 DMD15/DMD15L Demodulator**

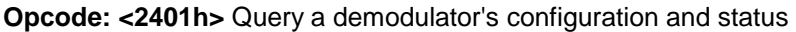

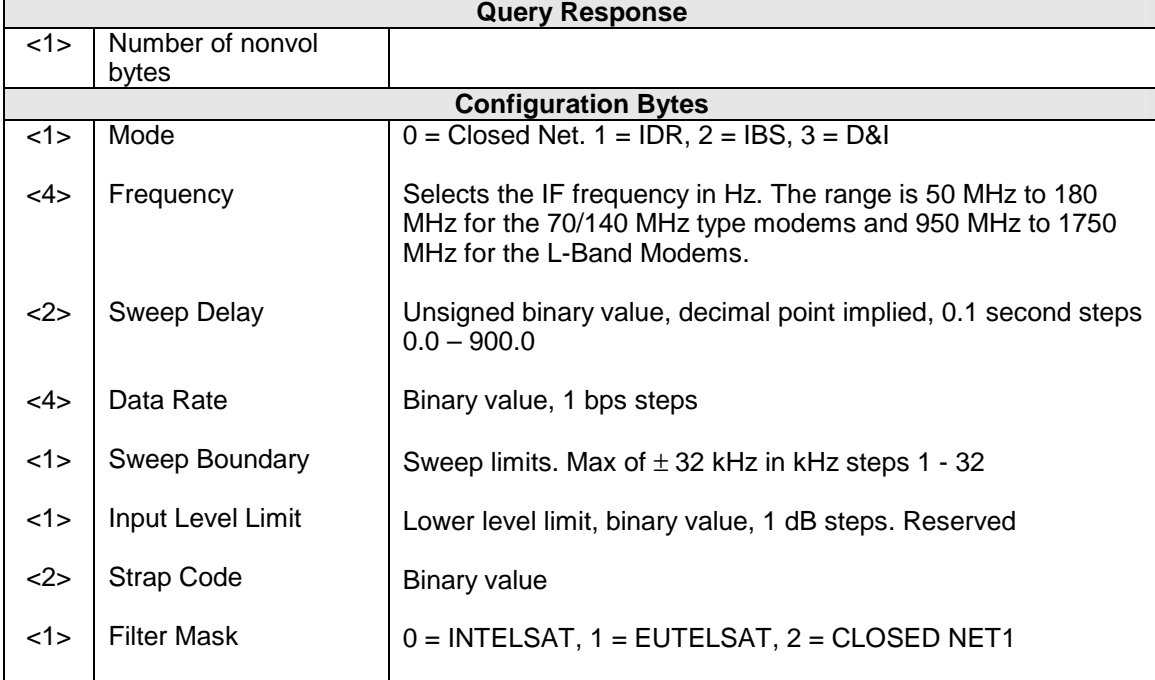

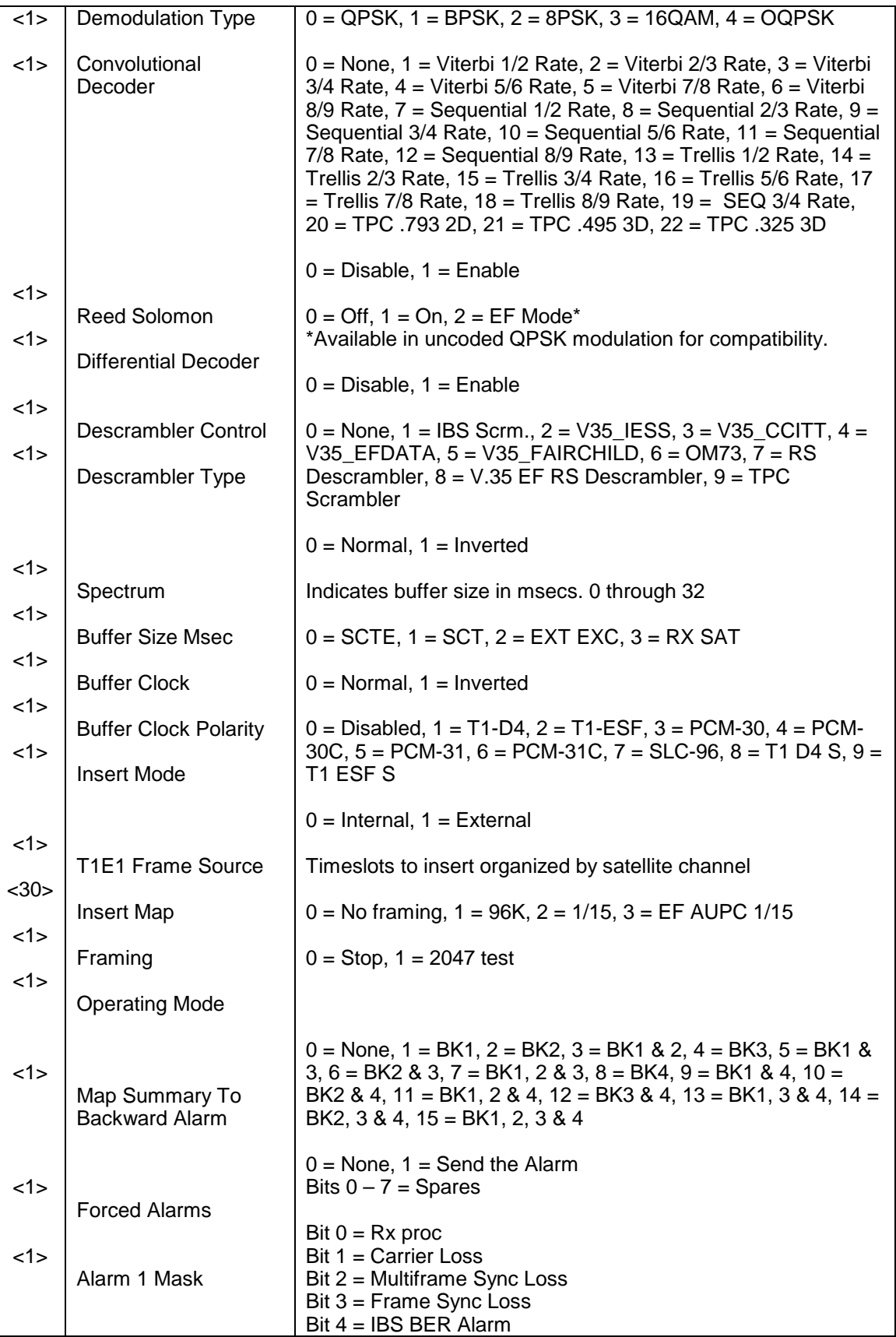

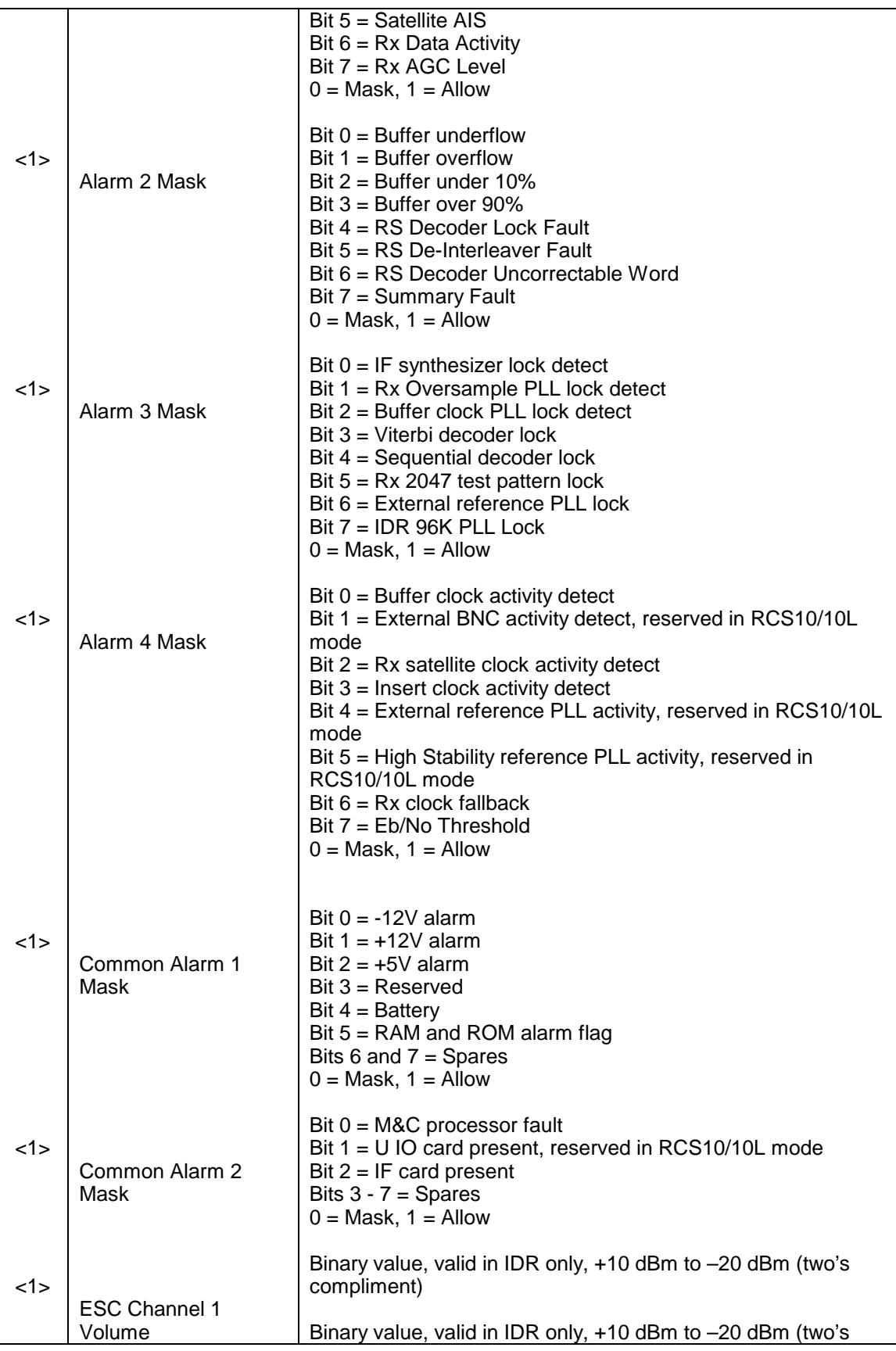

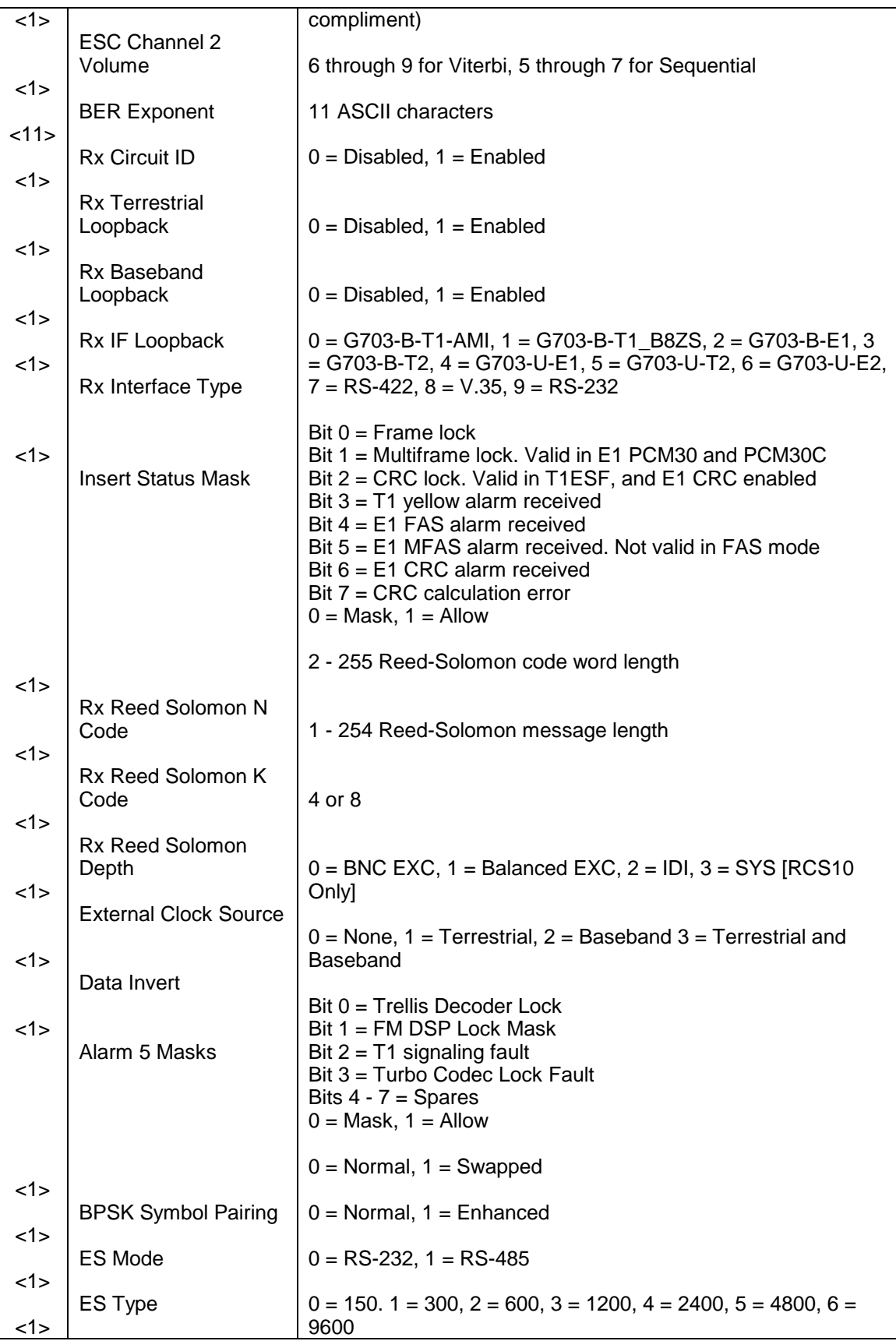

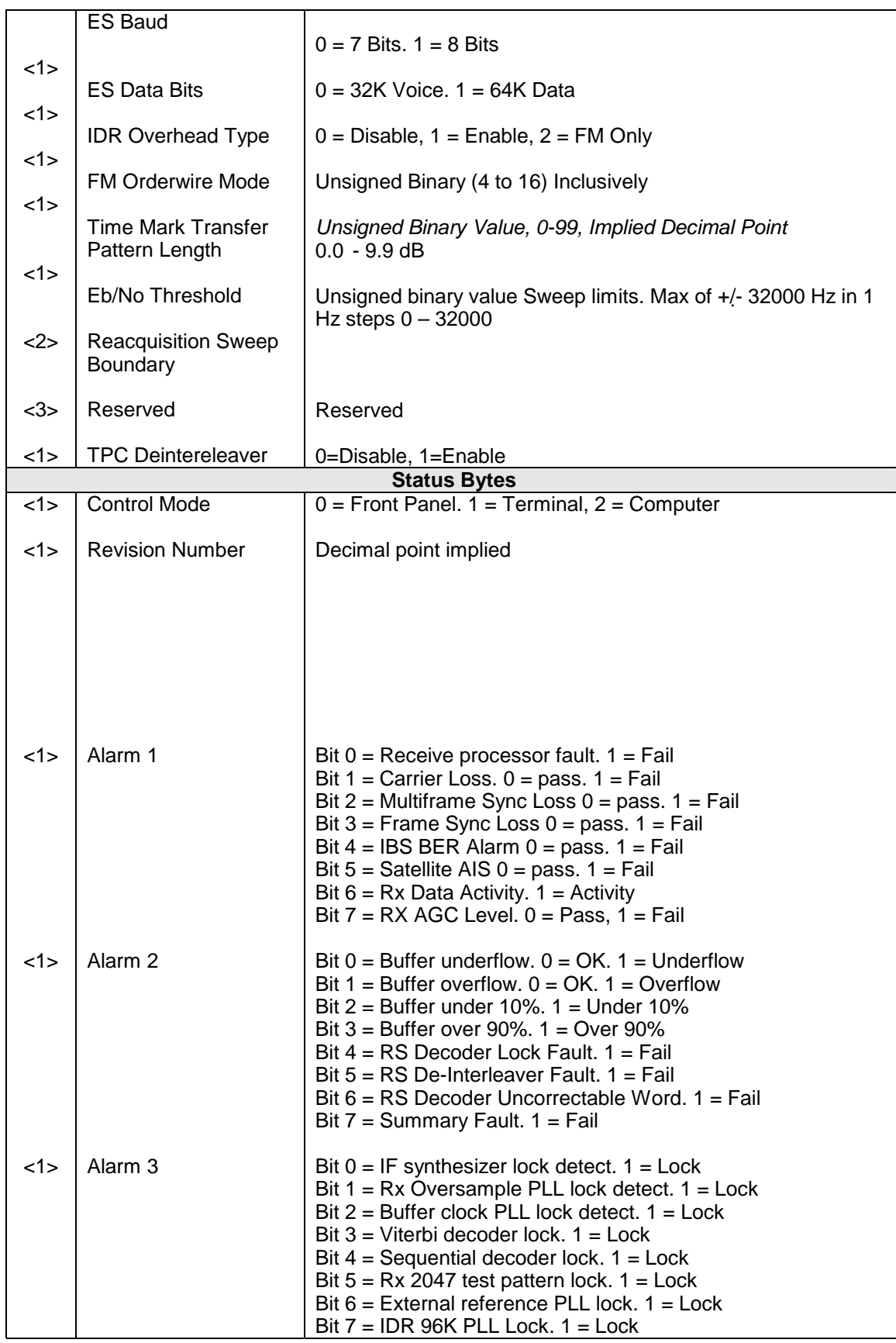

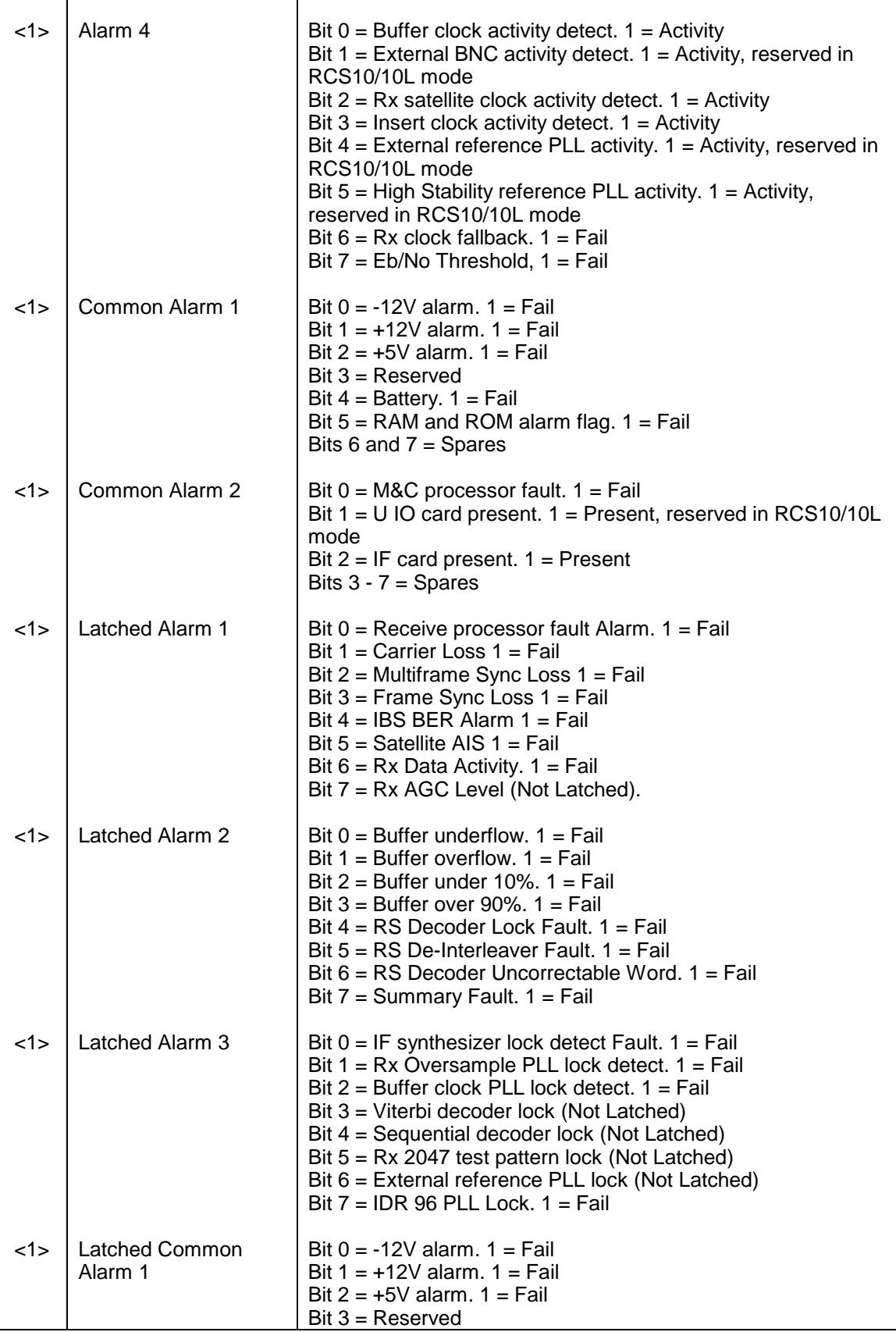

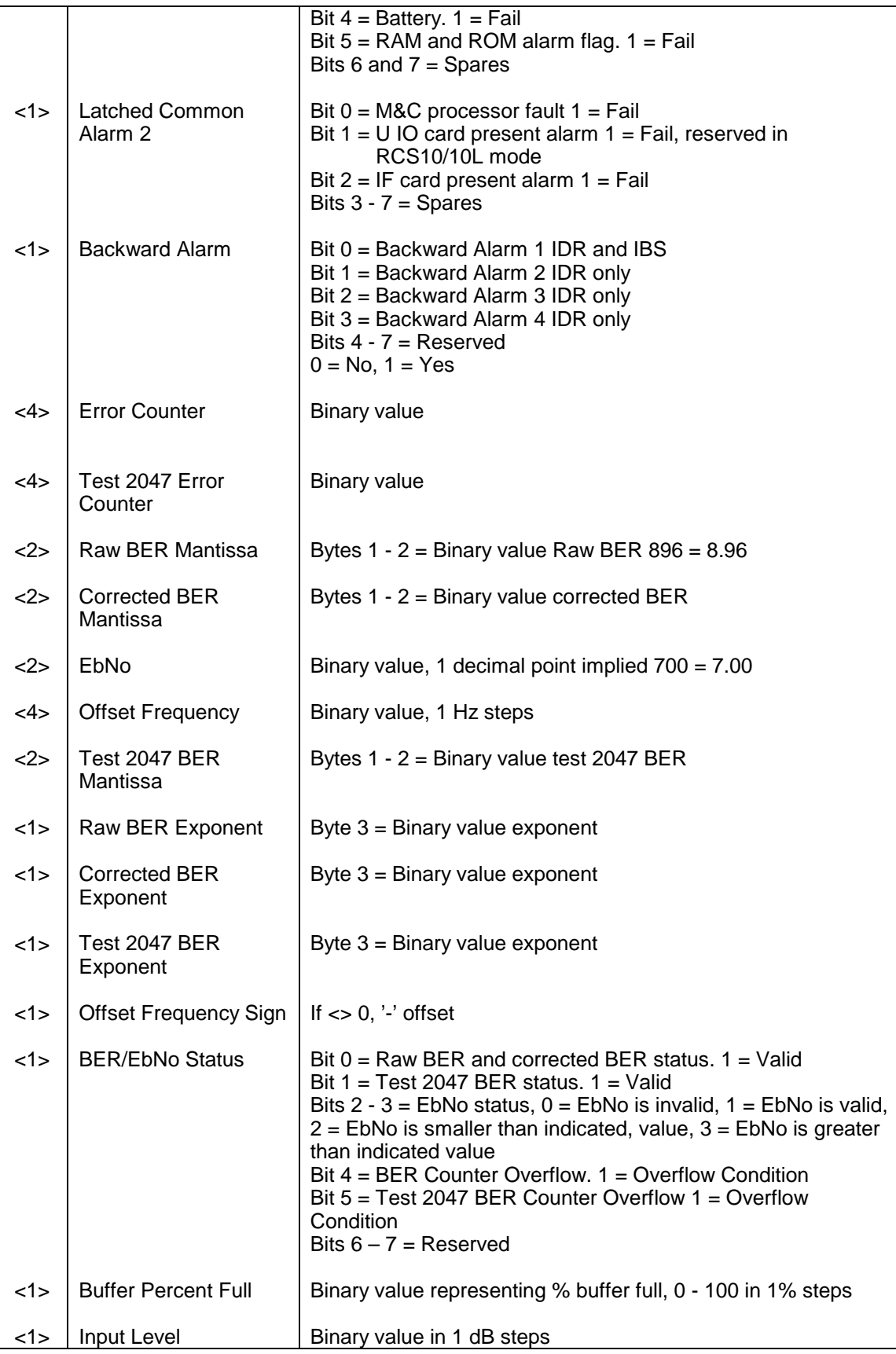

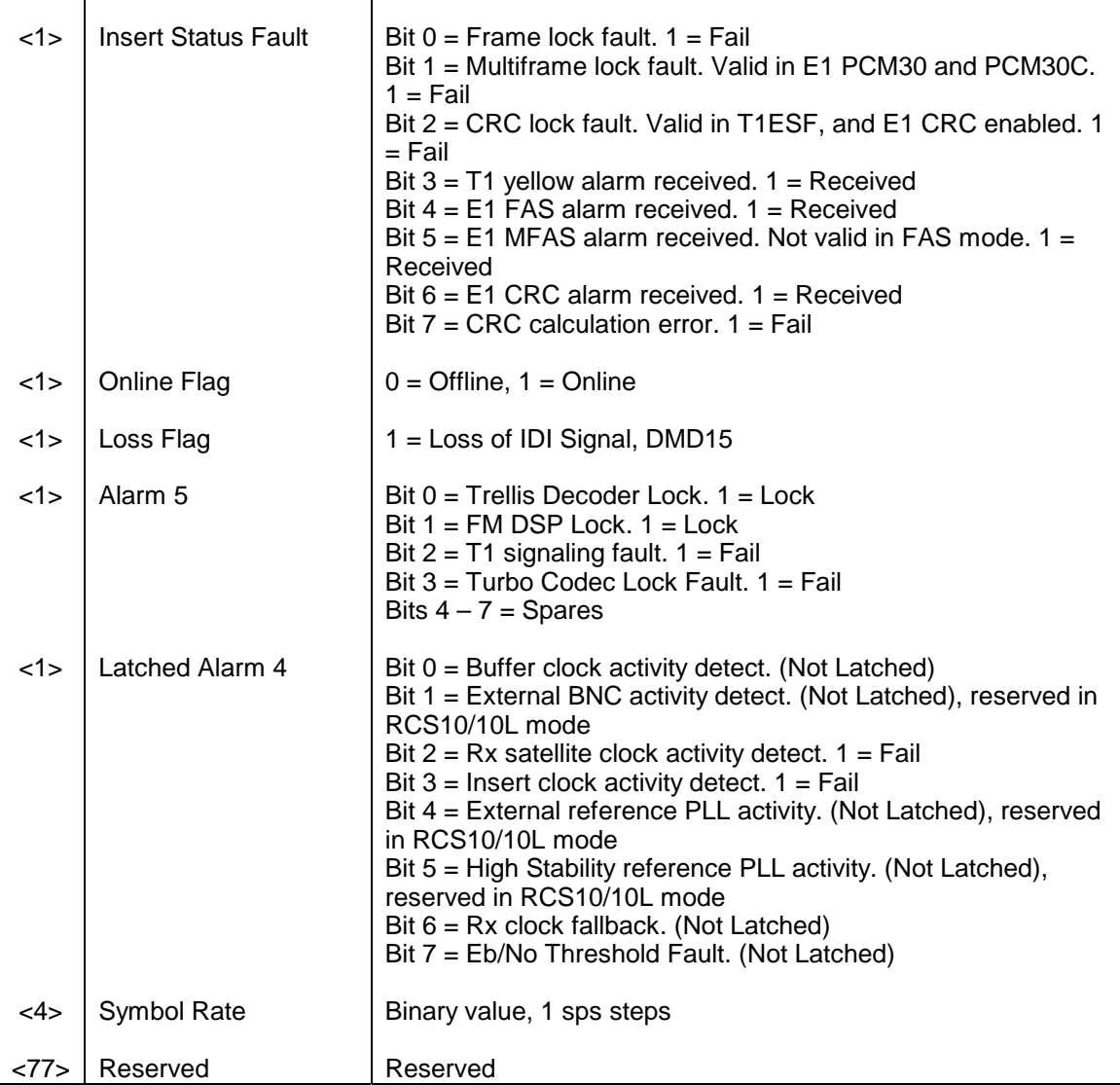

# **Opcode: <240Ch>** Query a Demodulator's Status

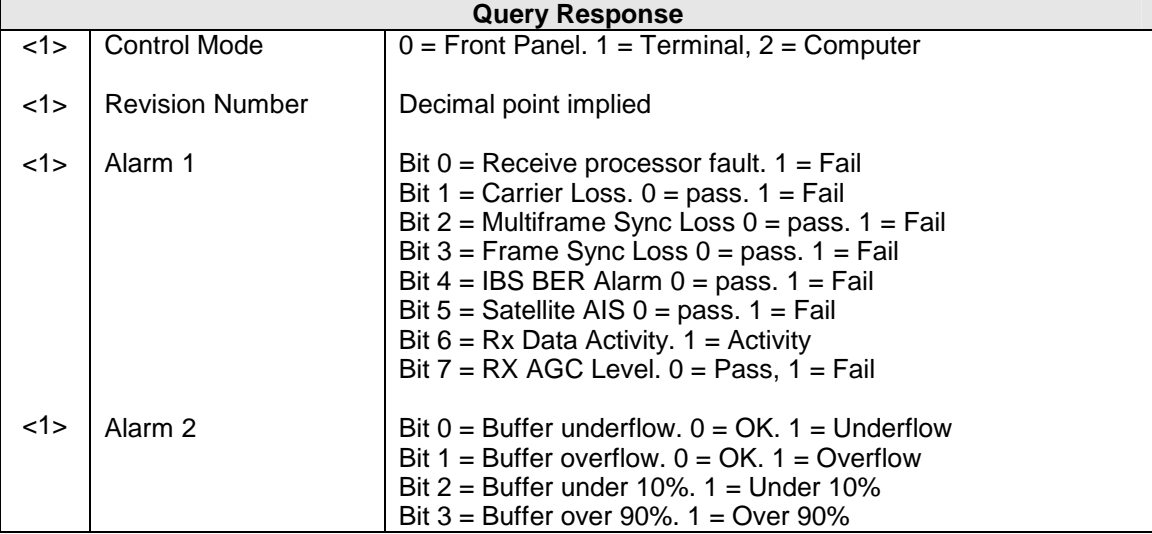

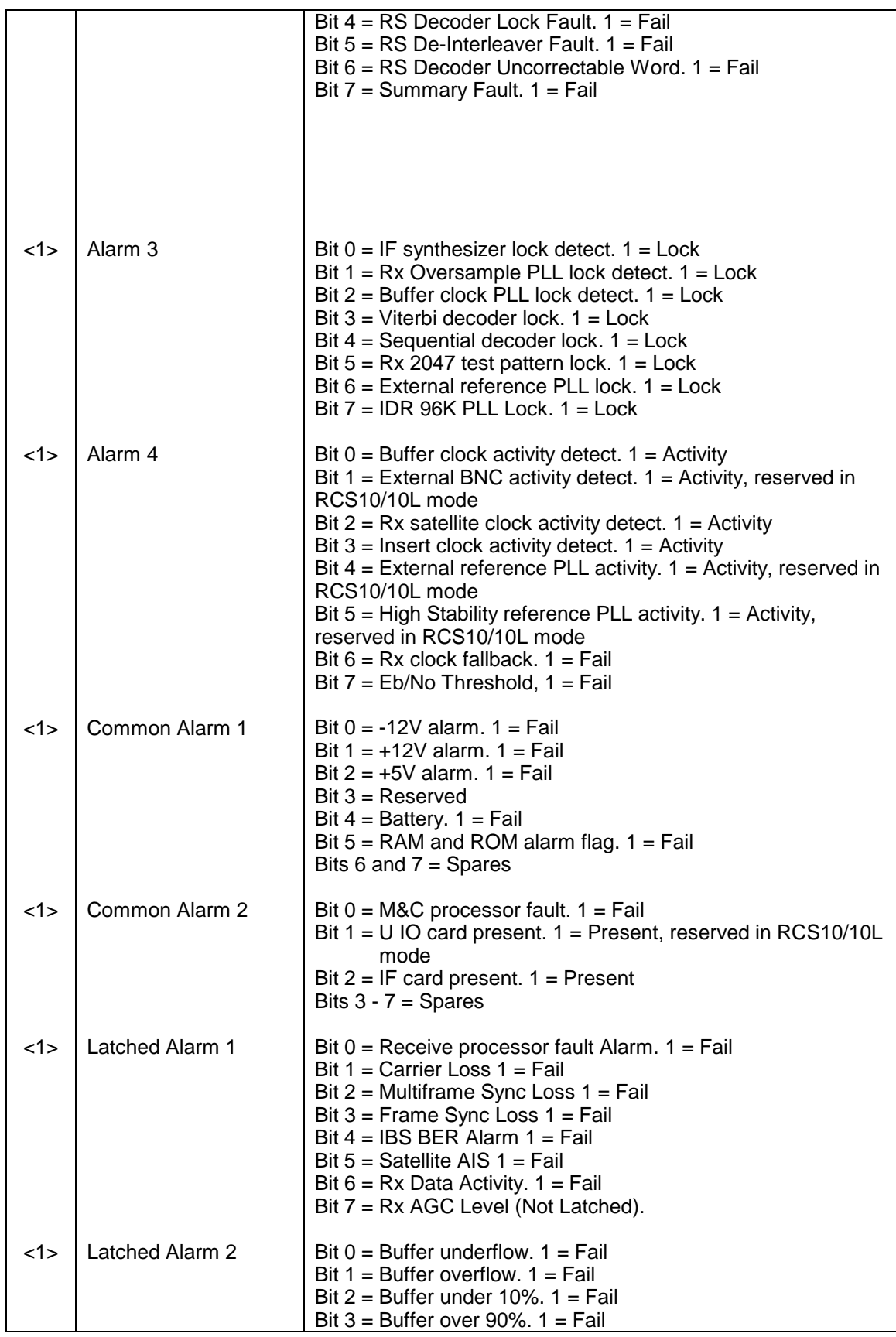

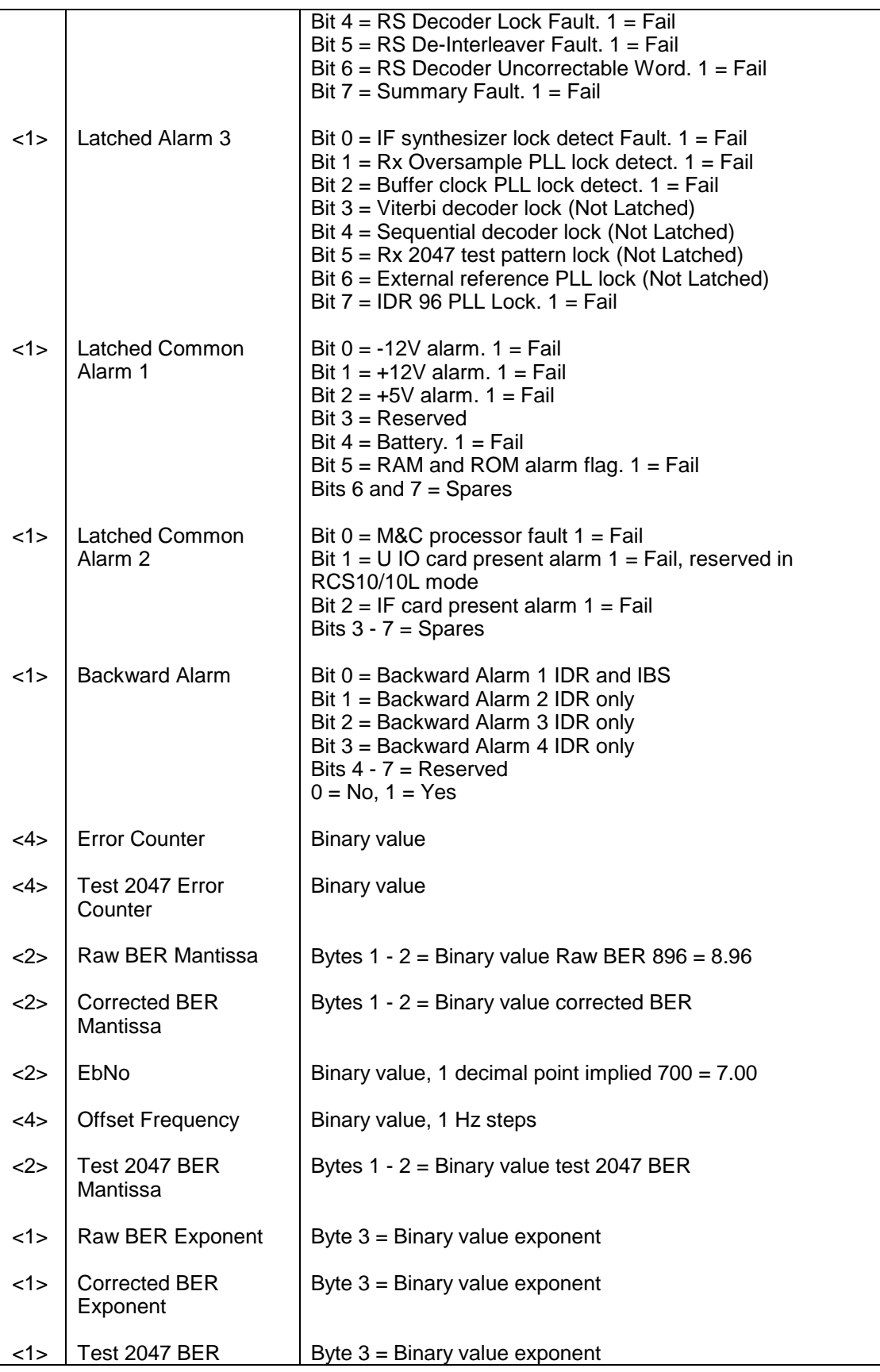

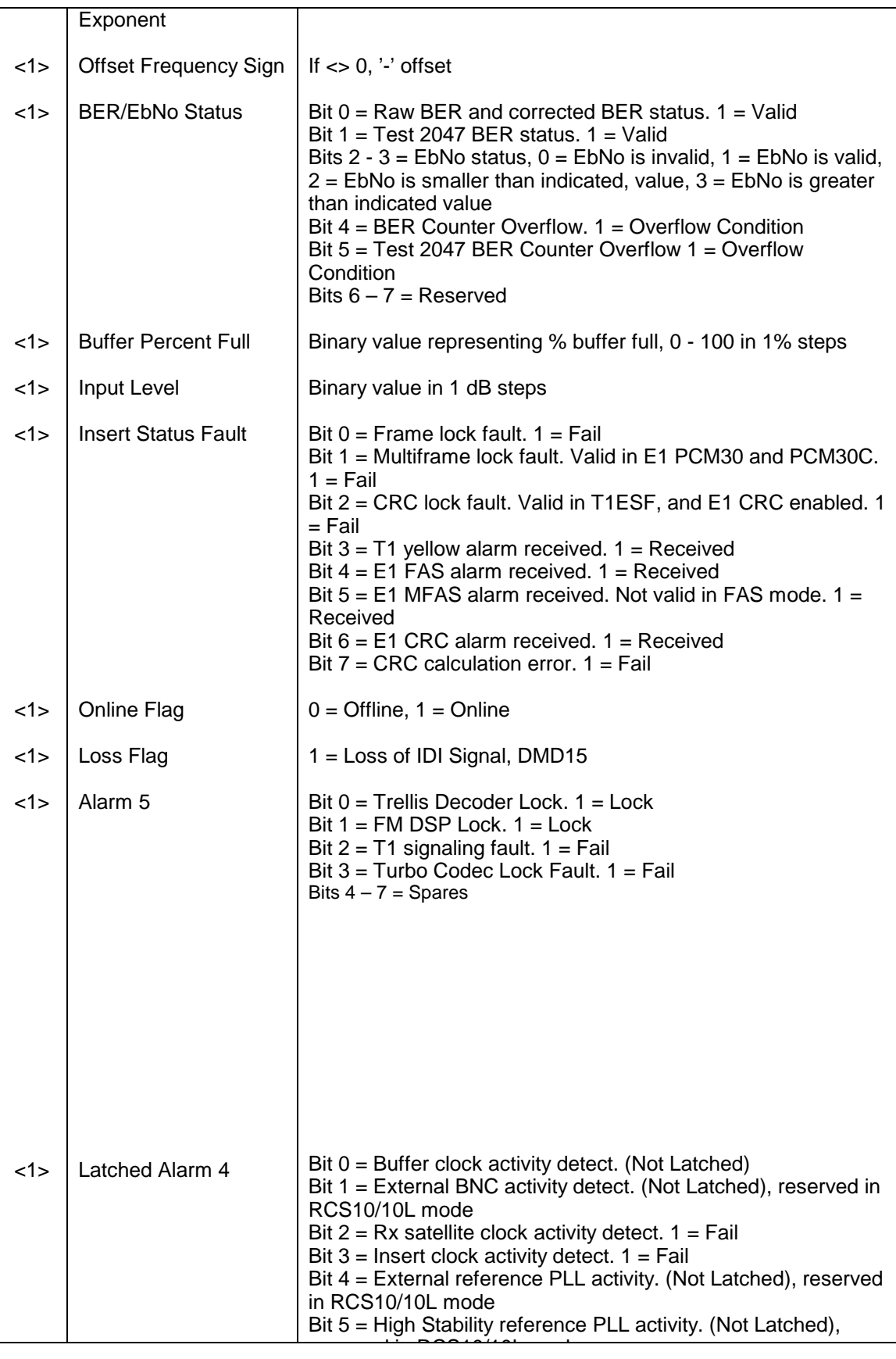

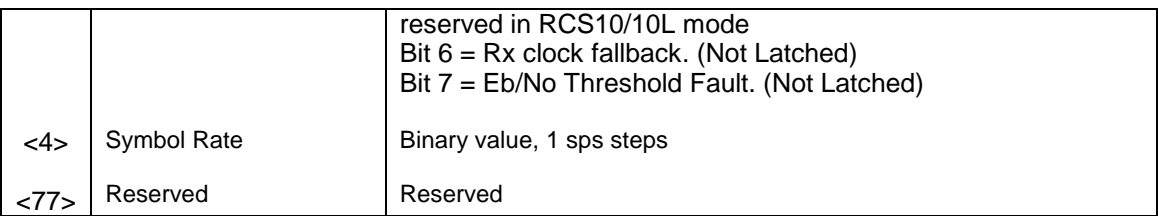

# **Opcode: <2406h>** Query a demodulator's latched alarms

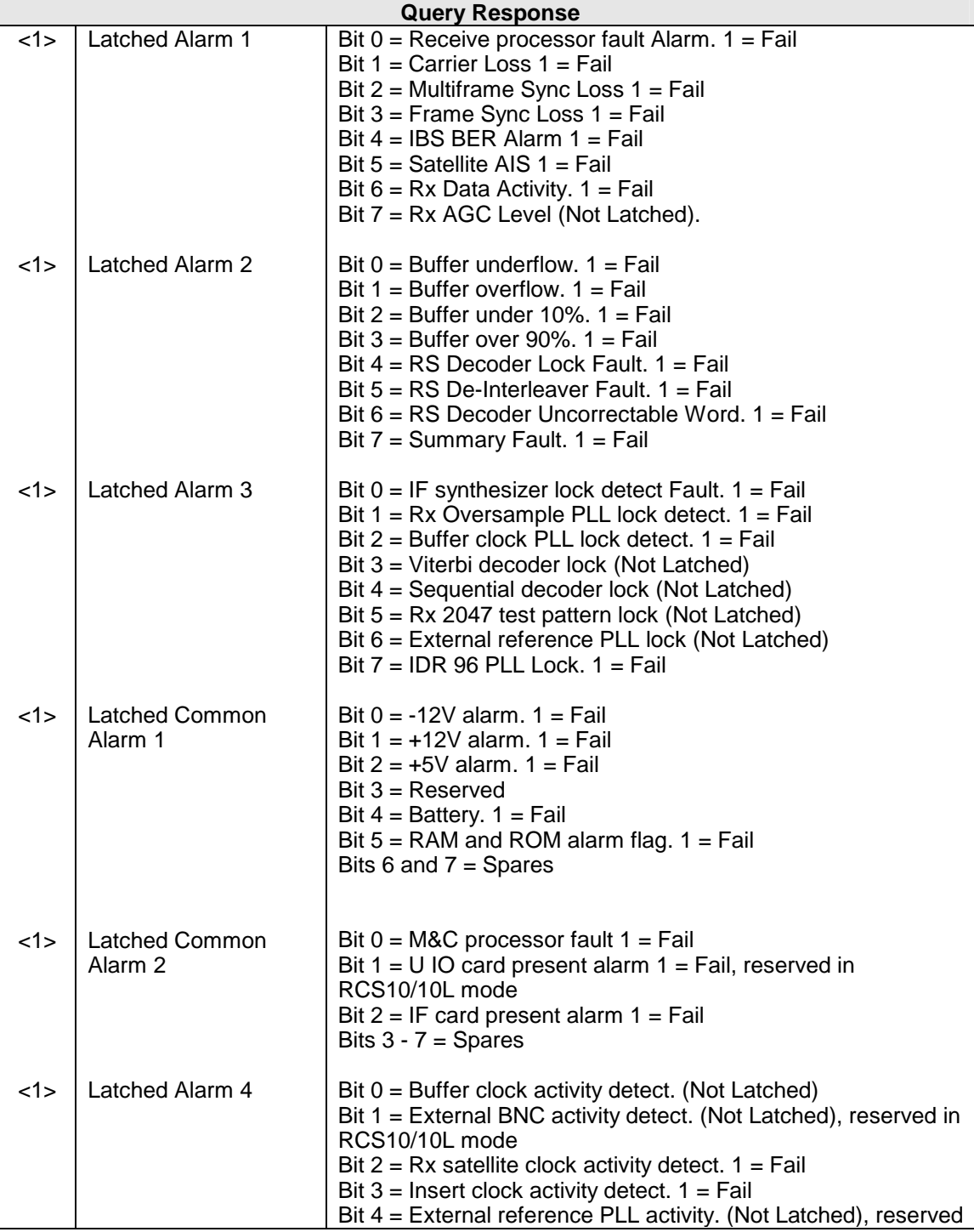

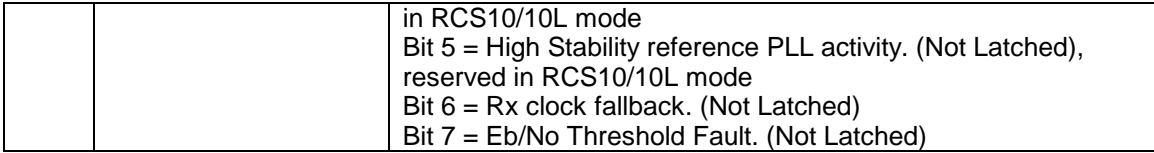

# **Opcode: <2409h>** Query a demodulator's current alarms

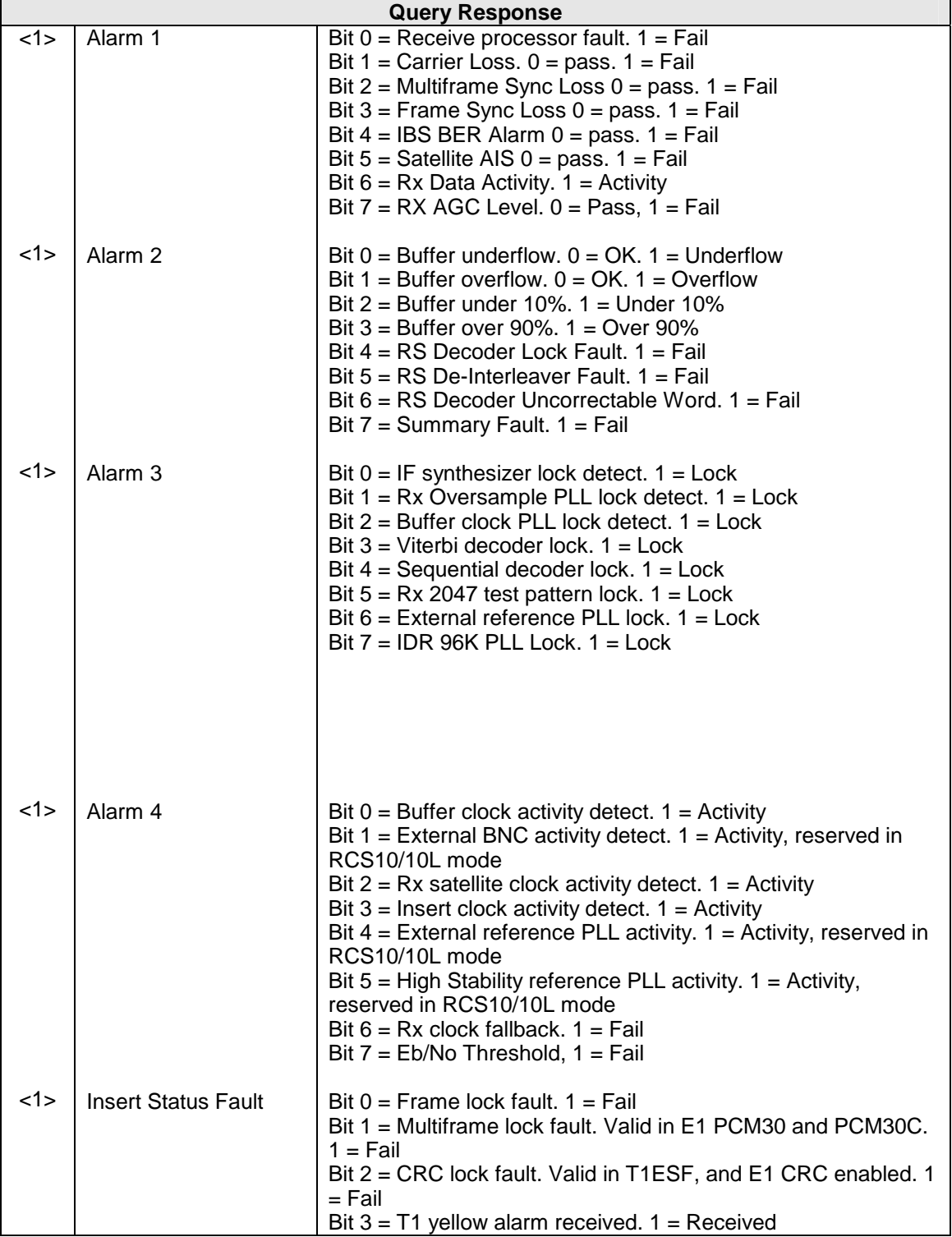

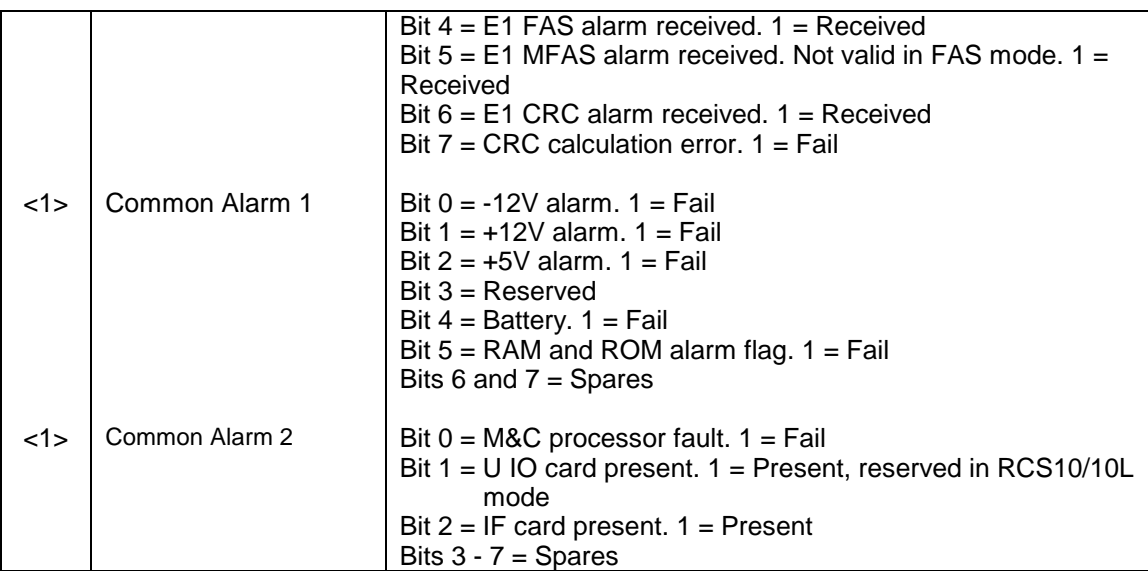

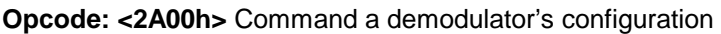

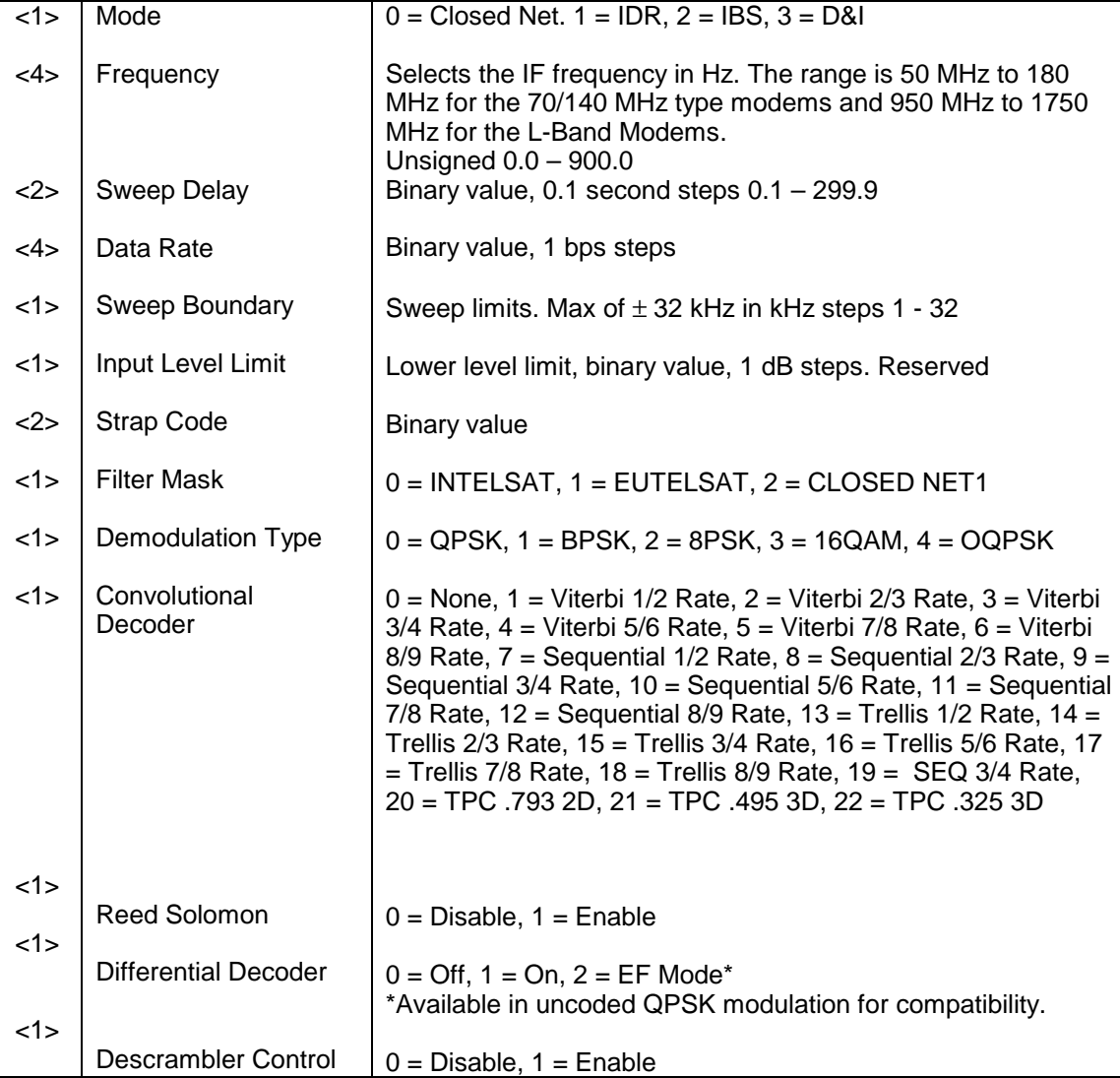

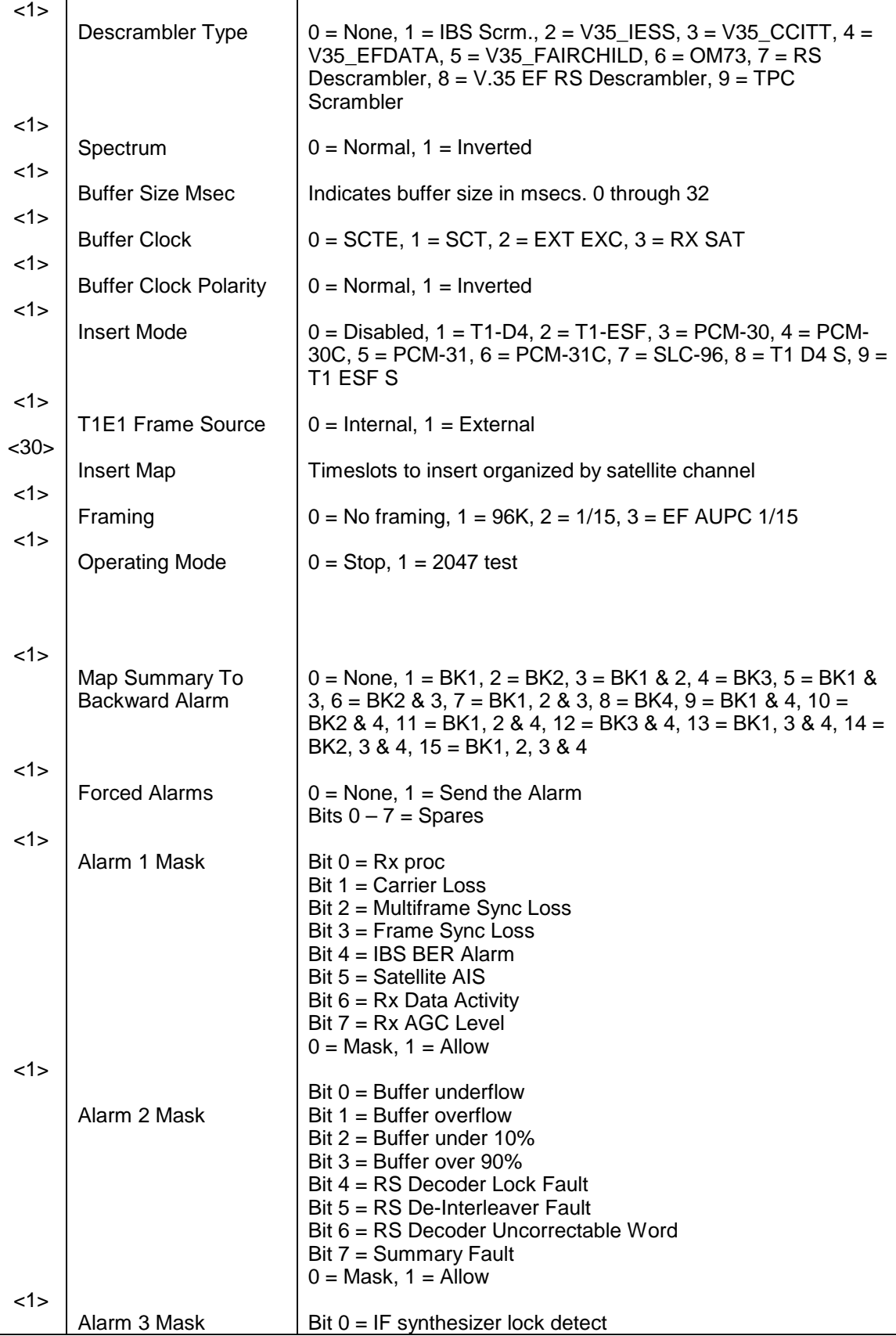

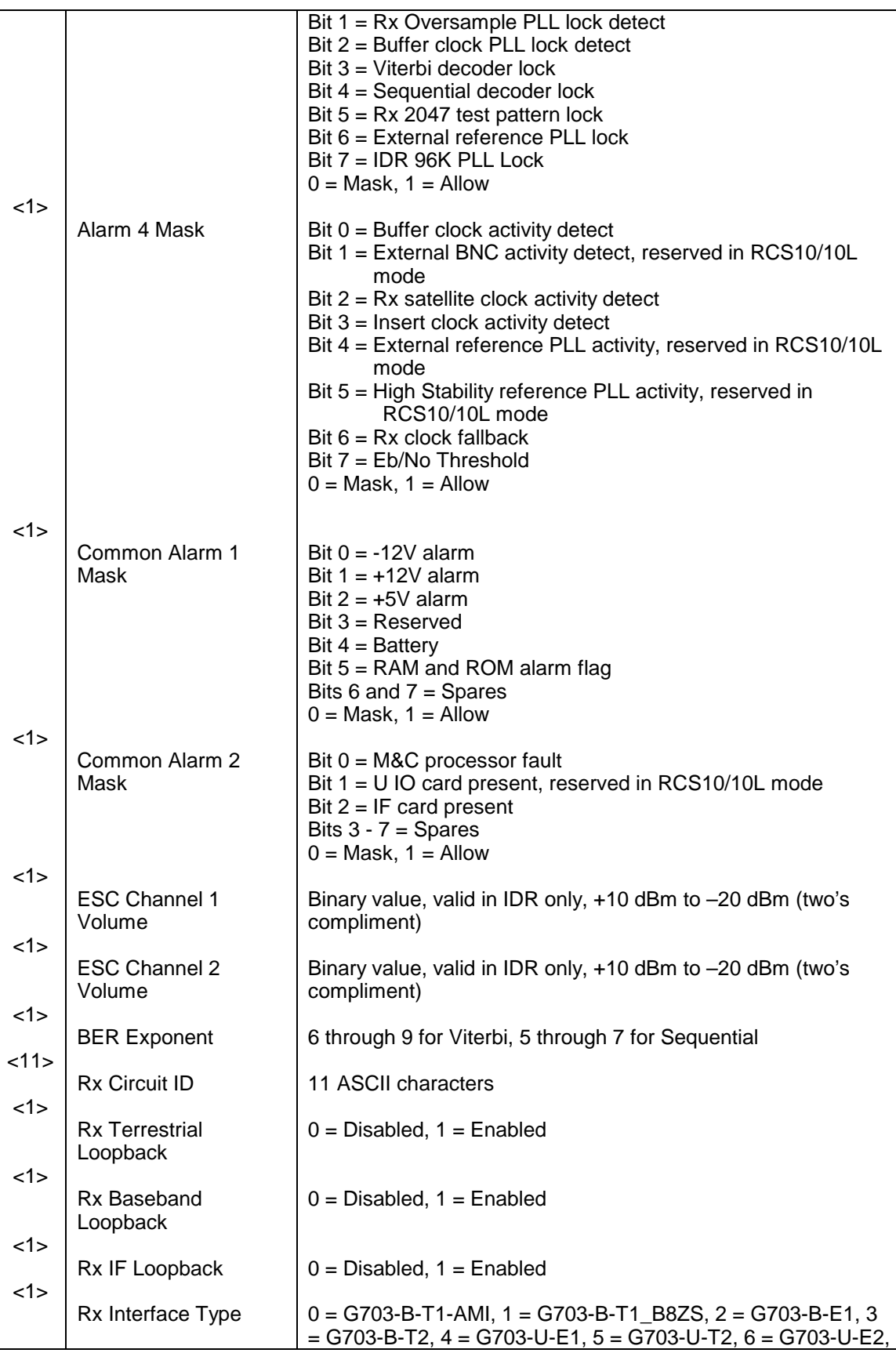

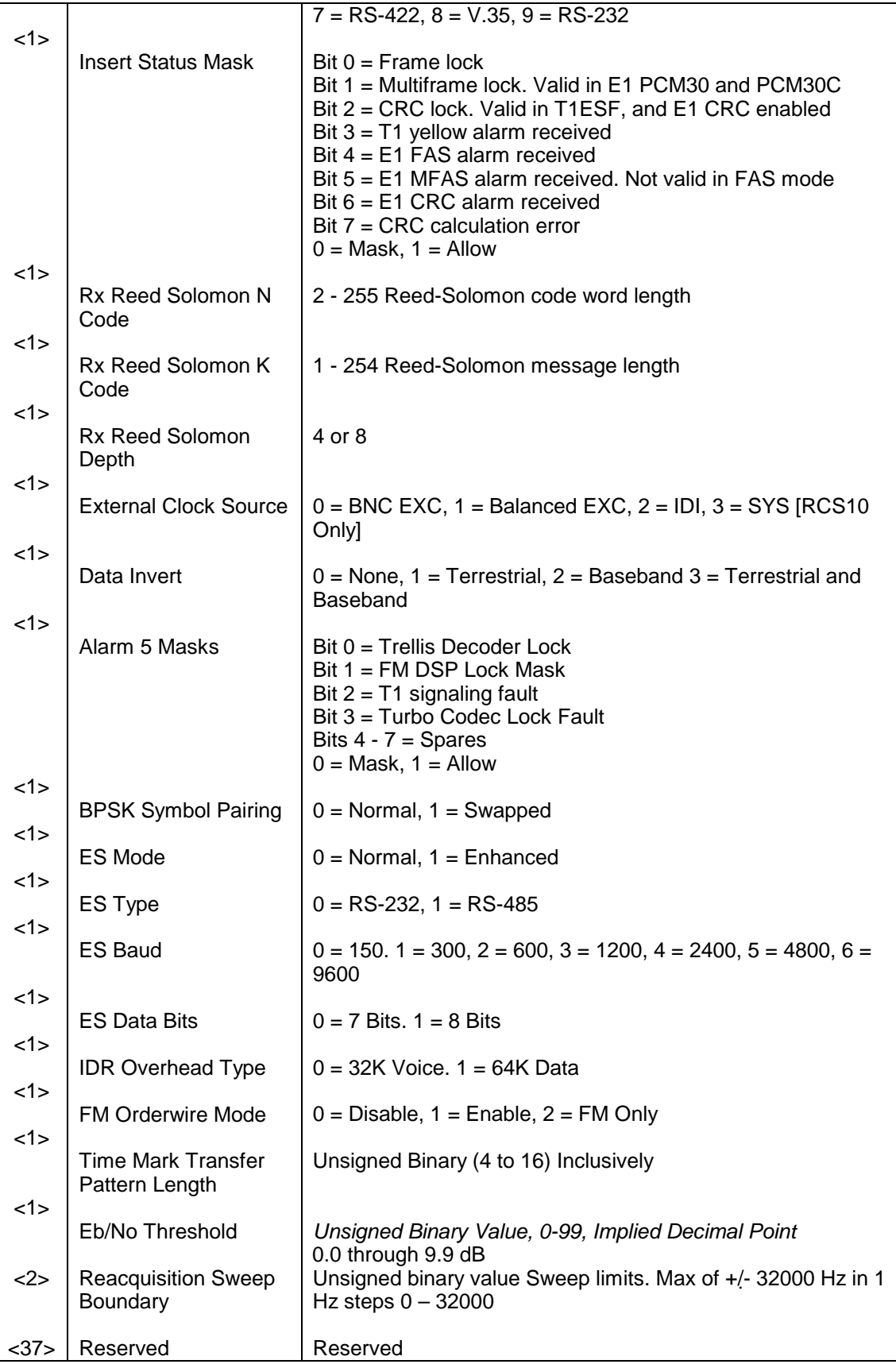
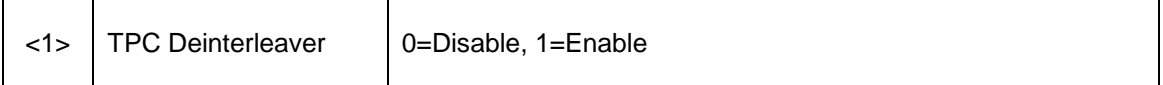

#### **Opcode: <2A01h>** Command a demodulator's frequency

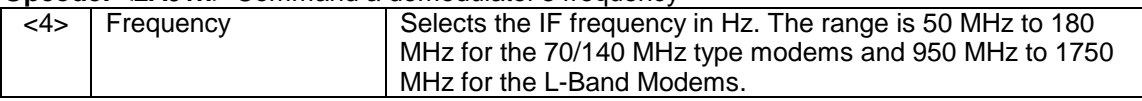

### **Opcode: <2A02h>** Command a demodulator's data rate

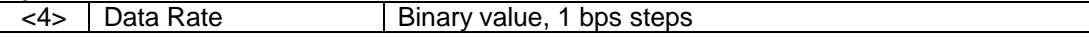

### **Opcode: <2A03h>** Command a demodulator's strap code

<2> | Strap Code | Binary value

### **Opcode: <2A04h>** Command a demodulator's sweep boundary

<1> Sweep Boundary Sweep limits. Max of 32 kHz in kHz steps 1 - 32

### **Opcode: <2A05h>** Command a demodulator's sweep delay

<2> Sweep Delay Binary value decimal implied, 0.1 second steps 0.1 – 900.0

**Opcode: <2A07h>** Command a demodulator's demodulation type  $\langle 1 \rangle$  Demodulation Type  $\begin{bmatrix} 0 = QPSK, 1 = BPSK, 2 = 8PSK, 3 = 16QAM, 4 = OQPSK \end{bmatrix}$ 

### **Opcode: <2A08h>** Command a demodulator's convolutional decoder

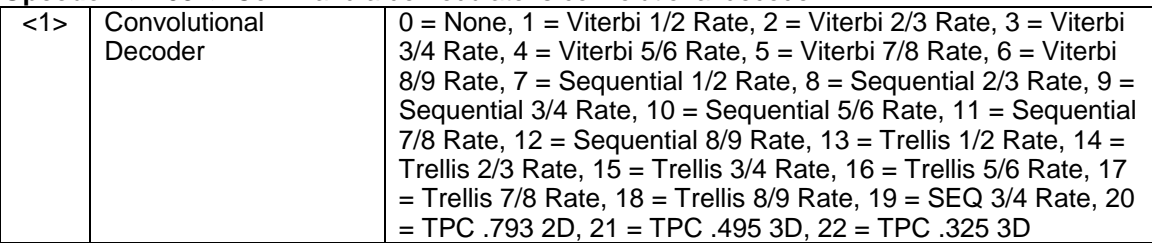

### **Opcode: <2A09h>** Command a demodulator's differential decoder

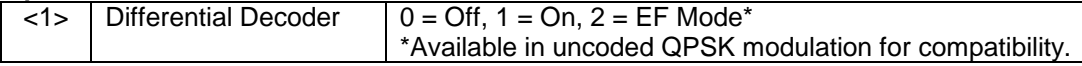

### **Opcode: <2A0Ah>** Command a demodulator's Reed Solomon

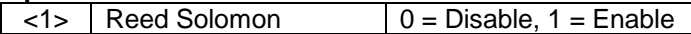

### **Opcode: <2A0Bh>** Command a demodulator's mode

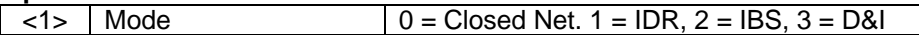

### **Opcode: <2A0Ch>** Command a demodulator's filter mask

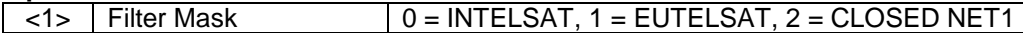

#### **Opcode: <2A0Dh>** Command a demodulator's descrambler control  $\langle 1 \rangle$  Descrambler Control  $\langle 0 \rangle$  Descrambler Control  $\langle 0 \rangle$  Disable, 1 = Enable

### **Opcode: <2A0Eh>** Command a demodulator's descrambler type

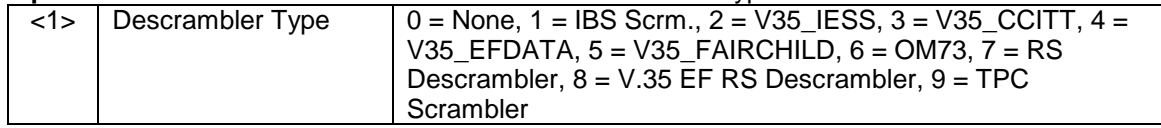

### **Opcode: <2A0Fh>** Command a demodulator's spectrum

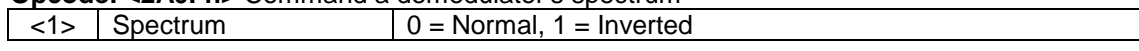

### **Opcode: <2A10h>** Command a demodulator's buffer size

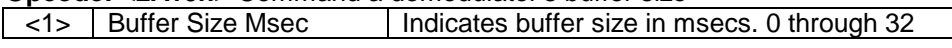

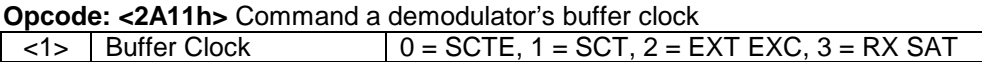

### **Opcode: <2A12h>** Command a demodulator's buffer clock polarity

 $\langle 1 \rangle$  Buffer Clock Polarity  $\bigcup$  0 = Normal, 1 = Inverted

### **Opcode: <2A13h>** Command a demodulator's insert mode

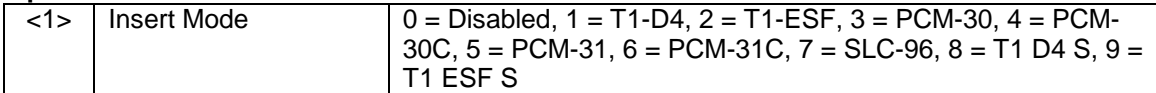

#### **Opcode: <2A15h>** Command a demodulator's T1E1 frame source

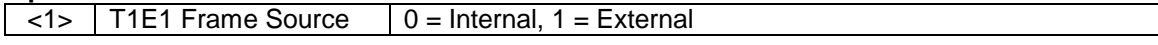

## **Opcode: <2A16h>** Command a demodulator's framing

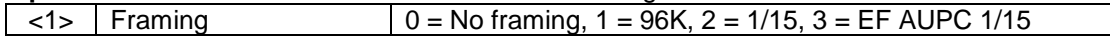

### **Opcode: <2A17h>** Command a demodulator's operating mode

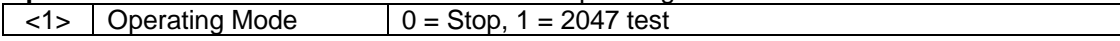

### **Opcode: <2A18h>** Command map summary to backward alarm

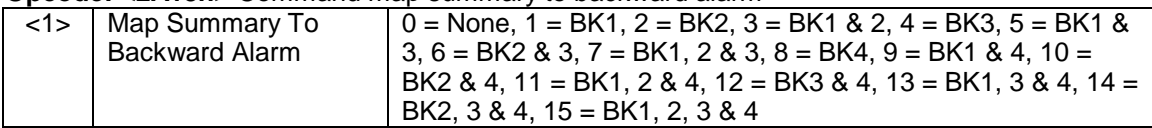

### **Opcode: <2A1Ah>** Command a demodulator's BER exponent

<1> BER Exponent 6 through 9 for Viterbi, 5 through 7 for Sequential

**Opcode: <2A1Bh>** Command a demodulator's circuit ID

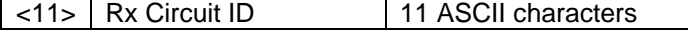

### **Opcode: <2A1Ch>** Command a demodulator's terrestrial loopback

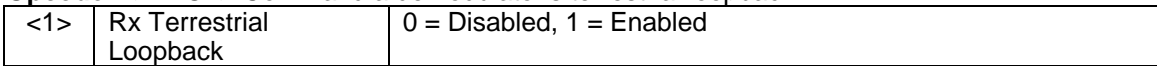

### **Opcode: <2A1Dh>** Command a demodulator's baseband loopback

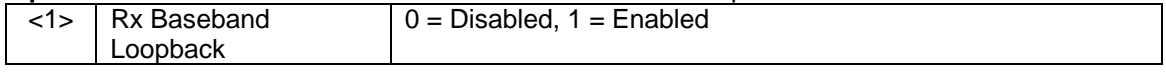

### **Opcode: <2A1Eh>** Command a demodulator's IF loopback

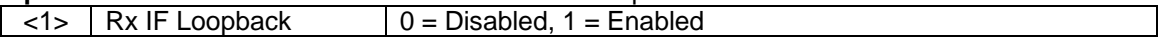

### **Opcode: <2A1Fh>** Command a demodulator's interface type

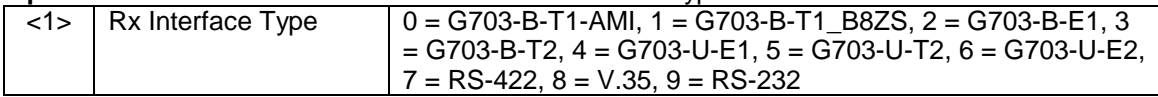

### **Opcode: <2A20h>** Command center buffer (No Parameters)

### **Opcode: <2A21h>** Command Data Invert

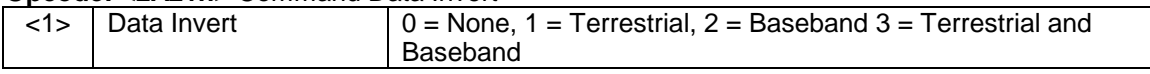

### **Opcode: <2A22h>** Command Force Demod Summary Alarms

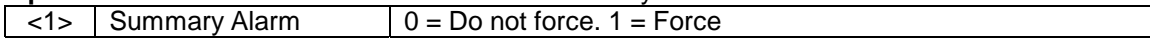

### **Opcode: <2A23h>** Command External EXC Source

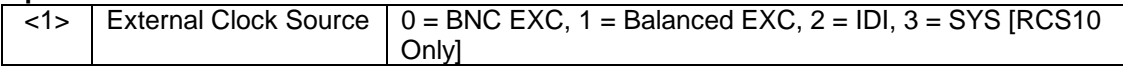

**Opcode: <2A24h>** Clear Latched Alarm 1 (No Data)

**Opcode: <2A25h>** Clear Latched Alarm 2 (No Data)

**Opcode: <2A26h>** Clear Latched Alarm 3 (No Data)

**Opcode: <2A2Eh>** Clear Latched Alarm 4 (No Data)

### **Opcode: <2A2Fh>** Command a demodulator's reacquisition sweep.

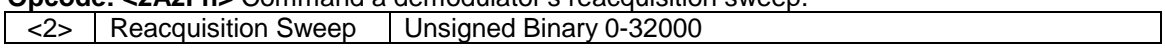

### **Opcode: <2A32h>** Command a demodulator's Reed Solomon N & K Codes & Interleaver Depth

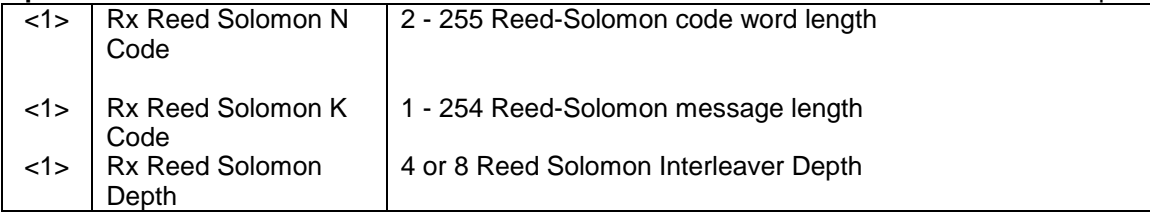

**Opcode: <2A33h>** Command a demodulator's time mark transfer

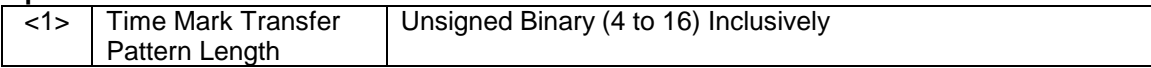

### **4.9.5.3 Modem Queries & Commands**

### **Opcode: <2403h>** Query a modem's identification

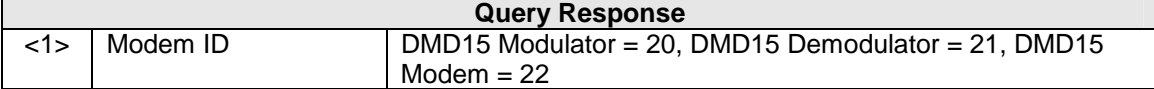

### **Opcode: <2404h>** Query a modem's control mode

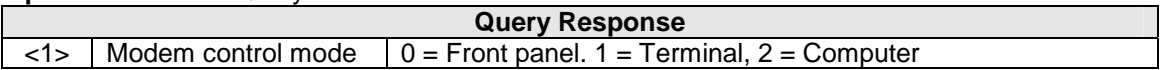

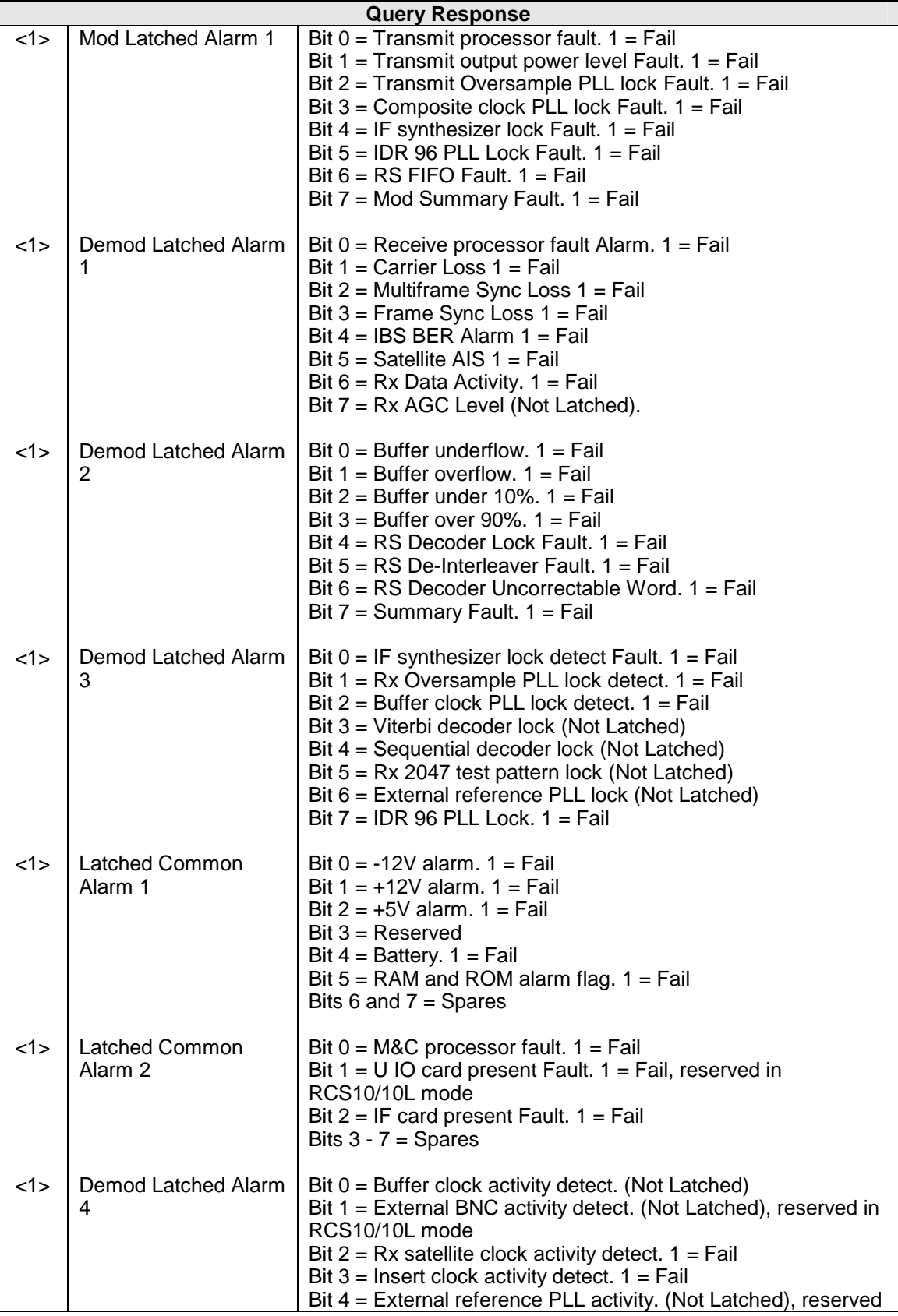

### **Opcode: <2407h>** Query a modem's latched alarms

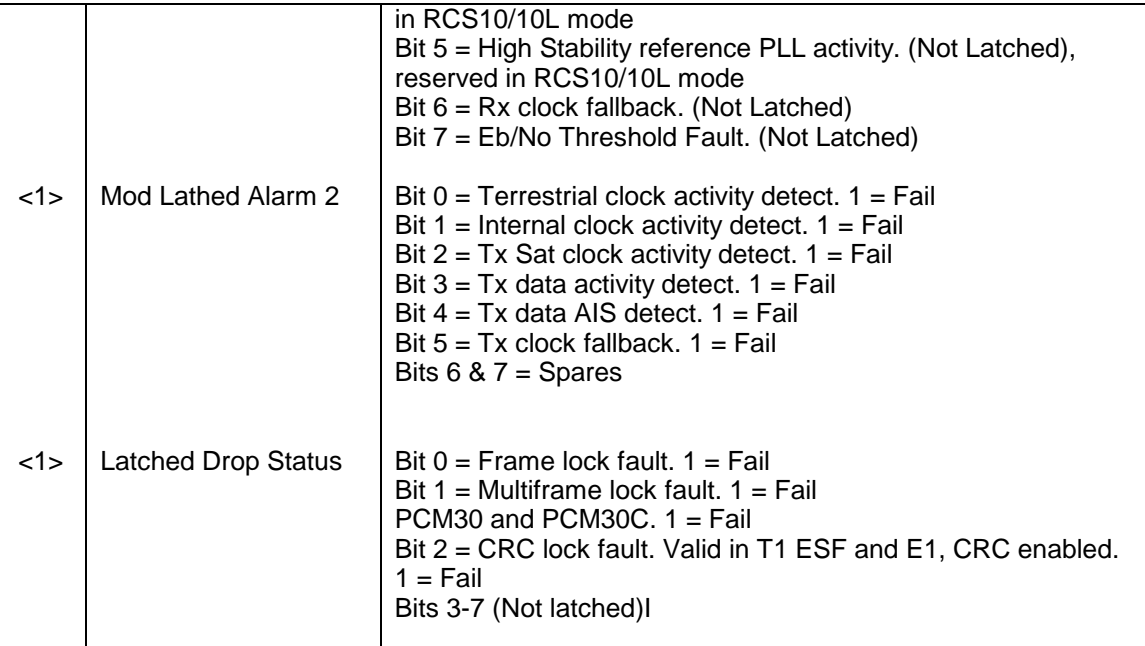

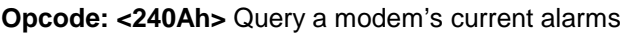

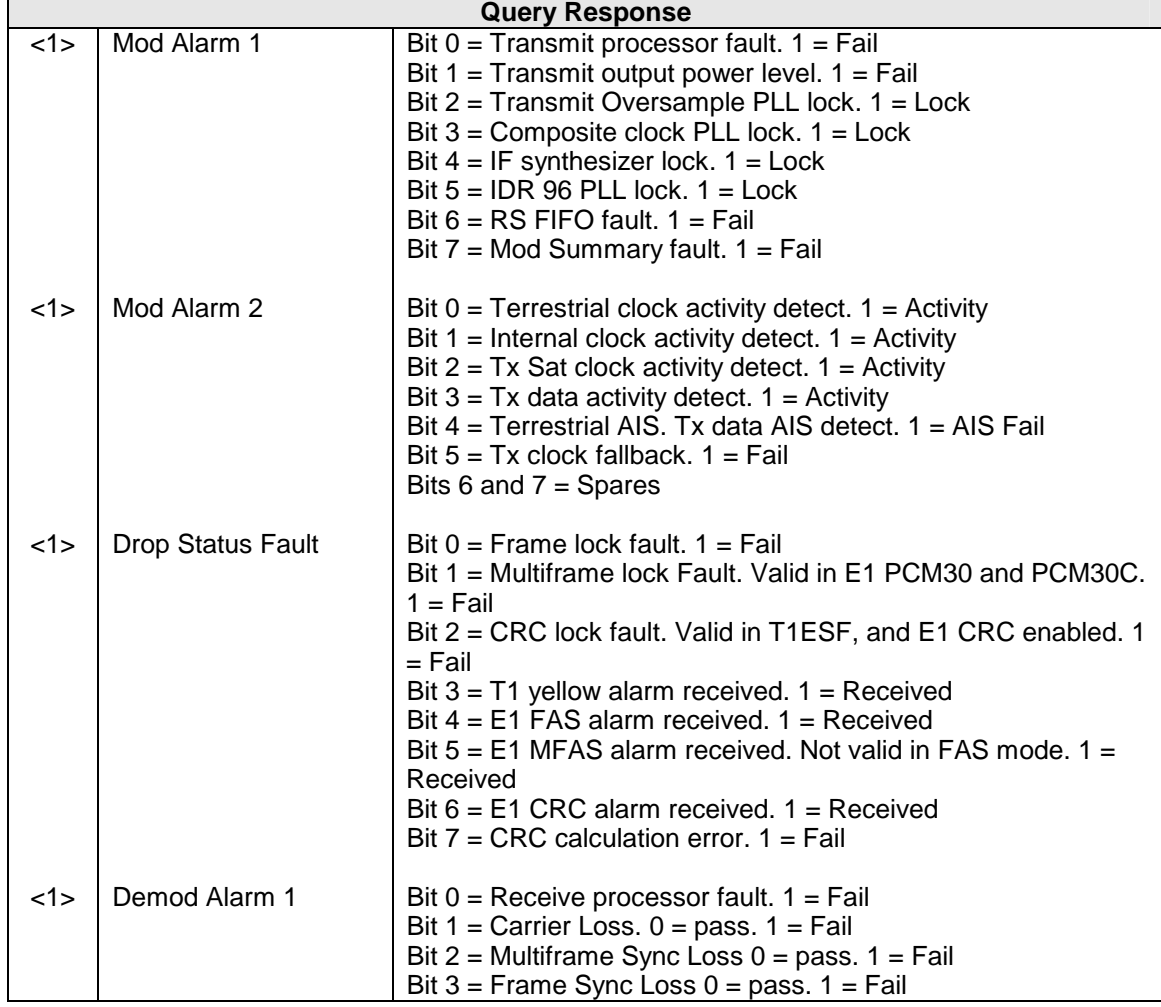

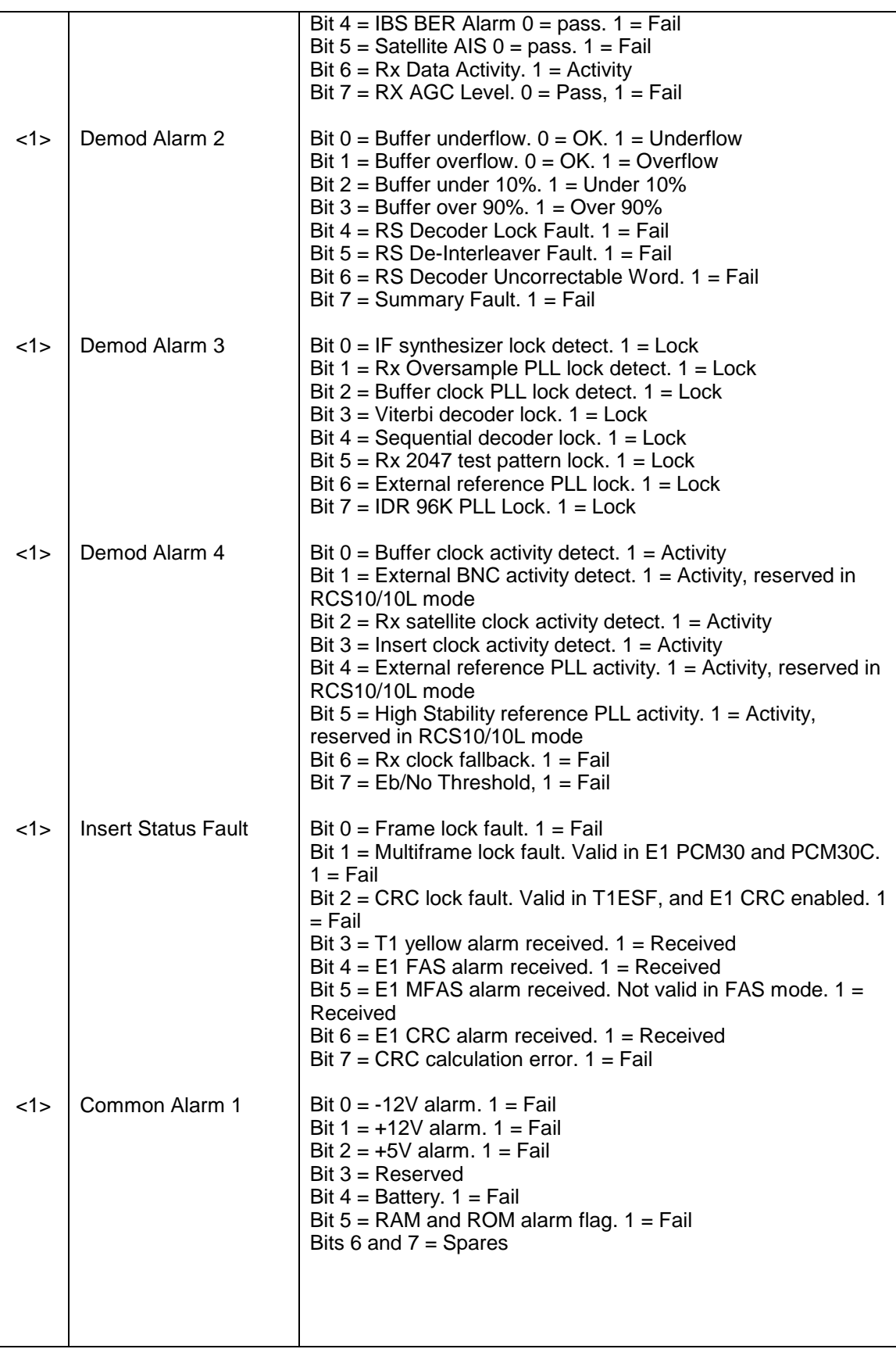

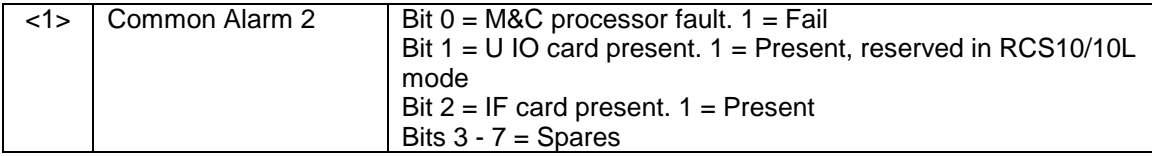

### **Opcode: <240Dh>** Query a modem's Eb/No, BER, and Level

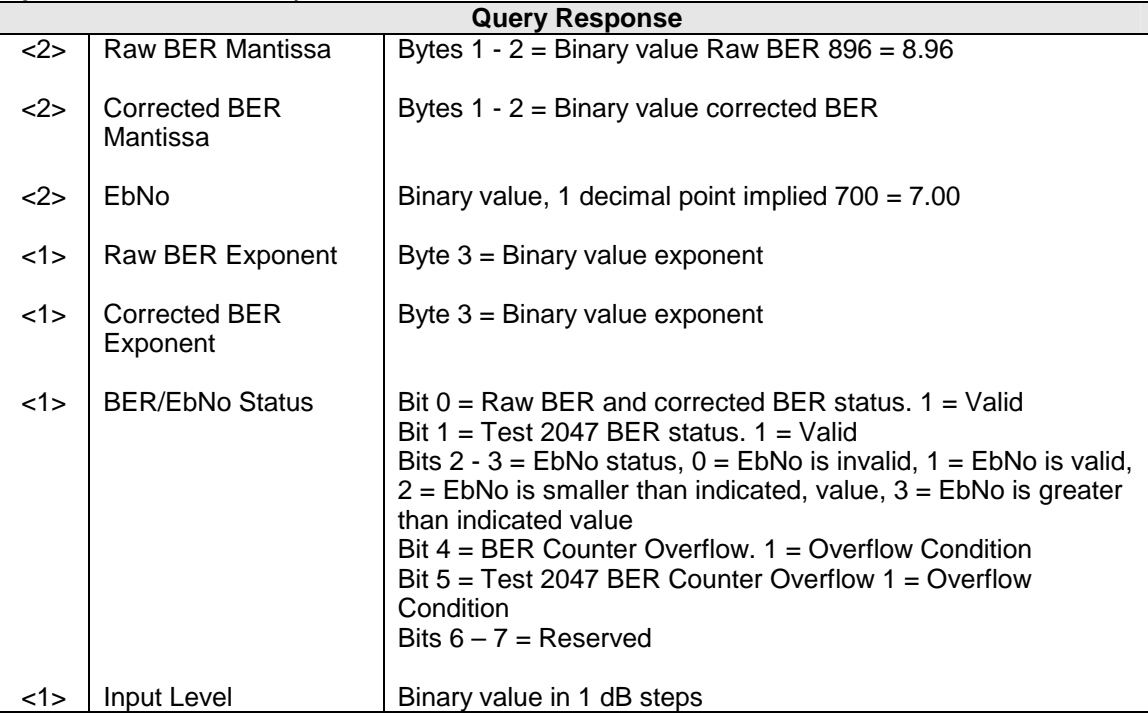

### **Opcode: <240Eh>** Query time

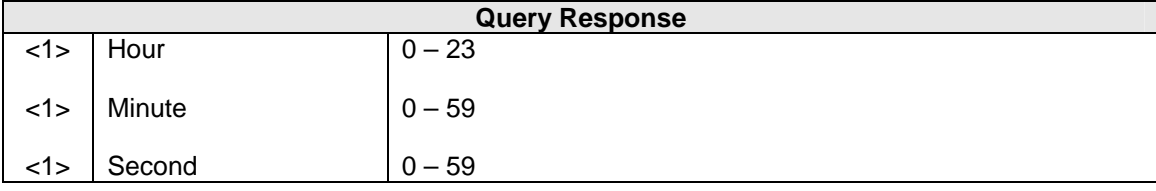

### **Opcode: <240Fh>** Query date

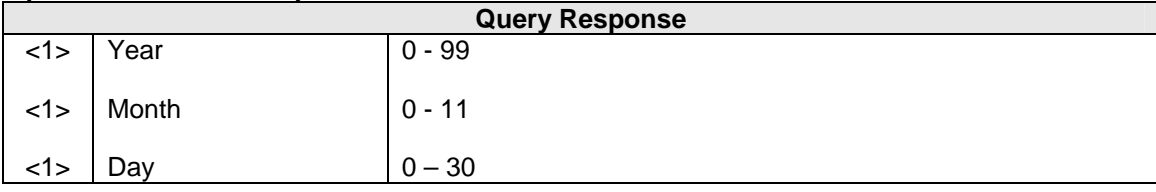

### **Opcode: <2410h>** Query time and date

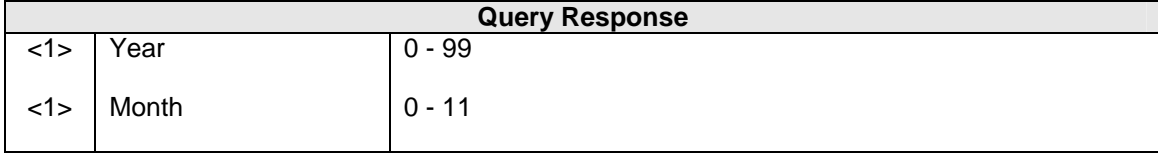

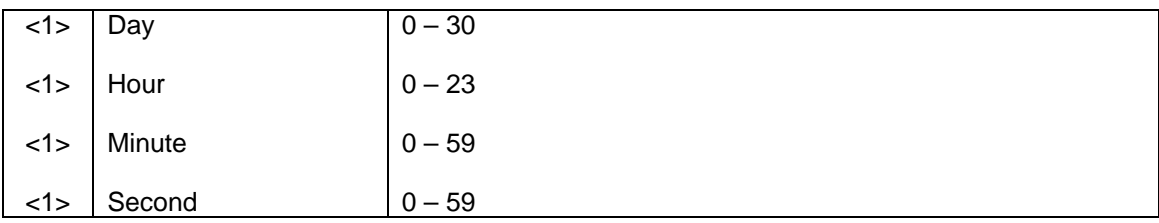

### **Opcode: <2411h>** Query Modem Summary Faults

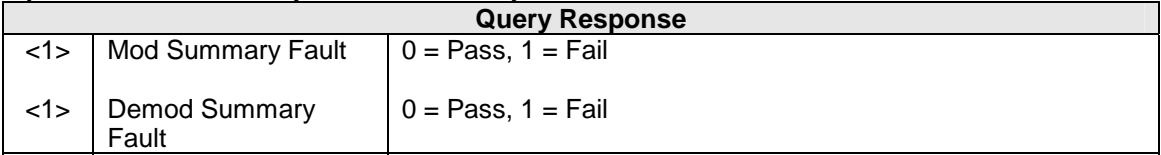

### **Opcode: <2402h>** Query a modem's drop & insert map

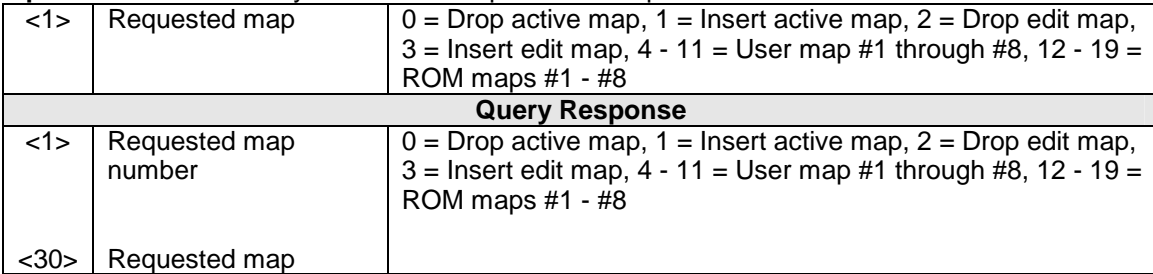

### **Opcode: <2C00h>** Command drop and insert map copy

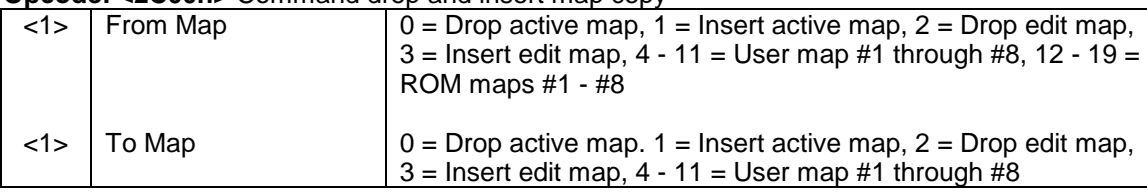

#### **Opcode: <2C01h>** Command drop and insert map

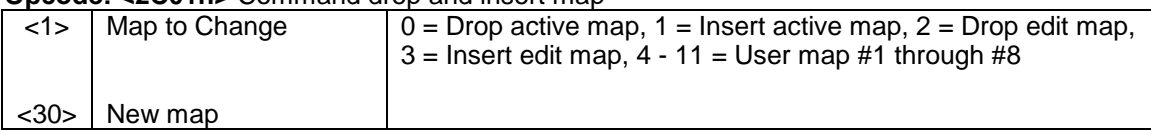

**Opcode: <2C03h>** Command clear latched alarms (No Parameters)

### **Opcode: <2C04h>** Command set time

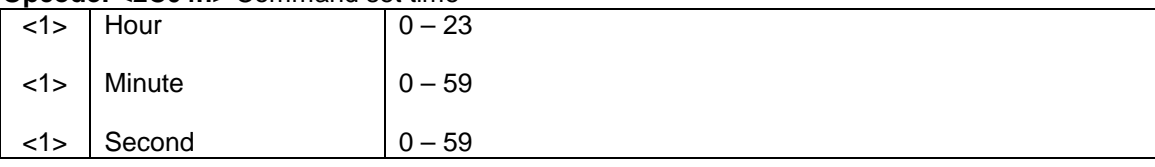

#### **Opcode: <2C05h>** Command set date

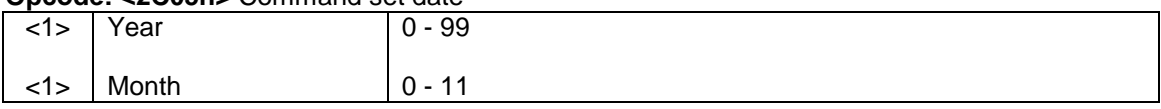

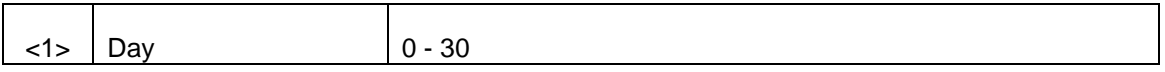

### **Opcode: <2C06h>** Command set time and date

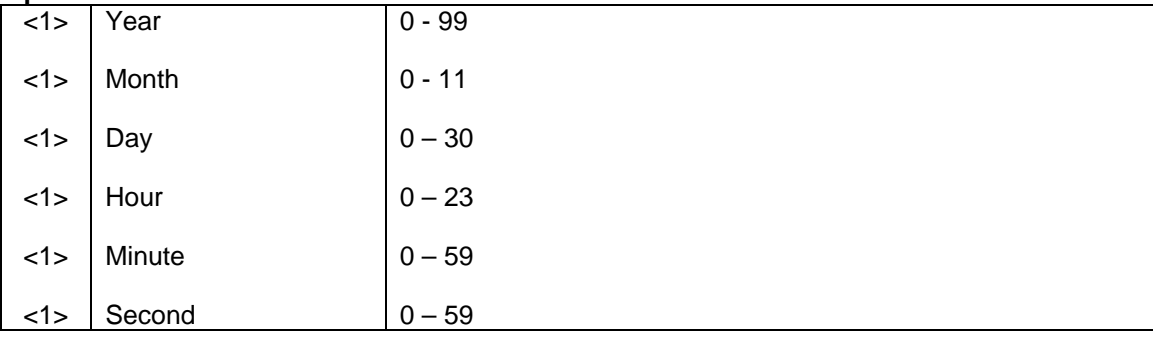

### **Opcode: <2C08**h> Clear Modem Common Latched Alarm 1 (No Data)

### **Opcode: <2C09**h> Clear Modem Common Latched Alarm 2 (No Data)

### **Opcode: <2C0B**h> Command Modem Terminal Emulation

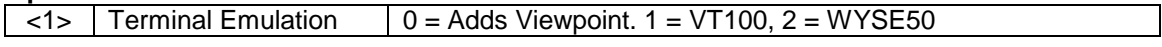

### **Opcode: <2C0C**h> Command Modem Baud Rate

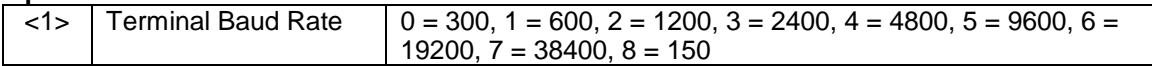

### **Opcode: <2C0Dh> Command Configuration Copy**

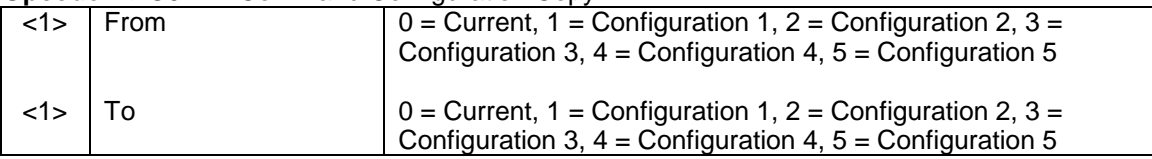

## **Opcode: <2C0E**h> Command Modem Eb/No Threshold

<1> Eb/No Threshold 0.0 through 9.9 dB One (1) byte decimal implied

**Opcode: <2D00**h> Soft Reset the Modem (No Data)

# **Section 5 – Electrical Interfaces**

### **5.0 DMD15/DMD15L Connections**

All DMD15/DMD15L connections are made to labeled connectors located on the rear of the unit (refer to Figures 5-1 through 5-5. The connector definitions below are those on the DMD15/DMD15L unit. Any connection interfacing to the DMD15/DMD15L must be the appropriate mating connector.

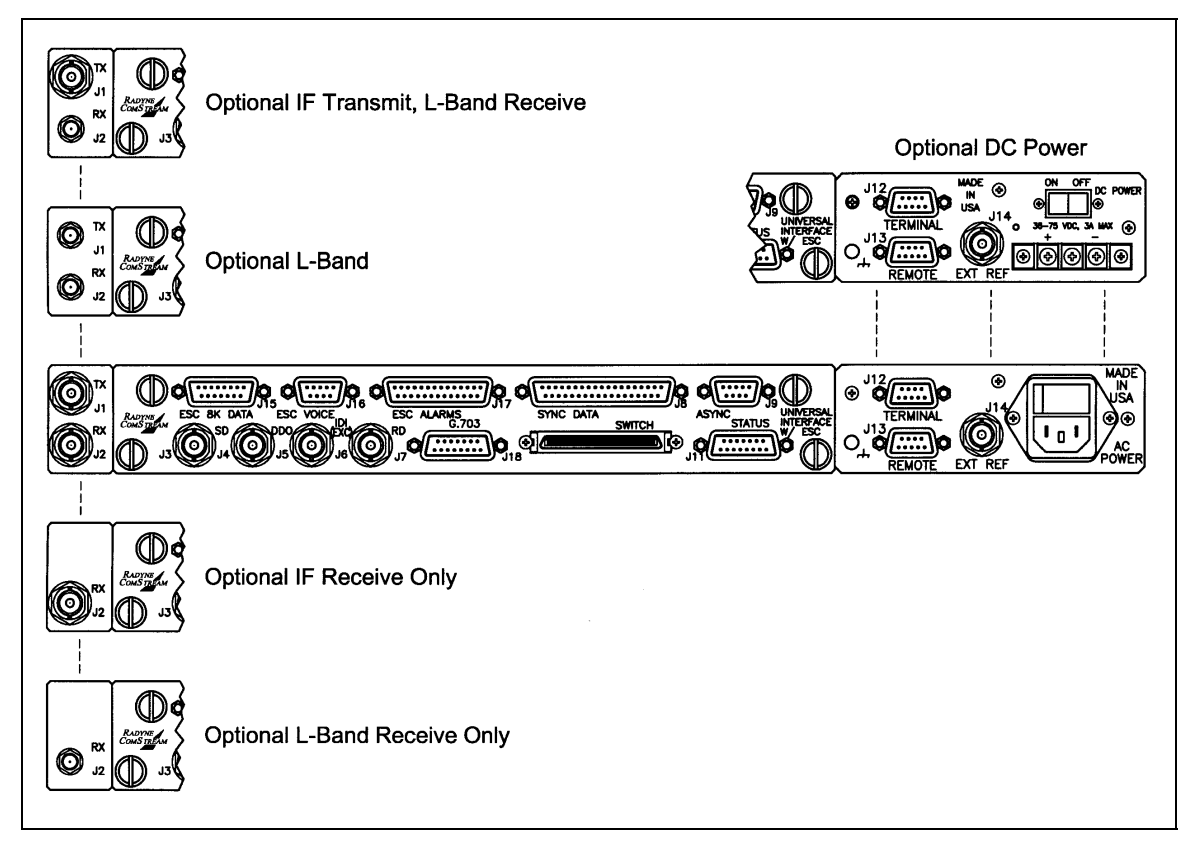

**Figure 5-1. DMD15/DMD15L Universal Interface Module w/ESC (shown with available options)** 

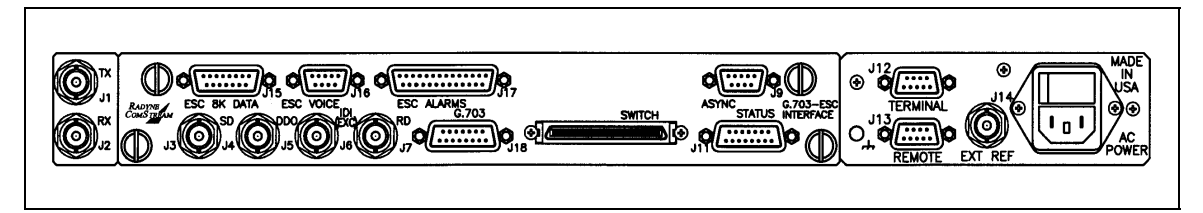

**Figure 5-2. DMD15/DMD15L G.703 Interface Module w/ESC** 

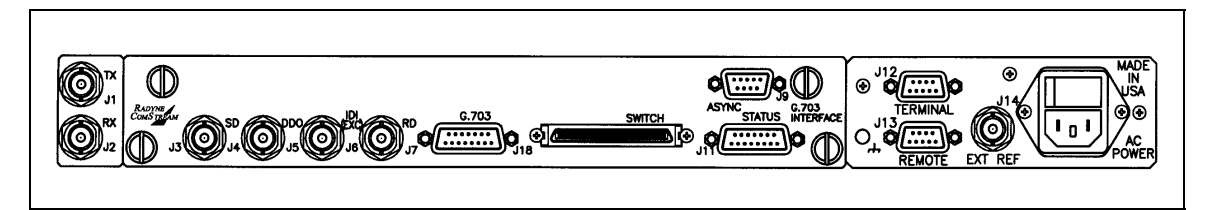

**Figure 5-3. DMD15/DMD15L G.703 Interface Module** 

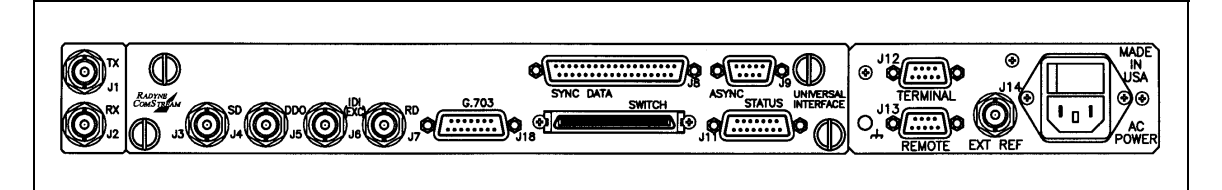

**Figure 5-4. DMD15/DMD15L Universal Interface Module** 

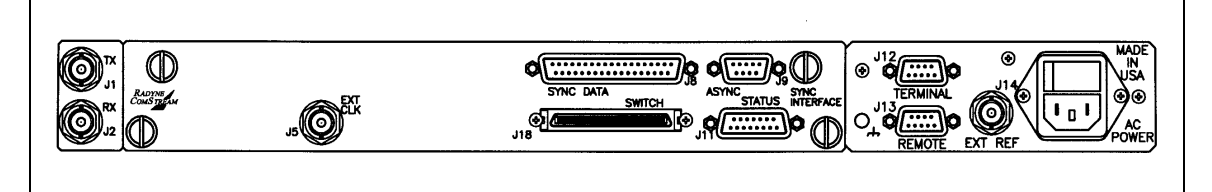

**Figure 5-5. DMD15/DMD15L Synchronous Data Interface Module** 

## **5.1 Power Inputs**

Power Input Modules (Figure 5-1) are located at the right side of the DMD15/DMD15L Unit (as viewed from the rear). There is a 240 VAC,  $50 - 60$  Hz, and an optional 36 – 75 VDC, 3A (maximum) Power Input Module available. The power cord/connector assembly is a supplied item.

## **5.1.1 AC Power Input Module**

AC Input Module (Figure 5-1) power is applied to the port with the supplied power cable is  $10 -$ 240 VAC, 50 – 60 Hz. Integrated into the Power Input Module is the Power On/Off Rocker Switch. Power consumption for the unit is 1A. A chassis ground connection (size 10-32 thread stud), is located to the lower left of the module.

## **5.1.2 DC Power Input Module**

The Optional DC Power Input Module (Figure 5-1) is available for all DMD15/DMD15L products. The unit may be powered from a 36 – 75 VDC source with a maximum unit power consumption of 3A. The three connections on the power strip are +, Ground, and -. There is also a Power On/Off Rocker Switch. A chassis ground connection (size 10-32 thread stud), is located to the lower left of the module.

## **5.2 TX (J1)**

If the customer orders the 70/140 MHz IF, the Transmit IF Output Port will be a 75-Ohm Female BNC Connector. The power level is programmable from -20 to +5 dBm in 0.1 dBm steps. The IF Frequency can be programmed to 50 – 90 MHz or 100 – 180 MHz, in 1 Hz steps. If an L-Band IF is ordered, the IF Port will be a 50 Ohm SMA Female Connector. The power level is programmable from -30 to -5 dBm, in 0.1 dBm steps. The IF Frequency can be programmed to 950 – 1750 MHz, in 1 Hz steps.

### *Note: A receive only option of the DMD15/DMD15L is available. When this option is ordered, there will be no TX Port on the Back Panel.*

## **5.3 RX (J2)**

If the customer orders the 70/140 MHz IF, the Transmit IF Output Port will be a 75-Ohm Female BNC Connector. The power level is programmable from -20 to +5 dBm in 0.1 dBm steps. The IF Frequency can be programmed to 50 – 90 MHz or 100 – 180 MHz, in 1 Hz steps. If an L-Band IF is ordered, the IF Port will be a 50 Ohm SMA Female Connector. The power level is programmable from -30 to -5 dBm, in 0.1 dBm steps. The IF Frequency can be programmed to 950 – 1750 MHz, in 1 Hz steps.

## **5.4 SD (J3)**

The Send Data Port (Unbalanced) is a 75-Ohm Female BNC Connector.

### **5.5 DDO (J4)**

The Drop Data Out Port (Unbalanced) is a 75-Ohm Female BNC Connector.

### **5.6 IDI EXC (J5)**

The Insert Data In Port (Unbalanced) is a 75-Ohm Female BNC Connector.

### **5.7 EXT CLK (J5) – Synchronous Interface Only**

The External Clock In Port is a 75-Ohm Female BNC Connector that is located on the Synchronous Interface Module only.

## **5.8 RD (J6)**

The Receive Data Port (Unbalanced) is a 75-Ohm Female BNC Connector.

## **5.9 G.703 (J7)**

The G.703 Interface Port (Balanced) is a 15-Pin Female "D" Connector. Refer to Table 5-1 for pinouts.

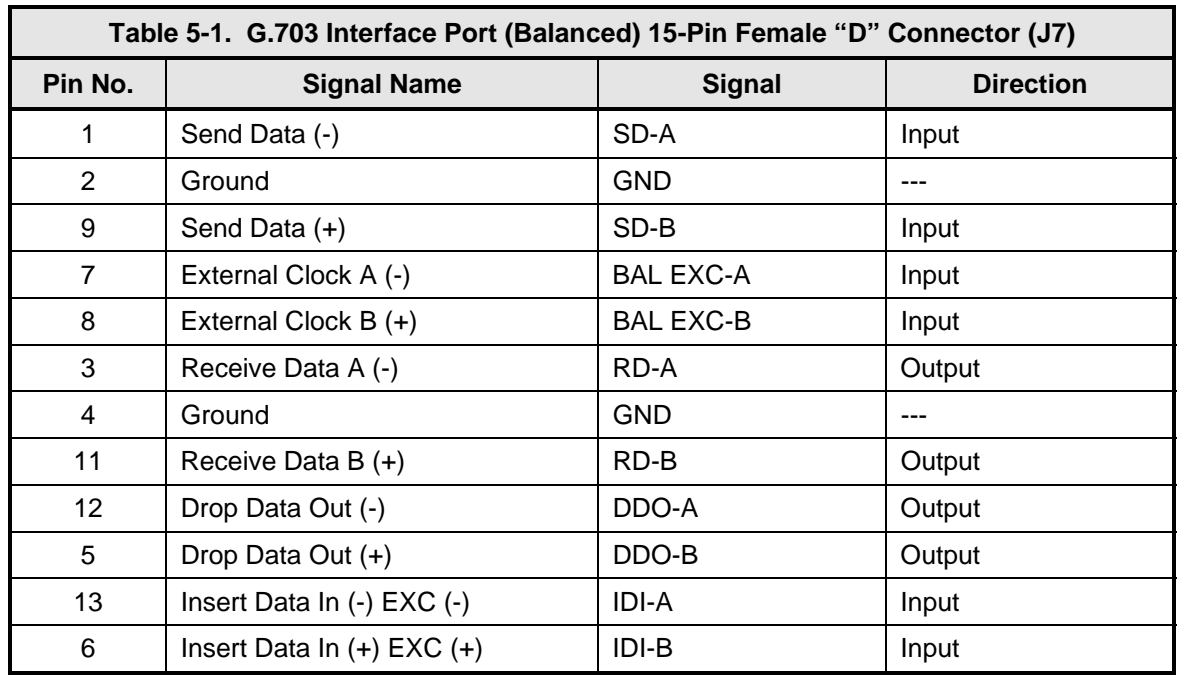

## **5.10 SYNC DATA (J8)**

The Synchronous Data Interface Port is a 37-Pin Female "D" Connector. Refer to Table 5-2 for pinouts.

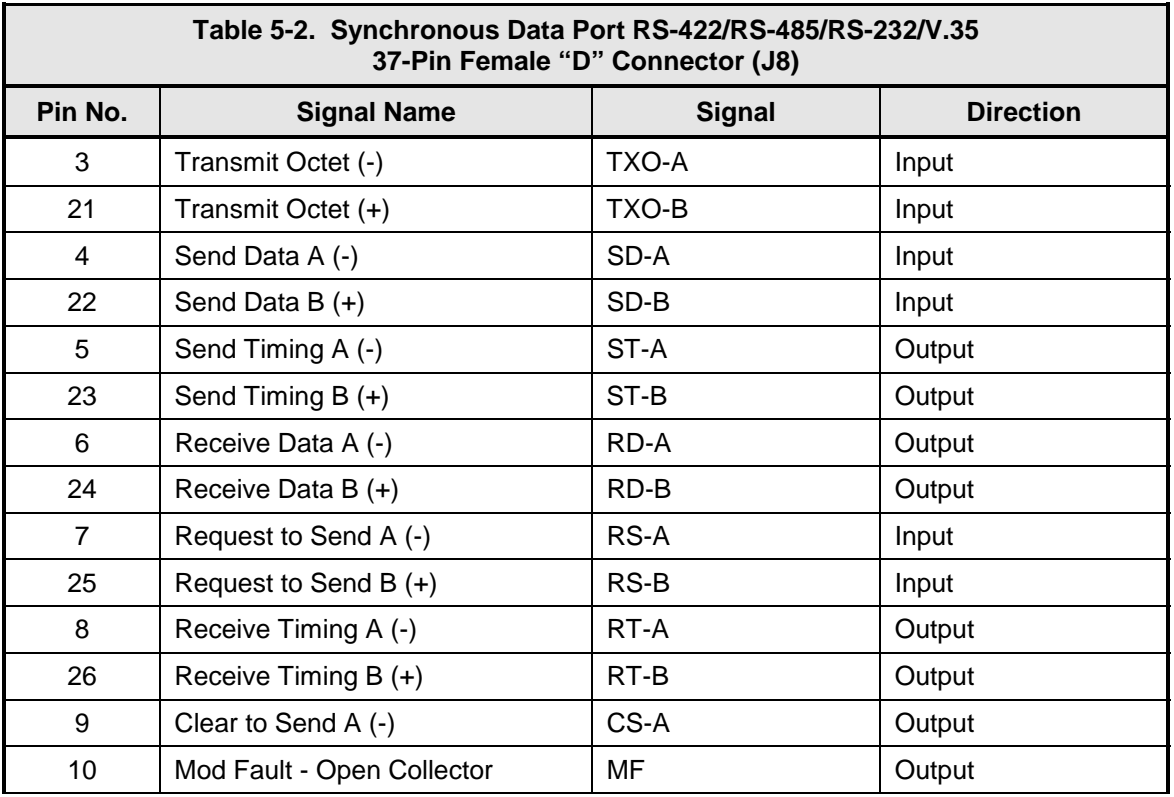

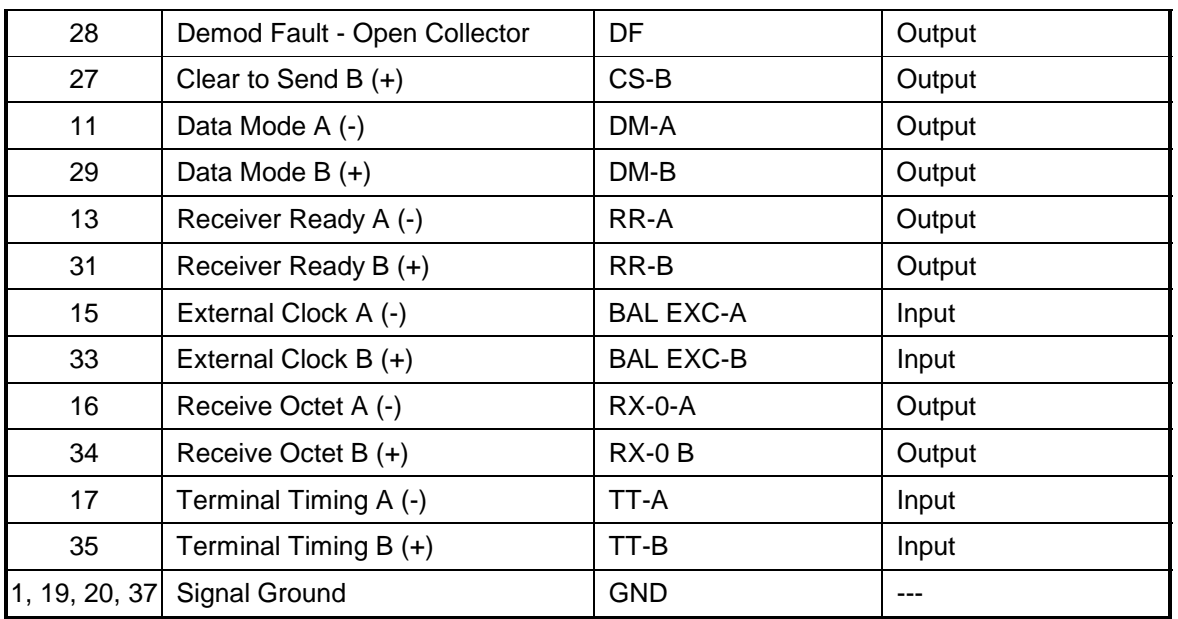

## **5.11 ASYNC (J9)**

The Asynchronous Data Interface Port is a 9-Pin Female "D" Connector. Refer to Table 5-3 for pinouts.

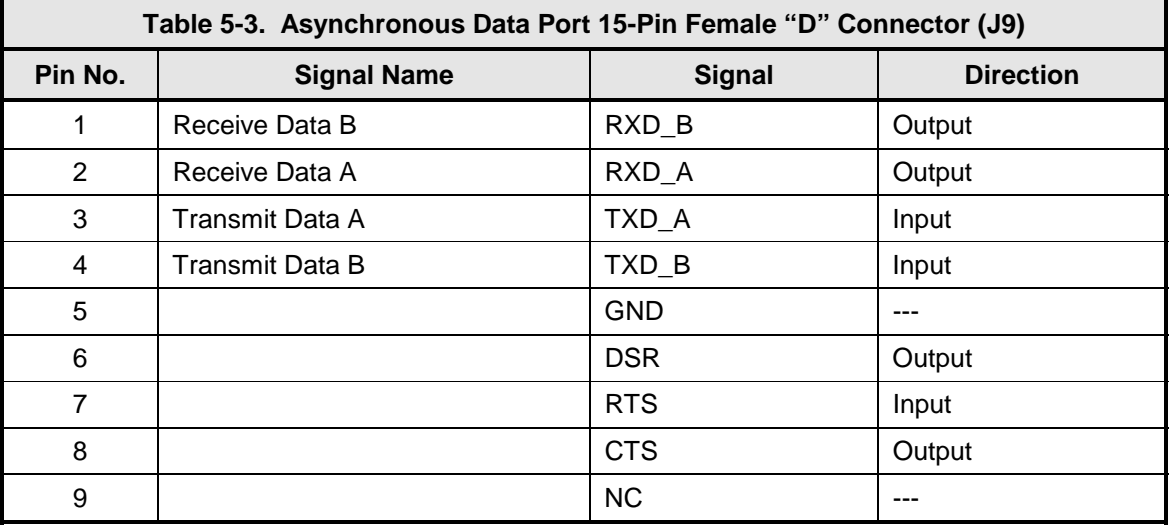

# **5.11 STATUS (J11)**

The Modem Status Interface Port is a 15-Pin Female "D" Connector. Refer to Table 5-4 for pinouts.

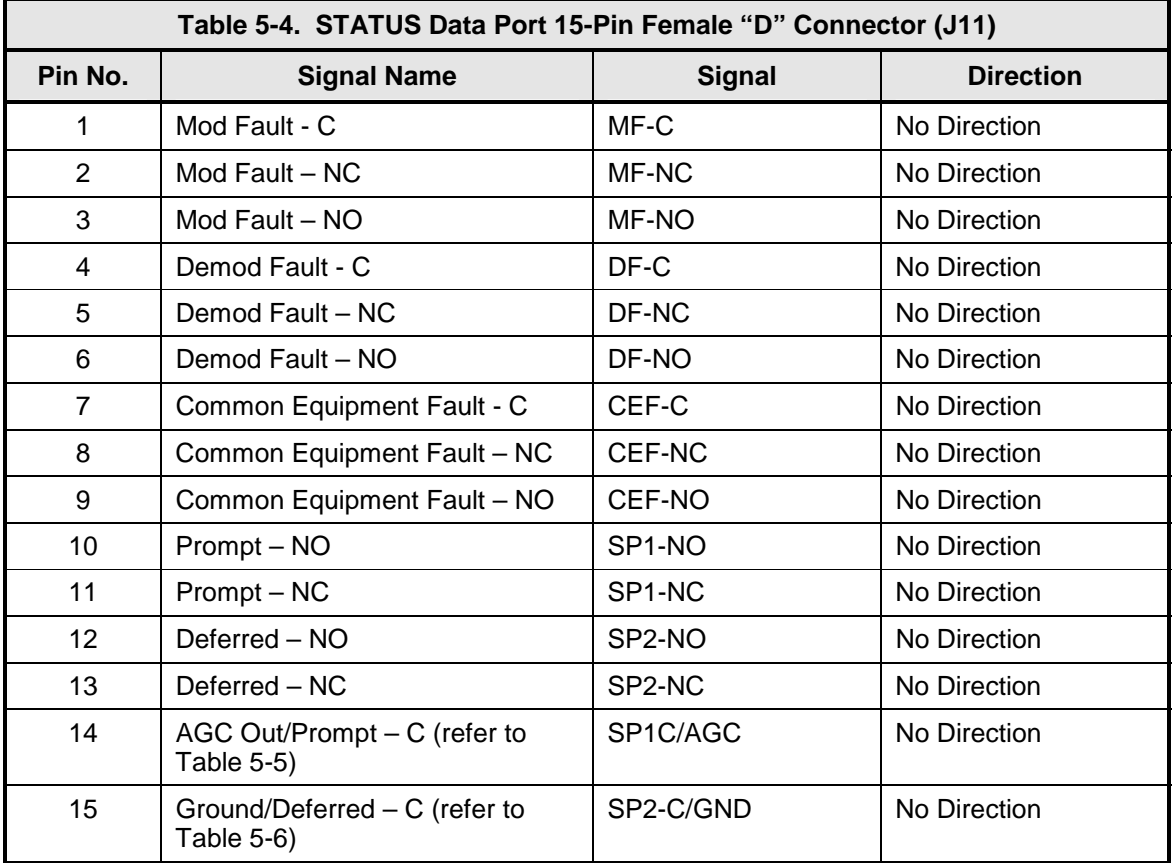

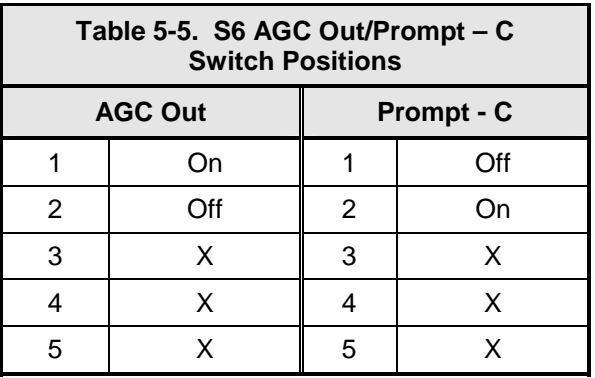

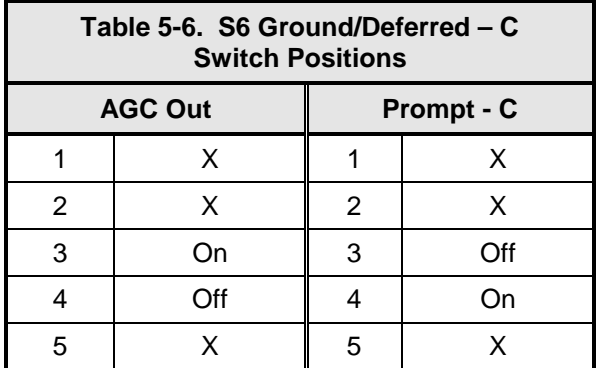

### **5.13 TERMINAL (J12)**

The Terminal Port is an RS-232 Connection that is used to connect a terminal for operating and monitoring the system. It is a 9-Pin Female "D" Connector. Refer to Table 5-7 for pinouts.

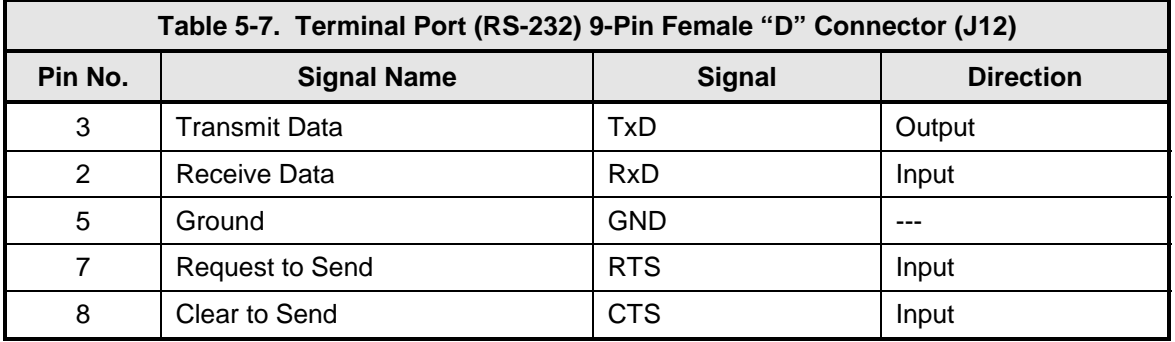

## **5.14 REMOTE (J13)**

The Remote Port is a RS-485 Connection for remote monitor and control of the modem. It is a 9- Pin Female "D" Connector. Refer to Table 5-8 for pinouts.

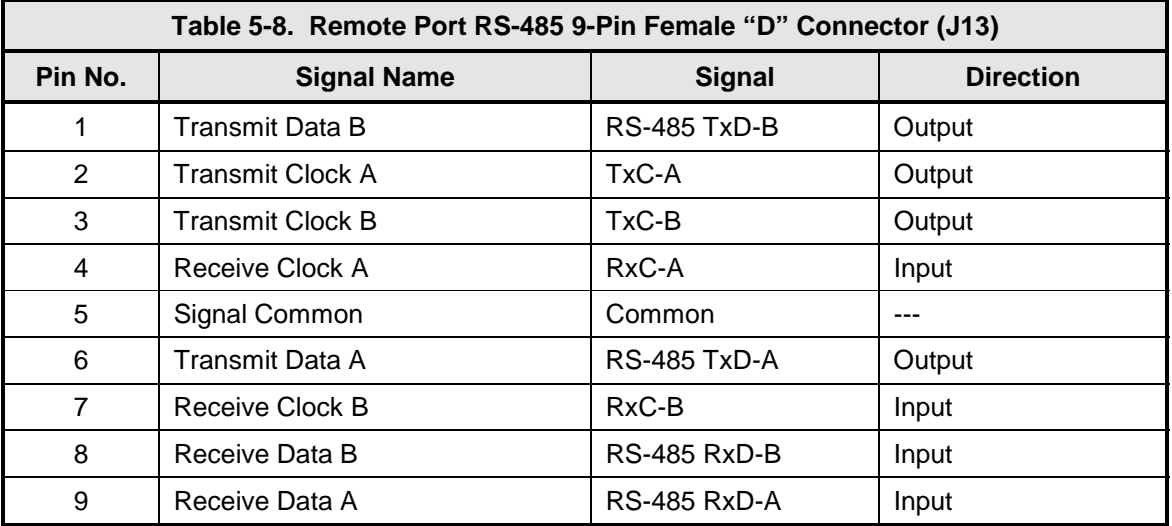

# **5.15 ESC 8K DATA (J15)**

The ESC (Engineering Service Circuits) 8K Data Port allows for communications between Earth Stations. It is a 15-Pin Female "D" Connector. Refer to Table 5-9 for pinouts.

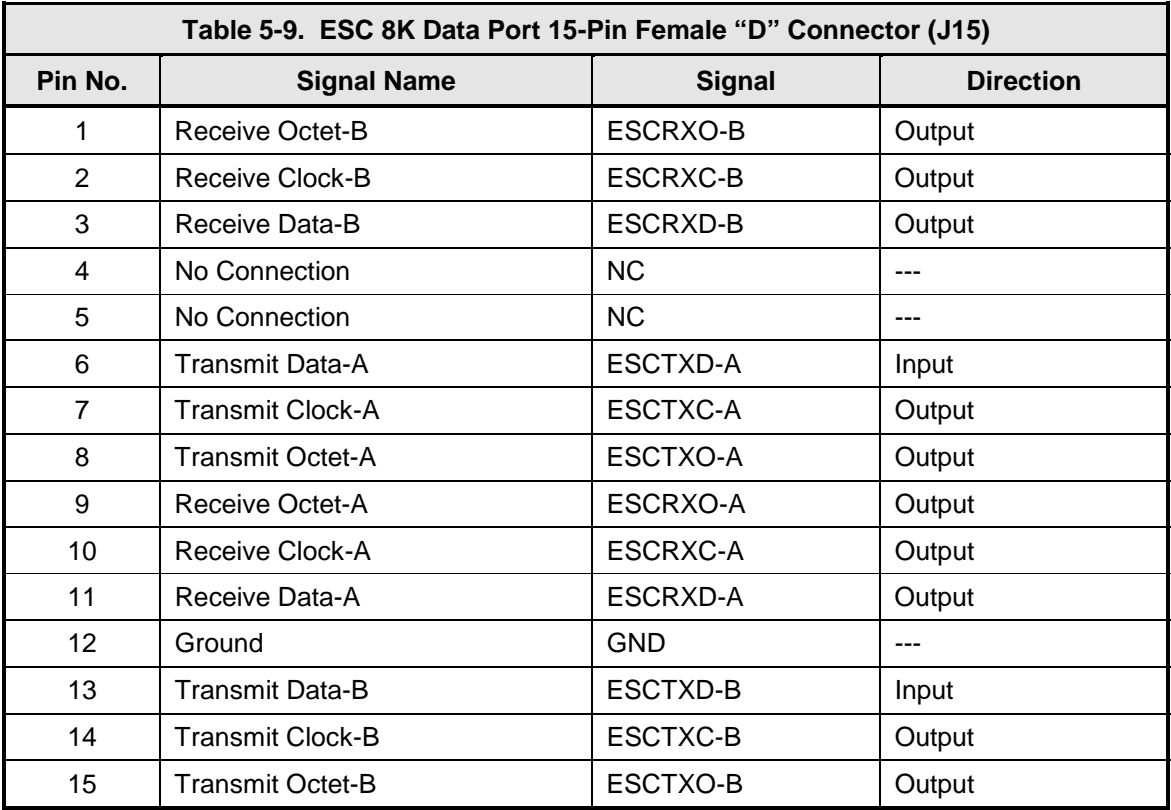

## **5.16 ESC VOICE (J16)**

The ESC Voice Port allows for communications between Earth Stations. It is a 9-Pin Female "D" Connector. Refer to Table 5-10 for pinouts.

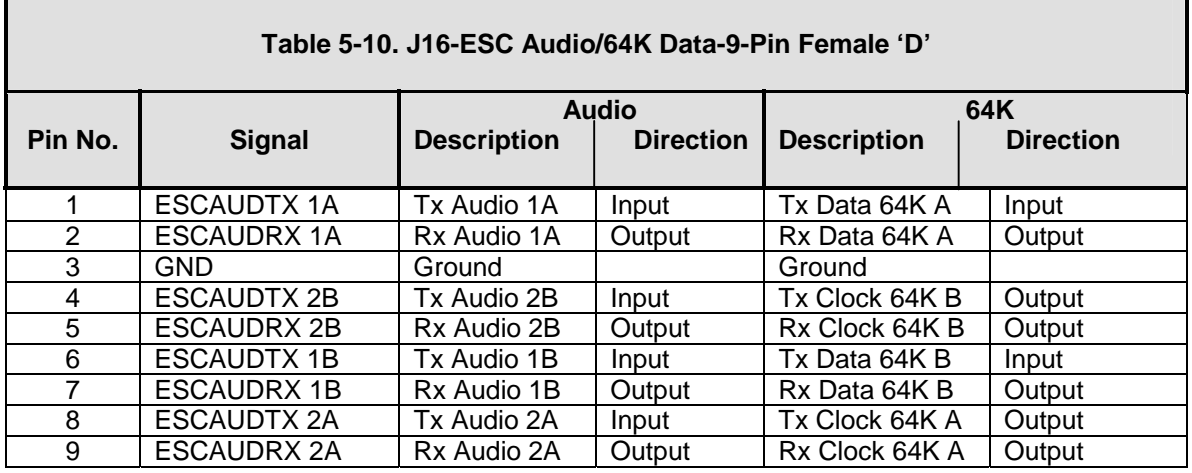

## **5.17 ESC ALARMS (J17)**

The ESC Alarms Port is a 25-Pin Female "D" Connector. Refer to Table 5-11 for pinouts.

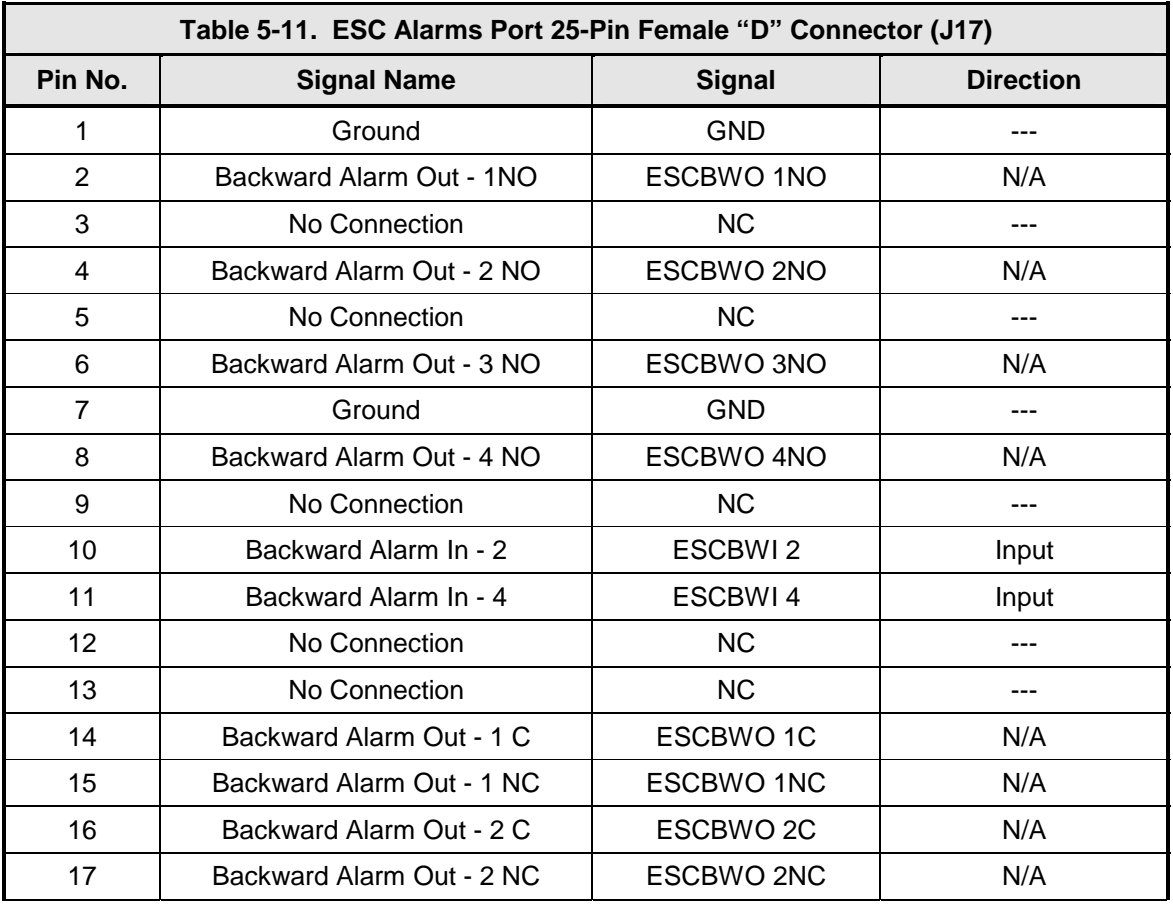

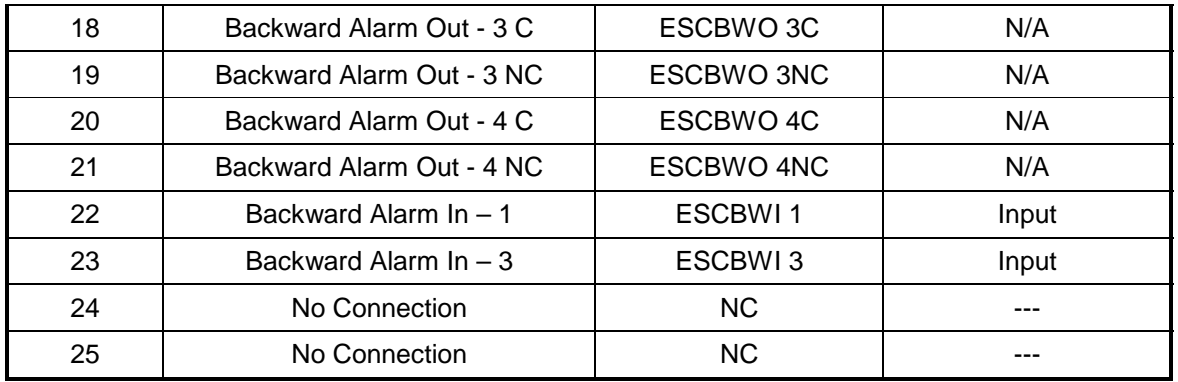

# **5.18 SWITCH (J18)**

The Switch Port is a 68-Pin High-Density Female Connector. Refer to Table 5-12 for pinouts.

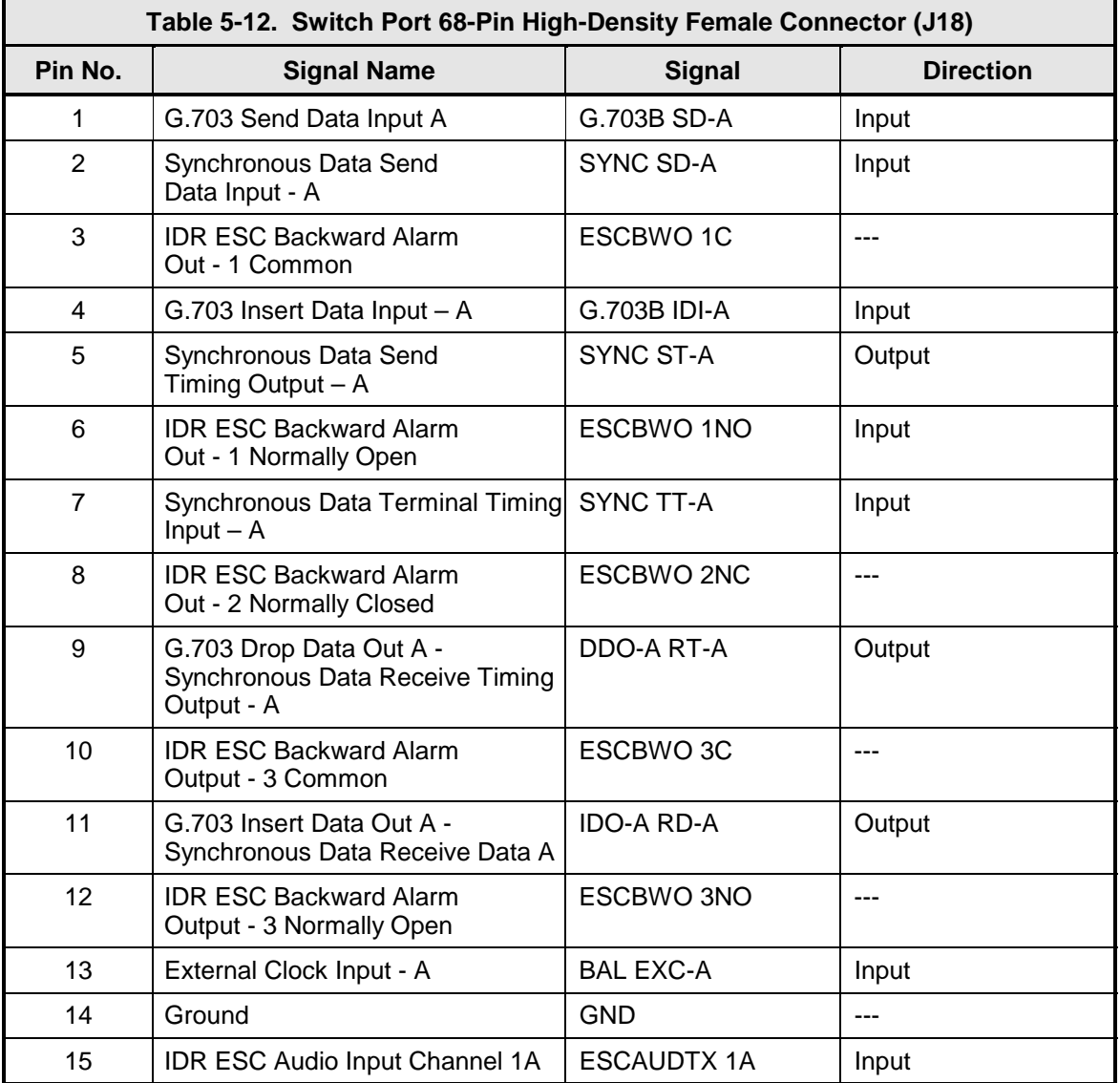

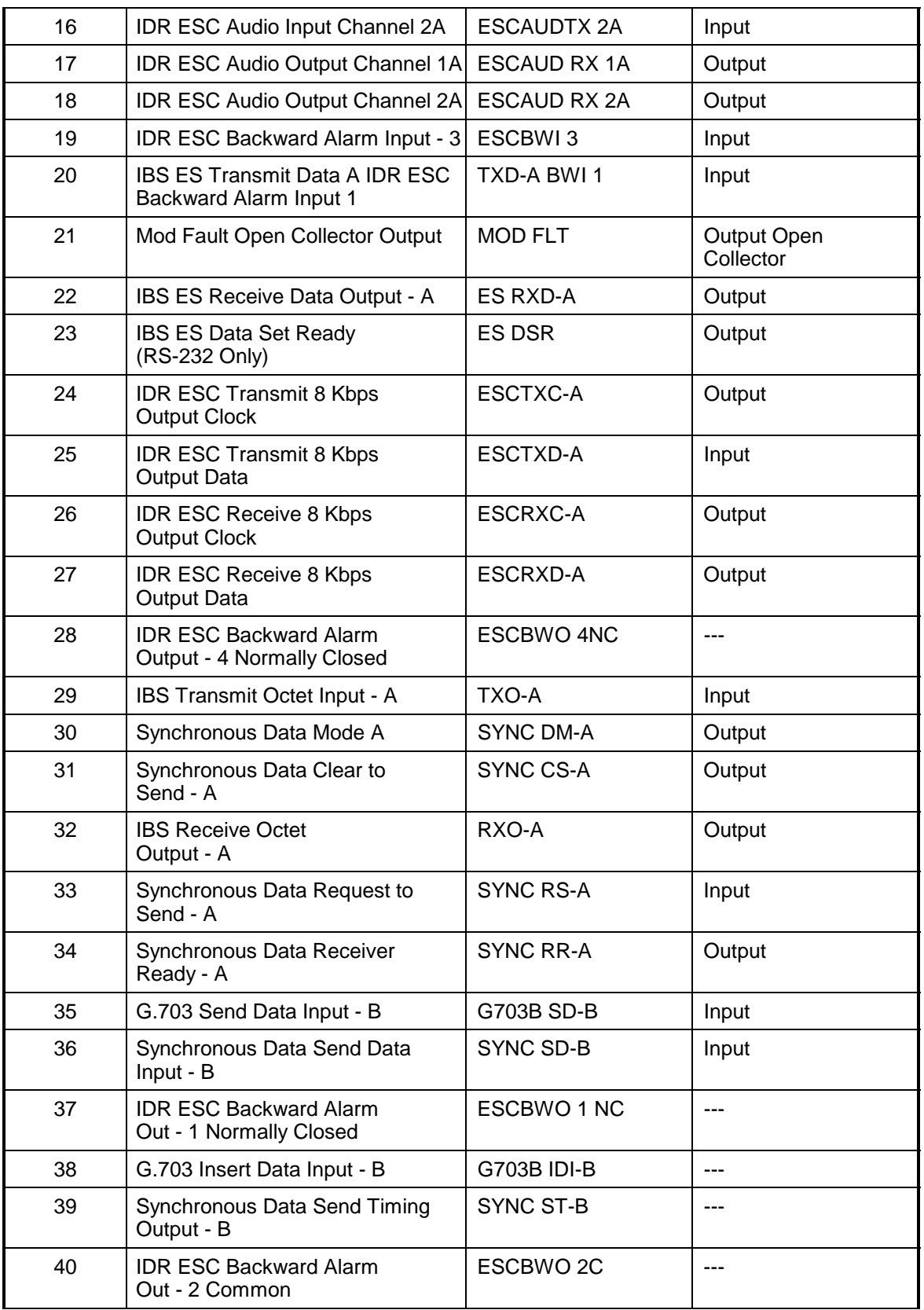

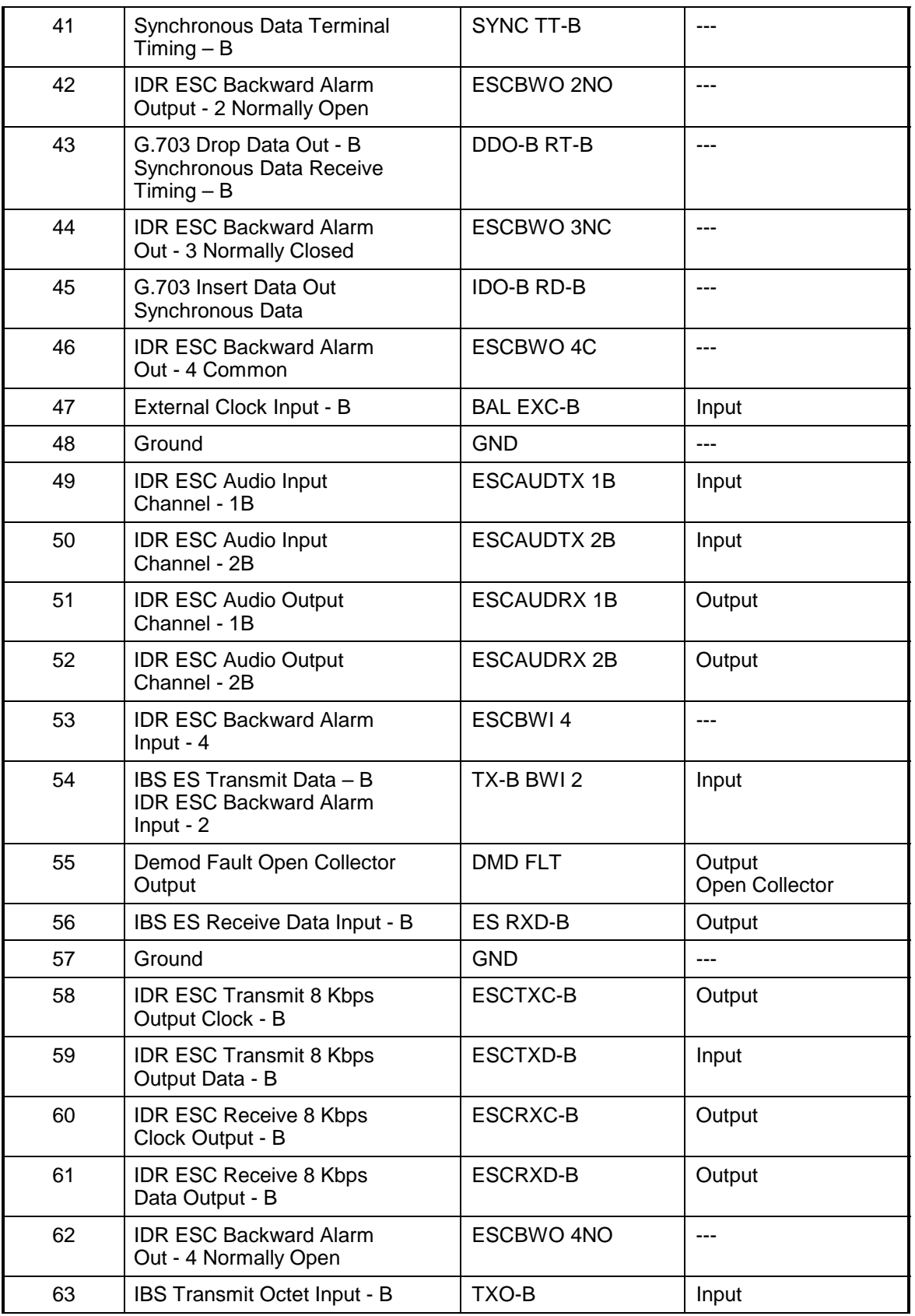

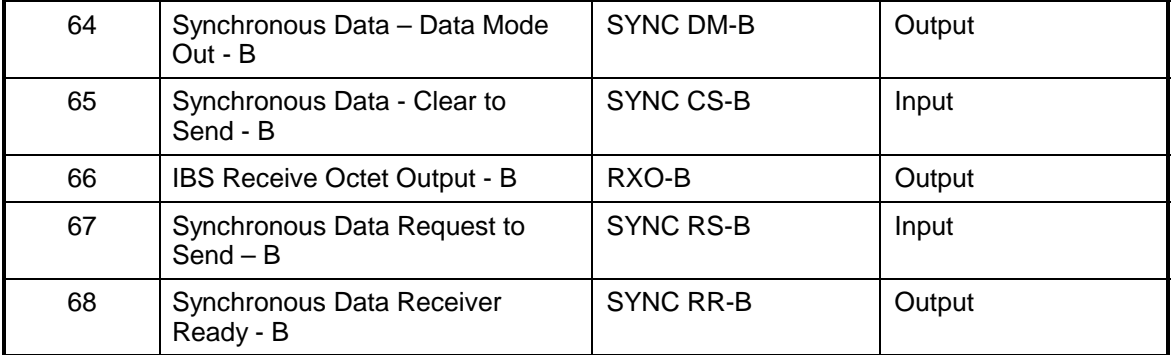

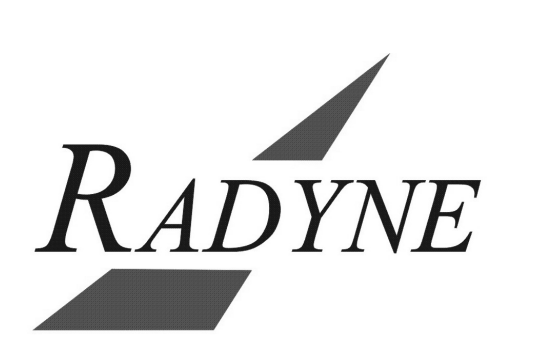

# **Section 6 – Maintenance**

### **6.0 Periodic Maintenance**

The DMD15/DMD15L modulator requires no periodic field maintenance procedures. Should a unit be suspected of a defect in field operations after all interface signals are verified, the correct procedure is to replace the unit with another known working DMD15/DMD15L. If this does not cure the problem, wiring or power should be suspect.

There is no external fuse on the DMD15/DMD15L. The fuse is located on the power supply assembly inside the case, and replacement is not intended in the field.

### **6.1 Troubleshooting**

The following is a brief list of possible problems that could be caused by failures of the modem or by improper setup and configuration for the type of service. The list is arranged by possible symptoms exhibited by the modem.

**Symptom:** The Modem will not acquire the incoming carrier:

Possible Cause: Improper receive input to modem.

**Action**: Check that the receive cabling is correct.

Possible Cause: Receive carrier level too low.

*Action***:** Check that the receive cabling is correct, that the downconverter is properly set and that the LNA is turned on. If a spectrum analyzer is available, locate and measure the receive level, which should not be below -65 dBm absolute, -50 dBm is nominal.

Possible Cause: Receive carrier frequency outside of acquisition range.

*Action***:** Check that the receive acquisition range is adequate for the possible system offsets. Setting the value to 30 kHz is a standard value encompassing all normal offsets. After acquisition, the actual receive frequency can be read from the Front Panel.

Possible Cause: Transmit carrier incompatible.

*Action:* Check the receive parameter settings and ensure that they match those on the modulator.

Possible Cause: Modem is in Test Mode.

*Action:* Check the modem Front Panel for yellow warning LEDs indicating a Test Mode is enabled. Self-Test or IF Loopback disconnects the Demodulator from the IF receive input connector.

**Symptom:** The Async Port is not configured correctly.

Action: Refer to Section 5.8 to correctly set switches for correct configuration.

### **6.2 DMD15/DMD15L Fault Philosophy**

The DMD15/DMD15L performs a high degree of self-monitoring and fault isolation. The alarms are separated into three categories; Active Alarms, Common Equipment Alarms, and Latched Alarms. In addition, a feature exists that allows the user to 'Mask' out certain Alarms as explained below. Alarms that are recorded in the event buffer are the same as the alarm buffer.

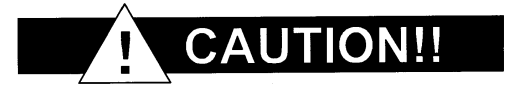

#### *Masking alarms can cause undesirable modem performance.*

### **6.2.1 Alarm Masks**

The user has the capability to 'Mask' individual alarms on the DMD15/DMD15L. When an Alarm is masked, the Front Panel LEDs and the Fault Relays do not get asserted, but the Alarm will still be displayed. This feature is very helpful during debugging or to lock out a failure that the user is already aware of.

### **6.2.2 Active Alarms**

### **6.2.2.1 Major Alarms**

Major alarms indicate a modem hardware failure. Major alarms may flash briefly during modem configuration changes and during power-up but should not stay illuminated. Alarms are grouped into Transmit alarms and Receive alarms - Transmit and Receive are completely independent.

### **6.2.2.2 Minor Alarms**

Minor alarms indicate that a problem may persist outside the modem such as loss of Terrestrial Clock, loss of terrestrial data activity, or a detected transmit or receive AIS condition. Alarms are grouped into Transmit Alarms and Receive Alarms - Transmit and Receive are completely independent.

### **6.2.2.3 Latched Alarms**

Latched alarms are used to catch intermittent failures. If a fault occurs, the fault indication will be latched even if the alarm goes away. After the modem is configured and running, it is recommended that the latched alarms be cleared as a final step.

### **6.3 DMD15/DMD15L Fault Tree Matrices**

Tables 6-1 through 6-3 represent, in matrix form, the faults that may occur within the DMD15/DMD15L. There are three matrices: Interface/Common Equipment Faults, Tx Faults and Rx Faults.

| <b>INTERFACE/COMMON</b><br><b>EQUIPMENT FAULTS</b> | 뷩<br><b>OUTPUT</b><br>느<br>ř | 밉<br><b>ALARM</b><br><b>MAJOR</b><br>ř | SN<br>× | 믿<br><b>RX FAULT</b> | 일<br><b>ARM</b><br>₹<br><b>MINOR</b><br>ž | e<br><b>ALARM</b><br><b>RX MAJOR</b> | <b>RX AIS</b> | RELAY<br><b>FAULT</b><br><b>OOM</b> | ⋩<br>팂<br>DEMOD FAULT | COM EQUIP FAULT RELAY | ⋩<br>핉<br><b>FAULT</b><br>COM EQUIP<br>ି∕ି | <b>MINOR ALARM RELAY</b> | IBS BACKWARD ALARM | TO INTERNAL<br>SWITCH BACK | SIGNAL LOCK LED | <b>ALARM</b><br><b>TX BACKWARD</b> | <b>ON LED</b><br>ř | 밉<br><b>FAULT</b> | <b>FAULT</b><br>AND DEMOD I<br>.ECTOR<br>BOTH MOD | BACKUP<br>$\overline{5}$<br>ă<br>SW BUFF | SW TX CLK TO BACKUP |
|----------------------------------------------------|------------------------------|----------------------------------------|---------|----------------------|-------------------------------------------|--------------------------------------|---------------|-------------------------------------|-----------------------|-----------------------|--------------------------------------------|--------------------------|--------------------|----------------------------|-----------------|------------------------------------|--------------------|-------------------|---------------------------------------------------|------------------------------------------|---------------------|
| +5V OUT OF RANGE                                   |                              |                                        |         |                      |                                           |                                      |               |                                     |                       |                       |                                            |                          |                    |                            |                 |                                    |                    |                   |                                                   |                                          |                     |
| +12V OUT OF RANGE                                  |                              |                                        |         |                      |                                           |                                      |               |                                     |                       |                       |                                            |                          |                    |                            |                 |                                    |                    |                   |                                                   |                                          |                     |
| -12V OUT OF RANGE                                  |                              |                                        |         |                      |                                           |                                      |               |                                     |                       |                       |                                            |                          |                    |                            |                 |                                    |                    | ,,,,,,,,,,,       |                                                   |                                          |                     |
| TEMP. OUT OF RANGE                                 |                              |                                        |         |                      |                                           |                                      |               |                                     |                       |                       |                                            |                          |                    |                            |                 |                                    |                    |                   |                                                   |                                          |                     |
| NO EXT IF REF ACTIVITY                             |                              |                                        |         |                      |                                           |                                      |               |                                     |                       |                       |                                            |                          |                    |                            |                 |                                    |                    |                   |                                                   |                                          |                     |

**Table 6-1. DMD15/DMD15L Interface/Common Equipment Fault Matrix** 

| <b>RX FAULTS</b>            | RX MINOR ALARM LED | RX MAJOR ALARM LED | <b>RX AIS</b> | MOD FAULT RELAY | DEMOD FAULT RELAY | COM EQUIP FAULT RELAY | SW COM EQUIP FAULT RELAY | BS BACKWARD ALARM | RESERVED | RESERVED | SIGNAL LOCK LED OFF | DEMOD FAULT OPEN<br>COLLECTOR |                                           |
|-----------------------------|--------------------|--------------------|---------------|-----------------|-------------------|-----------------------|--------------------------|-------------------|----------|----------|---------------------|-------------------------------|-------------------------------------------|
| <b>SIGNAL LOSS</b>          |                    |                    |               |                 |                   |                       |                          |                   |          |          |                     |                               |                                           |
| <b>RX IF SYNTH UNLOCKED</b> |                    |                    |               |                 |                   |                       |                          |                   |          |          |                     |                               |                                           |
| RX DATA AIS RCVD.           |                    |                    |               |                 |                   |                       |                          |                   |          |          |                     |                               |                                           |
| <b>RX SIG LEVEL LOW</b>     |                    |                    |               |                 |                   |                       |                          |                   |          |          |                     |                               |                                           |
| <b>VITERBI UNLOCKED</b>     |                    |                    |               |                 |                   |                       |                          |                   |          |          |                     |                               |                                           |
| <b>SEQ UNLOCKED</b>         |                    |                    |               |                 |                   |                       |                          |                   |          |          |                     |                               | Conditional<br>When Sequential<br>is Used |
| BER THRESHOLD REACHED       |                    |                    |               |                 |                   |                       |                          |                   |          |          |                     |                               |                                           |
| <b>BUFFER OVERFLOWS</b>     |                    |                    |               |                 |                   |                       |                          |                   |          |          |                     |                               |                                           |
| <b>BUFFER UNDERFLOWS</b>    |                    |                    |               |                 |                   |                       |                          |                   |          |          |                     |                               |                                           |
| <b>BUFFER PLL UNLOCKS</b>   |                    |                    |               |                 |                   |                       |                          |                   |          |          |                     |                               |                                           |

**Table 6-2. DMD15/DMD15L RX Fault Matrix** 

| <b>TX FAULTS</b>            | <b>TXIFOUTPUT OFF</b> | TX MINOR ALARM LED | <b>TX MAJOR ALARM LED</b> | TX AIS | MOD FAULT RELAY | DEMOD FAULT RELAY | MOD FAULT OPEN COLLECTOR | OVERRIDE TO INTERNAL REF |
|-----------------------------|-----------------------|--------------------|---------------------------|--------|-----------------|-------------------|--------------------------|--------------------------|
| TX IF SYNTH UNLOCKED        |                       |                    |                           |        |                 |                   |                          |                          |
| <b>TX CLOCK ACT</b>         |                       |                    |                           |        |                 |                   |                          |                          |
| TX COMP CLK PLL UNLOCKED    |                       |                    |                           |        |                 |                   |                          |                          |
| <b>TX OUTPUT LEVEL</b>      |                       |                    |                           |        |                 |                   |                          |                          |
| NO TX DATA ACTIVITY         |                       |                    |                           |        |                 |                   |                          |                          |
| <b>TX AIS RCVD</b>          |                       |                    |                           |        |                 |                   |                          |                          |
| TX OVERSMPL PLL UNLOCKED    |                       |                    |                           |        |                 |                   |                          |                          |
| TX FIR COEFF ERROR          |                       |                    |                           |        |                 |                   |                          |                          |
| <b>TX FPGA CONFIG ERROR</b> |                       |                    |                           |        |                 |                   |                          |                          |
| TX LOSS OF EXTERNAL REF     |                       |                    |                           |        |                 |                   |                          |                          |
| <b>LOSS EXT REF</b>         |                       |                    |                           |        |                 |                   |                          |                          |

**Table 6-3. DMD15/DMD15L TX Fault Matrix** 

### **6.3.1 Interpreting the Matrices**

The first vertical column in the Tables represents the various Faults that the modem may identify. The top horizontal column indicates the various actions that the modem will undertake. These actions may be in the form of a relay, a switch or an LED.

## **6.3.2 IBS Fault Conditions and Actions**

Figure 6-10 and Table 6-4 illustrates the IBS Fault Conditions and Actions to be taken at the Earth Station, at the Terrestrial Data Stream, and the Satellite. These faults include those detected on the Terrestrial link and those detected from the satellite.

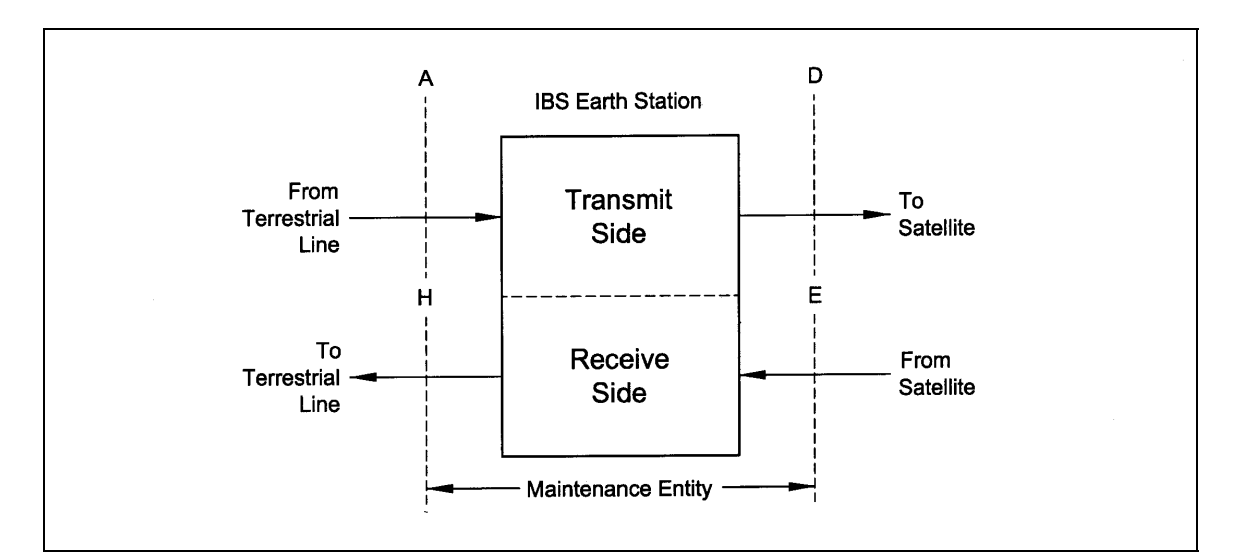

**Figure 6-10. IBS Alarm Concept**

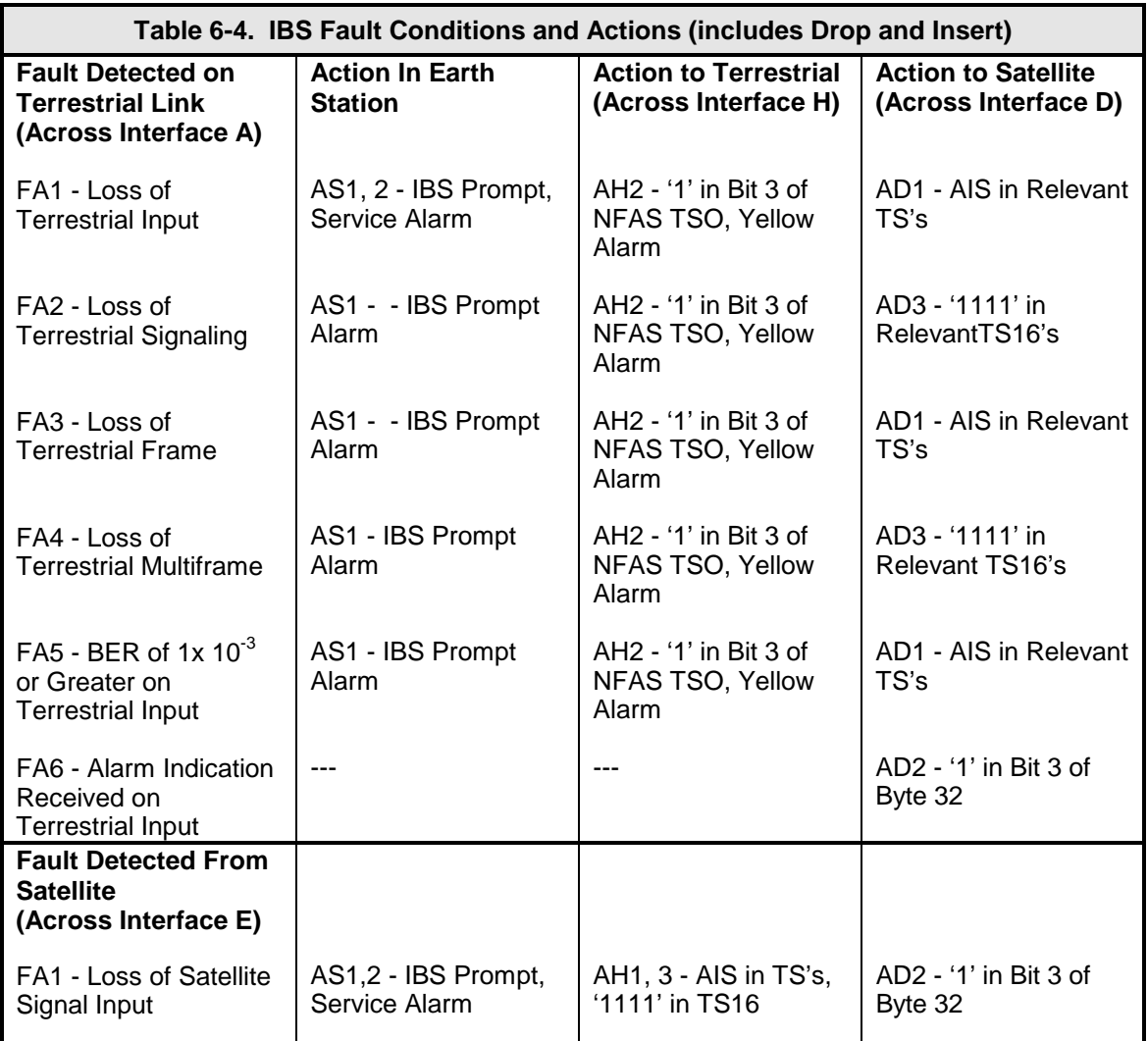

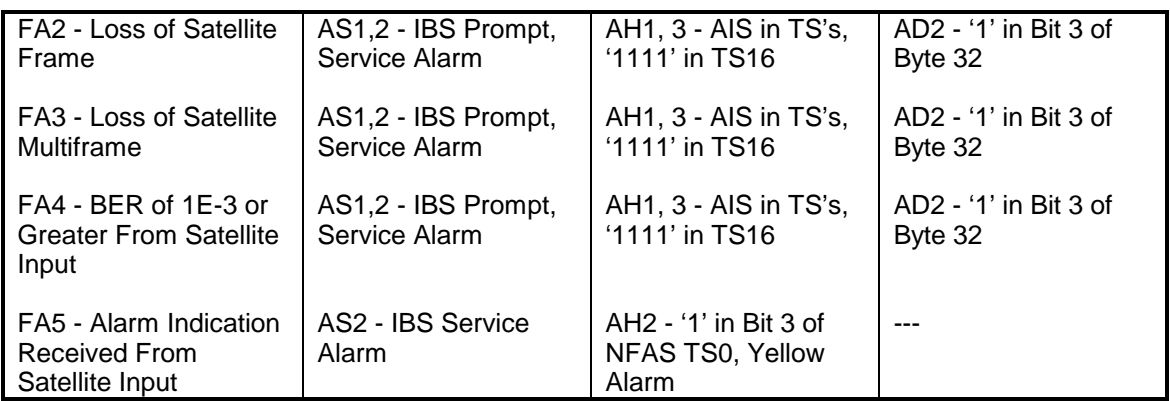

# **Section 7 – Technical Specifications**

## **7.0 Modulator Specifications**

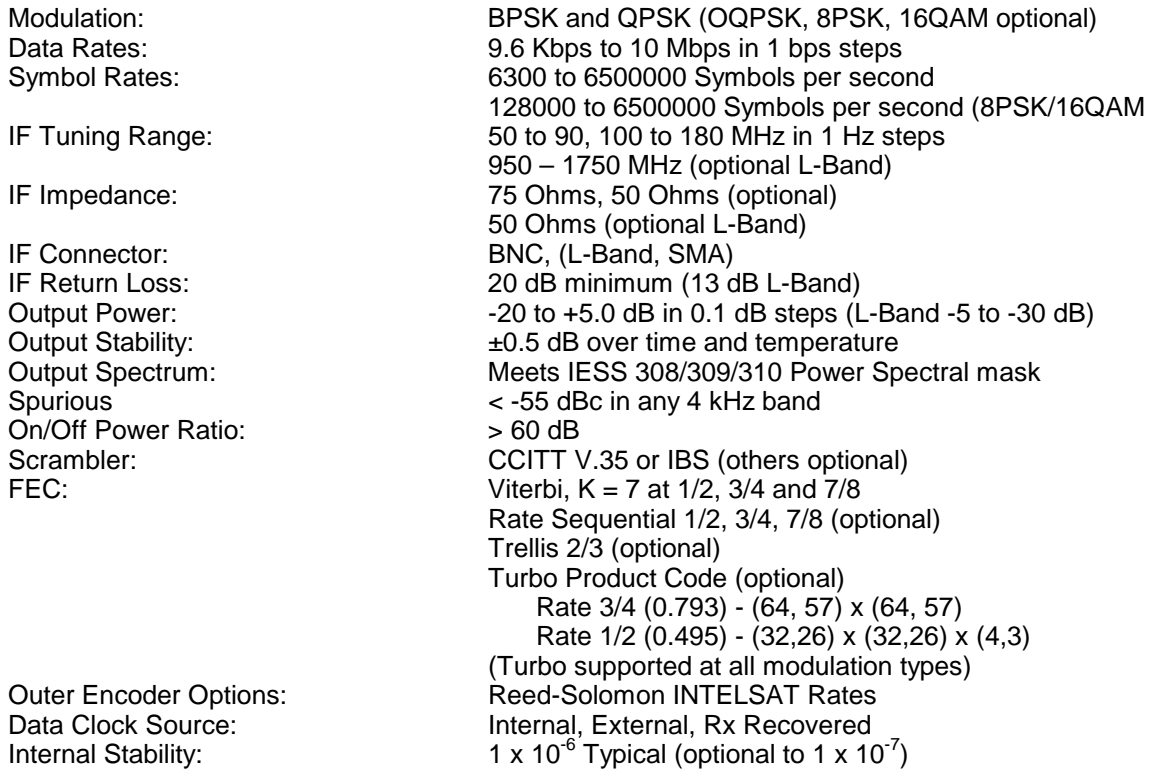

## **7.1 Demodulator Specifications**

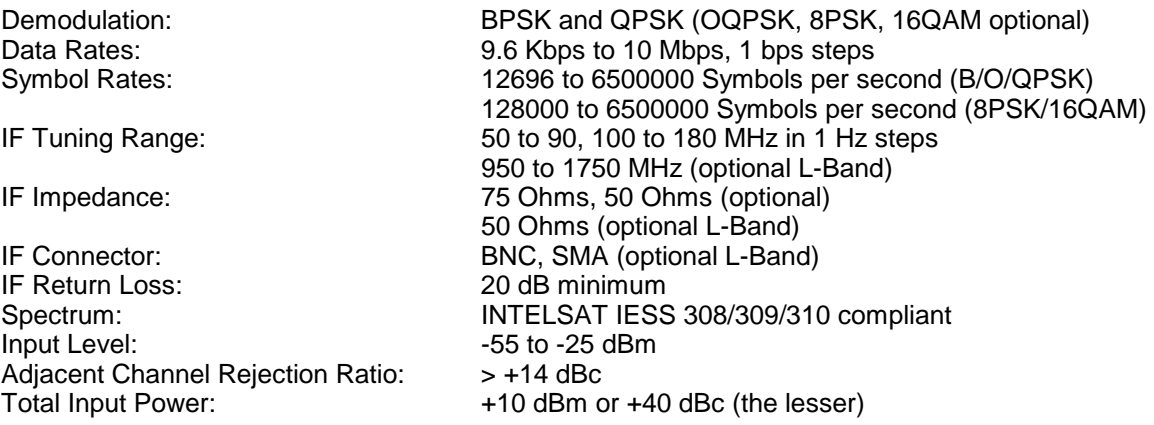

Trellis 2/3 (Optional)

Viterbi,  $K = 7$  at 1/2, 3/4, and 7/8 Rate, Rate Sequential 1/2, 3/4, 7/8 (optional)

> 3/4 Rate (0.793) - (64,57) x (64,57) 1/2 Rate (0.495) - (32,26) x (32,26) x (4,3)

(Turbo supported at all modulation types)

Turbo Product Code (Optional)

0 top 32000 Hz in 1 Hz steps.

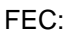

Decoder Options: Descrambler: CCITT V.35 or IBS (others optional)<br>Acquisition Range: Frogrammable ±1 kHz to ± 32 kHz Acquisition Range: Programmable ±1 kHz to ± 32 kHz<br>Sweep Delay Value: Programmable ±1 kHz to ± 32 kHz Sweep Delay Value: 0 sec to 900.0 sec. in 100 msec. Steps<br>
Reacquisition sweep 0 top 32000 Hz in 1 Hz steps.

### **7.2 Plesiochronous Buffer**

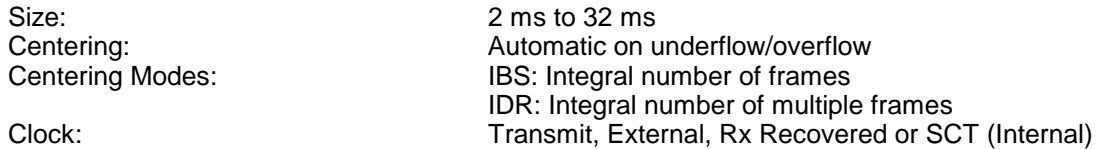

### **7.3 Monitor and Control**

Transmit and Receive Frequencies Transmit and Receive Data Rates and Code Rate Differential Encoding On/Off Scrambler On/Off Spectrum Normal/Inverted Clock Source, Polarity and Frequency Transmit Carrier On/Off and Tx Level Tx Test Modes Demodulator Input Level  $E_{b}/N_{o}$ Buffer Size, Clock, Center Buffer Sweep Range and Delay IDR/IBS Backward Alarms, Modem/Switch Alarms IDR/IBS Framing, Drop and Insert Mode and Flags Loopback; Terrestrial and Satellite

### **7.4 DMD15/DMD15L Drop and Insert (Optional)**

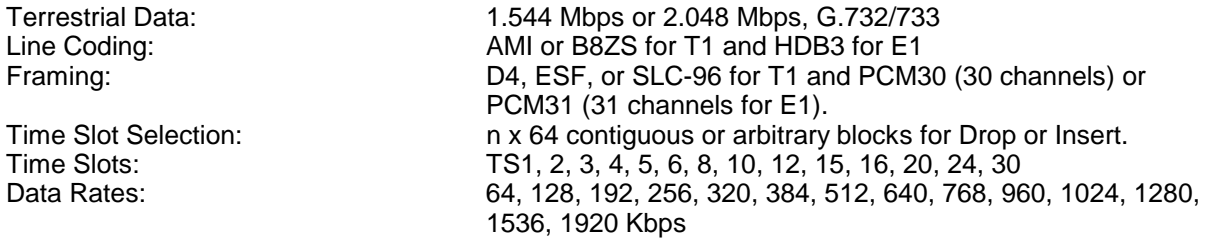

# **7.5 Terrestrial Interfaces**

A variety of standard interfaces is available for the DMD15/DMD15L Modem in stand-alone applications.

## **7.6 Universal Interface**

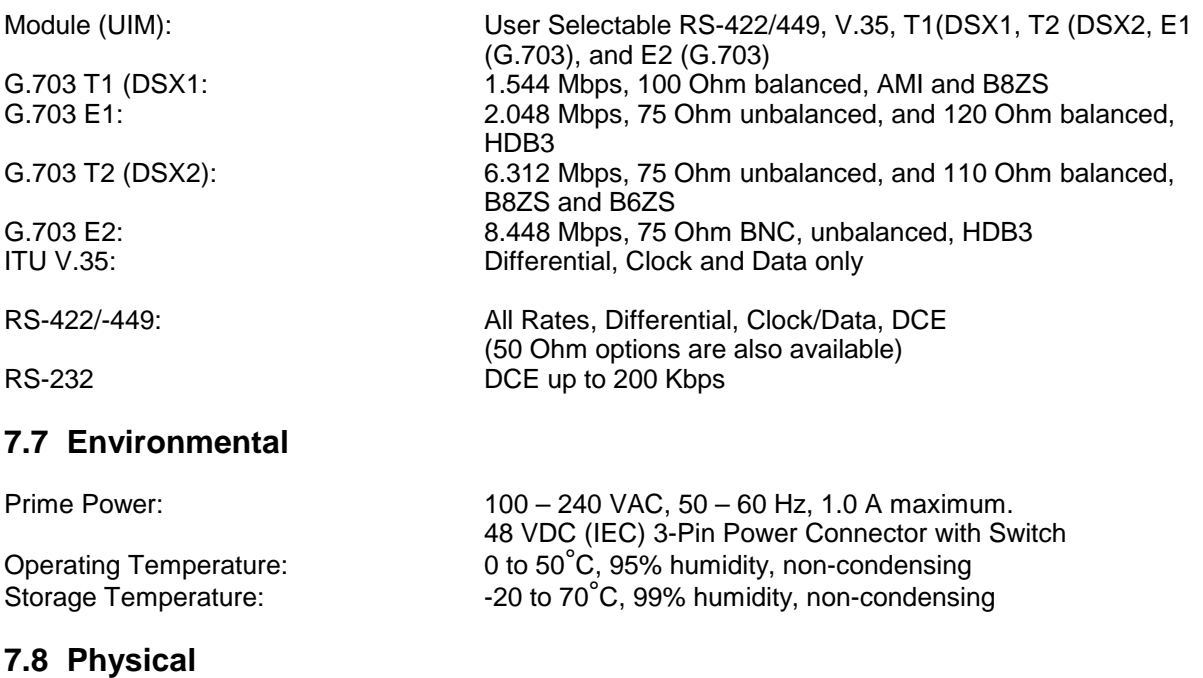

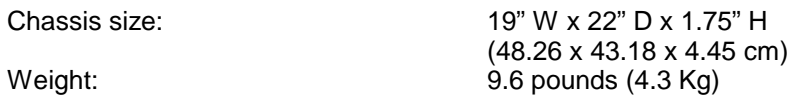

## **7.9 DMD15 Data Rate Limits**

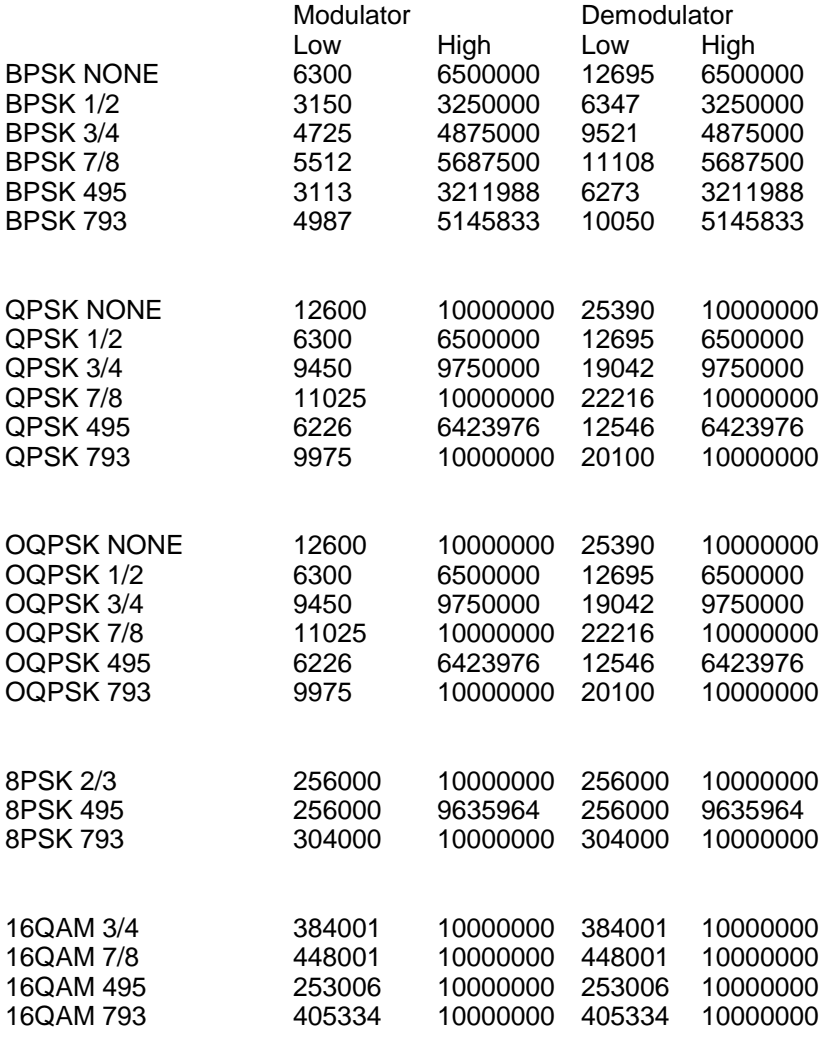

# **7.10 DMD15 BER Specifications**

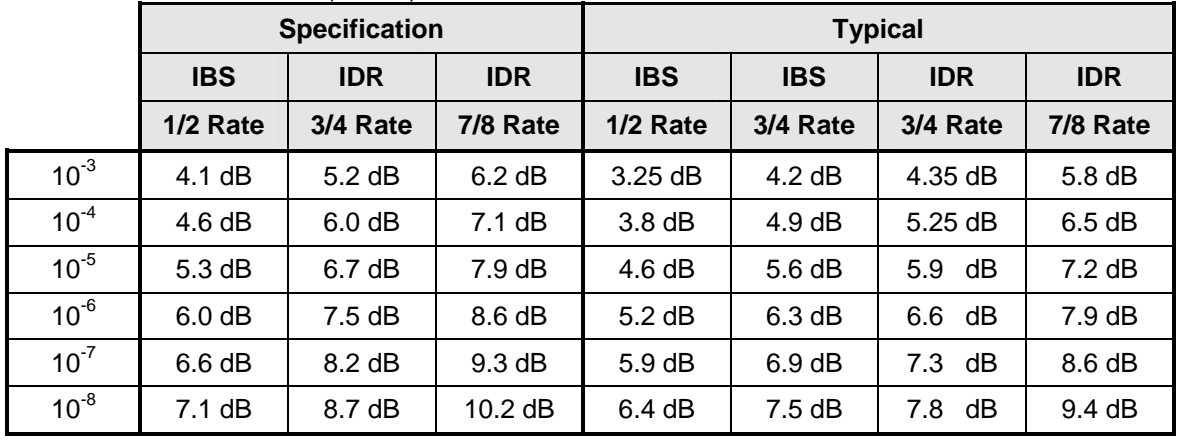

Modem BER Performance (Viterbi)

### 8PSK Trellis Decoder 8PSK

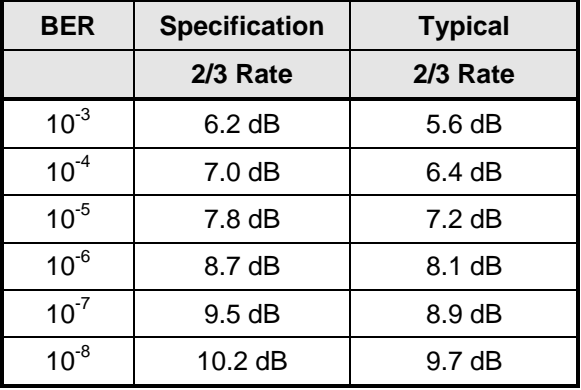

### Trellis Decoder and Reed-Solomon

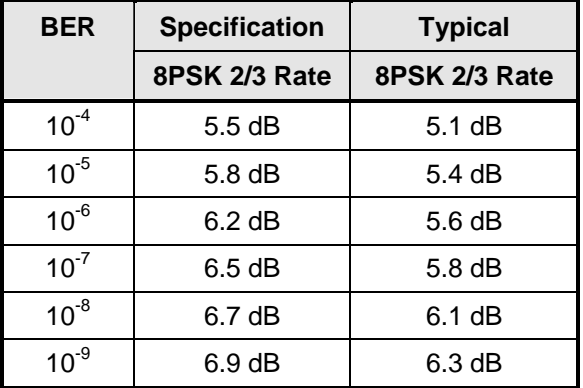

### Sequential Decoder BER Performance (1.544 Mbps)

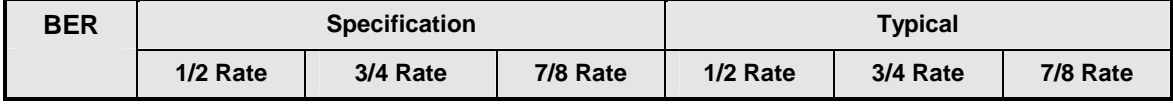

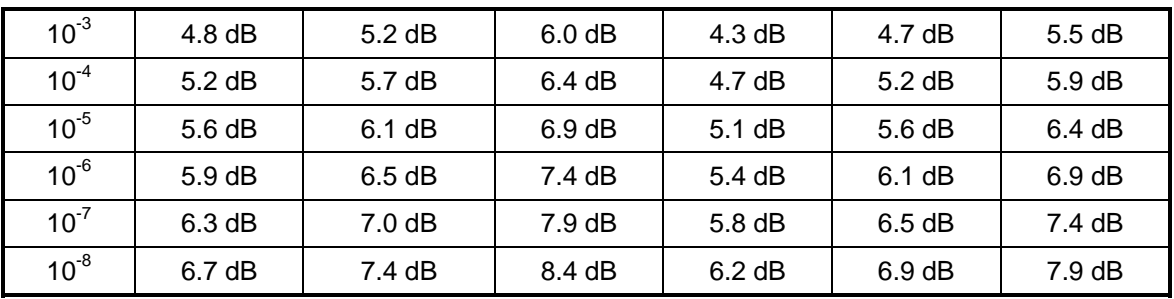

## Concatenated Reed-Solomon Performance (BER Specifications)

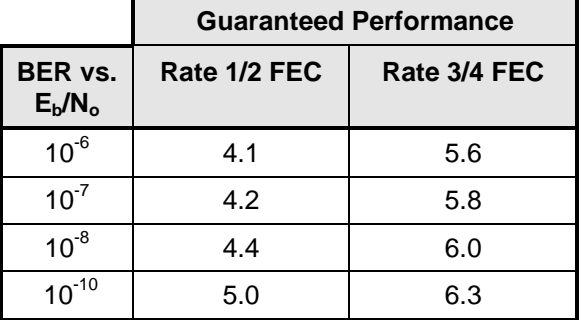

### 16 QAM BER Performance (Viterbi Decoder)

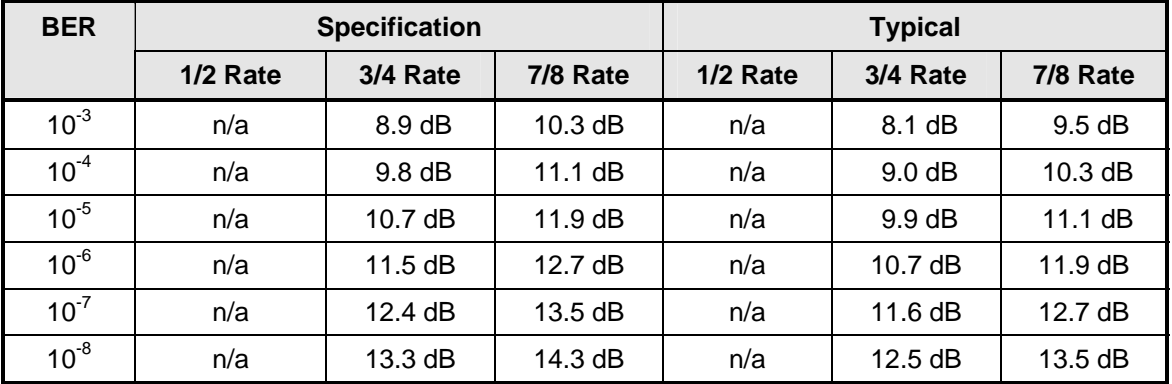

### 16 QAM BER Performance (Viterbi Decoder w/ Reed-Solomon)

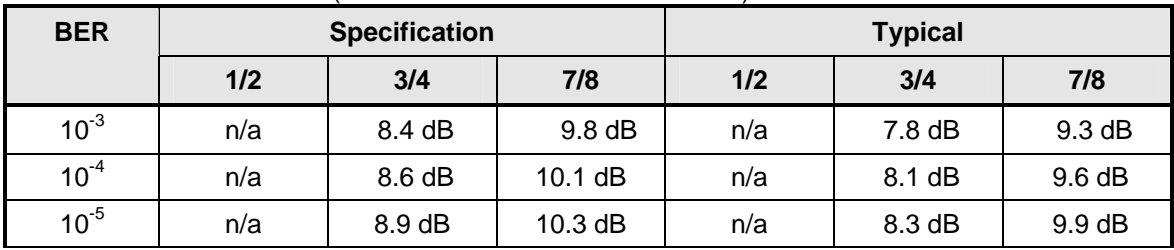

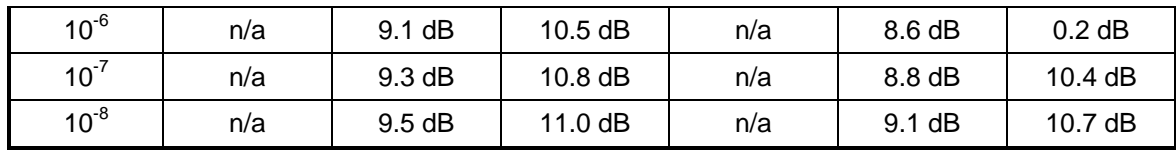

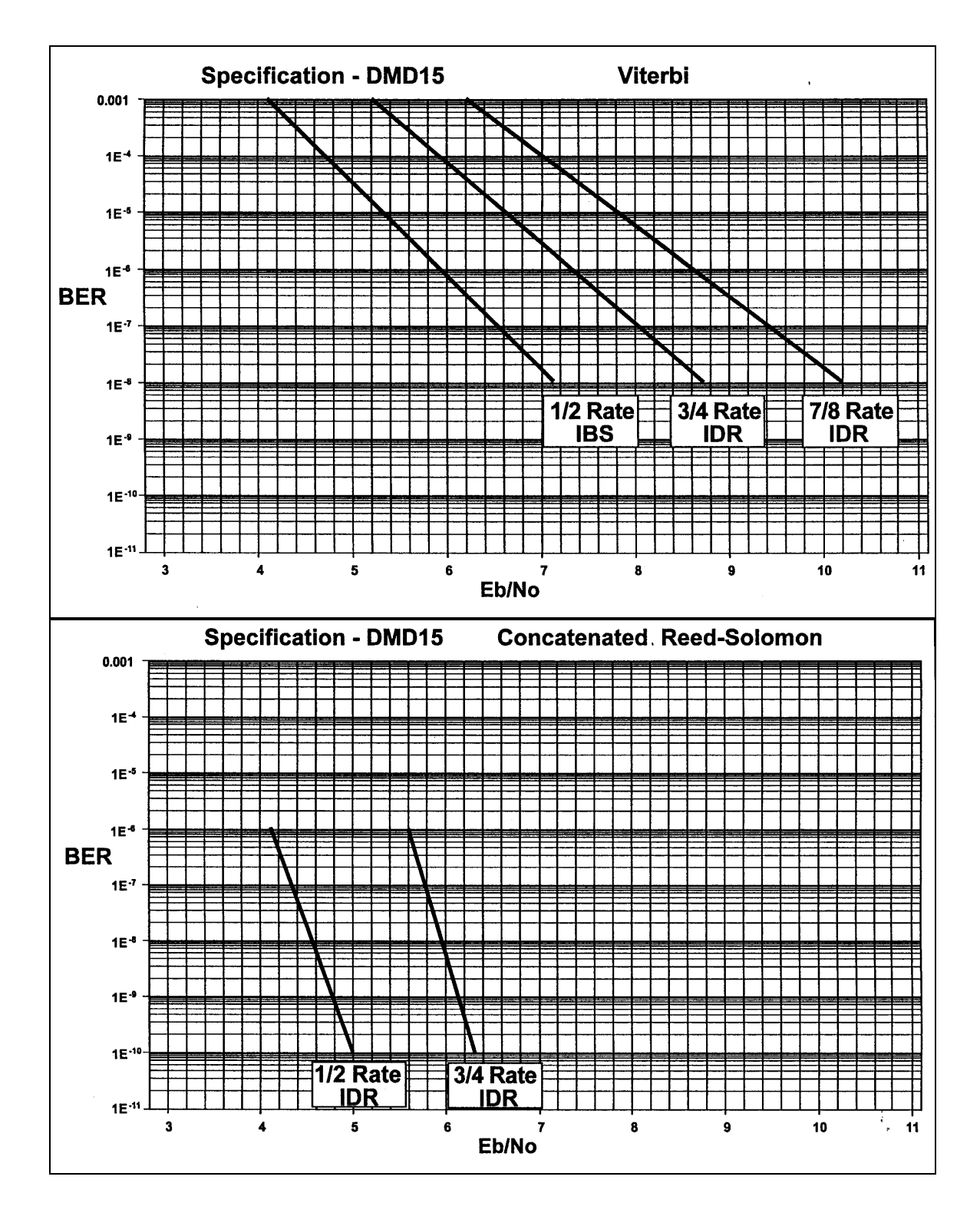
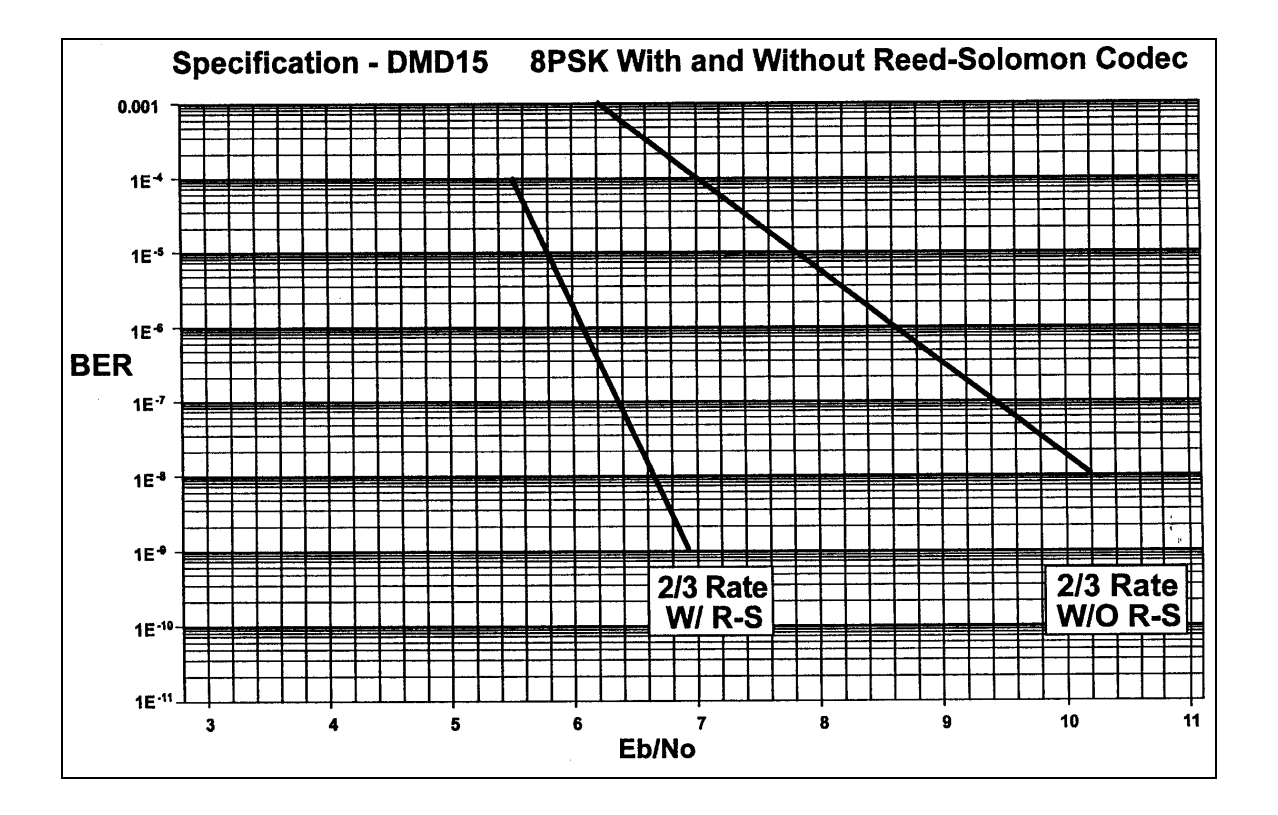

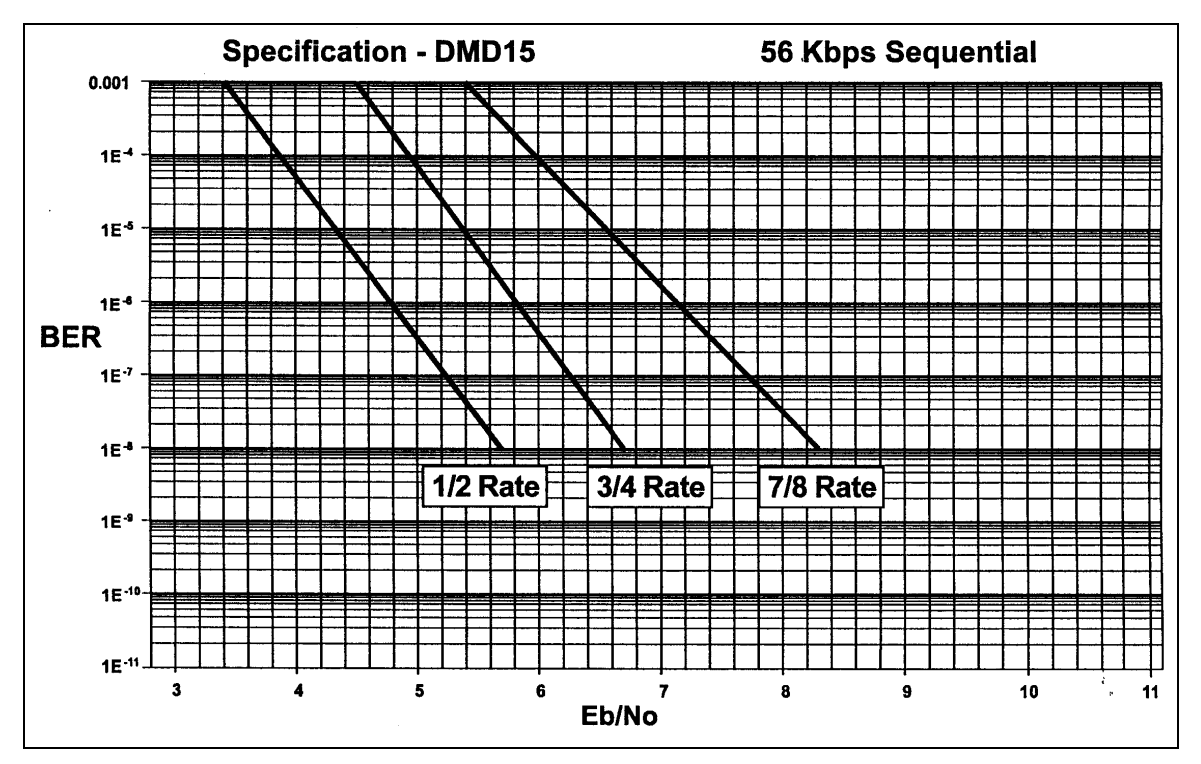

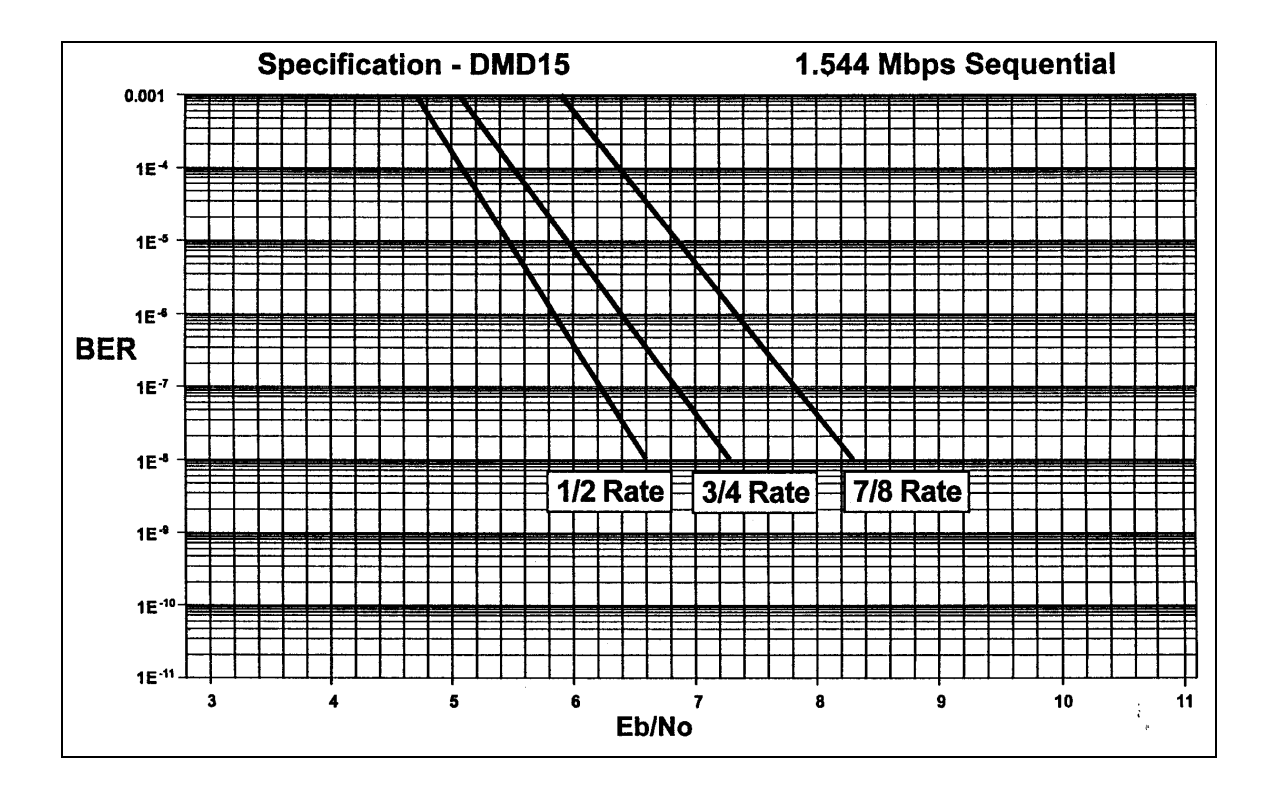

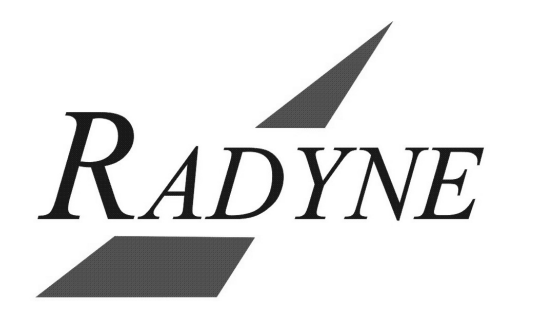

## **Section 8 – Appendices**

## **Appendix A – Reed-Solomon Codes**

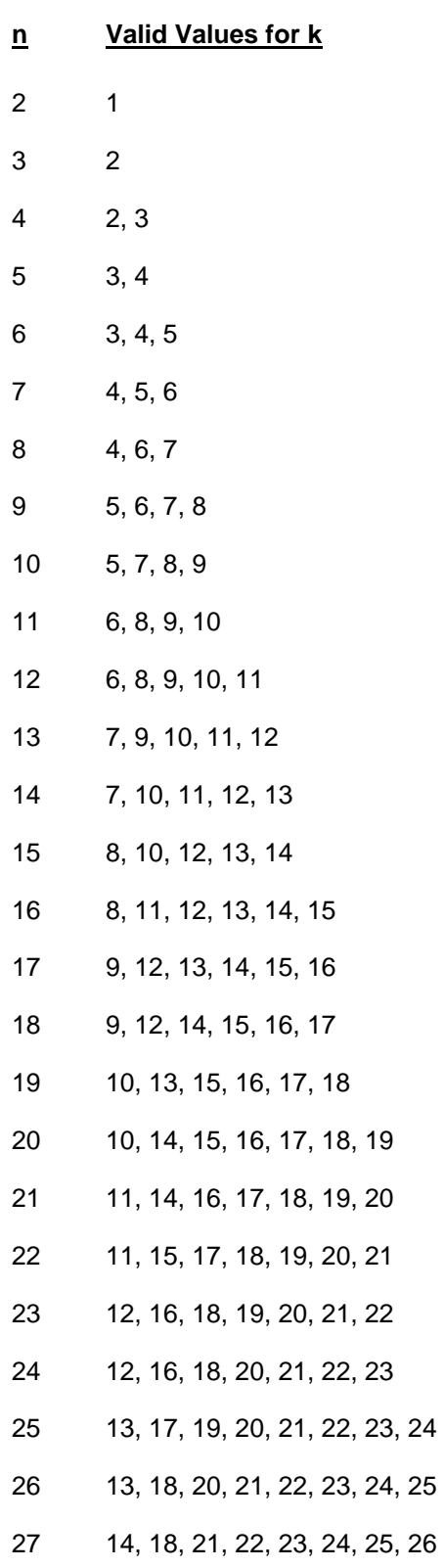

- 28 14, 19, 21, 23, 24, 25, 26, 27
- 29 15, 20, 22, 24, 25, 26, 27, 28
- 30 15, 20, 23, 24, 25, 26, 27, 28, 29
- 31 16, 21, 24, 25, 26, 27, 28, 29, 30
- 32 16, 22, 24, 26, 27, 28, 29, 30, 31
- 33 17, 22, 25, 27, 28, 29, 30, 31, 32
- 34 17, 23, 26, 28, 29, 30, 31, 32, 33
- 35 18, 24, 27, 28, 30, 31, 32, 33, 34
- 36 18, 24, 27, 29, 30, 31, 32, 33, 34, 35
- 37 19, 25, 28, 30, 31, 32, 33, 34, 35, 36
- 38 19, 26, 29, 31, 32, 33, 34, 35, 36, 37
- 39 20, 26, 30, 32, 33, 34, 35, 36, 37, 38
- 40 20, 27, 30, 32, 34, 35, 36, 37, 38, 39
- 41 21, 28, 31, 33, 35, 36, 37, 38, 39, 40
- 42 28, 32, 34, 35, 36, 37, 38, 39, 40, 41
- 43 29, 33, 35, 36, 37, 38, 39, 40, 41, 42
- 44 30, 33, 36, 37, 38, 39, 40, 41, 42, 43
- 45 30, 34, 36, 38, 39, 40, 41, 42, 43, 44
- 46 31, 35, 37, 39, 40, 41, 42, 43, 44, 45
- 47 32, 36, 38, 40, 41, 42, 43, 44, 45, 46
- 48 32, 36, 39, 40, 42, 43, 44, 45, 46, 47
- 49 33, 37, 40, 41, 42, 43, 44, 45, 46, 47, 48
- 50 34, 38, 40, 42, 43, 44, 45, 46, 47, 48, 49
- 51 34, 39, 41, 43, 44, 45, 46, 47, 48, 49, 50
- 52 35, 39, 42, 44, 45, 46, 47, 48, 49, 50, 51
- 53 36, 40, 43, 45, 46, 47, 48, 49, 50, 51, 52
- 54 36, 41, 44, 45, 47, 48, 49, 50, 51, 52, 53
- 55 37, 42, 44, 46, 48, 49, 50, 51, 52, 53, 54
- 56 38, 42, 45, 47, 48, 49, 50, 51, 52, 53, 54, 55

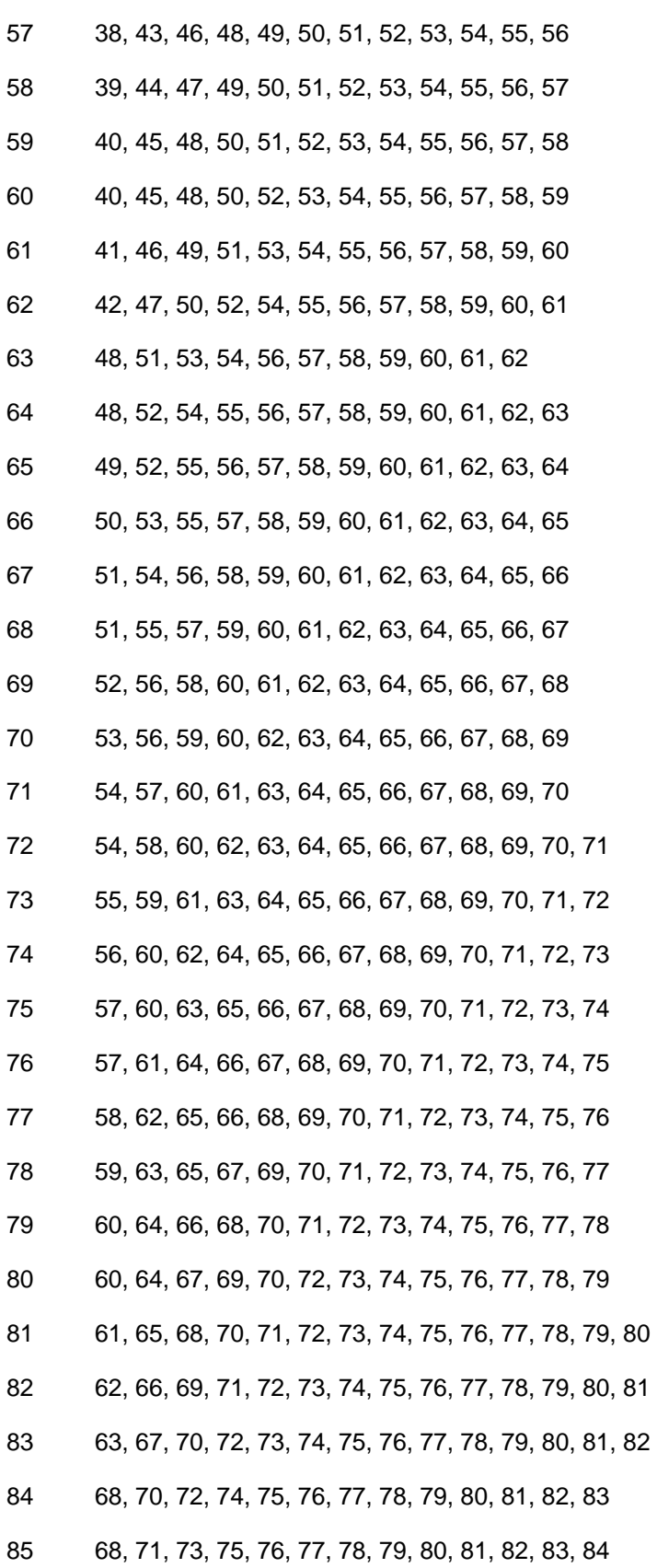

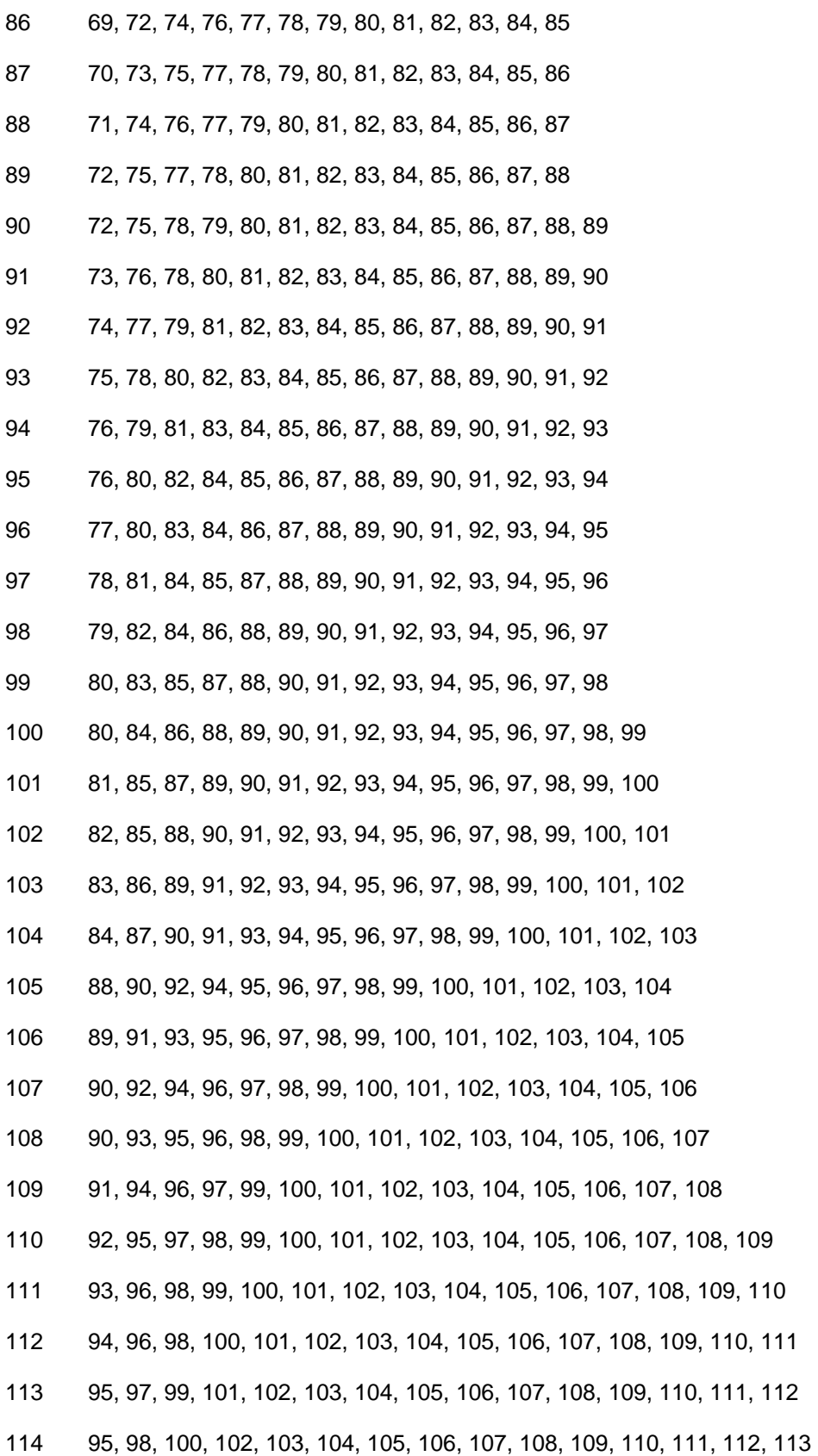

115 96, 99, 101, 103, 104, 105, 106, 107, 108, 109, 110, 111, 112, 113, 114 116 97, 100, 102, 104, 105, 106, 107, 108, 109, 110, 111, 112, 113, 114, 115 117 98, 101, 103, 104, 106, 107, 108, 109, 110, 111, 112, 113, 114, 115, 116 118 99, 102, 104, 105, 107, 108, 109, 110, 111, 112, 113, 114, 115, 116, 117 119 100, 102, 105, 106, 108, 109, 110, 111, 112, 113, 114, 115, 116, 117, 118 120 100, 103, 105, 107, 108, 110, 111, 112, 113, 114, 115, 116, 117, 118, 119 121 101, 104, 106, 108, 109, 110, 111, 112, 113, 114, 115, 116, 117, 118, 119, 120 122 102, 105, 107, 109, 110, 111, 112, 113, 114, 115, 116, 117, 118, 119, 120, 121 123 103, 106, 108, 110, 111, 112, 113, 114, 115, 116, 117, 118, 119, 120, 121, 122 124 104, 107, 109, 111, 112, 113, 114, 115, 116, 117, 118, 119, 120, 121, 122, 123 125 105, 108, 110, 112, 113, 114, 115, 116, 117, 118, 119, 120, 121, 122, 123, 124 126 108, 111, 112, 114, 115, 116, 117, 118, 119, 120, 121, 122, 123, 124, 125 127 109, 112, 113, 115, 116, 117, 118, 119, 120, 121, 122, 123, 124, 125, 126 128 110, 112, 114, 116, 117, 118, 119, 120, 121, 122, 123, 124, 125, 126, 127 129 111, 113, 115, 117, 118, 119, 120, 121, 122, 123, 124, 125, 126, 127, 128 130 112, 114, 116, 117, 119, 120, 121, 122, 123, 124, 125, 126, 127, 128, 129 131 113, 115, 117, 118, 120, 121, 122, 123, 124, 125, 126, 127, 128, 129, 130 132 114, 116, 118, 119, 120, 121, 122, 123, 124, 125, 126, 127, 128, 129, 130, 131 133 114, 117, 119, 120, 121, 122, 123, 124, 125, 126, 127, 128, 129, 130, 131, 132 134 115, 118, 120, 121, 122, 123, 124, 125, 126, 127, 128, 129, 130, 131, 132, 133 135 116, 119, 120, 122, 123, 124, 125, 126, 127, 128, 129, 130, 131, 132, 133, 134 136 117, 119, 121, 123, 124, 125, 126, 127, 128, 129, 130, 131, 132, 133, 134, 135 137 118, 120, 122, 124, 125, 126, 127, 128, 129, 130, 131, 132, 133, 134, 135, 136 138 119, 121, 123, 125, 126, 127, 128, 129, 130, 131, 132, 133, 134, 135, 136, 137 139 120, 122, 124, 126, 127, 128, 129, 130, 131, 132, 133, 134, 135, 136, 137, 138 140 120, 123, 125, 126, 128, 129, 130, 131, 132, 133, 134, 135, 136, 137, 138, 139 141 121, 124, 126, 127, 129, 130, 131, 132, 133, 134, 135, 136, 137, 138, 139, 140 142 122, 125, 127, 128, 130, 131, 132, 133, 134, 135, 136, 137, 138, 139, 140, 141 143 123, 126, 128, 129, 130, 132, 133, 134, 135, 136, 137, 138, 139, 140, 141, 142

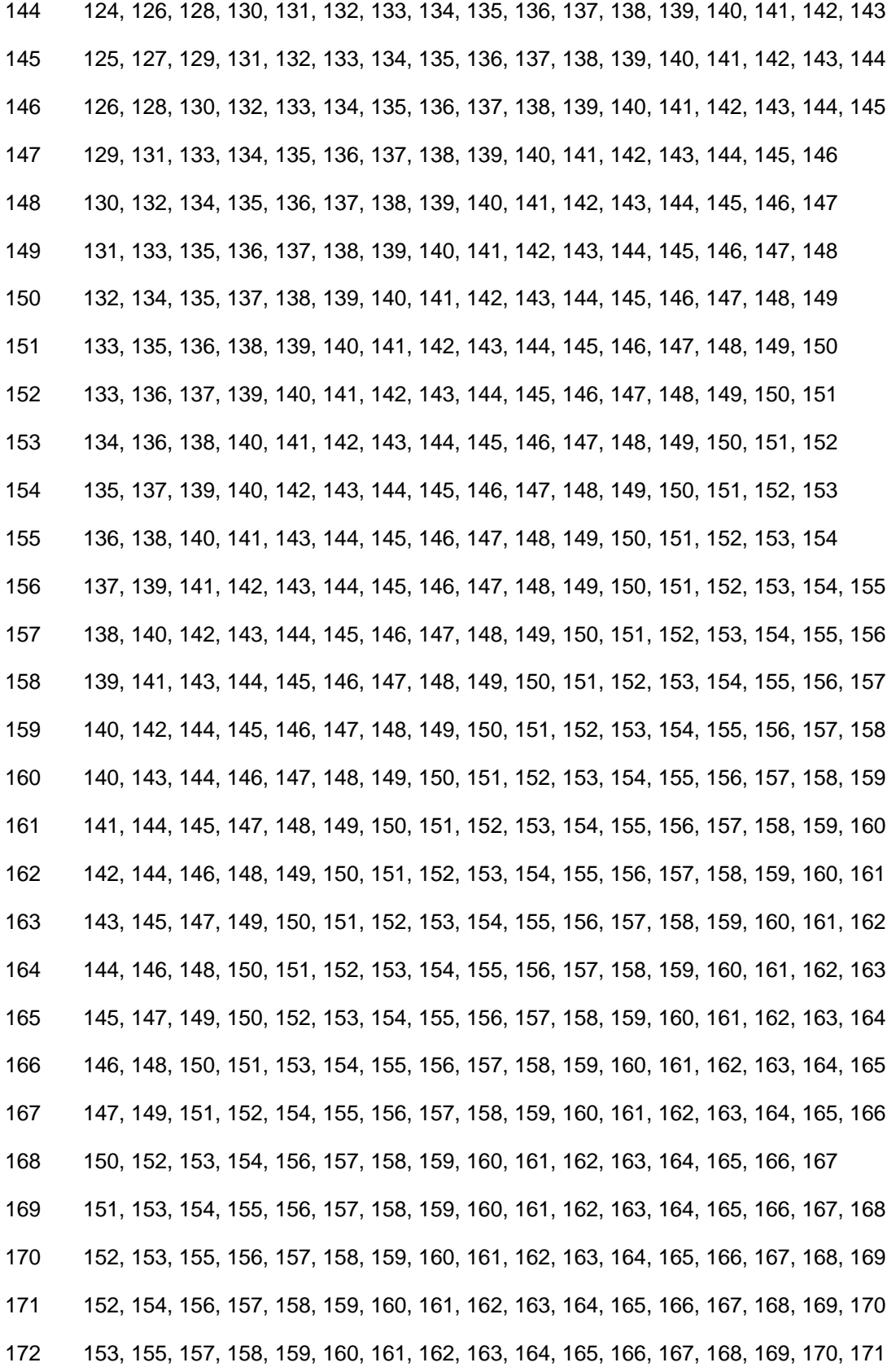

173 154, 156, 158, 159, 160, 161, 162, 163, 164, 165, 166, 167, 168, 169, 170, 171, 172 174 155, 157, 159, 160, 161, 162, 163, 164, 165, 166, 167, 168, 169, 170, 171, 172, 173 175 156, 158, 160, 161, 162, 163, 164, 165, 166, 167, 168, 169, 170, 171, 172, 173, 174 176 157, 159, 160, 162, 163, 164, 165, 166, 167, 168, 169, 170, 171, 172, 173, 174, 175 177 158, 160, 161, 163, 164, 165, 166, 167, 168, 169, 170, 171, 172, 173, 174, 175, 176 178 159, 161, 162, 164, 165, 166, 167, 168, 169, 170, 171, 172, 173, 174, 175, 176, 177 179 160, 162, 163, 165, 166, 167, 168, 169, 170, 171, 172, 173, 174, 175, 176, 177, 178 180 160, 162, 164, 165, 167, 168, 169, 170, 171, 172, 173, 174, 175, 176, 177, 178, 179 181 161, 163, 165, 166, 168, 169, 170, 171, 172, 173, 174, 175, 176, 177, 178, 179, 180 182 162, 164, 166, 167, 168, 169, 170, 171, 172, 173, 174, 175, 176, 177, 178, 179, 180, 181 183 163, 165, 167, 168, 169, 170, 171, 172, 173, 174, 175, 176, 177, 178, 179, 180, 181, 182 184 164, 166, 168, 169, 170, 171, 172, 173, 174, 175, 176, 177, 178, 179, 180, 181, 182, 183 185 165, 167, 169, 170, 171, 172, 173, 174, 175, 176, 177, 178, 179, 180, 181, 182, 183, 184 186 166, 168, 170, 171, 172, 173, 174, 175, 176, 177, 178, 179, 180, 181, 182, 183, 184, 185 187 167, 169, 170, 172, 173, 174, 175, 176, 177, 178, 179, 180, 181, 182, 183, 184, 185, 186 188 168, 170, 171, 173, 174, 175, 176, 177, 178, 179, 180, 181, 182, 183, 184, 185, 186, 187 189 171, 172, 174, 175, 176, 177, 178, 179, 180, 181, 182, 183, 184, 185, 186, 187, 188 190 171, 173, 175, 176, 177, 178, 179, 180, 181, 182, 183, 184, 185, 186, 187, 188, 189 191 172, 174, 176, 177, 178, 179, 180, 181, 182, 183, 184, 185, 186, 187, 188, 189, 190 192 173, 175, 176, 178, 179, 180, 181, 182, 183, 184, 185, 186, 187, 188, 189, 190, 191 193 174, 176, 177, 179, 180, 181, 182, 183, 184, 185, 186, 187, 188, 189, 190, 191, 192 194 175, 177, 178, 180, 181, 182, 183, 184, 185, 186, 187, 188, 189, 190, 191, 192, 193 195 176, 178, 179, 180, 182, 183, 184, 185, 186, 187, 188, 189, 190, 191, 192, 193, 194 196 177, 179, 180, 181, 182, 183, 184, 185, 186, 187, 188, 189, 190, 191, 192, 193, 194, 195 197 178, 180, 181, 182, 183, 184, 185, 186, 187, 188, 189, 190, 191, 192, 193, 194, 195, 196 198 179, 180, 182, 183, 184, 185, 186, 187, 188, 189, 190, 191, 192, 193, 194, 195, 196, 197 199 180, 181, 183, 184, 185, 186, 187, 188, 189, 190, 191, 192, 193, 194, 195, 196, 197, 198 200 180, 182, 184, 185, 186, 187, 188, 189, 190, 191, 192, 193, 194, 195, 196, 197, 198, 199 201 181, 183, 185, 186, 187, 188, 189, 190, 191, 192, 193, 194, 195, 196, 197, 198, 199, 200

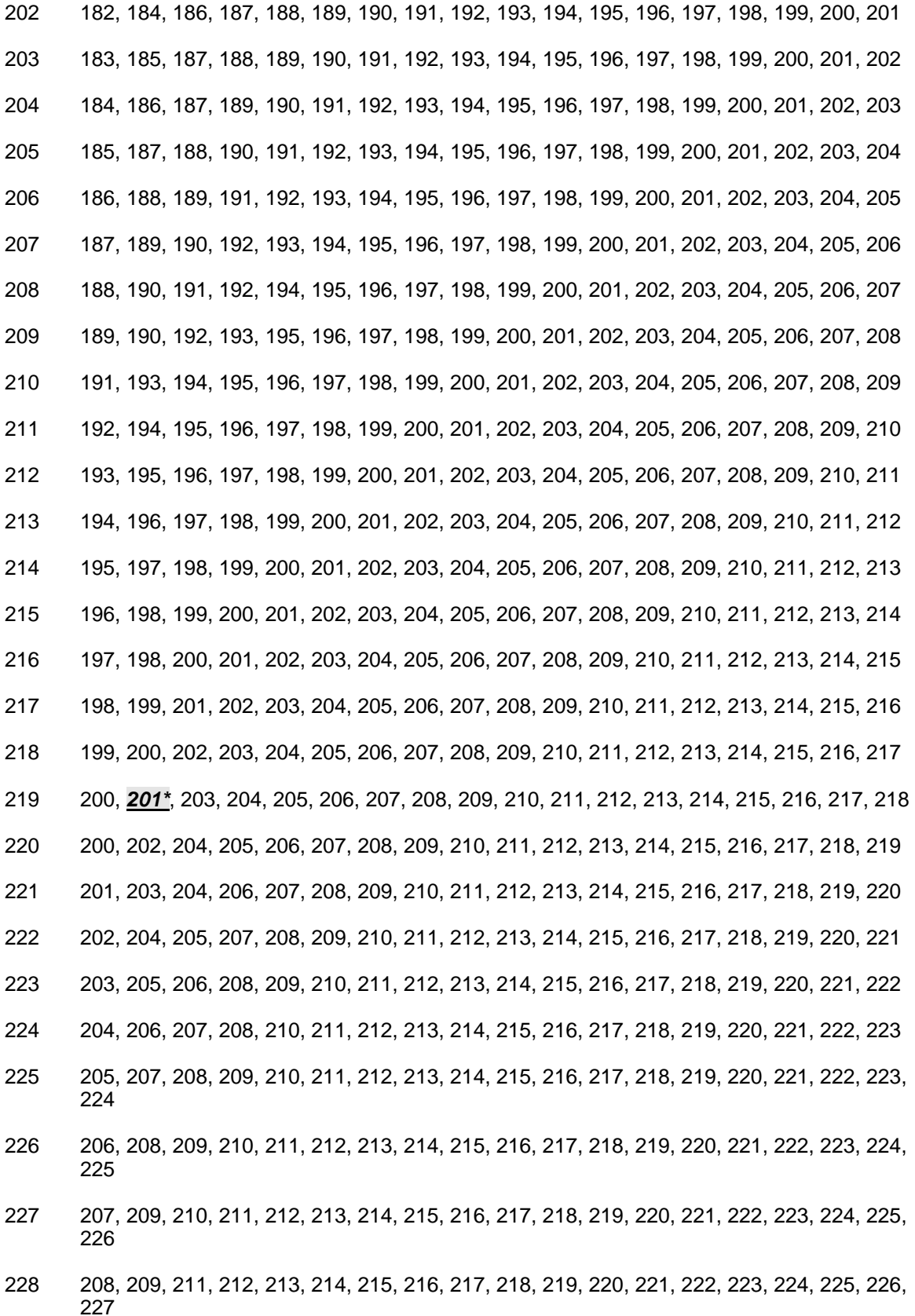

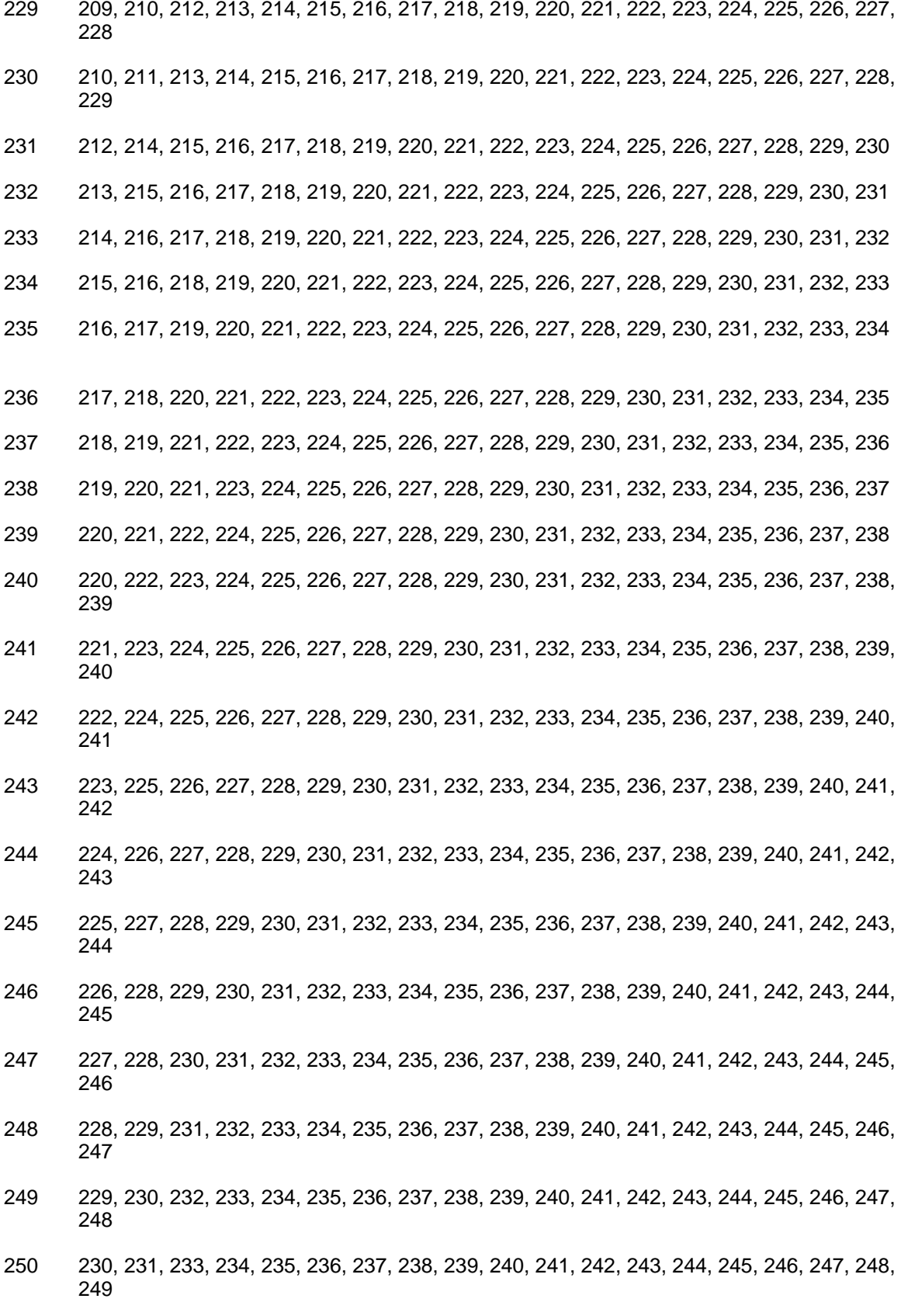

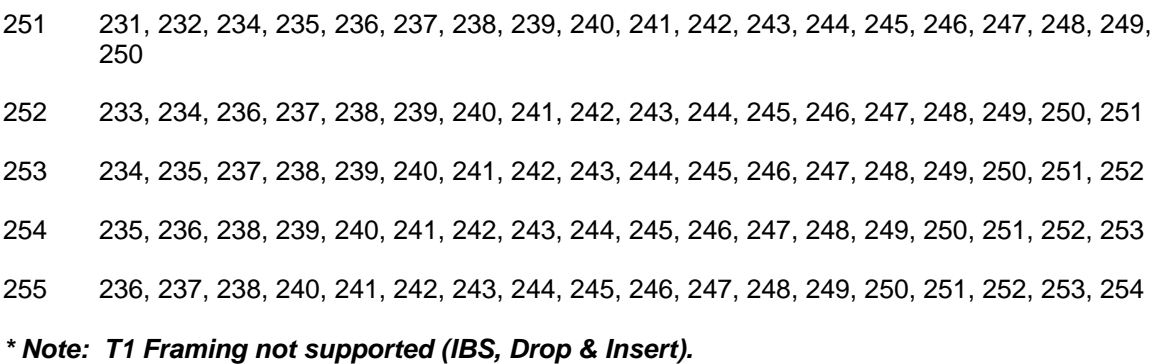

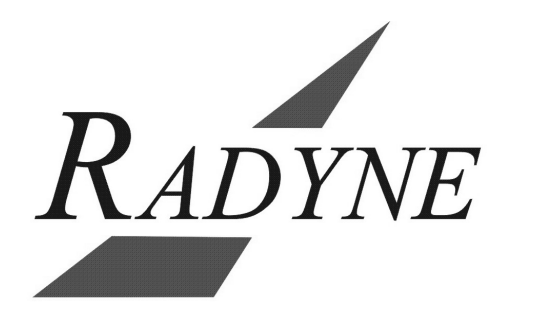

Download from Www.Somanuals.com. All Manuals Search And Download.

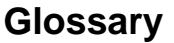

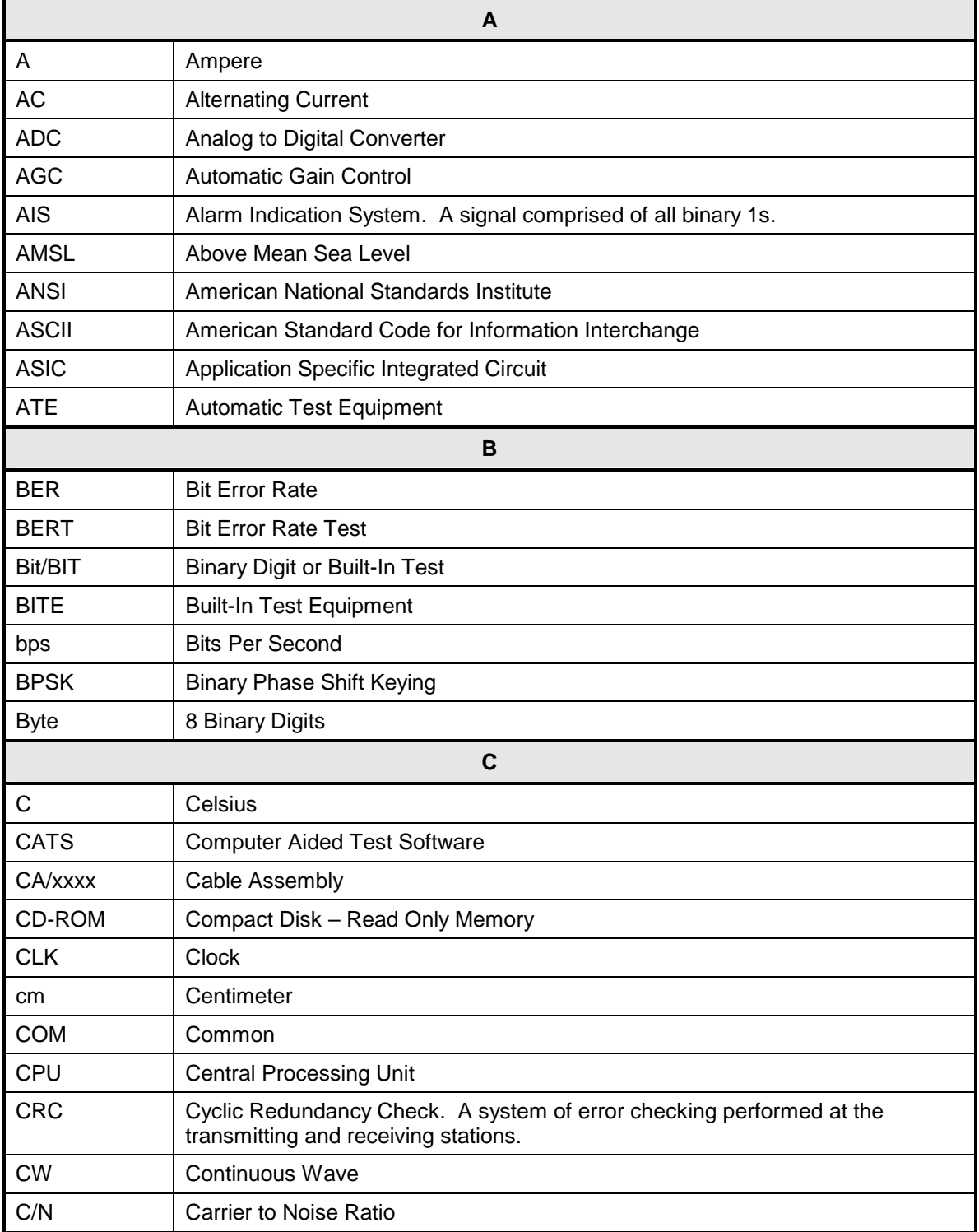

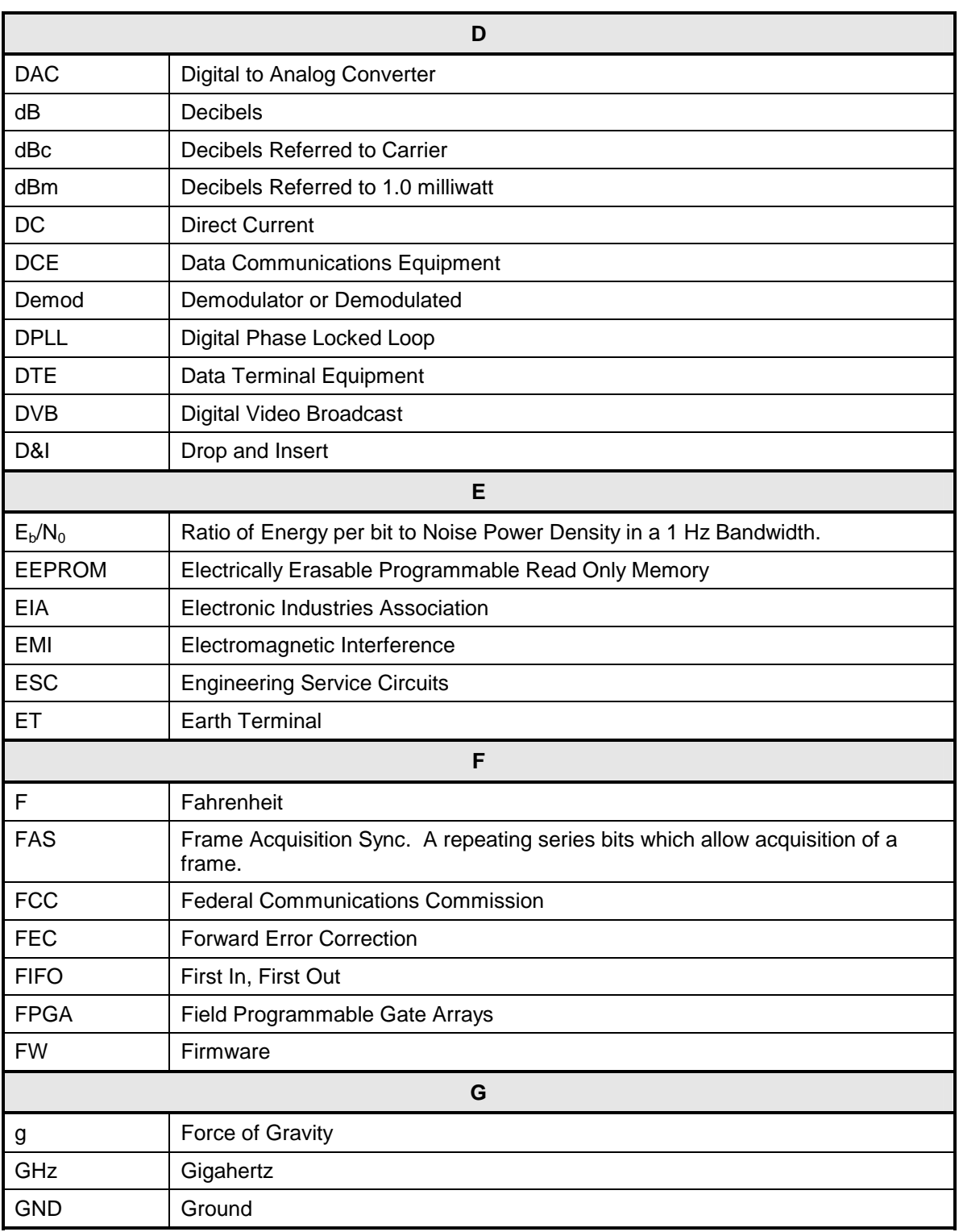

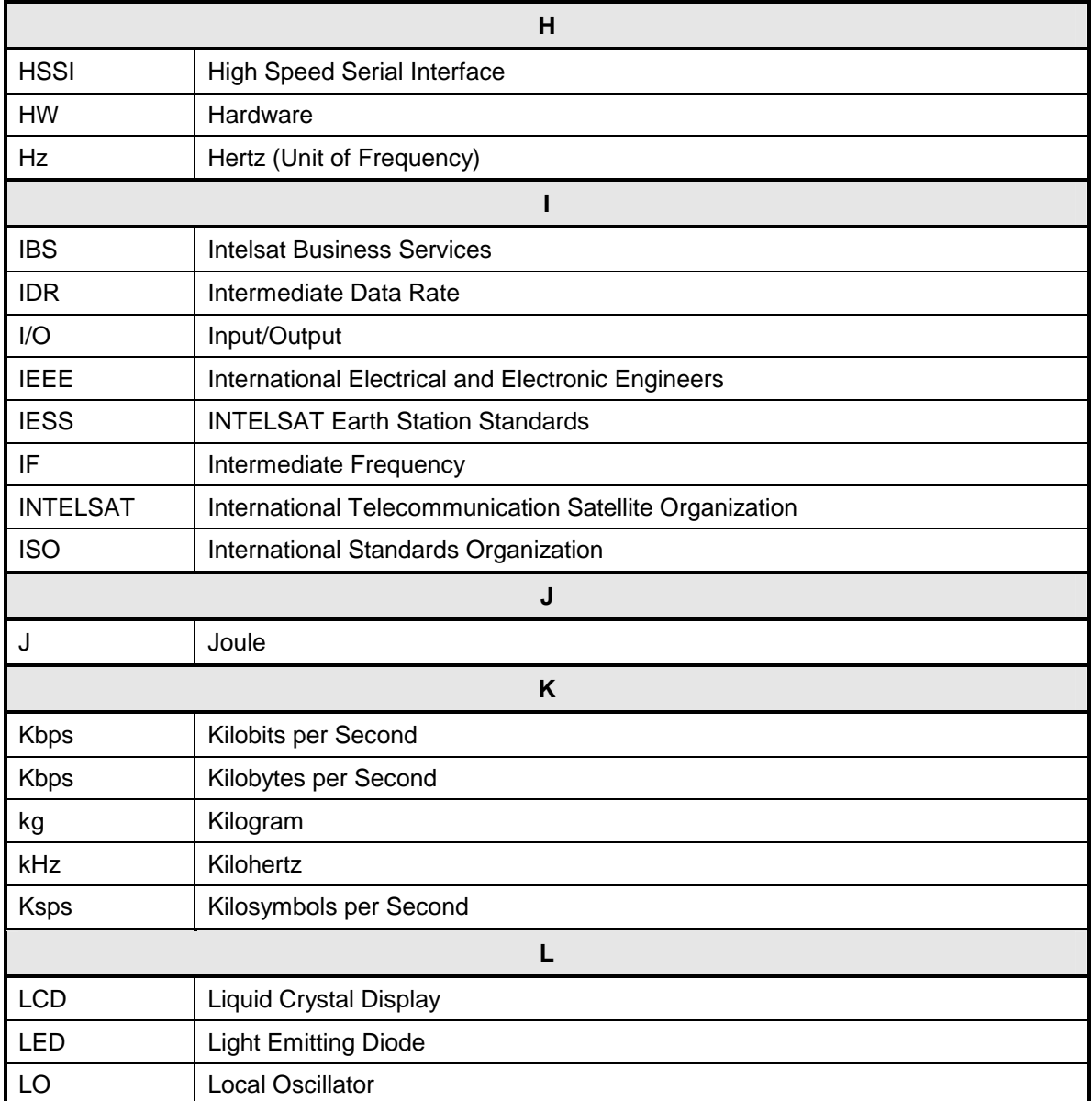

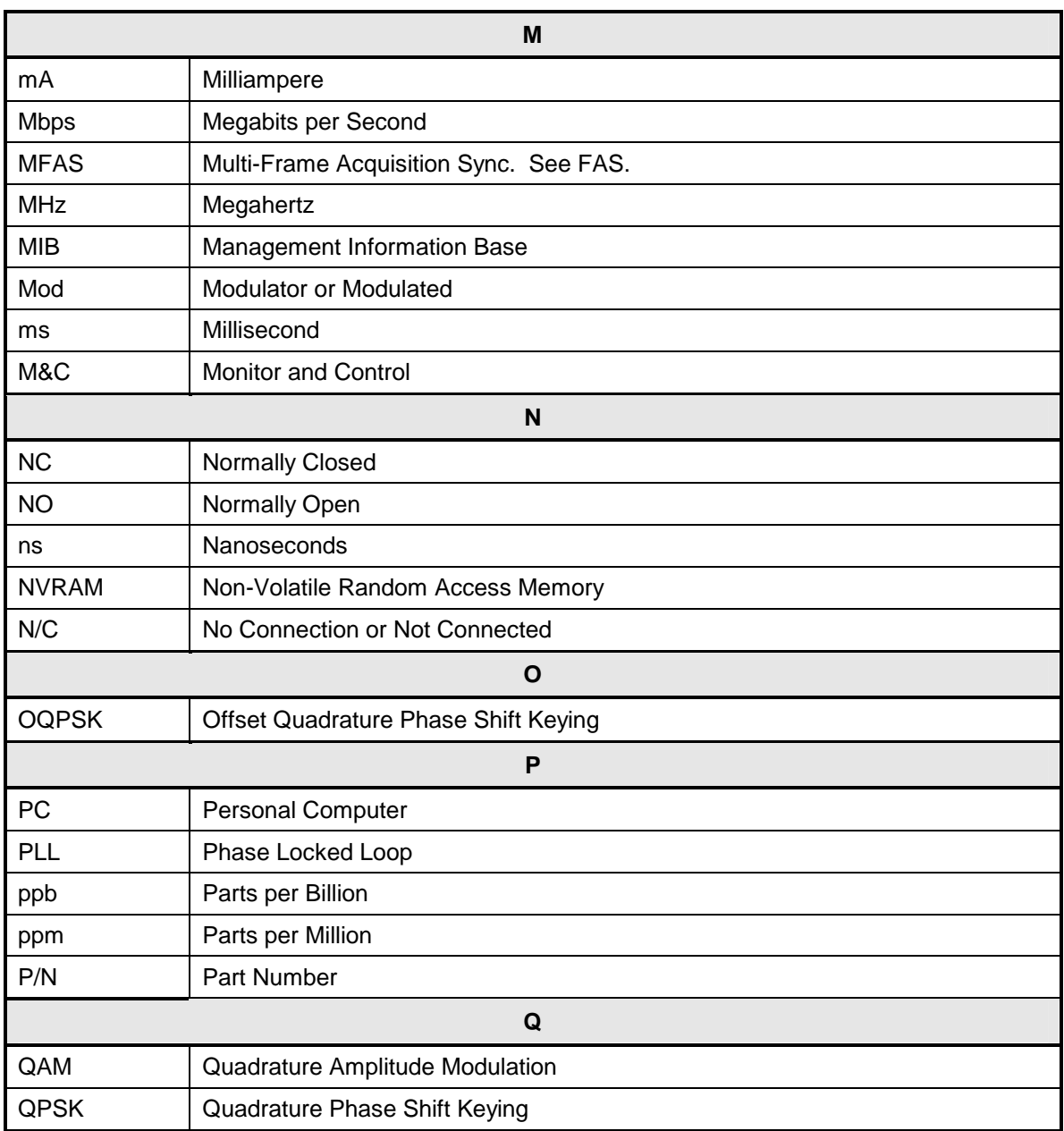

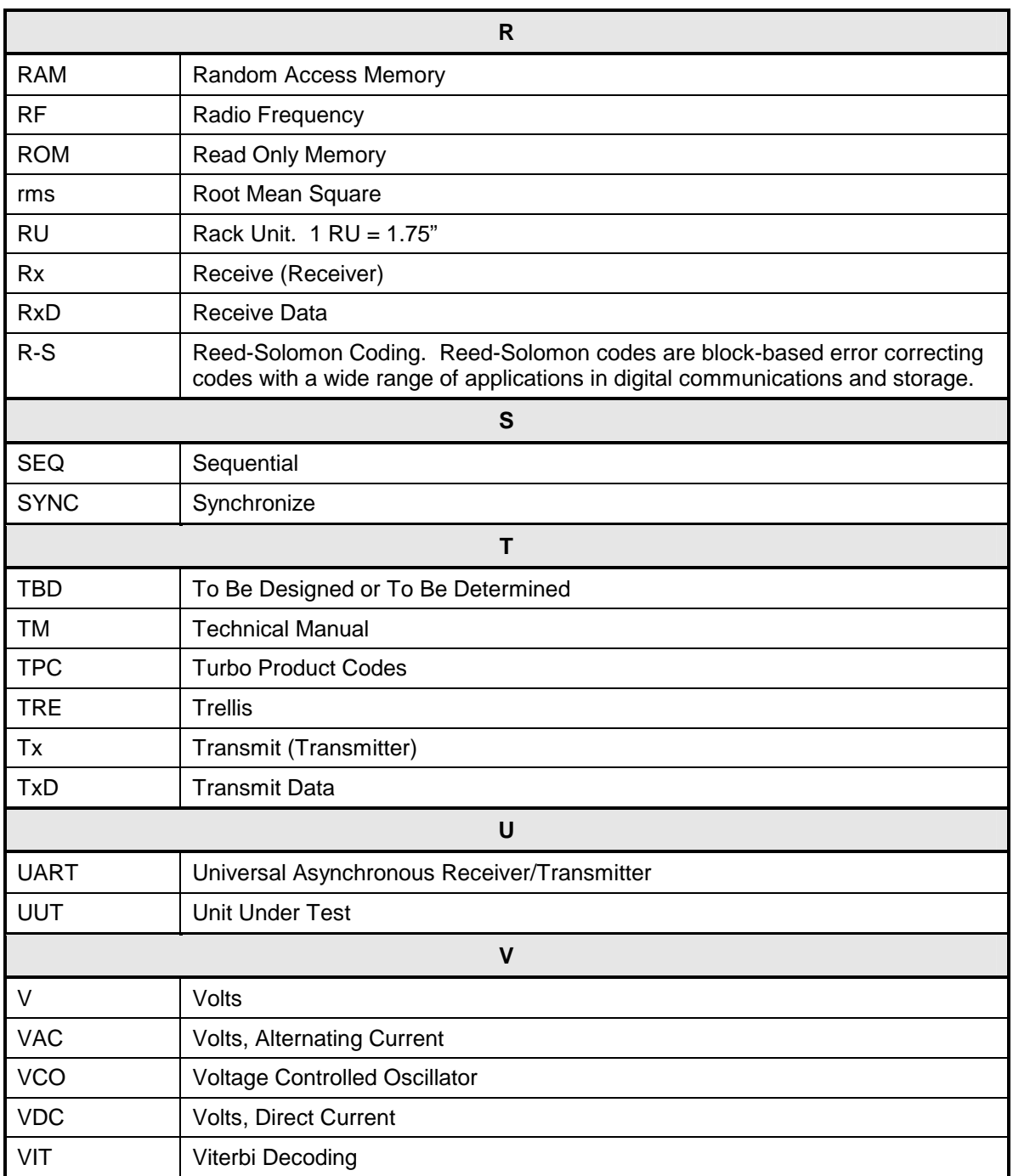

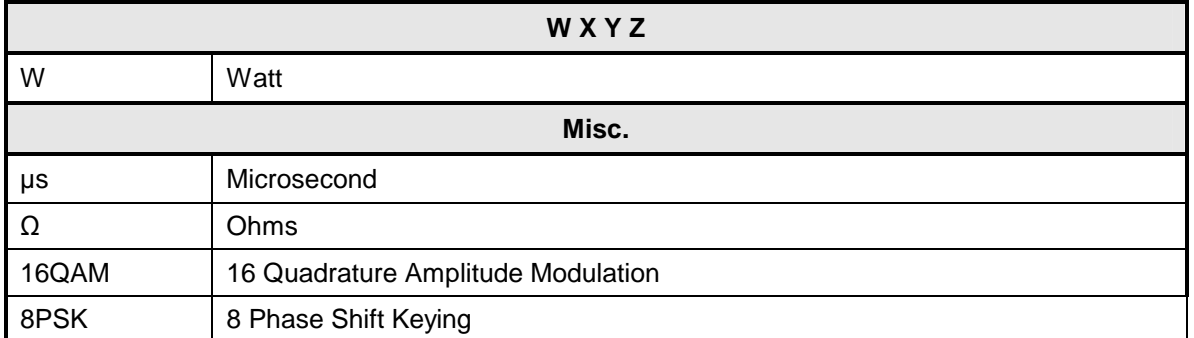

Free Manuals Download Website [http://myh66.com](http://myh66.com/) [http://usermanuals.us](http://usermanuals.us/) [http://www.somanuals.com](http://www.somanuals.com/) [http://www.4manuals.cc](http://www.4manuals.cc/) [http://www.manual-lib.com](http://www.manual-lib.com/) [http://www.404manual.com](http://www.404manual.com/) [http://www.luxmanual.com](http://www.luxmanual.com/) [http://aubethermostatmanual.com](http://aubethermostatmanual.com/) Golf course search by state [http://golfingnear.com](http://www.golfingnear.com/)

Email search by domain

[http://emailbydomain.com](http://emailbydomain.com/) Auto manuals search

[http://auto.somanuals.com](http://auto.somanuals.com/) TV manuals search

[http://tv.somanuals.com](http://tv.somanuals.com/)